# **NCT® 201T**

# **Eszterga vezérlő Programozási leírás**

Gyártó és fejlesztő: **NCT Ipari Elektronikai kft**. H1148 Budapest Fogarasi út 7 : Levélcím: 1631 Bp. pf.26  $\bar{\mathbf{\sigma}}$  Telefon: (+36 1) 467 63 00  $\overline{\bullet}$  Telefax:(+36 1) 467 63 09 Villanyposta: nct@nct.hu Honlap: www.nct.hu

# **Tartalomjegyzék**

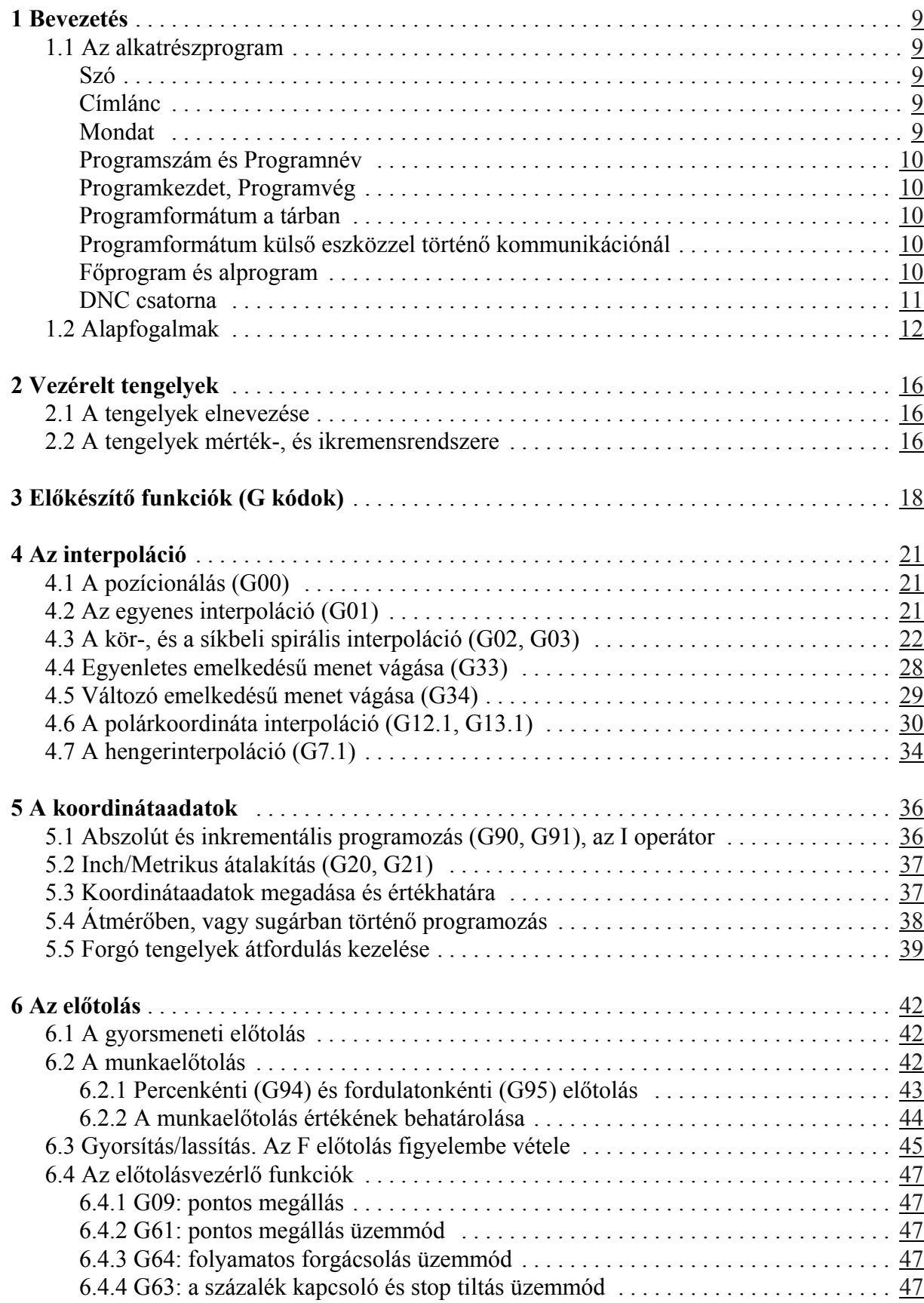

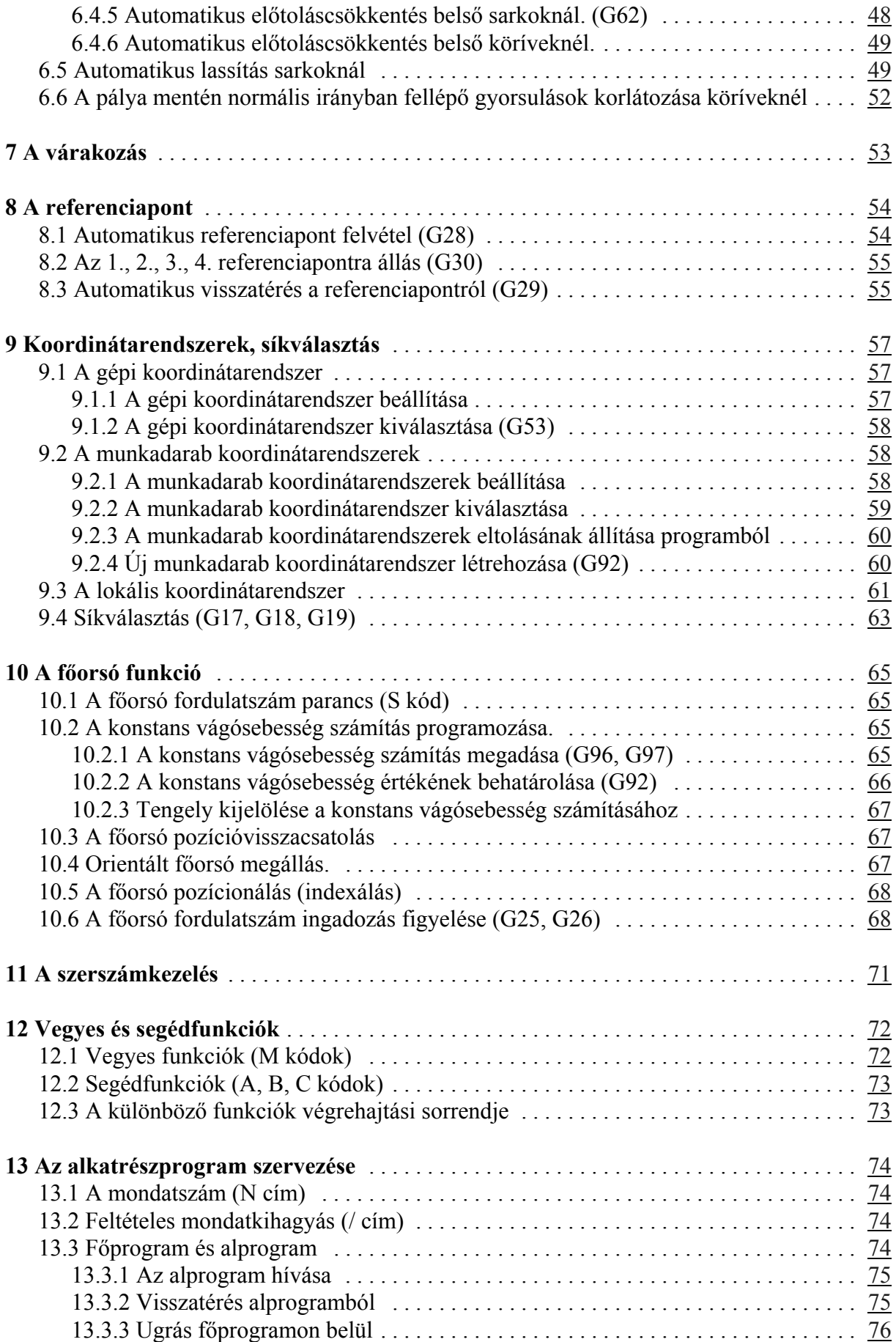

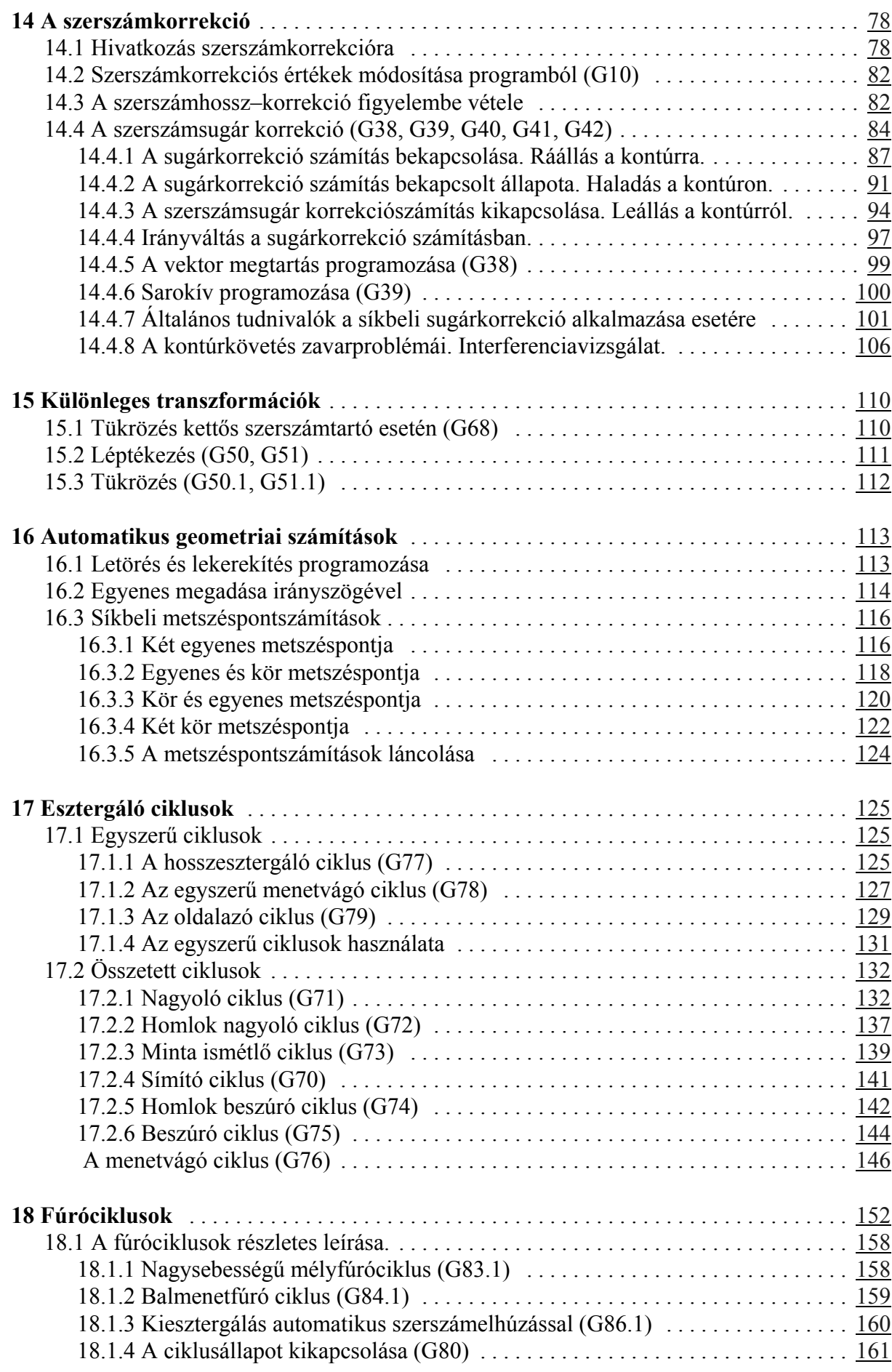

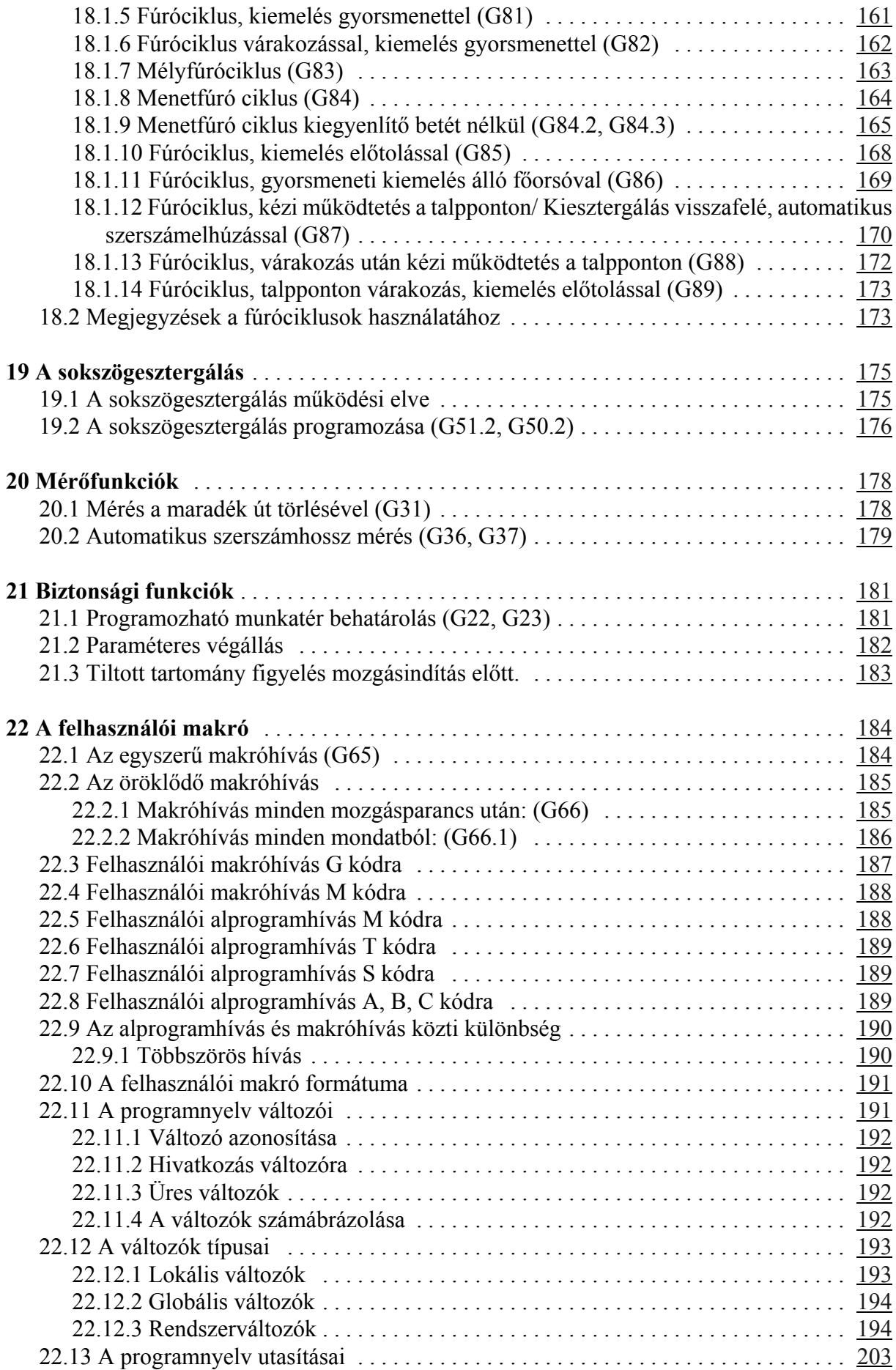

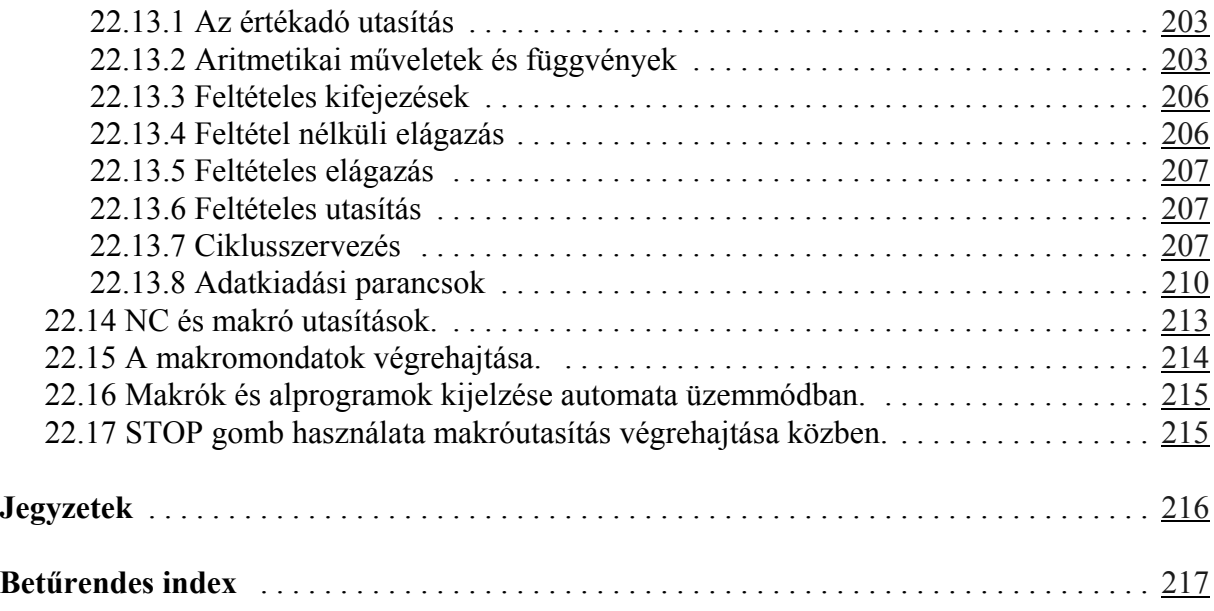

12.02.06

© Copyright **NCT** February 6, 2012

E leírás tartalmára minden kiadói jog fenntartva. Utánnyomáshoz – kivonatosan is – engedélyünk megszerzése szükséges. A leírást a legnagyobb körültekintéssel állítottuk össze és gondosan ellenőriztük, azonban az esetleges hibákért vagy téves adatokért *és az ebből eredő károkért felelősséget nem vállalunk*.

# **1 Bevezetés**

## **1.1 Az alkatrészprogram**

Az alkatrészprogram olyan utasítások halmaza, amelyeket a vezérlés értelmezni képes és amelyek alapján a gép működését irányítja.

Az alkatrészprogram mondatokból áll. A mondatokat szavak alkotják.

Szó: Cím és Adat

A szó két részből tevődik össze: címből és adatból. A cím egy vagy több karakter, az adat pedig numerikus érték, amelynek lehet egész és tizedes értéke is. Bizonyos címek kaphatnak előjelet, illetve I operátort.

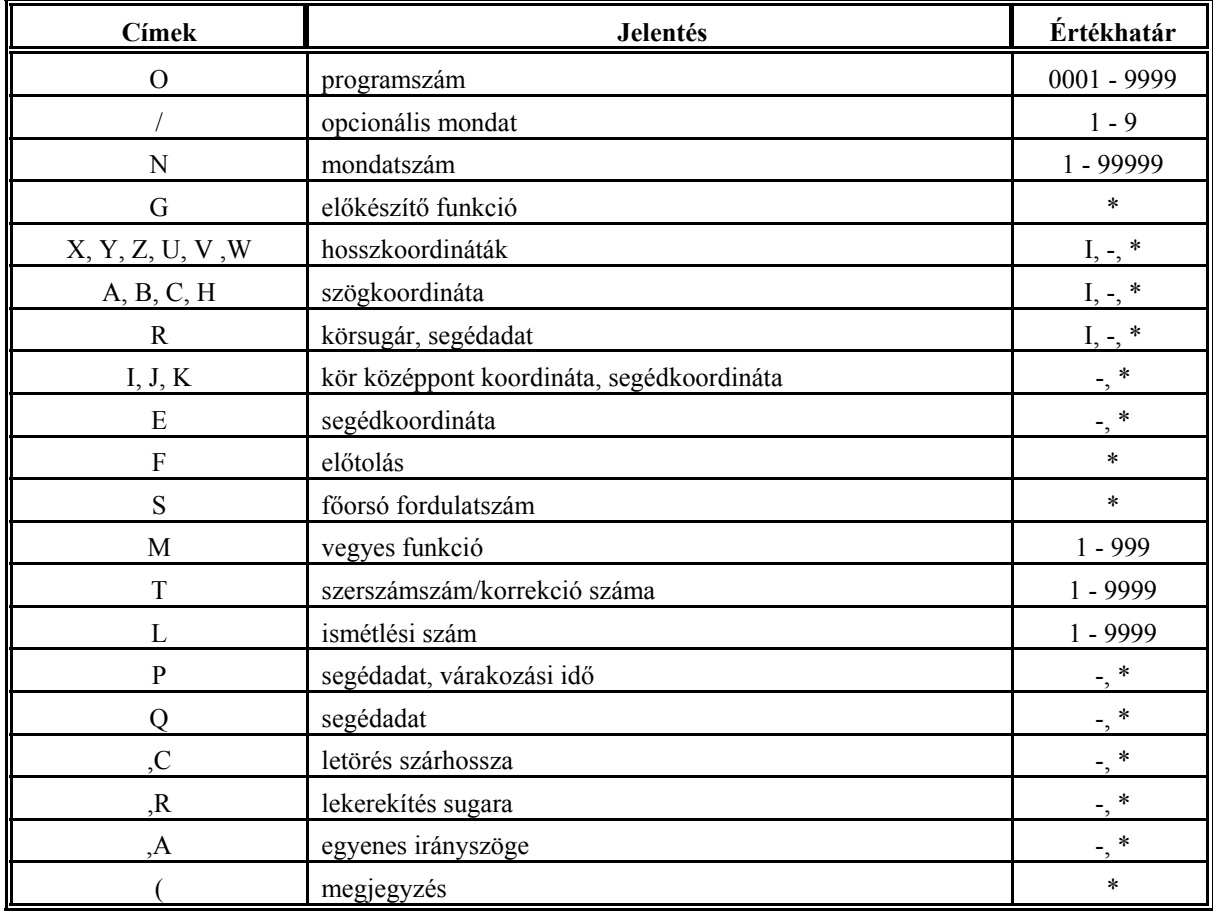

Címlánc:

Azoknál a címeknél, amelyeknél a \* jel látható az értékhatár oszlopban, az adat tizedes értéket is felvehet.

Azoknál a címeknél, ahol az **I** jel és a **–** jel látható, a címre adható inkrementális operátor illetve előjel.

Nem jelezzük ki, és nem tároljuk a + jelet.

## Mondat

A mondat szavakból tevődik össze.

A mondatokat a tárban <sup>L</sup>F (Line Feed) karakter választja el egymástól. A mondatokban nem kö-

telező a mondatszám használata. Hogy a mondatvéget és a mondatkezdetet el lehessen különíteni egymástól a képernyőn a mondat elejét új sorban kezdjük, és **>** karaktert teszünk eléje és az egy sornál hosszabb mondatoknál az új sorba kerülő szavakat két karakterrel beljebb kezdjük. A **>** karaktert az **N** és **/** címek szóköz nélkül követik, ezzel is kiemelve az így megkülönböztetett mondatokat.

A tárban a szavak között nincs szóköz (space), a kijelzés során azonban a szavak közé szóköz kerül. Ha egy szó nem fér ki teljes egészében egy sorban, akkor az adott szó új sorba kerül.

#### Programszám és Programnév

A programszám és programnév a program azonosítására szolgál. A programszám használata kötelező, a programnévé nem.

A **programszám** címe: **O**, melyet pontosan **négy számjegy**nek kell követni.

A **programnév** nyitó "**(**" és záró "**)**" zárójelek közötti tetszőleges karaktersorozat. Legfeljebb 16 karaktert tartalmazhat.

A programszámot és programnevet a többi programmondattól  $\vdash$  (Line Feed) karakter választja el a tárban.

A képernyőn a szerkesztés során az első sorban a programszám és programnév mindig kijelzésre kerül.

A háttértárban két azonos programszámú állomány nem lehet.

#### Programkezdet, Programvég

A program % karakterrel kezdődik, és % karakterrel végződik. A programszerkesztés során a programzáró karakter mindig az utolsó mondat után áll, így biztosítható, hogy a már lezárt mondatok akkor is megőrződnek, ha programszerkesztés közben áramkimaradás történik.

#### Programformátum a tárban

A tárban elhelyezkedő program ASCII karakterek halmaza. A program formátuma:

```
% 01234(PROGRAMNEV)<sup>L</sup>F/1N12345G1X0Z...<sup>L</sup>FG2Z5...<sup>L</sup>F....<sup>L</sup>F
\cdot \cdot \cdot<sup>L</sup>F
\cdot \cdot \cdot^{\mathsf{L}}N1G40...M2<sup>L</sup>F%
```
A fenti karaktersorban

s az LF karaktert (**L**ine **F**eed),

% a programkezdetet, –véget,

szimbolizálja.

Programformátum külső eszközzel történő kommunikációnál A fenti programformátum érvényes külső eszközzel történő kommunikáció során is.

Főprogram és alprogram

Az alkatrészprogramokat két fő részre lehet osztani:

főprogramokra, és

alprogramokra.

Az alkatrész megmunkálását a főprogram írja le. Ha a megmunkálás során ismétlődő mintákat kell különböző helyeken megmunkálni, akkor ezeket a programszakaszokat nem kell ismét leírni a főprogramban, hanem alprogramot kell rá szervezni, amely tetszőleges helyről hívható, akár egy másik alprogramból is. Az alprogramból vissza lehet térni a hívó programba.

#### DNC csatorna

Lehetőség van egy külső egységen (például számítógépen) lévő program végrehajtására is, anélkül, hogy azt a vezérlés memóriájában tárolnánk. Ekkor a vezérlés nem a memóriából olvassa ki a programot, hanem az RS232 felületen keresztül a külső adathordozóból. Ezt a kapcsolatot nevezzük DNC csatornának. Ez a módszer különösen hasznos olyan programok végrehajtásánál, melyek méretük folytán bele sem férnének a vezérlés memóriájába.

A DNC csatorna egy protokol vezérlésű adatátviteli csatorna az alábbiak szerint:

*Vezérlés*: *Küldő*:

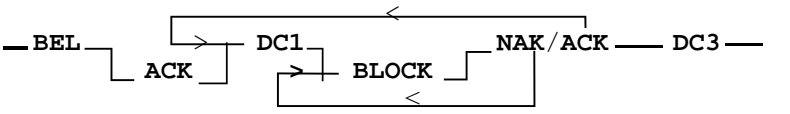

Ahol a mnemonikok jelentése (és ASCII kódjuk):

**BEL** (7): a vezérlés felszólítja a küldő oldalt a kapcsolat felvételére. Ha egy bizonyos időn belül nem érkezik ACK a vezérlés újra BEL–t ad ki.

**ACK** (6): nyugtázás.

- **NAK** (21): hibás adatátvitel (például hardver hiba a vonalon vagy BCC hiba), a BLOCK átvitelét meg kell ismételni.
- **DC1** (17): induljon a következő BLOCK átvitele.

**DC3** (19): kapcsolat megszakítása.

#### **BLOCK**:

- alapvetően egy NC mondat (a mondatot lezáró  $\overline{F}$  is), és ezek összege (BCC) 7 biten tárolva a mondat utolsó byte–jaként (a BCC 7., legfelső bitje minden esetben 0). A mondatban nem lehet SPACE (32), vagy annál kisebb ASCII kódú karakter.
- **EOF** (26) (**E**nd **O**f **F**ile) a küldő file vége jelet küld és ezzel megszakítja a kapcsolatot.

A DNC üzemmódhoz a második fizikai csatornát (csak ez használható DNC csatornának) állítsuk 8 bit páros paritás módba.

A vezérlésen automata üzemmódban a DNC funkciógombbal kapcsolhatjuk ki–be a DNC állapotot. A DNC csatornáról végrehajtott főprogram csak lineáris szekvenciájú lehet. Ez nem vonatkozik az esetlegesen hívott alprogramokra vagy makrókra, viszont ezeknek a vezérlés memóriájában kell lenni. Ha a főprogramban eltérünk a lineáris szekvenciától (GOTO, DO WHILE) a vezérlés *3058 NEM LEHET DNC KÖZBEN* hibaüzenetet ad. Ha a vezérlés BLOCK hibát érzékel és NAK–kal válaszol meg kell ismételni a BLOCK–ot.

1 Bevezetés

#### **1.2 Alapfogalmak**

Az interpoláció

A vezérlés a megmunkálás során a szerszámot egyenes- és körpálya mentén képes mozgatni. Ezt a tevékenységet a továbbiakban interpolációnak nevezzük. Szerszámmozgás egyenes mentén:

#### program:

G01 Z\_\_  $X_Z$   $Z$ 

#### Szerszámmozgás körív mentén:

program:

G02  $X_2$   $Z_2$   $R_2$ 

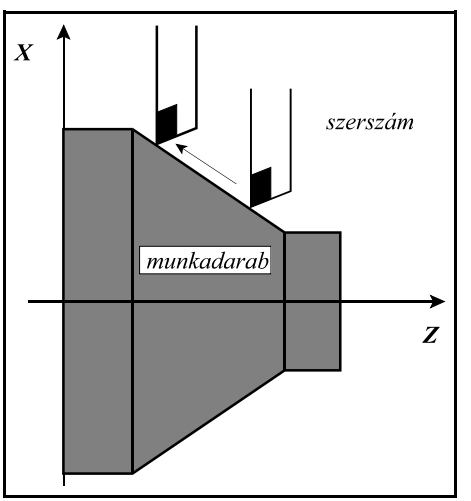

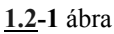

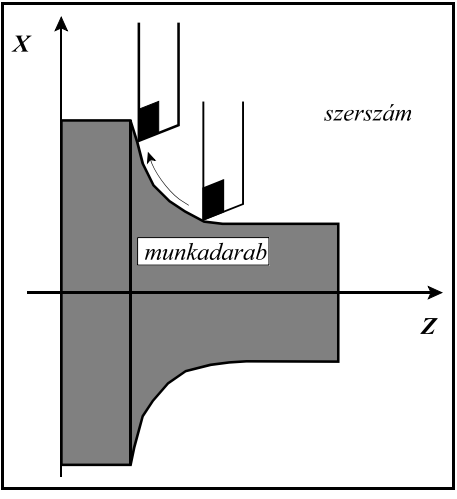

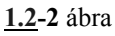

Előkészítő funkciók (G kódok)

Egy adott mondat által végrehajtandó tevékenység típusát

az előkészítő funkciók, vagy más néven G kódok segítségével írjuk le. Például: a G01 kód egyenes interpolációt vezet be.

#### Előtolás

Előtolásnak nevezzük a szerszámnak a munkadarabhoz viszonyított sebességét a forgácsolás közben. Programban F címen és egy számértékkel adhatjuk meg a kívánt előtolást. Például: F2 jelentése 2 mm/fordulat.

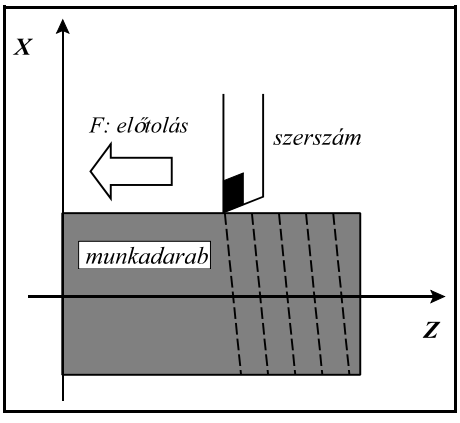

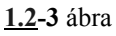

#### Referenciapont

A referenciapont a szerszámgépen egy fix pont. A gép bekapcsolása után a szánokat referenciapontra kell küldeni. Ezután a vezérlés már abszolút koordinátájú adatokat is tud értelmezni.

#### Koordinátarendszer

Az alkatrész rajzán feltüntetett méretek az alkatrész egy adott pontjához képest értendők. Ez a pont a munkadarabkoordinátarendszer nullpontja. Az alkatrészprogramba ezeket a méretadatokat kell beírni a koordinátacímekre. Például: X150 Z-100 jelentése: a munkadarab koordinátarendszer 150; és -100 mm koordinátájú pontja X és Z irányban.

Ahhoz, hogy a vezérlés a programozott koordinátaadatokat értelmezni tudja meg kell adni a referenciapont és a munkadarab nullpont közti távolságot. Ez a munkadarab nullpont bemérésével történik.

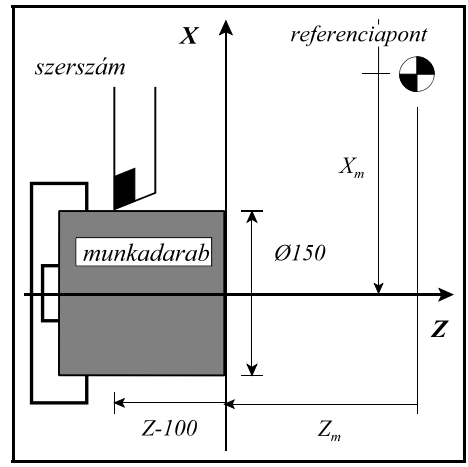

**1.2-4** ábra

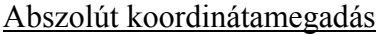

Abszolút koordinátamegadás esetén a szerszám a koordinátarendszer kezdőpontjától számított távolságra mozog, azaz a koordinátán megadott pozíciójú pontra. Az abszolút adatmegadás kódja: G90.

A

G90 X200 Z150

U–50 W–125

G91 X–50 Z-125 utasítássorral is ki lehet fejezni.

a

utasítássor a fenti pozíciójú pontra mozgatja a szerszámot, bárhol is állt a parancskiadás előtt.

Növekményes (inkrementális) koordinátamegadás

Növekményes koordinátamegadás esetén a vezérlés a koordinátaadatot úgy értelmezi, hogy a szerszám a pillanat-

Az inkrementális adatmegadás kódja: G91. A G91 kód az összes koordinátaértékre vonatkozik. A fenti utasítássort

nyi pozíciótól számított távolságra mozogjon:

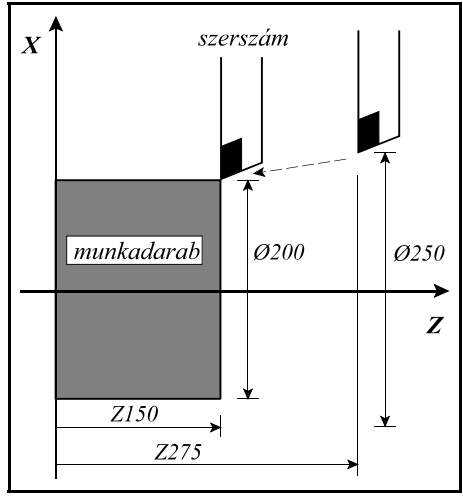

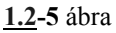

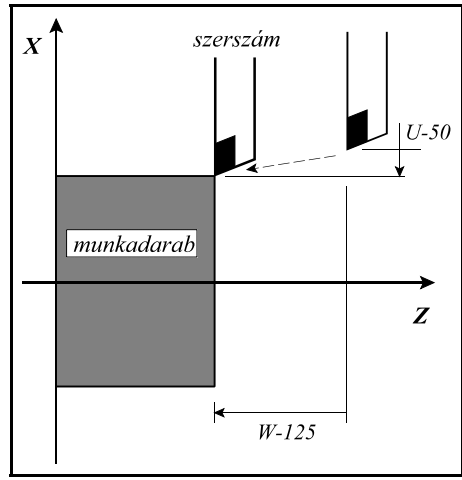

**1.2-6** ábra

#### 13

#### Átmérőben történő programozás

Az X irányú méretet paraméter beállítás alapján lehet átmérőben is programozni.

#### Öröklődő funkciók

A programnyelvben bizonyos utasítások hatása, vagy értékük nagysága öröklődik mindaddig, amíg ellenkező értelmű parancsot nem adunk ki, vagy más értéket nem adunk a megfelelő funkciónak. Például: Az

N15 G90 G1 X20 Z30 F0.2 N16 X30

N17 Z100

programrészletben az N15 mondatban felvett G90 (abszolút adatmegadás) és a G1 (lineáris interpoláció) állapota, illetve F (előtolás) értéke öröklődik az N16-os és N17-es mondatokban. Így nincs szükség ezeket a funkciókat mondatról-mondatra megadni.

#### Nem öröklődő (egylövetű) funkciók

Bizonyos funkciók hatása, vagy adatok értéke csak az adott mondatban érvényes. Ezeket a funkciókat nem öröklődő, vagy egylövetű funkcióknak nevezzük.

#### Főorsó fordulatszám parancs

A főorsó fordulatszámot S címen lehet megadni. Ezt szokás még S funkciónak is nevezni. Az S1500 utasítás azt mondja meg, hogy a főorsó 1500 ford/perces fordulatszámmal forogjon.

#### Konstans vágósebesség számítás

A vezérlés automatikusan úgy változtatja a főorsó fordulatszámát az átmérő függvényében, hogy a szerszám hegyének a munkadarab felületéhez képesti sebessége állandó legyen. Ezt nevezzük konstans vágósebesség számításnak.

#### Szerszámszám

A megmunkálás során különböző szerszámokkal kell a különböző forgácsolási műveleteket elvégezni. A szerszámokat számokkal különböztetjük meg egymástól. A szerszámokra T kóddal hivatkozhatunk. A T kód első két számjegye a szerszám kódja (vagyis hányadik pozícióban található a revolverfejben), a T kód második két számjegye pedig a kiválasztott szerszámhoz tartozó korrekciós csoport száma. A programban a

#### T0212

utasítás azt jelenti, hogy a 02-es szerszámot választottuk és a 12-es korrekciós csoportot rendeltük hozzá.

#### Vegyes funkciók

A megmunkálás során számos ki-, bekapcsolási műveletet kell elvégezni. Például: elindítani a főorsót, bekapcsolni a hűtővizet. Ezeket a műveleteket a vegyes vagy M funkciók segítségével lehet elvégezni. Például: az

#### M3 M8

utasítássorban M3 jelentése: főorsó forgás óramutatóval megegyező irányba, M8 jelentése pedig: kapcsold be a hűtővizet.

#### Hosszkorrekció

A megmunkálás során különböző hosszúságú szerszámokkal végezzük a különböző műveleteket. Ugyanazt a műveletet viszont egy nagyobb széria gyártása esetén, például a szerszám törése miatt, szintén különböző hosszúságú szerszámmal kell végezni. Annak érdekében, hogy az alkatrészprogramban leírt mozgások függetlenek legyenek a szerszám hosszától, azaz kinyúlásától, a vezérléssel közölni kell a különböző szerszámhosszakat. Ehhez a szerszámok hosszát be kell mérni. Ha a programban azt akarjuk, hogy a szerszám csúcsa mozogjon a megadott pontra, le kell hívni annak a hosszadatnak az értékét, ame-

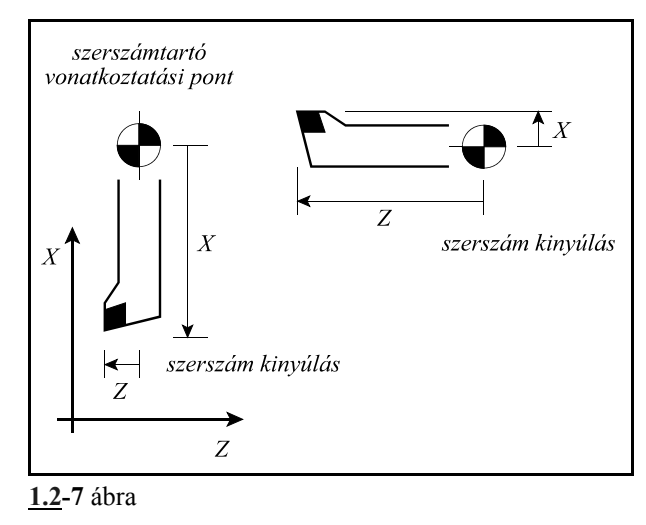

lyet bemérés során megadtunk. Ez a T kód második két helyiértékén történik. Ettől kezdve a szerszám csúcsát mozgatja a vezérlő a megadott pontra.

#### **Sugárkorrekció**

Egy kontúr esztergálásánál, ha nem a tengelyekkel párhuzamos mozgást végez a szerszám, akkor kapunk pontos méretet, ha nem a szerszám hegyét vezetjük a kontúron, hanem a szerszám sugar középpontját vezetjük a kontúrra merőlegesen, attól sugárnyi (r) távolságra. Annak érdekében, hogy a programban ne a szerszámközéppont pályáját kelljen leírni, figyelembe véve a szerszámok sugarát, hanem a darab tényleges kontúradatait, be kell vezetni a sugárkorrekciót. A programban a T címen lehívott korrekciós csoportban kell megadni a szerszám sugarát.

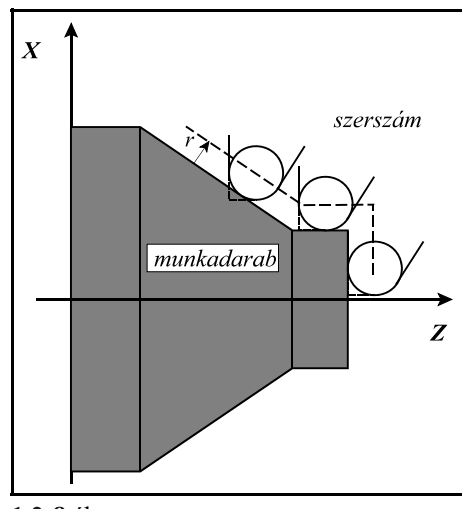

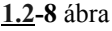

# **2 Vezérelt tengelyek**

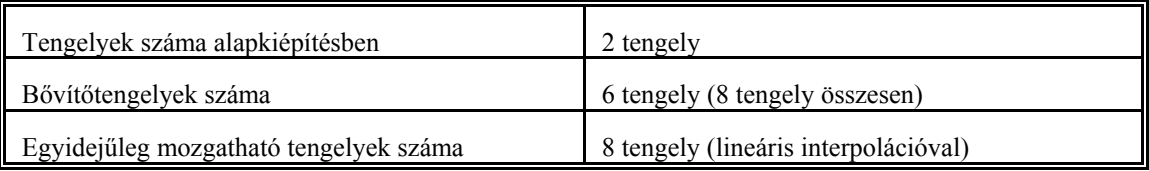

# **2.1 A tengelyek elnevezése**

A vezérelt tengelyek elnevezését a paramétertárban lehet definiálni. Itt ki lehet jelölni, hogy melyik fizikai tengely milyen címre mozogjon.

Alapkiépítésben a tengelyek nevei: X és Z. A bővítőtengelyek elnevezése a tengely típusától függ.

A lineáris mozgást végző bővítőtengelyek lehetséges elnevezése: Y, U, V és W. Ha U, V, W tengelyek valamelyik főiránnyal párhuzamosak, akkor az X tengellyel párhuzamos bővítőtengely neve U, az Y-nal párhuzamos neve V, és a Z-vel párhuzamos neve W.

A forgómozgást végző tengelyek nevei: A, B, és C. Az X iránnyal párhuzamos tengelyű forgótengely neve A, az Y-nal párhuzamos neve B, és a Z-vel párhuzamos pedig C.

A főorsó tengely neve, ha polár-, vagy hengerkoordináta interpolációt használunk: C.

Amennyiben a gépen nem található U, V, vagy W nevű tengely a felsorolt címeken sorrendben az X, Y, Z irányú inkrementális elmozdulás adható meg. C irányú inkrementális elmozdulás esetén H cím használható.

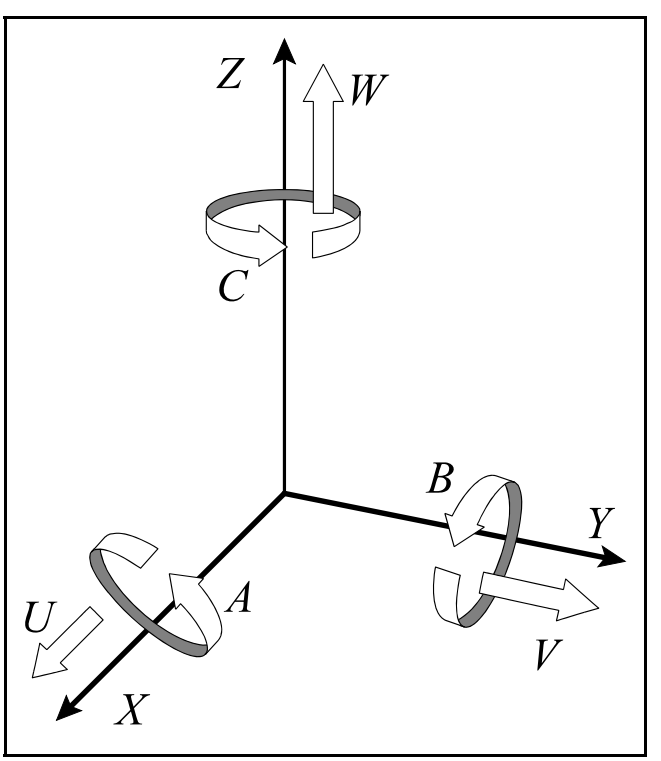

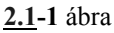

# **2.2 A tengelyek mérték-, és ikremensrendszere**

Koordinátaadatokat 8 számjegyen lehet megadni. A koordinátaadatoknak lehet előjele is. A + előjelet nem tesszük ki a szám elé.

A bemenő hosszkoordináták adatait meg lehet adni mm-ben és inchben. Ez a bemeneti mértékrendszer. A bemeneti mértékrendszert a programból lehet kiválasztani.

A gépre felszerelt útmérő eszköz mérheti a pozíciót mm-ben és inchben. Az útmérő eszköz határozza meg a kimeneti mértékrendszert, amit a vezérlésnek paraméteren kell megadni. Egy gépen belül nem lehet a mértékrendszereket a tengelyek között keverni.

Amennyiben a be- és kimeneti mértékrendszer különböző az átváltást a vezérlés automatikusan

végzi.

A forgástengelyek mértékrendszere mindig fok.

A legkisebb beadható méretet tekintjük a vezérlés **bemeneti inkremensrendszer**ének. A vezérlés bemeneti inkremensrendszerét paraméterrel lehet kiválasztani. Háromféle rendszer között lehet választani: IR-A , IR-B és IR-C. Egy gépen belül nem lehet az inkremensrendszereket a tengelyek között keverni.

A vezérlés a bemenő adatok feldolgozása után a tengelyek mozgatásához útadatokat ad ki. Ezeknek az adatoknak a felbontása mindig a bemenő inkremensrendszer kétszerese. Ezt nevezzük a vezérlés **kimeneti inkremensrendszer**ének.

A vezérlés bemeneti inkremensrendszerét tehát az útmérők felbontása határozza meg.

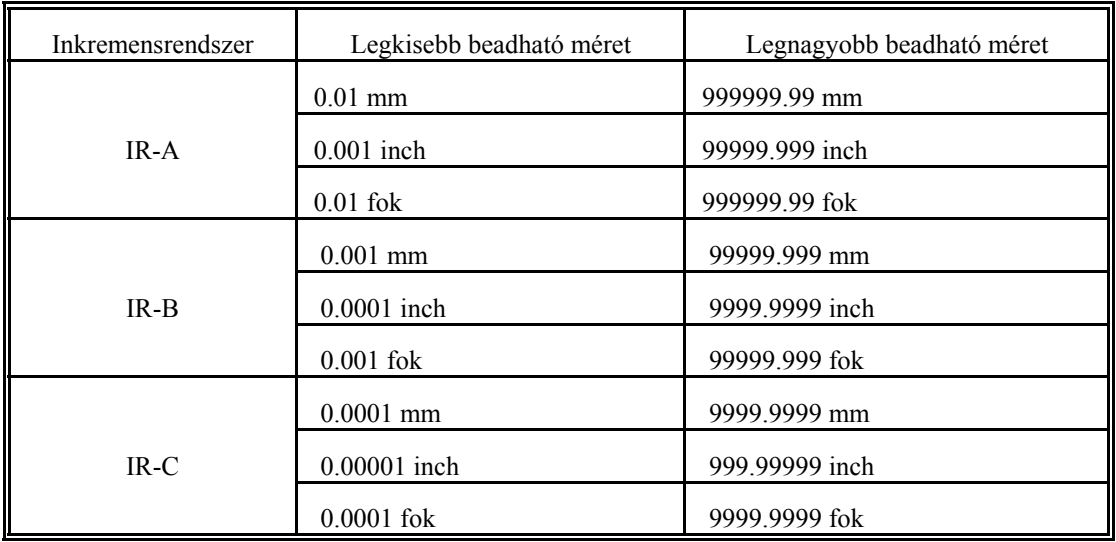

Az X tengely koordinátaadatait értelmezheti a vezérlés átmérőben is, ha az 4762 DIAM paraméter 1. A fenti táblázatban közölt értékhatárok ekkor átmérőben értendők, és nagyságuk változatlan.

# **3 Előkészítő funkciók (G kódok)**

A G cím és az azt követő szám határozza meg az adott mondatban a parancs jellegét.

A következő táblázat tartalmazza a vezérlés által értelmezett G kódokat, csoportosításukat és funkciójukat.

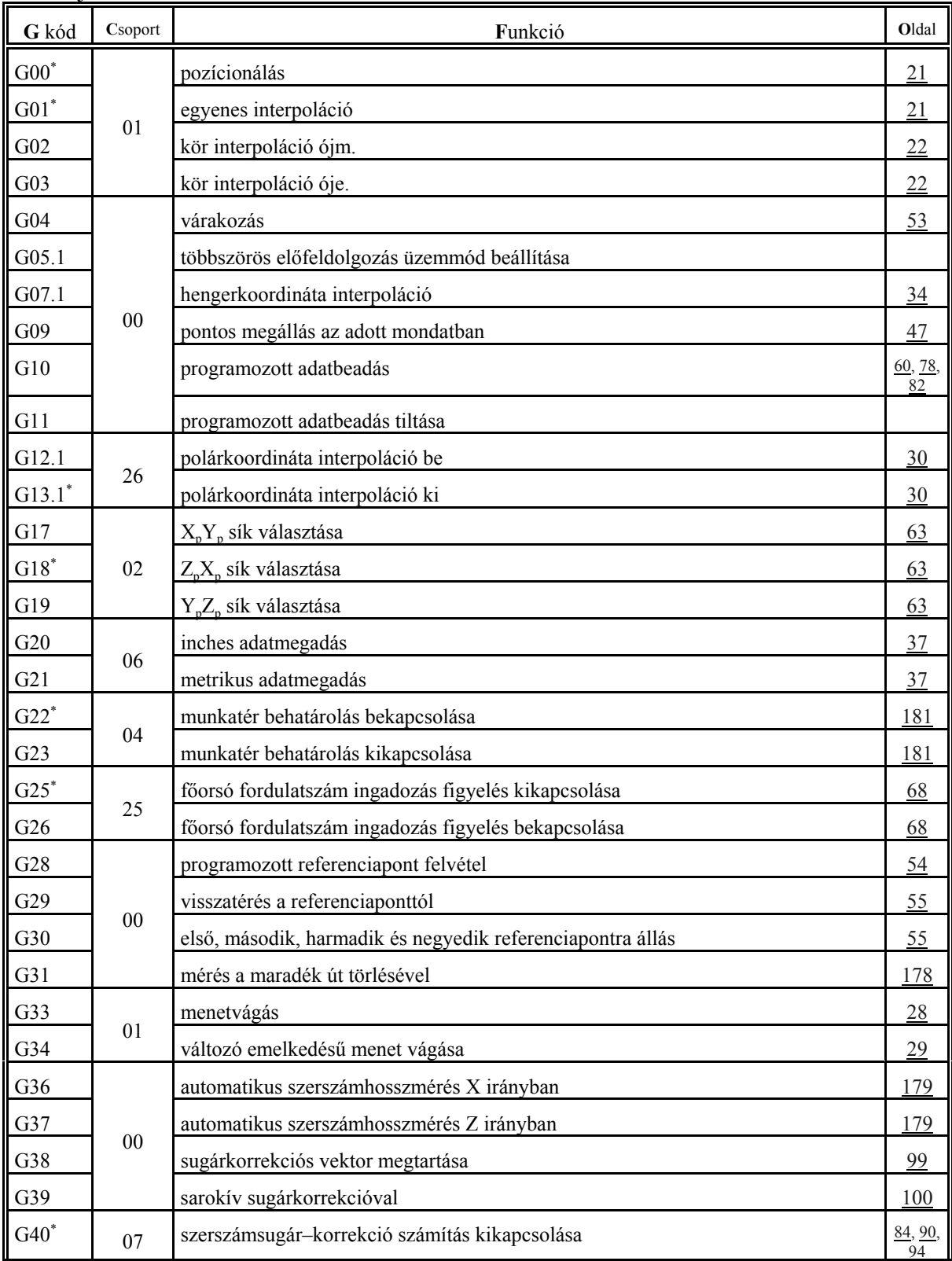

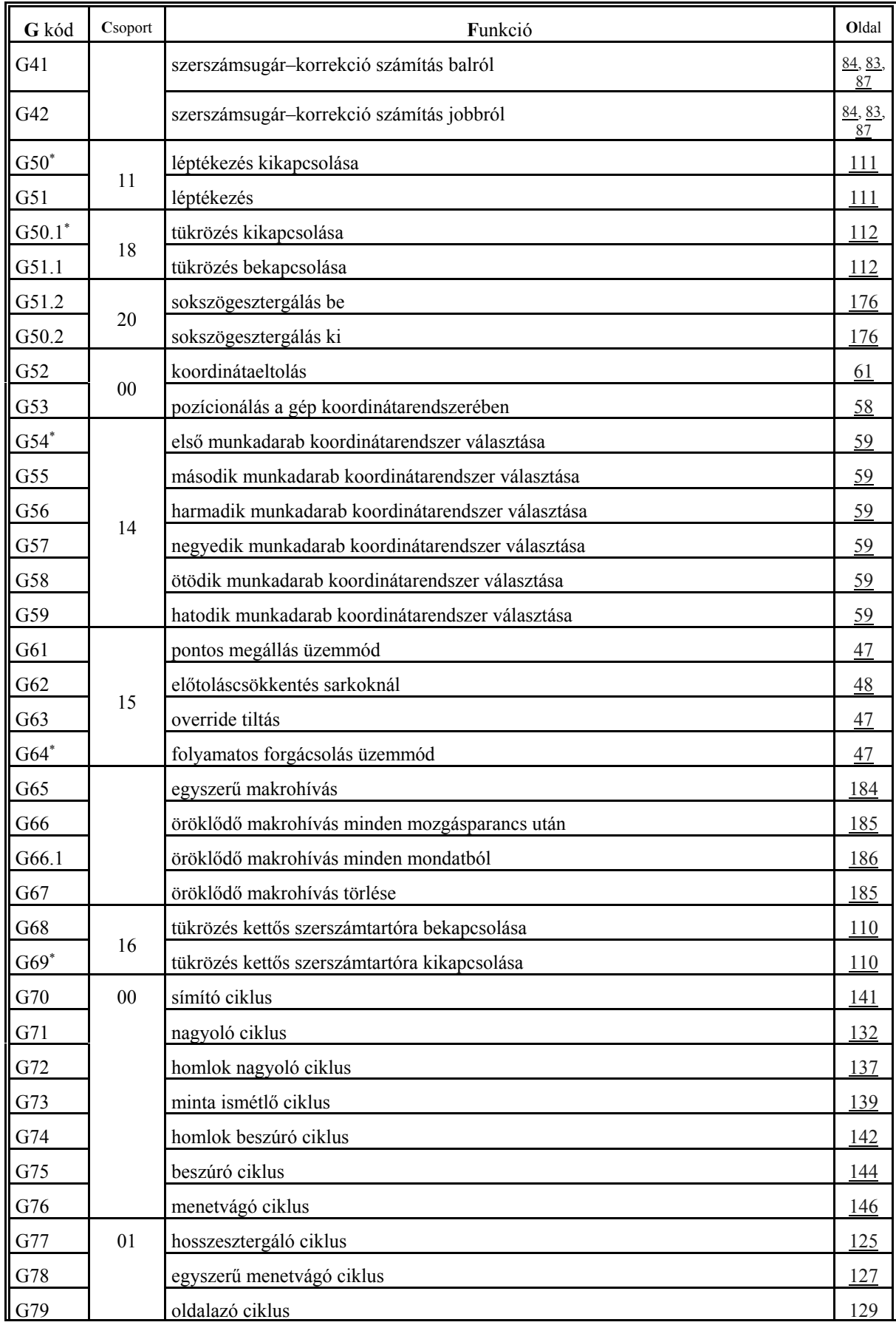

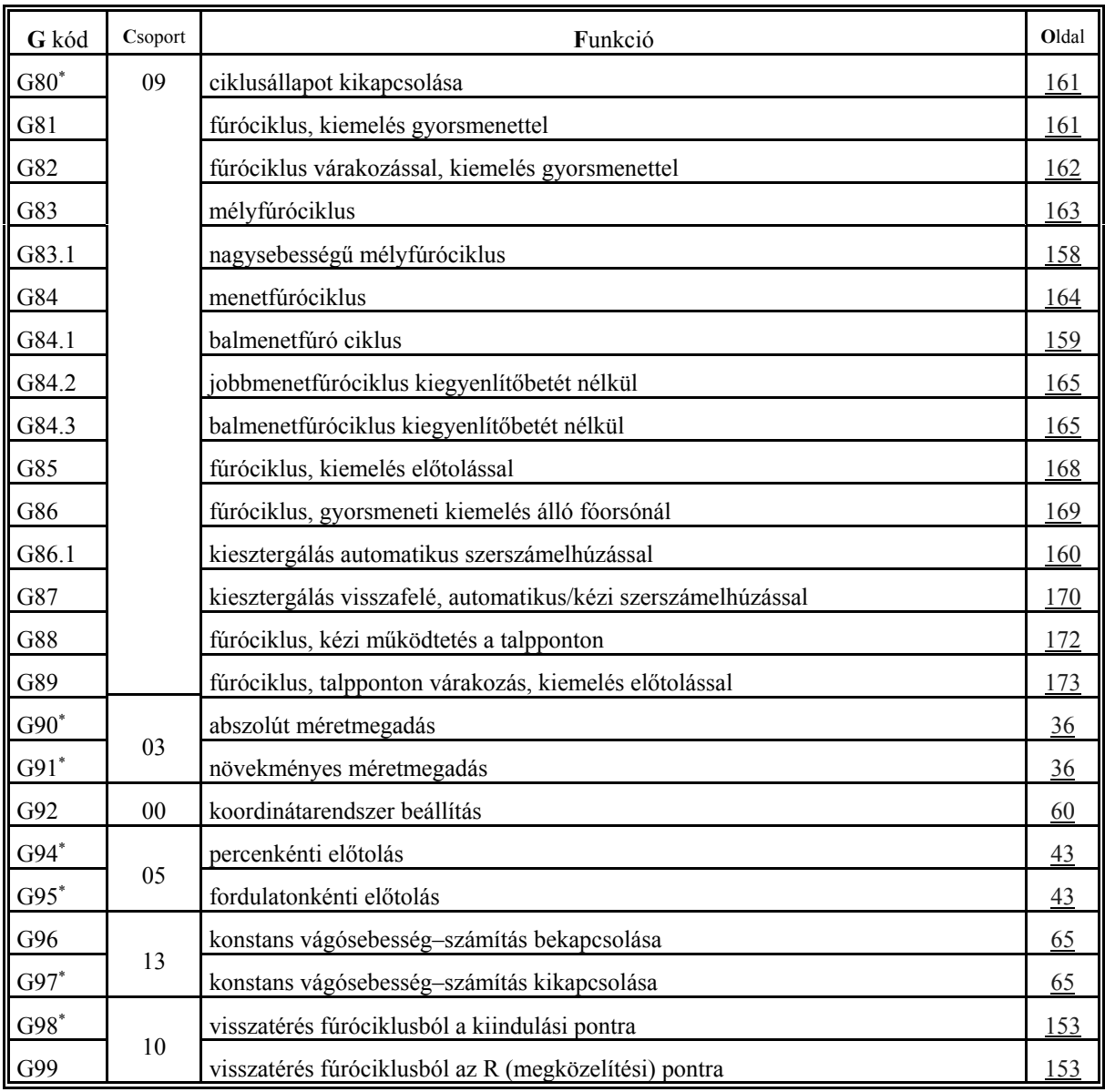

L *Megjegyzések*:

- Egy csoporton belül a \* -gal jelölt G kódok azt az állapotot jelentik, amit a vezérlés bekapcsolás után felvesz.
- Ahol egy csoporton belül több kód után is \* jel található ott paraméter alapján lehet kiválasztani, melyik legyen érvényes bekapcsolás után. Ezek a következők: G00, G01; G17, G18; G90, G91; G94, G95.
- G20 és G21 közül bekapcsoláskor az lesz érvényes, amelyik kikapcsoláskor be volt állítva.
- A G05.1 parancs bekapcsolás utáni alapértelmezését a *MULBUF* paraméteren lehet megadni.
- A 00 csoportba tartozó G kódok nem öröklődők, az összes többi igen.
- Egy mondatba több G kód is írható, azzal a megkötéssel, hogy azonos csoportba tartozó funkciók közül csoportonként csak egy szerepelhet.
- Illegális G kódra történő hivatkozás, vagy több, azonos csoporthoz tartozó G kód egy mondaton belüli megadása *3005 ILLEGÁLIS G KÓD* hibajelzést eredményez.

#### 4 Az interpoláció

# **4 Az interpoláció**

#### **4.1 A pozícionálás (G00)**

A

**G00** v

utasítássor az aktuális koordinátarendszerben való pozícionálásra vonatkozik.

A pozícionálás a v koordinátájú pontra történik. A v jelölés itt (és a továbbiakban) az adott szerszámgépen használt összes vezérelt tengelyre vonatkozik. (Ezek lehetnek: X, Y, Z, U, V, W, A, B, C) Például:

G00  $X(U)$   $Z(W)$ 

ahol X, Y abszolút méretmegadásra, U, W pedig inkrementális méretmegadásra vonatkozik (ha U, W nincs tengelynek kijelölve).

A pozícionálás a mondatban megadott összes tengely egyidejű mozgásával, egyenes pálya mentén történik. A koordináták lehetnek abszolút és inkrementális adatok.

A pozícionálás sebességét nem lehet programból állítani, az a szerszámgép építője által paraméteren meghatározott, tengelyenként különböző értékkel történik. Több tengely egyidejű mozgatása esetén a sebesség vektori eredőjét úgy számítja ki a vezérlő, hogy a pozícionálás minimális idő alatt történjék, és a sebesség egyik tengelyen se lépje túl az arra a tengelyre beállított gyorsmeneti értéket.

tást, a mozgás befejezésekor lineáris lassítást hajt **4.1-1** ábra A G00 utasítás végrehajtása során a mozgás indításakor a vezérlés minden esetben lineáris gyorsívégre. A mozgás befejezése után a vezérlés

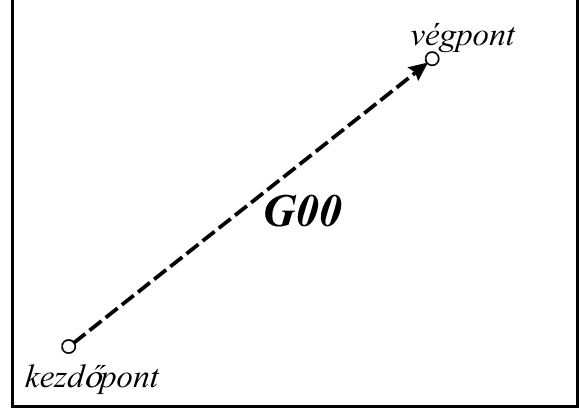

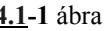

ellenőrzi a "pozícióban" jelet, ha a paramétermező *POSCHECK* paramétere 1, és nem végezi, ha a paraméter állása 0. A "pozícióban" jelre 5 másodpercig vár, ha ezután sem érkezik meg a jel *1020 POZÍCIÓ HIBA* jelzést ad a vezérlő. A pozíciótól mért legnagyobb, még elfogadható eltérést az *INPOS* paraméteren lehet megadni.

G00 öröklődő kód, addig érvényes, amíg egy másik, interpolációs parancs át nem írja. Bekapcsolás után a paramétermező *CODES* paramétercsoportjában meghatározott érték szerint G00, vagy G01 kód van érvényben.

#### **4.2 Az egyenes interpoláció (G01)**

#### A

#### **G01** v F

utasítássor lineáris interpolációs módot állít be. A v értékre írt adatok lehetnek abszolút illetve inkrementális értékek, és az aktuális koordinátarendszerben értelmezettek. A mozgás sebességét, az előtolást, F címen lehet programozni. Az F címen programozott előtolás mindig a programozott pálya mentén érvényesül. Tengelymenti komponensei: Előtolás az X tengely mentén:

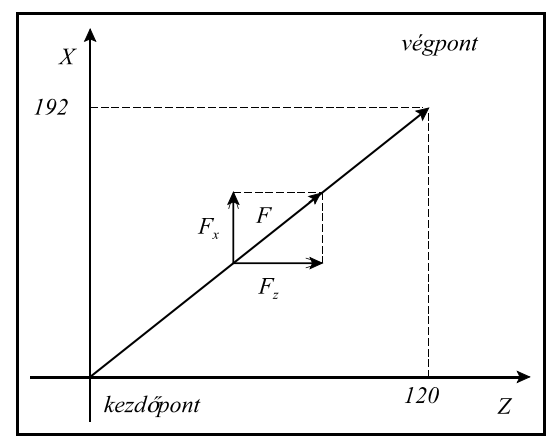

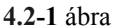

 $F_x = \frac{X}{L}F$ 

Előtolás az Z tengely mentén:

$$
F_{z} = \frac{Z}{L} F
$$

ahol x, z a megfelelő tengelyek mentén programozott elmozdulás értékek, L a programozott elmozdulás hossza:

$$
L = \sqrt{x^2 + z^2}
$$

G01 X192 Z120 F0.15

Forgó tengely mentén az előtolás °/perc dimenzióban értelmezett:

G01 C270 F120

mondatban F120 jelentése: 120 °/perc.

Abban az esetben, ha egy hossz- és egy forgó tengely mozgását kapcsoljuk össze lineáris interpolációval az előtoláskomponensek szétosztása a fenti képletek alapján megy végbe.

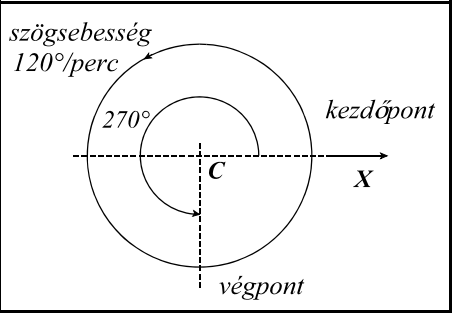

**4.2-2** ábra

Például: G91 G01 Z100 C45 F120

mondatban a Z illetve C irányú előtoláskomponensek:

Előtolás a Z tengely mentén:  $F_z$ 

$$
z = \frac{100}{\sqrt{100^2 + 45^2}} 120 = 109.4
$$
 mm/perc

Előtolás a C tengely mentén:

$$
F_c = \frac{45}{\sqrt{100^2 + 45^2}} 120 = 49.2 \text{ e/perc}
$$

G01 öröklődő kód, addig érvényes, amíg egy másik, interpolációs parancs át nem írja. Bekapcsolás után a paramétermező *CODES* paramétercsoportjában meghatározott érték szerint G00, vagy G01 kód van érvényben.

 $\overline{a}$ 

#### **4.3 A kör-, és a síkbeli spirális interpoláció (G02, G03)**

A

$$
G17 \left\{ \frac{G02}{G03} \right\} X_p Y_p \left\{ \frac{R}{I J} \right\} F
$$
  

$$
G18 \left\{ \frac{G02}{G03} \right\} X_p Z_p \left\{ \frac{R}{I K} \right\} F
$$
  

$$
G19 \left\{ \frac{G02}{G03} \right\} Y_p Z_p \left\{ \frac{R}{J K} \right\} F
$$

utasítássor körinterpolációt ír elő.

A körinterpoláció a G17, G18, G19 parancs által kiválasztott síkban megy végbe, G02 esetén az óramutató járásával megegyező, G03 esetén az óramutató járásával ellentétes irányban:

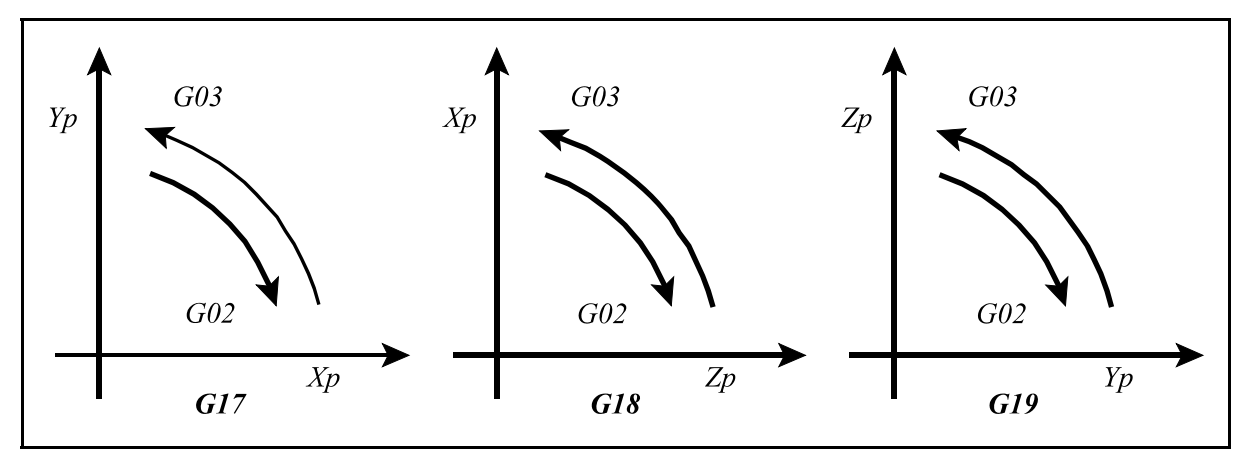

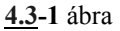

A fenti ábra G18 síkban a körirányokat jobbsodrású koordinátarendszerben ábrázolja. Ha a szerszámtartó elrendezéséből adódóan az eszterga koordinátarendszere balsodrású, a körirányok értelmezése megfordul.

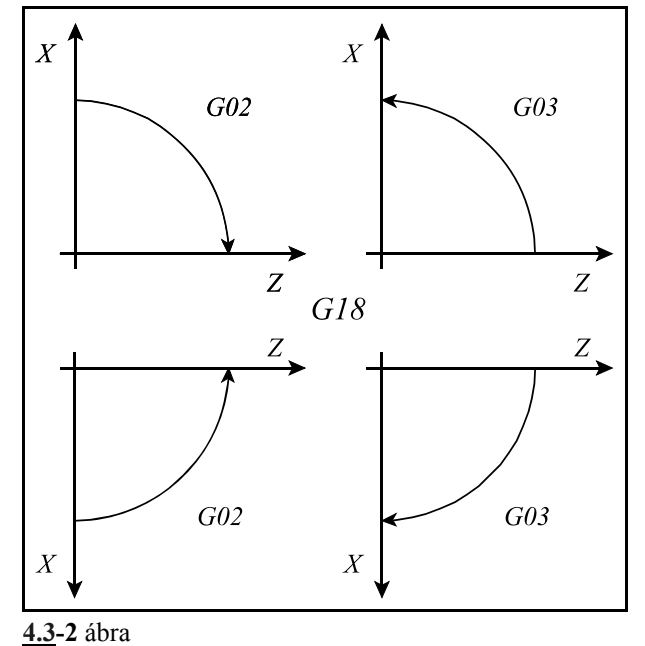

 $X_p$ ,  $Y_p$ ,  $Z_p$  jelentése itt, és a továbbiakban:

 $X_p$ : X tengely, vagy azzal párhuzamos tengely,

Y<sub>p</sub>: Y tengely, vagy azzal párhuzamos tengely,

 $Z_p$ : Z tengely, vagy azzal párhuzamos tengely.

 $\rm X_p, Y_p, Z_p$  értéke az adott koordinátarendszerben a kör végpontjának koordinátája abszolút, vagy inkrementális adatként megadva.

Ha U, V, W cím nincs tengelynek kijelölve, akkor a kör végpontjának inkrementális koordinátáit jelölik X, Y, Z irányban.

A kör további adatainak megadása kétféleképp történhet:

1. eset:

R címen, ahol R a kör sugara. Ekkor a vezérlés a kezdő pont koordinátáiból (az a pont ahol a vezérlés a körmondat beolvasásának pillanatában tartózkodik), a végpont koordinátáiból  $(X_p, Y_p, Z_p)$  címen definiált érték), valamint a programozott R körsugárból automatikusan kiszámítja a kör középpont koordinátáit. Mivel egy adott körüljárási irány esetén (G02, vagy G03) a kezdő és végpont között két különböző, R sugarú kör húzható, ha a kör sugarát pozitív számmal adjuk meg a vezérlés a 180°-nál kisebb ív mentén halad, ha R-en negatív számot adunk meg a 180°-nál nagyobb ívet járja be. Például:

> 1. ívszakasz: G02 X80 Z50 R40 2. ívszakasz: G02 X80 Z50 R-40 3. ívszakasz: G03 X80 Z50 R40 4. ívszakasz: G03 X80 Z50 R-40

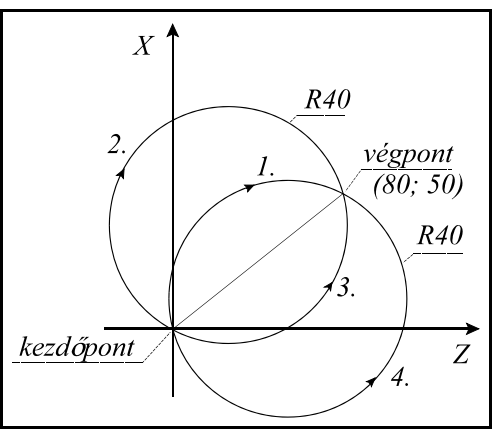

**4.3-3** ábra

2. eset:

A kör középpontját I, J, K címen adjuk meg, az  $X_p$ ,  $Y_p$ ,  $Z_p$  tengelyekre. Az I, J, K címeken megadott értékeket mindig inkrementálisan értelmezi a vezérlő, úgy, hogy az I, J, K értékek által definiált vektor a kör kezdőpontjából a kör középpontjába mutat. I értékét mindig sugárban kell megadni még, ha az X koordináta átmérőre is van állítva. Például:

G17 esetén: G03 X10 Y70 I-50 J-20 (X rádiuszban programozva) G18 esetén: G03 X70 Z10 I-20 K-50 (X rádiuszban programozva) G19 esetén: G03 Y10 Z70 J-50 K-20

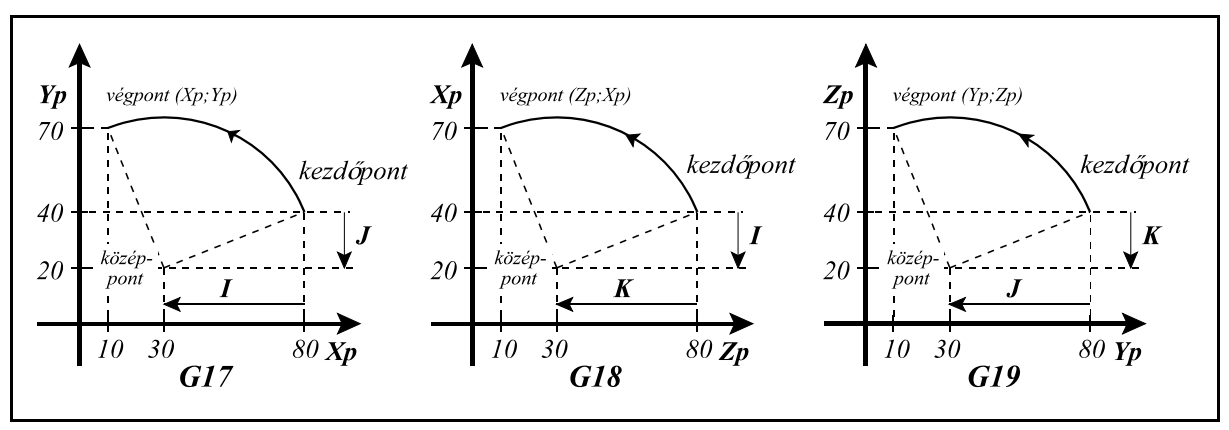

**4.3-4** ábra

F címen a pályamenti előtolást programozhatjuk, amely a körérintő irányába mutat és állandó az egész pálya mentén.

#### L *Megjegyzések*:

– I0, J0, K0 elhagyható. Például:

G03 X0 Z100 I-100

- Ha  $X_p$ ,  $Y_p$ ,  $Z_p$ , mind elhagyásra kerül, vagy a végpont koordináta megegyezik a kezdőpont koordinátával:
	- a. ha a kör középpont koordinátákat programozzuk I, J, K címen: 360°-os ívű, teljes kört interpolál a vezérlő. Például: G03 I-100,
	- b. ha az R sugarat programozzuk: a vezérlő *3012 KÖRMEGADÁS R-REL HIBÁS* jelzést ad.

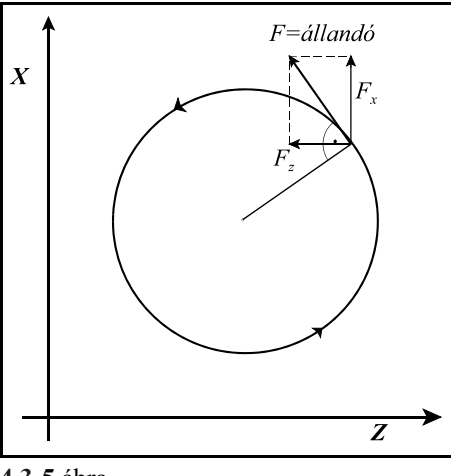

**4.3-5** ábra

- Ha a körmondat:
	- a. sem sugarat (R), sem I, J, K-t nem tartalmaz,
	- b. vagy a kiválasztott síkon kívüli I, J, K címre történik hivatkozás a vezérlés *3014 KÖR-MEGADÁS HIBÁS* jelzést ad. Például: G03 X0 Y100, vagy (G18) G02 X0 Z100 J-100.
- Ha a G02, G03 mondatban meghatározott kör kezdőponti és végponti sugarának különbsége nagyobb, mint a *RADDIF* paraméteren meghatározott érték a vezérlés *3011 SUGÁRKÜ-LÖNBSÉG HIBA KÖRBEN* jelzést ad.

Ha a sugarak különbsége kisebb a fenti paraméteren megadott értéknél a vezérlés a szerszámot olyan síkbeli spirális pálya mentén mozgatja, amelynél a sugár a központi szög függvényében lineárisan változik.

**4.3-6** ábra hanem a szögsebesség lesz állan-Változó sugarú körív interpolációjánál nem a pályamenti sebesség, dó.

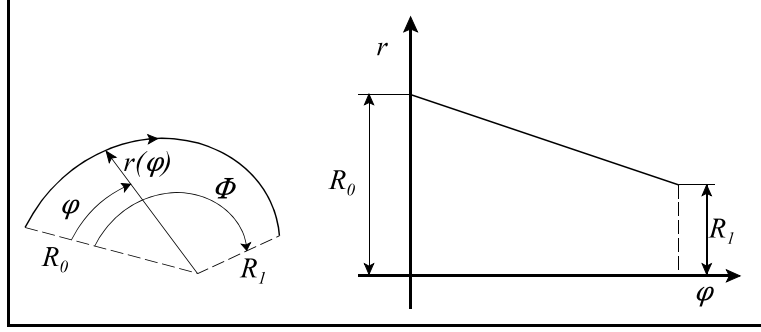

Az alábbi programrészlet arra mutat példát, hogyan lehet változó sugarú kört megadni I, K címek felhasználásával:

> G90 G0 X0 Z50 G3 Z-20 K-50

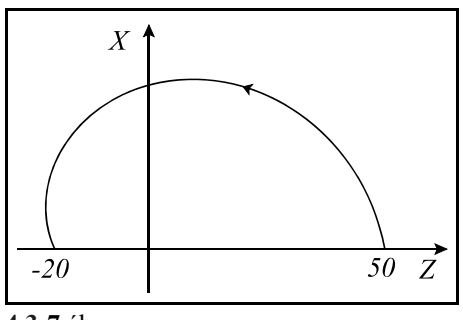

**4.3-7** ábra

Ha a megadott körsugár kisebb, mint a kezdőpontot a végponttal összekötő egyenes távolságának a fele, a vezérlő a megadott körsugarat tekinti a kör kezdőponti sugarának, és olyan változó sugarú kört interpolál, amelyik középpontja a kezdőpontot a végponttal összekötő egyenesen van, a kezdőponttól R távolságra:

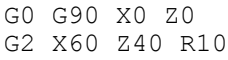

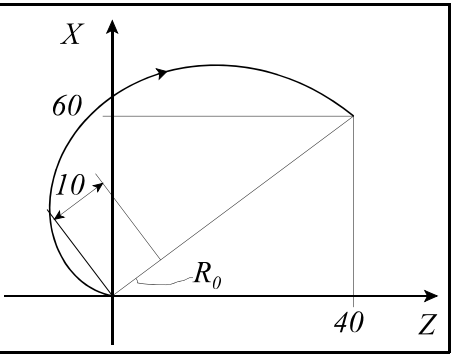

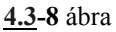

Az itt következő mintamondatokban az X koordináta átmérőben van kezelve, és feltételeztük, hogy U és W nincs tengelynek kijelölve:

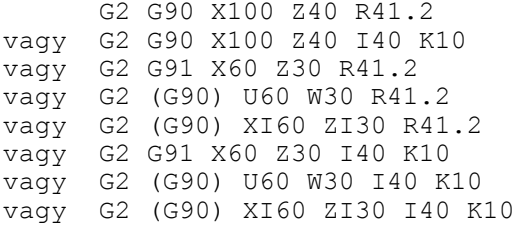

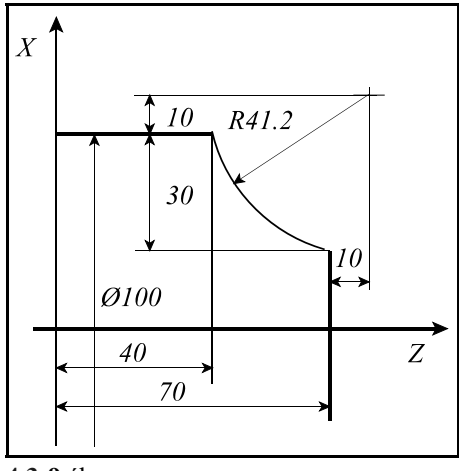

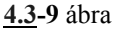

# **4.4 Egyenletes emelkedésű menet vágása (G33)**

A

**G33** v F Q

$$
G33 \vee E Q
$$

utasítás egyenletes emelkedésű hengeres, vagy kúpos menet vágását definiálja. v vektorra maximum két tengely koordinátaadatát lehet beírni. Ha a v vektoron két koordináta

adata van feltüntetve a vezérlés kúpos menetet vág. A menetemelkedést azon tengely mentén veszi figyelembe a vezérlő, amelyiken hosszabb elmozdulás adódik.

ha  $\alpha$ <45°, azaz Z>X a programozott menetemelkedést a Z tengely mentén,

ha  $\alpha$ >45°, azaz X>Z a programozott menetemelkedést az X tengely mentén veszi figyelembe.

A menetemelkedést kétféleképp lehet definiálni:

– Ha a menetemelkedést F címen adjuk meg,

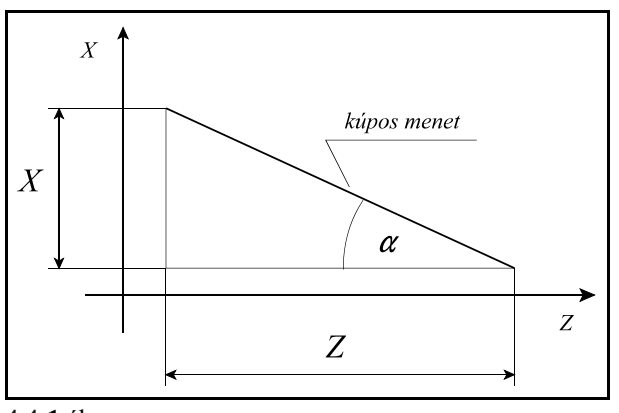

**4.4-1** ábra

akkor az adat értelmezése mm/ford, vagy inch/ford. Ha tehát egy 2.5 mm emelkedésű menetet akarunk vágni F2.5-öt kell programozni.

 – Ha a menetemelkedést E címen adjuk meg a vezérlés inches menetet vág. E cím értelmezése inchenkénti menetszám. Ha például E3-at programozunk, akkor a vezérlő  $\frac{1}{3}$ "=25.4/3=8.4667mm emelkedésű menetet vág.

Q címen adjuk meg azt a szögértéket, hogy a főorsó jeladó nullimpulzusától számítva hány fokot forduljon el a főorsó, mielőtt elkezdi a menetet vágni. Több–bekezdésű menetet a Q érték megfelelő programozásával lehet vágni, vagyis itt lehet programozni, hogy a különböző bekezdéseket milyen főorsó szögelfordulás alatt kezdje el vágni a vezérlő. Például, ha egy kétbekezdésű menetet akarunk vágni, az első bekezdést Q0-ról indítjuk (külön programozni nem kell), a második bekezdést pedig Q180-ról.

A G33 öröklődő funkció. Ha egymás után több menetvágó mondatot programozunk, tetszőleges, egyenes szakaszokkal határolt felületre vághatunk menetet:

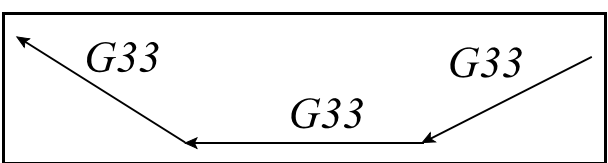

**4.4-2** ábra

A vezérlés a főorsó jeladó nullimpulzusára az első mondatban szinkronozódik rá, és a további mondatoknál már nem végez szinkronizációt, következésképp a menet emelkedése folyamatos lesz az összes szakaszon. Ebből adódóan a programozott Q főorsó szögelfordulást is csak az első mondatban veszi figyelembe.

Példa menetvágás programozására:

```
G0 G90 X50 Z40
U - 30G33 U10 W38 F2
G0 U20
W-38
```
A példában X-ben átmérő programozást vettünk figyelembe.

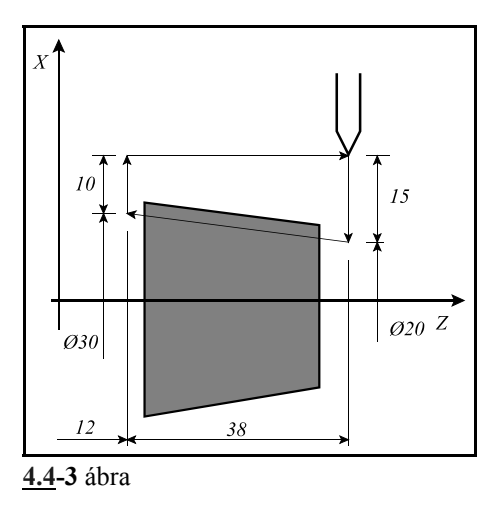

L *Megjegyzések*:

– Ha a menetvágó mondatban két koordinátánál több van

egyszerre kitöltve, vagy F és E cím is ki van töltve a vezérlő *3020 ADATMEGADÁSI HIBA* hibajelzést ad.

- Ha a menetvágó mondatban E-re 0-t adunk meg, *3022 0-VAL OSZTÁS G33* hiba keletkezik.
- G33 parancs végrehajtásához jeladót kell szerelni a főorsóra.
- G33 parancs végrehajtása során az előtolás és főorsó override értékeket automatikusan 100%-nak veszi a vezérlés és az előtolás állj billentyű hatása csak a mondat végrehajtása után érvényesül.
- A szervorendszer követési hibája miatt a menet elején és végén ráfutási és kifutási távolságot kell hagyni az anyagon kívül a szerszámnak, hogy a menetemelkedés állandó legyen a teljes szakaszon.
- A menetvágás során az előtolás nagysága (mm/perc egységben) nem haladhatja meg a paramétermezőben tengelyenként beállítható *FEEDMAXn* értékét.
- A menetvágás során a főorsó fordulatszám értéke nem haladhatja meg a főorsó jeladóra mechanikusan engedélyezett maximális fordulatszám, illetve a jeladó határfrekvenciájából (a jeladó által leadható maximális frekvenciából) visszaszámolt fordulatszám értékek közül a kisebbiket.

#### **4.5 Változó emelkedésű menet vágása (G34)**

A

#### **G34** v F Q K

utasítás változó emelkedésű hengeres, vagy kúpos menet vágását definiálja. A v, F, Q bemenő adatok értelmezése megegyezik a G33 funkciónál leírtakkal. K értelmezése:

> **K**: a menetemelkedés főorsó fordulatonkénti növekedése, vagy csökkenése.

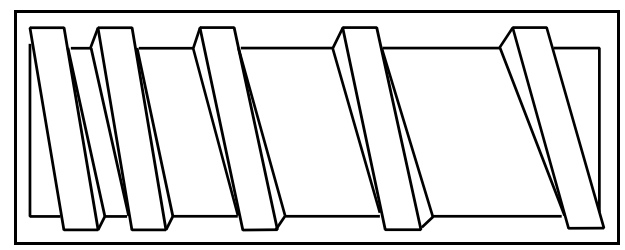

**4.5-1** ábra

K értéke 0.001 mm/ford-tól (0.0001 inch/ford-tól) 500 mm/ford-ig (10 inch/ford-ig) terjedhet.

## **4.6 A polárkoordináta interpoláció (G12.1, G13.1)**

A polárkoordináta interpoláció a vezérlésnek egy olyan működési módja, amelyben a derékszögű (Descates) koordinátarendszerben leírt munkadarab kontúr pályáját egy lineáris és egy forgó tengely mozgatásával járja le.

A

**G12.1** polárkoordináta interpoláció be

utasítás bekapcsolja a polárkoordináta üzemet. Az ezután következő programrészben a marószerszám pályáját derékszögű koordinátarendszerben, a hagyományos módon, egyenes és körinterpoláció programozásával írhatjuk le, a szerszámsugár korrekció figyelembe vételével. *Az utasítást mindig külön mondatban adjuk meg, és más utasítást nem programozhatunk mellé.* A

## **G13.1** polárkoordináta interpoláció ki

utasítás kikapcsolja a polárkoordináta üzemet. *Az utasítást mindig külön mondatban adjuk meg, és más utasítást nem programozhatunk mellé.* A vezérlés bekapcsolás, vagy a reset után mindig G13.1 állapotot vesz fel.

Síkválasztás

A polárkoordináta interpoláció bekapcsolása előtt ki kell választani egy síkot, amely megadja az alkalmazni kívánt lineáris és forgó tengely címét.

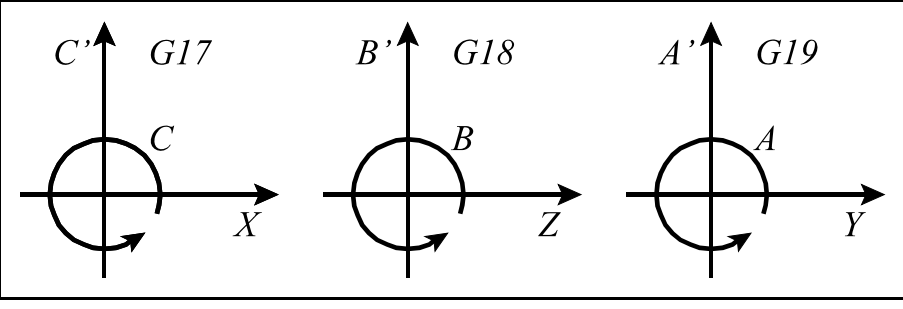

**4.6-1** ábra

A

G17 X\_ C\_

utasítás az X tengelyt jelöli ki lineáris, a C-t forgó tengelynek. Az ábrán C'-vel jelöltük a virtuális tengelyt, amelynek a programozása hosszméretek megadásával történik.

A

G18 Z\_ B\_ G19 Y\_ A\_

utasításokkal a fent leírt módon jelölhetjük össze a további lineáris és forgó tengelyeket.

A munkadarab nullpont helyzete a polárkoordináta interpoláció során Polárkoordináta interpoláció használata esetén az alkalmazott koordinátarendszer nullpontját a lineáris tengelyen (X) kötelezően úgy kell megválasztani, hogy a forgó szerszám forgástengelye X=0 pozícióban egybeessék a körtengely (C) forgástengelyével.

Hosszkorrekció használata a polárkoordináta interpoláció során

*A polárkoordináta interpolációban használt szerszám X irányú hosszkorrekciója kötelezően 0 kell legyen*, feltéve, hogy az interpolációban az X és C tengelyek vesznek részt. Az X irányú kompenzálást munkadarab nullponteltolással kell beállítani (lásd az előző pontot).

A tengelyek helyzete a polárkoordináta interpoláció bekapcsolása pillanatában A polárkoordináta interpoláció bekapcsolása előtt (G12.1 utasítás) gondoskodni kell arról, hogy a *körtengely a 0 pozíció*jú pontban legyen. A *lineáris tengely pozíció*ja lehet negatív és pozitív is, de *nem lehet 0*.

A hosszadatok programozása a polárkoordináta interpoláció során A polárkoordináta interpoláció bekapcsolt állapotában a kiválasztott síkhoz tartozó mindkét tengelyen hosszadatokat programozunk: a kiválasztott síkban szereplő forgó tengely lesz a második (virtuális) tengely. Ha pl. a G17 X C utasítással az X, C tengelyt választottuk ki, a C címet úgy programozhatjuk, mint a G17 X\_ Y\_ síkválasztás esetén az Y-t. A virtuális tengely programozását nem befolyásolja, hogy az első tengely programozása átmérőben történik-e, a *virtuális tengelyen* mindig *sugárban* kell megadni a koordinátaadatokat. Ha pl. a polárkoordináta interpoláció az X C síkban történik, függetlenül attól, hogy az X címet átmérőben, vagy sugárban adjuk meg, a C címre írt értéket sugárban kell megadni.

A polárkoordináta interpolációban részt nem vevő tengelyek mozgása A szerszám ezeken a tengelyeken, a polárkoordináta interpoláció bekapcsolt állapotától függetlenül, úgy mozog, mint normális esetben.

Körinterpoláció programozása a polárkoordináta interpoláció során A polárkoordináta interpoláció bekapcsolt állapotában kör megadása a már ismert módon, sugárral, vagy kör középponti koordináta programozásával lehetséges. Ha ez utóbbit választjuk I, J, K címeket a kiválasztott síknak megfelelően, az alábbiak szerint kell használni:

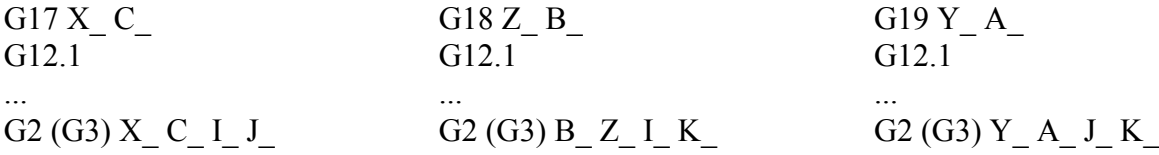

Szerszámsugár korrekció használata polárkoordináta interpoláció esetén G41, G42 utasítás a megszokott módon használható a polárkoordináta interpoláció bekapcsolt állapotában. Ügyeljünk arra, hogy a forgó szerszám korrekciós csoportjában a szerszámállás kódja Q=0 kell legyen. Használatára az alábbi megszorítások vonatkoznak:

– A polárkoordináta interpoláció bekapcsolása (G12.1 utasítás) csak G40 állapotban lehetséges,

 – Ha G12.1 állapotban bekapcsoltuk G41, vagy G42-t, a polárkoordináta interpoláció kikapcsolása (G13.1 utasítás) előtt G40-et kell programozni.

Programozási megszorítások a polárkoordináta interpoláció során

A polárkoordináta interpoláció bekapcsolt állapotában az alábbi utasítások nem használhatók: – síkváltás: G17, G18, G19,

– koordinátatranszformációk: G52, G92,

– munkadarab koordinátaredszer váltás: G54, ..., G59,

– pozícionálás a gépi koordinátarendszerben: G53.

Az előtolás a polárkoordináta interpoláció során

Az előtolás értelmezése a polárkoordináta interpoláció bekapcsolt állapotában a derékszögű interpolációnál megszokott módon, pályamenti sebességként történik: a munkadarab és a szerszám relatív sebességét adja meg.

A polárkoordináta interpoláció során egy derékszögű koordinátarendszerben megadott pályát egy lineáris és egy forgó tengely mozgásával járja le. Ahogy a szerszám középpontja közeledik a körkoordináta forgástengelyéhez, úgy kellene a forgó tengelynek időegység alatt mind nagyobbat

és nagyobbat lépnie ahhoz, hogy a pályamenti sebesség állandó legyen. A körtengely sebességnek viszont határt szab a forgó tengelyre megengedhető maximális sebesség, amit paraméter határoz meg. Ezért az origó közelében a vezérlés fokozatosan csökkenti a pályamenti előtolást, annak érdekében, hogy a forgó tengely sebessége ne növekedjék minden határon túl.

A mellékelt ábra azt az esetet mutatja, amikor az X tengellyel párhuzamos egyeneseket (1, 2, 3, 4) programozunk. A programozott előtoláshoz időegység alatt  $\Delta x$  elmozdulás tartozik. A  $\Delta x$  elmozduláshoz a különböző egyenesek (1, 2, 3, 4) esetén más és más szögelfordulás ( $\varphi_1$ ,  $\varphi_2$ ,  $\varphi_3$ ,  $\varphi_4$ ) tartozik. Látszik, hogy minél közelebb jár a megmunkálás az origóhoz, annál nagyobb szögelfordulást kell a forgó tengelynek időegység alatt megtennie, hogy a programozott előtolást tartani tudja. Ha az időegység alatt megteendő szögelfordulás meghaladja a forgó tengelyre beállított FEEDMAX paraméter értéket a vezérlés fokozatosan csökkenti a pályamenti előtolást. A fent elmondottak alapján kerüljük olyan programok írását, amelyeknél a szerszám középpontja az origó közelében halad.

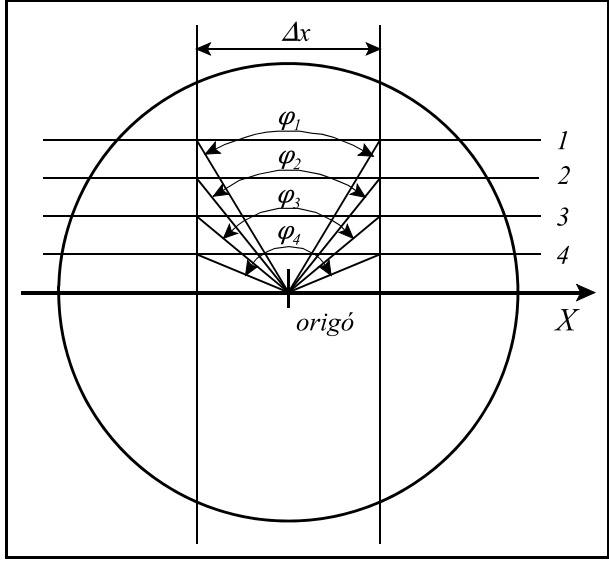

**4.6-2** ábra

Mintapélda Az alábbiakban közlünk a polárkoordináta interpoláció használatára egy mintapéldát. Az interpolációban részt vevő tengelyek: X (lineáris tengely) és C (forgó tengely). X tengely programozása átmérőben, C tengelyé sugárban történik.

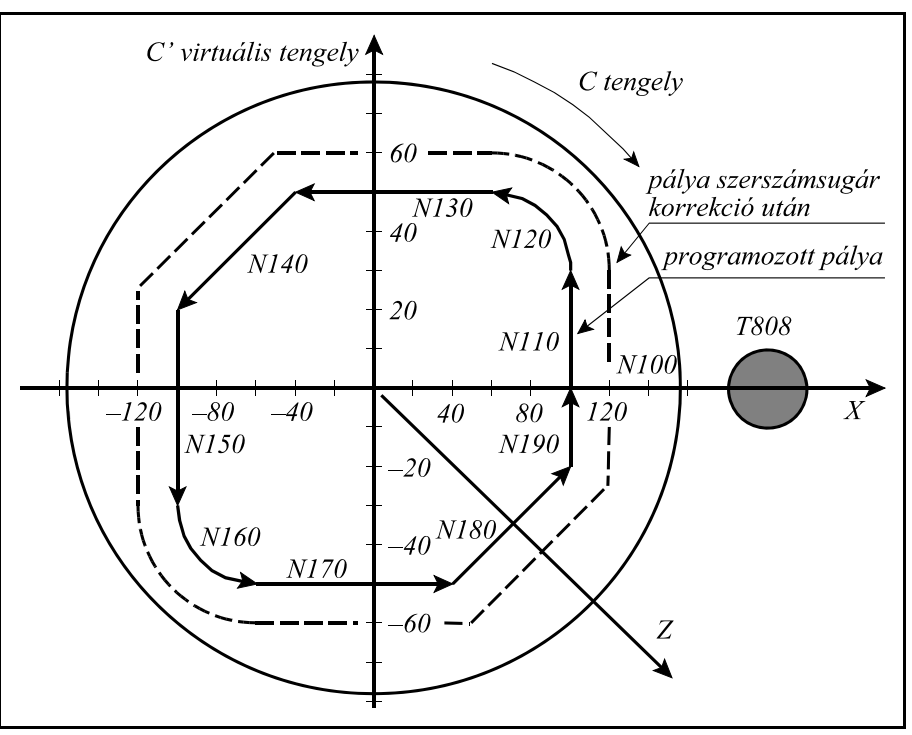

**4.6-3** ábra

%O7500(POLARKOORDINATA INTERPOLACIO)

... N050 T808<br>N060 G59 (G59 koordinátarendszer kezdőpontja X irányban C forgástengelye) N070 G17 G0 X200 C0 (síkválasztás X, C; pozícionálás X≠0, C=0 koordinátára) N080 G94 Z-3 S1000 M3 (polárkoordináta interpoláció be) N100 G42 G1 X100 F1000 N110 C30 N120 G3 X60 C50 I-20 J0 N130 G1 X-40 N140 X-100 C20 N150 C-30 N160 G3 X-60 C-50 R20 N170 G1 X40 N180 X100 C-20 N190 C0 N200 G40 G0 X150<br>N210 G13.1 N210 G13.1 (polárkoordináta interpoláció ki)<br>N220 G0 G18 Z100 (szerszám visszahúzása X, Z síkvá (szerszám visszahúzása X, Z síkválasztás) ...

%

# **4.7 A hengerinterpoláció (G7.1)**

Ha egy henger palástjára vezérpályát kell marni hengerinterpolációt alkalmazunk. Ilyenkor a henger és egy forgó tengely forgástengelyének egybe kell esnie. A programban a forgó tengely elmozdulását fokban adjuk meg, amit a vezérlő átszámít lineáris elmozdulássá a palást mentén a henger sugarának függvényében úgy, hogy lineáris és körinterpolációt lehessen programozni egy másik, lineáris tengellyel együtt. Az interpoláció után kiadódó elmozdulást visszaalakítja a forgó tengely számára szögelfordulássá.

A

**G7.1** Qr hengerinterpoláció be

utasítás bekapcsolja a hengerinterpolációt, ahol

**Q**: a hengerinterpolációban részt vevő forgó tengely címe

**r**: a henger sugara.

Ha például a hengerinterpolációban részt vevő forgó tengely a C tengely, és a henger sugara 50 mm, akkor a hengerinterpolációt a G7.1 C50 utasítással kapcsolhatjuk be.

Az ezután következő programrészben egyenes és körinterpoláció megadásával írhatjuk le a henger palástjára marandó pályát. A hossztengelyen a koordinátát mindig mm-ben, vagy inch-ben, a forgó tengelyen pedig °-ban adjuk meg.

A

**G7.1** Q0 hengerinterpoláció ki

utasítás kikapcsolja a hengerinterpolációt, vagyis a G kód ugyanaz, mint a bekapcsolásé, csak a forgó tengely címére 0-t kell írni.

A fenti példával (G7.1 C50) bekapcsolt hengerinterpolációt a G7.1 C0 utasítással kapcsolhatjuk ki.

A G7.1 utasítást külön mondatban kell megadni.

## Síkválasztás

A síkválasztás kódját mindig annak a lineáris tengelynek a neve határozza meg, amellyel a forgó tengely párhuzamos. Az X tengellyel párhuzamos tengelyű forgótengely az A, az Y-nal a B, a Z-vel a C:

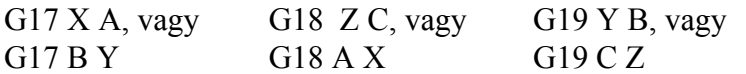

## Körinterpoláció

Hengerinterpolációs üzemmódban körinterpoláció megadása lehetséges, azonban csak a sugár R megadásával.

*Körinterpoláció a kör középpontjának megadásával (I, J, K) nem lehetséges hengerinterpoláció esetén.*

A kör sugara mindig mm-ben, vagy inch-ben kerül értelmezésre, soha nem fokban.

Körinterpolációt például a Z és a C tengely között kétféleképp adhatunk meg: G18 Z\_ C\_ G19 C\_ Z\_

 $G2(G3)Z$  C R

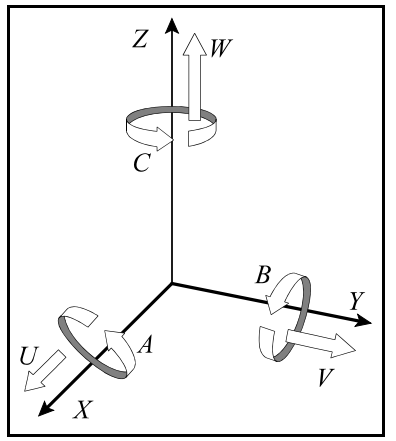

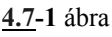

G2  $\overline{(\text{G3}) \text{ C}}$  Z R

Szerszámsugár korrekció használata hengerinterpoláció esetén

G41, G42 utasítás a megszokott módon használható a hengerinterpoláció bekapcsolt állapotában. Használatára az alábbi megszorítások vonatkoznak:

– A hengerinterpoláció bekapcsolása (G7.1 Qr utasítás) csak G40 állapotban lehetséges,

 – Ha a hengerinterpoláció állapotában bekapcsoltuk a G41, vagy G42-t, a hengerinterpoláció kikapcsolása (G7.1 Q0 utasítás) előtt G40-et kell programozni.

Programozási megszorítások a hengerinterpoláció során

- A hengerinterpoláció bekapcsolt állapotában az alábbi utasítások nem használhatók:
- síkváltás: G17, G18, G19,
- koordinátatranszformációk: G52, G92,
- munkadarab koordinátaredszer váltás: G54, ..., G59,
- pozícionálás a gépi koordinátarendszerben: G53,
- körinterpoláció a kör középpontjának (I, J, K) megadásával,
- fúróciklusok.

#### Mintapélda

Marjunk egy R=28.65 mm sugarú henger palástjára 3 mm mélyen, egy, a mellékelt ábrán látható pályát. A T606 forgó szerszám párhuzamos az X tengellyel. A henger palástján az egy fokra (1°) eső elmozdulás:

$$
28.65 \, \text{mm} \cdot \frac{1^{\circ}}{180^{\circ}} \cdot \pi = 0.5 \, \text{mm}
$$

Az ábrán látható tengelyelrendezés G19 síkválasztásnak felel meg.

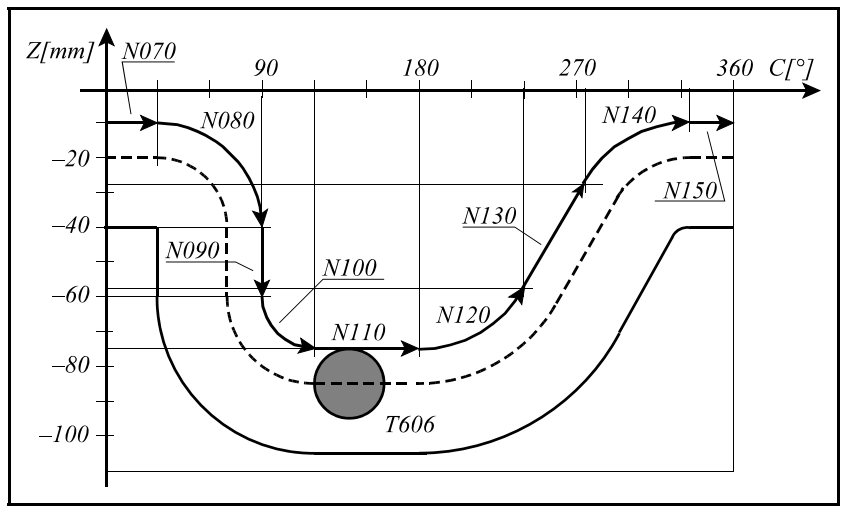

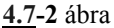

```
%O7602(HENGERINTERPOL
ACIO)
...
N020 G0 X200 Z20 S500 M3 T606
N040 G1 X51.3 F100<br>N050 G7.1 C28.65
N060 G1 G42 Z-10 F250
N070 C30
N080 G2 Z-40 C90 R30
N090 G1 Z-60
N100 G3 Z-75 C120 R15
N110 G1 C180
N120 G3 Z-57.5 C240 R35
N130 G1 Z-27.5 C275
N140 G2 Z-10 C335 R35
N150 G1 C360
N160 G40 Z-20
N180 G0 X100
```
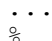

(G19: C-Z sík válsztása)

(hengerinterpoláció bekapcsolása, a forgó tengely: C, a henger sugara 28.65mm)

N170 G7.1 C0 (hengerinterpoláció kikapcsolása)

# **5 A koordinátaadatok**

# **5.1 Abszolút és inkrementális programozás (G90, G91), az I operátor**

A bemenő koordinátaadatok megadhatók abszolút és növekményes értékként is. Abszolút adatmegadásnál a végpont koordinátáit kell a vezérlésnek megadni, míg növekményes adatnál a mondatban végrehajtandó megteendő távolságot.

**G90**: Abszolút adatmegadás programozása

**G91**: Növekményes adatmegadás programozása

A G90, G91 öröklődő funkciók. Bekapcsolásra a *CODES* paraméter alapján dönthető el melyik állapotot vegye fel a vezérlő.

Abszolút pozícióra való mozgás csak referenciapontfelvétel után lehetséges.

Példa:

Az ábra alapján kétféleképp lehet a mozgást programozni:

G90 G01 X100 Z20 G91 G01 X60 Z-40

Az I operátor G90 abszolút adatmegadási állapotban hatásos. Csak arra a koordinátára vonatkozik, amelyik címe után áll. Jelentése: inkrementális adat.

A fenti példa a következőképp is megoldható:

```
(G90) G01 XI60 ZI-40
 G01 XI60 Z20
 G01 X100 ZI-40
```
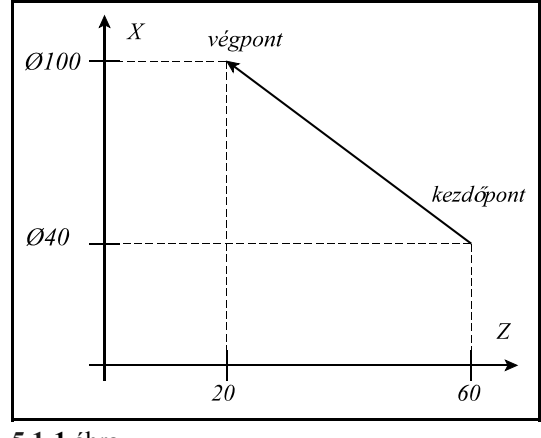

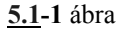

Ha az U, V, W címek nincsenek tengelynek

kijelölve akkor felhasználhatók az X, Y, Z irányú inkrementális mozgások jelölésére:

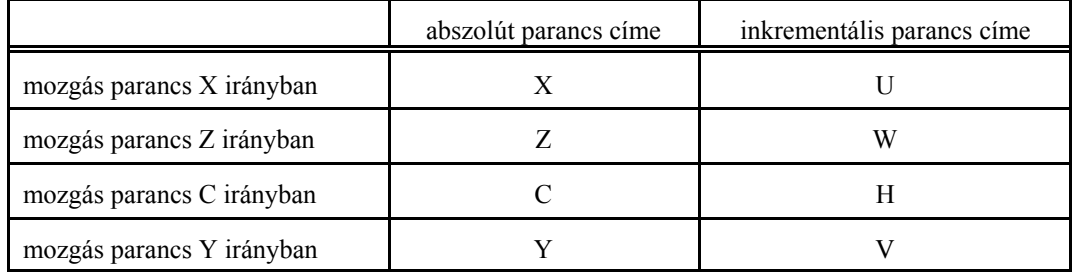

A fentiek figyelembe vételével a mintapélda:

(G90) G01 U60 W-40

G01 U60 Z20

G01 X100 W-40
### **5.2 Inch/Metrikus átalakítás (G20, G21)**

A bemenő adatokat megadhatjuk akár metrikus akár inches mértékrendszerben, a megfelelő G kód programozásával.

**G20**: Inches mértékrendszer választása.

**G21**: Metrikus mértékrendszer választása.

A program elején a megfelelő kód megadásával ki kell választani a kívánt mértékrendszert. A kiválasztott mértékrendszer mindaddig érvényben marad amíg ellenkező értelmű parancsot nem adunk ki, tehát G20, G21 öröklődő kódok. A kódok hatása kikapcsolásra is megőrződik, tehát bekapcsolás után a kikapcsoláskori mértékrendszer lesz érvényben.

A G20/G21 kódnak nincs hatása a szögegységben mért tengelyekre, a szög mértékegysége mindkét esetben fok.

*A G20/G21 parancsot mindig önálló mondatba programozzuk egyedülálló utasításként, és más címekre ne írjunk parancsot, mert azokat a vezérlő nem fogja végrehajtani.*

*A következő tételekre van hatással a mértékrendszer megváltoztatása:*

 *– Koordináta– és korrekcióadatok,*

 *– Előtolás,*

 *– Konstans vágósebesség ,*

 *– Pozíció-, korrekció– és előtoláskijelzés.*

#### **5.3 Koordinátaadatok megadása és értékhatára**

Koordinátaadatokat 8 decimális számjegyen lehet megadni.

Az alkalmazott mértékrendszer függvényében értelmezi a tizedespontot:

– X2.134 jelentése 2.134 mm, vagy 2.134 inch,

– B24.36 jelentése 24.36 fok, ha B címen szögadatot tárolunk.

A tizedespont használata nem kötelező:

– X325 jelentése például 325 mm.

A vezető nullák elhagyhatók:

 $-.032=0.032$ 

Tizedespont után a követő nullák elhagyhatók:

 $-0.320=0.32$ 

Az alkalmazott inkremensrendszer által meghatározott értéknél kisebb számot is értelmez a vezérlő. Például: X1.23456 parancsot, ha IR-B a beállított inkremensrendszer:

– metrikus mértékrendszer esetén 1.235 mm-ként értelmezi,

– inches mértékrendszer esetén pedig 1.2346 inch-ként.

Tehát a bemenő adatok kerekített értékként kerülnek kiadásra.

A hosszkoordináták értékhatárát az alábbi táblázat mutatja:

#### 5 A koordinátaadatok

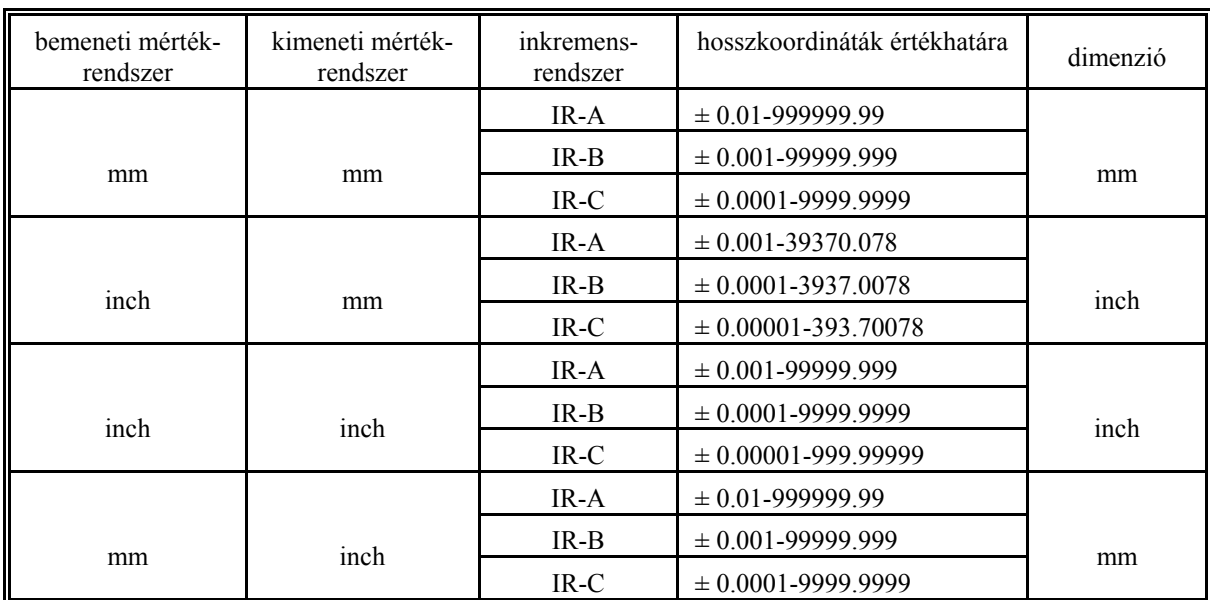

### A szögkoordináták értékhatára:

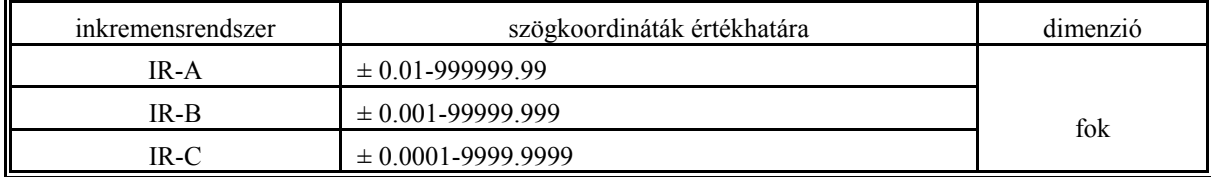

### **5.4 Átmérőben, vagy sugárban történő programozás**

Mivel az esztergákon megmunkált munkadarabok metszete általában kör, az X tengely irányú méreteket meg lehet adni átmérőben is. Azt, hogy az X irányú méretet átmérőben, vagy rádiuszban értelmezze a vezérlés a következő paraméteren adhatjuk meg:

#### **rádiuszban történő programozás** esetén: 4762 DIAM=0

**átmérőben történő programozás** esetén: 4762 DIAM=1

Átmérőben történő programozás esetén a legkisebb beadható méret 1 inkremens. Ekkor sugárban számítva 1/2 inkremenst lép. Pl. INCRSYSTB esetén a legkisebb beadható méret 0.001 mm, és 0.0005 mm-t lép rádiuszban a vezérlő.

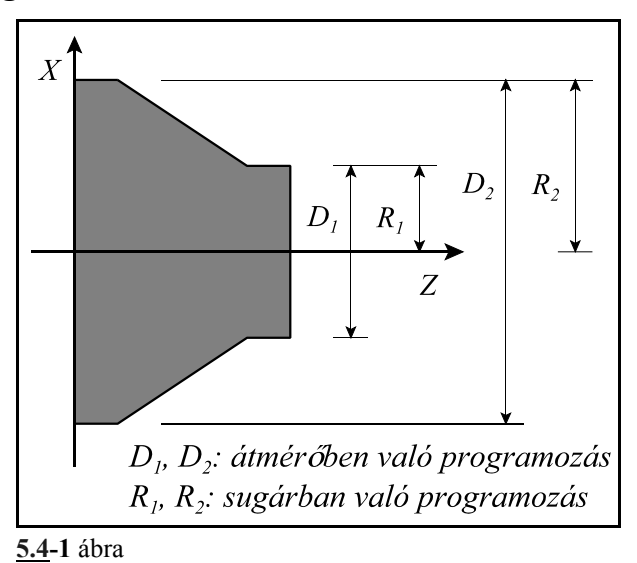

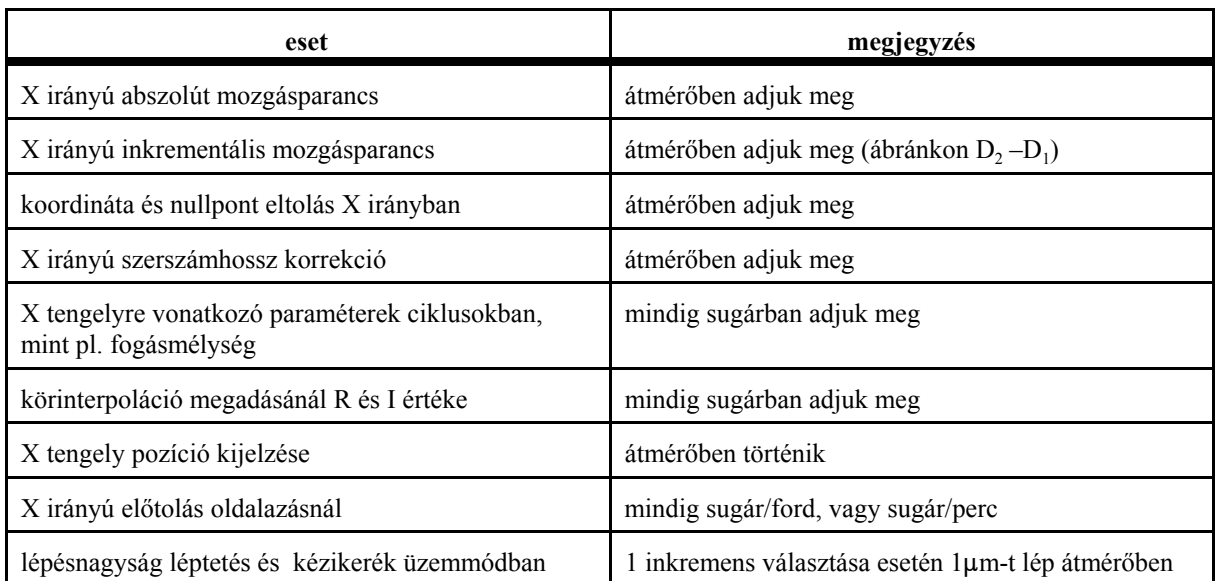

Ha a paramétert átmérő programozására állítottuk a következőket vegyük figyelembe:

### **5.5 Forgó tengelyek átfordulás kezelése**

Ez a funkció forgó tengelyek esetén használható, tehát, ha az A, a B, vagy a C cím forgó tengely kezelésére van kijelölve. Átfordulás kezelésen azt értjük, hogy az adott tengelyen a pozíciót nem plusz minusz végtelen között tartjuk nyilván, hanem a tengely periódikusságát figyelembe véve, pl.:  $0^\circ$  és 360 $^\circ$  között.

### Tengely kijelölése forgó tengelynek

Ezt a kijelölést az A tengely esetén a 0182 A.ROTARY, a B tengely esetén a 0185 B.ROTARY, a C tengely esetén pedig a 0188 C.ROTARY paraméter 1-be való írásával végezhetjük el. Ha ezek közül a paraméterek közül valamelyik 1

- a szóban forgó tengelyre a vezérlés nem végzi el az inch/metrikus konverziót,
- a szóban forgó tengelyen engedélyezhető a megfelelő ROLLOVEN paraméter 1-be írásával az átfordulás kezelés.

### Az átfordulási funkció engedélyezése

A funkciót az A tengelyre a 0241 ROLLOVEN\_A, a B tengelyre a 0242 ROLLOVEN\_B, a C tengelyre a 0243 ROLLOVEN\_C paraméter 1-be írása élesíti, feltéve, hogy a megfelelő tengelyt forgó tengelynek jelöltük ki. Ha a megfelelő ROLLOVEN\_x paraméter

- =0: a forgó tengelyt úgy kezeli, mint a lineáris tengelyeket, és a további paraméterek kitöltése hatástalan,
- =1: a forgó tengelyre alkalmazza az átfordulás kezelést, amelynek lényegét az alábbiakban leírtak határozzák meg.

### Az egy fordulatra eső út megadása

A 0261 ROLLAMNT\_A praméteren adjuk meg az A tengelyre, a 0262 ROLLAMNT\_B paraméteren a B tengelyre, valamint a 0263 ROLLAMNT\_C paraméteren a C tengelyre a tengely egy körülfordulására eső utat bemeneti inkremensben. Tehát, ha a vezérlés a B inkremensrendszerben dolgozik, és a tengely egy körülfordulására 360°-ot forog, a megfelelő ROLLAMNT paraméterre írandó érték: 360000.

A fenti paraméterbeállításokkal a forgó tengely pozícióját mindig a 0°- +359.999° közötti tarto-

mányban jelzi ki a vezérlő, függetlenül attól, hogy melyik irányban forgott, és hány fordulatot tett meg a forgó tengely.

#### Forgó tengely mozgása abszolút programozás esetén

Ha a forgó tengelyre az átfordulás kezelés engedélyezve van (ROLLOVEN\_x=1), abszolút adatmegadás esetén a tengely soha nem mozog a megfelelő ROLLAMNT\_x paraméteren beállított elmozdulásnál többet. Vagyis, ha pl.: ROLLAMNT C=360000 (360°), a legnagyobb elmozdulás 359.999°.

A 0244 ABSHORT\_A, a 0245 ABSHORT\_B és a 0246 ABSHORT\_C paraméter alapján lehet beállítani, hogy a mozgás iránya mindig a tengelycímen megadott pozíció előjele szerint, vagy a rövidebb úton történjék. Ha a megfelelő ABSHORT\_x paraméter

 $=$  =0: mindig a programozott pozíció előjelének irányában mozog, ha

– =1: mindig a rövidebb irányban mozog.

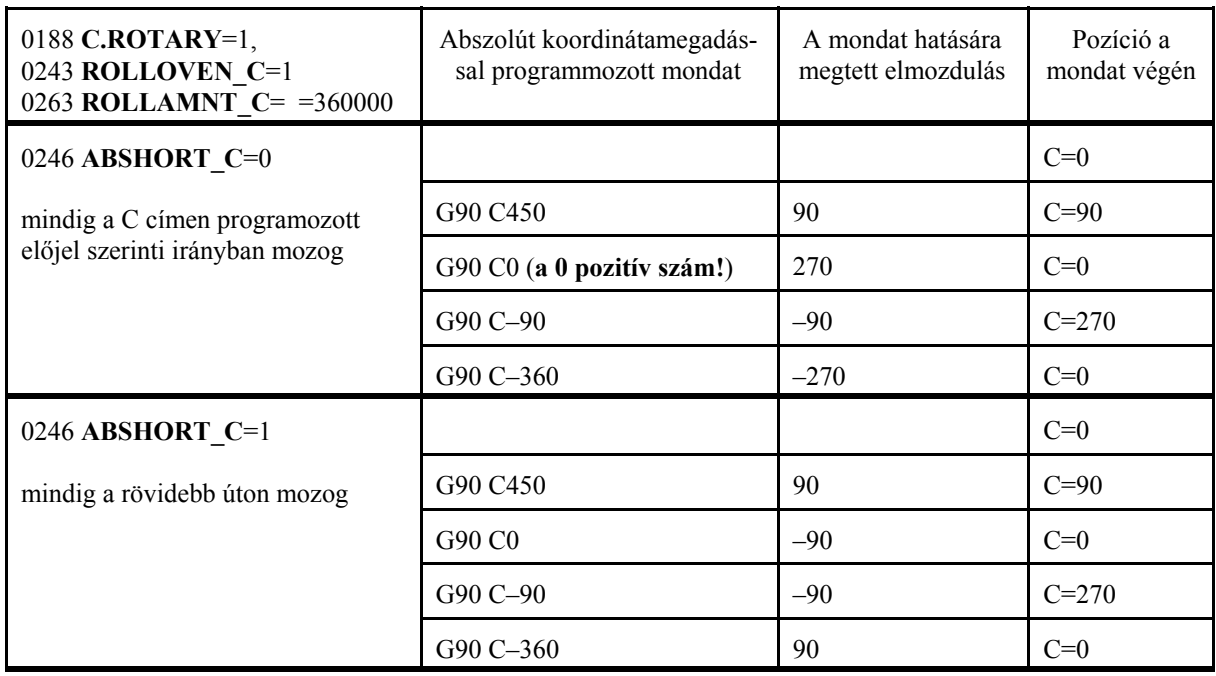

Forgó tengely mozgása inkrementális programozás esetén

Inkrementális adatmegadás programozása esetén az elmozdulás iránya mindig a programozott előjel szerint történik.

A 0247 RELROUND\_A paraméteren az A tengelyre, a 0248 RELROUND\_B paraméteren a B tengelyre, a 0249 RELROUND\_C paraméteren a C tengelyre lehet beállítani, hogy az elmozdulás nagyságára alkallmazza-e, vagy sem a megfelelő ROLLAMNT\_x paramétert. Ha a megfelelő RELROUND\_x paraméter:

- =0: nem alkalmazza a ROLLAMNT\_x paramétert, tehát az elmozdulás nagyobb lehet, mint  $360^\circ$ ,
- $-$  =1: alkalmazza a ROLLAMNT x paramétert. Ha pl.: ROLLAMNT C=360000 (360°), a legnagyobb elmozdulás 359.999° lehet a C tengelyen.

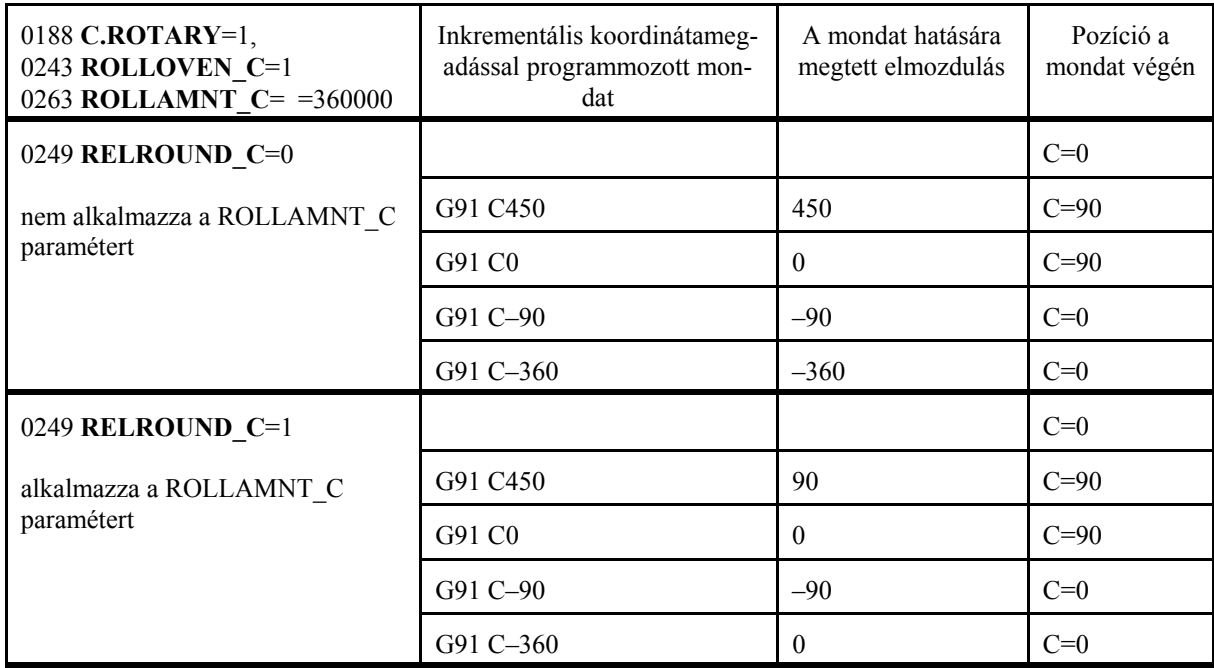

# **6 Az előtolás**

### **6.1 A gyorsmeneti előtolás**

A pozícionálás gyorsmenettel történik G00 parancs hatására.

A gyorsmenet tengelyenkénti értékét a gép építője a paramétermezőben állítja be. A gyorsmenet nagysága tengelyenként különböző lehet.

Ha több tengely végez egyidejűleg gyorsmeneti mozgást, az eredő előtolás értékét a vezérlő úgy számítja ki, hogy a tengelyekre vetített sebességkomponens egyik tengelyen se haladja meg az arra a tengelyre érvényes, paraméterben megadott gyorsmeneti értéket, és a pozícionálás minimális idő alatt menjen végbe.

A gyorsmeneti előtolást módosítja a gyorsmeneti százalék kapcsoló, amely a következő állásokat vehet fel:

F0: a 1204 RAPOVER paraméterre írt érték %-ban értelmezve,

illetve 25%, 50%, 100%.

100% fölé nem megy a gyorsmenet értéke.

A gyorsmeneti előtolást mindig leállítja az előtolás százalék kapcsoló 0% állása.

Érvényes referenciapont híján a paramétermezőben a gép építője által definiált csökkentett gyorsmeneti értékek lesznek érvényben tengelyenként, mindaddig, amíg a referenciapontfelvétel meg nem történt.

A fenti gyorsmeneti % értékeket veheti a vezérlés az előtolás százalék kapcsolóról is.

A tengelymozgató billentyűkkel végzett szánmozgatáskor a gyorsjárati sebesség a pozícionálási gyorsmenettől különböző, szintén a paramétermezőben beállított, tengelyenként különböző érték. Értelemszerűen a pozícionálási sebességnél kisebb érték, hogy a megálláshoz az emberi reakcióidőt is be lehessen kalkulálni.

# **6.2 A munkaelőtolás**

Az előtolást **F** címen programozzuk.

A programozott előtolás lineáris- (G01) és körinterpolációs (G02, G03) mondatokban érvényesül. Az előtolás a programozott pálya

mentén tangenciálisan érvényesül.

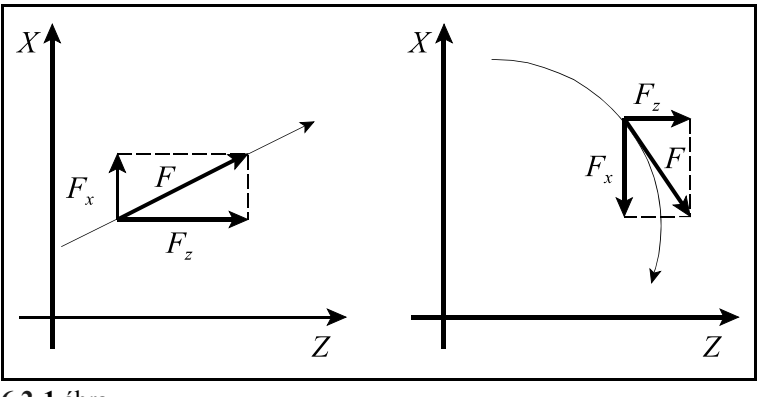

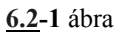

F : előtolás érintő irányú nagysága (programozott érték)

Fx: előtoláskomponens az X irányban

Fz: előtoláskomponens a Z irányban

$$
F=\sqrt{{F_x^2+F_z^2}}
$$

A programozott előtolást az előtolásszázalék kapcsolóval a 0-120% tartományban lehet módosítani kivéve a G63, százalékkapcsoló és stop tiltás, állapotot.

Az F előtolás értéke öröklődő. Bekapcsolás után a paramétermező *FEED* paraméterén beállított előtolásérték kerül érvényesítésre.

### **6.2.1 Percenkénti (G94) és fordulatonkénti (G95) előtolás**

Az előtolás mértékegységét a G94 és G95 kódokkal lehet megadni a programban:

**G94**: percenkénti előtolás

**G95**: fordulatonkénti előtolás

Percenkénti előtoláson a mm/perc, inch/perc, vagy fok/perc dimenzióban megadott előtolást értjük.

Fordulatonkénti előtoláson az egy főorsó fordulatra végzett előtolást értjük mm/ford, inch/ford, vagy fok/ford dimenzióban. Fordulatonkénti előtolást csak abban az esetben lehet programozni, ha a főorsóra jeladó van szerelve.

Öröklődő értékek. Bekapcsolás után a paramétermező *CODES* paramétercsoportja alapján kerül kiválasztásra a G94, vagy G95 állapot. A G94/G95 állapot nem befolyásolja a gyorsmeneti előtolást, az mindig percenkénti dimenzióban értendő.

Az alábbi táblázatok az F címen programozható abszolút maximális értékeket mutatják a különböző esetekre.

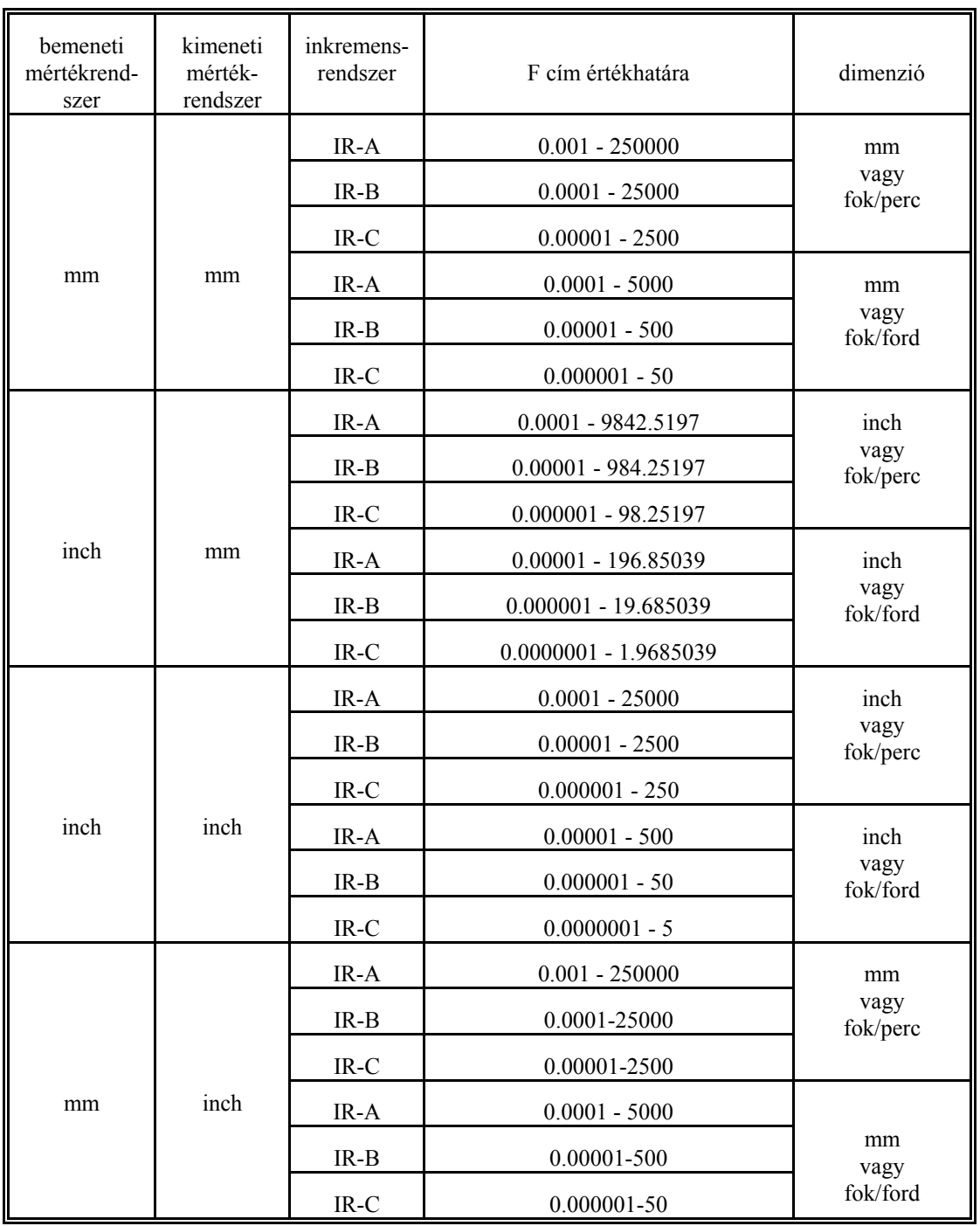

### **6.2.2 A munkaelőtolás értékének behatárolása**

Az adott gépen programozható maximális előtolást a gép gyártója a paramétermezőben tengelyenként bekorlátozhatja. Az itt beállított érték mindig percenkénti dimenzióban értelmezett. Ez az érték egyben a SZÁRAZ FUTÁS kapcsoló bekapcsolt állapotában az előtoló mozgások sebessége. Ha ennél nagyobb előtolást programozunk, a program végrehajtása során a vezérlő a paraméter alapján bekorlátozza a sebességet.

A kézi mozgatás során az előtolás maximális értéke a paramétermezőben külön behatárolható, hogy az emberi reakcióidőt is be lehessen kalkulálni a megálláshoz.

#### **6.3 Gyorsítás/lassítás. Az F előtolás figyelembe vétele**

Mozgások indításánál a gyorsításra, megállításánál a lassításra azért van szükség, hogy az ilyenkor fellépő, a gépet mechanikusan igénybe vevő erők hatását minimalizáljuk, illetve elfogadható szinten tartsuk.

- Normál körülmények között a vezérlő a következő esetekben gyorsít, illetve lassít:
- kézi mozgatások esetén,
- gyorsmeneti pozícionálás (G0) során a mondat elején a mozgás mindig 0 sebességről indul, és a pozícionálás végén mindig 0 sebességre lassít,
- előtoló mozgások (G1, G2, G3) esetén G9, vagy G61 állapotban a mondat elején a mozgás mindig 0 sebességről indul, és a mozgás végén mindig 0 sebességre lassít,
- előtoló mozgások (G1, G2, G3) és több egymást követő előtoló mondat esetén a mondatsor elején gyorsít, a végén lassít,
- a fenti esetben az előtoló mondatok között is gyorsít, illetve lassít, ha sarkot detektál,
- a fenti esetben akkor is gyorsít, vagy lassít, ha az előtolást (F) valamelyik mondatban megváltoztatjuk, vagy az adott mondatban valamilyen előtolást korlátozó funkció érvényesül,
- lassít, ha az előtolást STOP gombbal megállítjuk, illetve gyorsít, ha az előtolást START-tal elindítjuk,
- lassítással áll meg, ha a mozgás után funkció végrehajtása következik és a mondat végén, ha a *MONDATONKÉNTI* kapcsoló hatásos.

A vezérlő mindig a közös (vektoriális) előtolás értékét gyorsítja, a tengelyekre eső előtoláskomponenseket nem. Kétféle gyorsítás állítható be:

- lineáris és
- haranggörbe alakú.

Lineáris gyorsítás esetén a gyorsítás, illetve a lassítás alatt a gyorsulás értéke állandó, a vezérlő az előtolást lineáris függvény szerint növeli induláskor, illetve csökkenti megálláskor. Különböző gyorsítási érték állítható be tengelyenként az *ACCn* paraméteren mm/sec<sup>2</sup> dimenzióban, igény szerint. Ha a mozgásban több tengely vesz részt mindig a legkisebb gyorsításra állított tengely paramétere alapján gyorsít, illetve lassít.

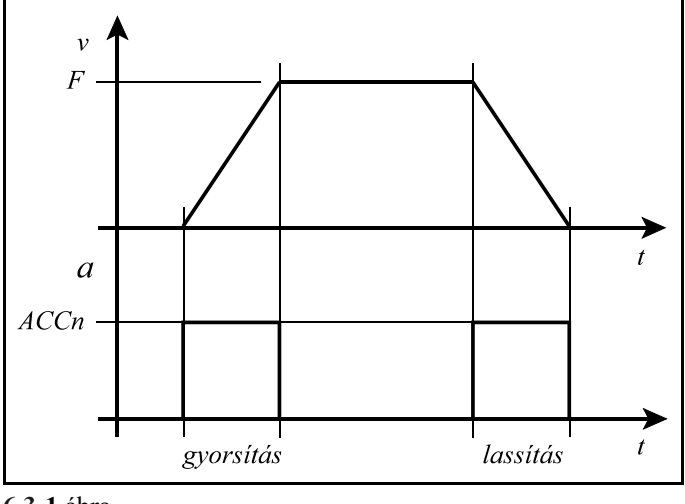

**6.3-1** ábra

Haranggörbe alakú gyorsítás esetén a gyorsítás, illetve a lassítás alatt a gyorsulás értéke is változik, lineárisan nő, amíg el nem éri a beállított gyorsítási értéket (*ACCn* paraméter) illetve lineárisan csökken, mielőtt eléri a célsebességet. Ennek következtében az előtolás fel-, lefutásának alakja az idő függvényében haranggörbe (másodfokú görbe), ezért nevezzük haranggörbe alakú gyorsításnak. Az a T idő, amely alatt a beállított gyorsulási értéket eléri a vezérlő, különbözőre állítható be tengelyenként az *ACCTCn* paraméteren msec dimenzióban, igény szerint. Ha a mozgásban több tengely vesz részt mindig a legnagyobb időállandóra állított tengely paramétere alapján gyorsít, illetve lassít.

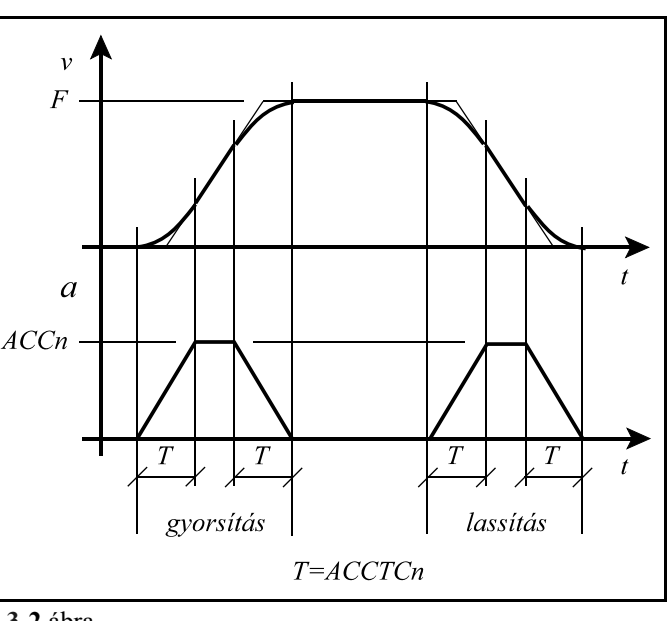

**6.3-2** ábra

*A gyorsítások és az időállandók értékét mindig a gép építője határozza meg tengelyenként, a gép dinamikus teherbírásának függvényében.*

Új, az előzőnél nagyobb előtolásértékre való gyorsítást a vezérlő mindig annak a mondatnak a végrehajtása során kezdi el, amelyikben az új előtolást megadták. Ez a folyamat szükség esetén több mondaton is átnyúlhat. Az új, az előzőnél kisebb, előtolásértékre való lassítást a vezérlő egy olyan megfelelő megelőző mondatban kezdi el, hogy abban a mondatban, ahol az új előtolást megadták, már az abban a mondatban programozott sebességgel kezdje a megmunkálást.

A vezérlés a tangenciális sebességváltozásokat előre figyeli, és nyilvántartja. Erre azért van szükség, hogy a kívánt célsebességet akár több mondat végrehajtásán átnyúló folyamatos gyorsítással érje el. Ez a funkció csak a többszörös mondat előfeldolgozás (MULTIBUF-FER) üzemmódban él (*MULBUF* paraméter értéke 1).

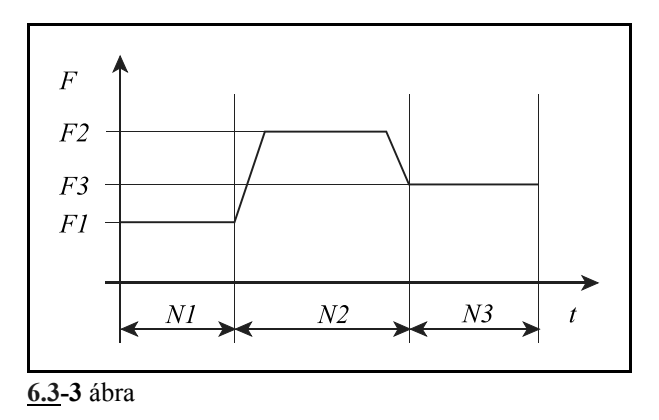

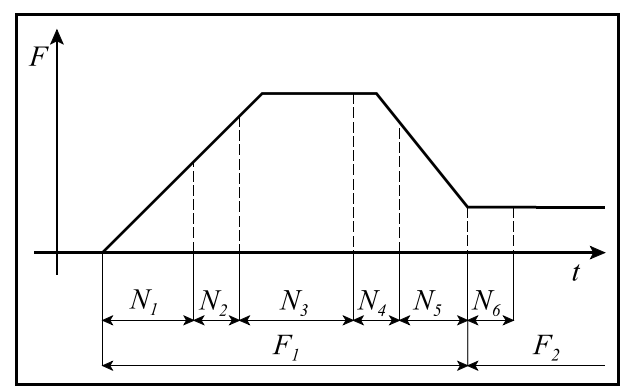

**6.3-4** ábra

# **6.4 Az előtolásvezérlő funkciók**

Az előtolásvezérlő funkciókra sarkok megmunkálásakor van szükség, illetve olyan esetben, amikor a technológia azt kívánja meg, hogy az override illetve stop kapcsolók hatástalanok legyenek.

Sarkok megmunkálásakor, ha folyamatos forgácsolás üzemmódot használunk, a szánok tehetetlenségük folytán nem képesek követni a vezérlés által kiadott útparancsokat. Ekkor a szerszám az előtolás függvényében kisebb, vagy nagyobb mértékben lekerekíti a sarkot. Ha a munkadarabnál éles sarkokra van szükség, akkor a vezérlővel közölni kell, hogy a

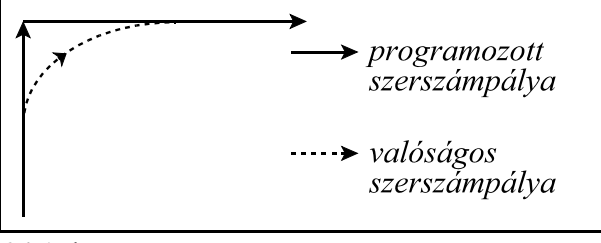

**6.4-1** ábra

mozgás végén lassítson le, várja meg amíg a tengelyek megállnak, és a következő mozgást csak ezután indítsa.

# **6.4.1 G09: pontos megállás**

Ez a funkció nem öröklődik, csak abban a mondatban érvényes amelyikben programozták. Annak a mondatnak a végén, ahol megadásra került a vezérlés az interpoláció végrehajtása után lelassít, megáll és megvárja a mérőrendszer pozícióban jelet. Ha a jel 5 másodpercen belül nem jön be *1020 POZÍCIÓ HIBA* üzenetet ad a vezérlés.

Ez a funkció éles sarkok pontos kerülésére szolgál.

# **6.4.2 G61: pontos megállás üzemmód**

Öröklődő funkció. Törlésre kerül G62, G63, G64 paranccsal.

A vezérlés minden interpoláció végrehajtása után lelassít, megáll és megvárja a mérőrendszer pozícióban jelet, és csak ezután indítja a következő interpolációs ciklust. Ha a "pozícióban" jel 5 másodpercen belül nem érkezik meg *1020 POZÍCIÓ HIBA* jelzést ad a vezérlő.

# **6.4.3 G64: folyamatos forgácsolás üzemmód**

Öröklődő funkció. Bekapcsolás után a vezérlő ezt az állapotot veszi fel. A következő kódok szüntetik meg ezt az állapotot: G61, G62, G63.

Ebben az üzemmódban az interpoláció végrehajtása után nem áll meg a mozgás, nem lassítanak le a szánok, hanem azonnal elkezdődik a következő mondat interpolációja.

Ebben az üzemmódban éles sarkokat nem lehet megmunkálni, mert az átmeneteknél lekerekíti azokat a szánok tehetetlensége folytán.

# **6.4.4 G63: a százalék kapcsoló és stop tiltás üzemmód**

Öröklődő funkció. A G61, G62, G64 kódok megszüntetik ezt az állapotot.

Ebben az üzemmódban az előtolás- és főorsó százalékkapcsoló, valamint az előtolás stop hatástalan. A azázalék értékeket függetlenül azok állásától 100%-nak veszi. Az interpoláció végrehajtása után nem lassít le, hanem azonnal indítja a következő interpolációs ciklust. Ezt az üzemmódot különböző menetmegmunkálások esetén lehet használni.

# **6.4.5 Automatikus előtoláscsökkentés belső sarkoknál. (G62)**

Öröklődő funkció. A G61, G63, G64 kódok megszüntetik ezt az állapotot.

Belső sarkok megmunkálása esetén a szerszámra ható erő megnövekszik a sarok előtti és utáni

szakaszon. Annak érdekében, hogy a szerszám ne rezegjen be, és a felület megfelelő maradjon, a vezérlő G62 bekapcsolt állapotában a belső sarkok előtti és utáni szakaszon az előtolást automatikusan csökkenti.

Az előtoláscsökkentés a következő feltételek mellett hatásos:

- 1. a síkbeli szerszámsugár korrekció bekapcsolt állapotában (G41, G42),
- 2. G0, G1, G2, G3 mondatok között,
- 3. a kiválasztott síkban végzett mozgásoknál,
- 4. ha a sarkot belülről kerüli a szerszám,

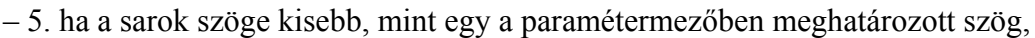

– 6. a sarok előtt, és után a paramétermezőben maghatározott távolságra.

Az előtoláscsökkentés funkció mind a négy lehetséges átmenetre: egyenes–egyenes, egyenes–kör, kör–egyenes, kör–kör működik.

A  $\Theta$  belső szög értékét a *CORNANGL* paraméteren lehet beállítani az 1–180° szögtartományban.

A sarok előtt L<sub>1</sub> távolságra kezd lassítani, a sarok után pedig L<sub>g</sub> távolságra gyorsítani. Körívek esetén L<sub>1</sub> és L<sub>g</sub> távolságot az ív mentén veszi figyelembe a vezérlő. L<sub>1</sub> távolság megadása a *DECDIST* paraméteren, L<sub>g</sub> távolságé pedig az *ACCDIST* paraméteren történik.

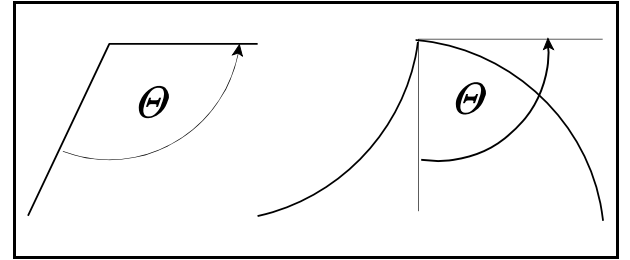

**6.4.5-2** ábra

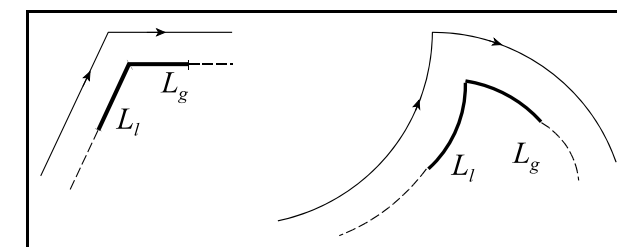

**6.4.5-3** ábra

A százalék értékét, amire az előtolást csökkenteni akarjuk, a *CORNOVER* paraméteren százalékosan lehet beállítani. Az override a sarok előtt  $\mathrm{L}_1$ távolságtól kezdve lesz hatásos, és a sarok után Lg távolságig tart. Az előtolás % és a sarok % értékeket együtt veszi figyelembe a vezérlő: F\*előtolás %\*sarok %.

Ha G62 állapotban pontos megállást akarunk programozni az adott mondatba G09-et kell írni.

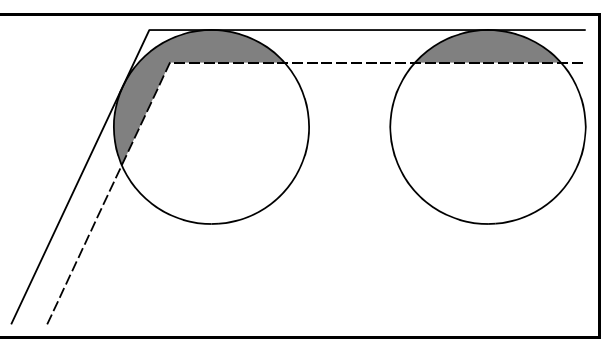

**6.4.5-1** ábra

#### **6.4.6 Automatikus előtoláscsökkentés belső köríveknél.**

A síkbeli szerszámsugár korrekció bekapcsolt állapotában (G41, G42) körívek belső megmunkálásakor a vezérlő automatikusan csökkenti az előtolás értékét, hogy a forgácsolási sugáron legyen hatásos a programozott előtolás. Az előtolás nagysága a szerszámsugár középpontján: ha

$$
F_c = \frac{R_c}{R}F
$$

- F<sub>c</sub>: a szerszámsugár középpont előtolása (korrigált előtolás)
- R: a programozott körsugár
- $R_c$ : a korrigált körsugár
- F: a programozott előtolás.

Az automatikus előtoláscsökkentésnek alsó határt szab a *CIRCOVER* paraméter, ahol százalékosan meg lehet adni azelőtolás csökkentés minimumát. A körsugár miatti override összeszorzódik az előtolás és sarokoverride értékekkel, és így kerül kiadásra.

#### **6.5 Automatikus lassítás sarkoknál**

A G0 gyorsmeneti pozícionálás a mondat végpontján mindig 0 sebességre lelassít és a következő mozgásmondat végrehajtása 0-ról való gyorsítással indul. Előtoló mondatok között (G1, G2, G3) a mondat végpontjában a vezérlő csak megfelelő paraméterállás, előtolásnagyság és a pálya erőteljes irányváltása, "sarok" esetén lassít le. Ha a pályában nincs törés, azaz erőteljes irányváltás, nem kell, illetve fölösleges és káros lassítani.

Két okból van szükség az előtolásváltozások (sarkok) detektálására, és egyúttal az előtolás lassítására:

- A pálya hirtelen irányváltozásából adódó, tengelyenkénti előtolásváltozások olyan nagyok lehetnek, hogy lassítás nélkül a hajtások nem tudják lengés nélkül követni azt, és ez a pontosság rovására megy, illetve mechanikusan túlzottan igénybe veszi a szerszámgépet.
- A pálya hirtelen irányváltozása sarkot jelent és ha a sarkot "élessé" akarjuk tenni a forgácsolás során, szintén le kell lassítani. Minél jobban lelassítjuk az előtolást, a sarok annál élesebb lesz.

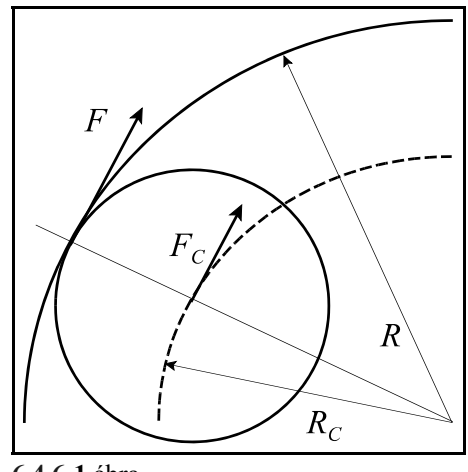

**6.4.6-1** ábra

Ha két, egymást kö vető N1, N2 mondatban a saroknál nem lassítunk, akkor az egyes tengelyek mentén az ábrán látható előtoláskülönbségek  $(\Delta F_{x}, \Delta F_{z})$  lépnek fel, amely azt eredményezi, hogy a valóságban a sarkot lekerekíti a szerszám.

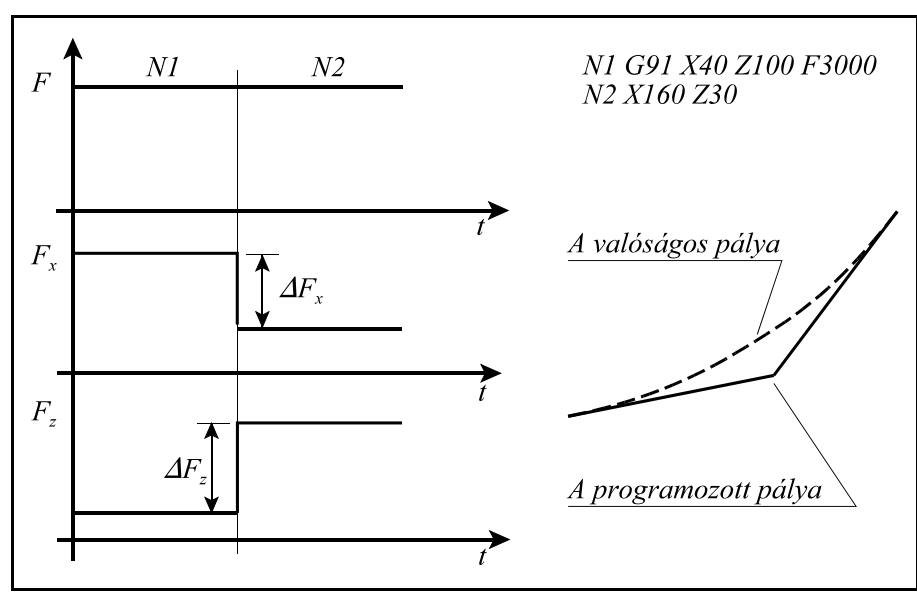

6.5**-1** ábra

*Ahhoz, hogy a saroklassítás funkció működjön a 2501 CDEN paramétert 1-be kell írni.*

Sarkok detektálását a vezérlő kétféleképp végezheti: a pálya irányszögének változását, illetve a tengelyenkénti előtoláskomponensek változását figyelve. Paraméter alapján ki lehet választani, hogy melyik módszer alapján működjön.

Lassítás sarkoknál a pálya irányszögének változását figyelve.

A *2501 CDEN*=1 és a *2502 FEEDDIF*=0 paraméterállásnál, a lassítás a pálya irányszögének változását figyelve történik. Ez a beállítás G94 (percenkénti előtolás), és G95 (fordulatonkénti előtolás) állapotban is működik.

<sup>L</sup> *Figyelem: Mivel esztergáknál túlnyomórészt fordulatonkénti előtolást programozunk ezért itt ezt a beállítást kell használni.*

Ha a mellékelt ábrán látható N1, N2 mondat találkozásánál az  $\alpha$  szög túllépi a paraméteren engedélyezett értéket a vezérlő lelassítja az előtolást F<sub>c</sub> értékre.

N1 G91 X40 Z100 F3000 A valóságos pálya N<sub>2</sub> X<sub>160</sub> Z<sub>30</sub>  $N<sub>2</sub>$ Νl  $\alpha$  $\overline{F}$  $\overline{F}$  $\overline{t}$ A programozott pálya 6.5**-2** ábra

A *2511 CRITICAN* paraméteren állítható be a kritikus szög értéke fokban. A 2512

*FEEDCORN* paraméter értéke adja meg, hogy a kritikus szöget túllépve mekkora előtolásra lassítson le a vezérlő:  $F_c$ =FEEDCORN.

Lassítás sarkoknál a tengelyenkénti előtoláskomponensek változását figyelve.

Ha a *2501 CDEN=1* és a *2502 FEEDDIF*=1, a lassítás az előtoláskomponensek változását figyelve történik. Ez a beállítás csak G94 (percenkénti előtolás) állapotban működik.

Ha a mellékelt ábrán látható módon az N1, N2 mondat találkozásánál az előtolást lelassítjuk úgy, hogy az előtolásváltozás mértéke egyik tengelyen se lépje túl az arra a tengelyre paraméteren engedélyezett  $(\Delta F_{xmax}, \Delta F_{zmax})$  kritikus előtoláskülönbséget, akkor a szerszám a kritikus előtolás függvényében kihegyezi a sarkot.

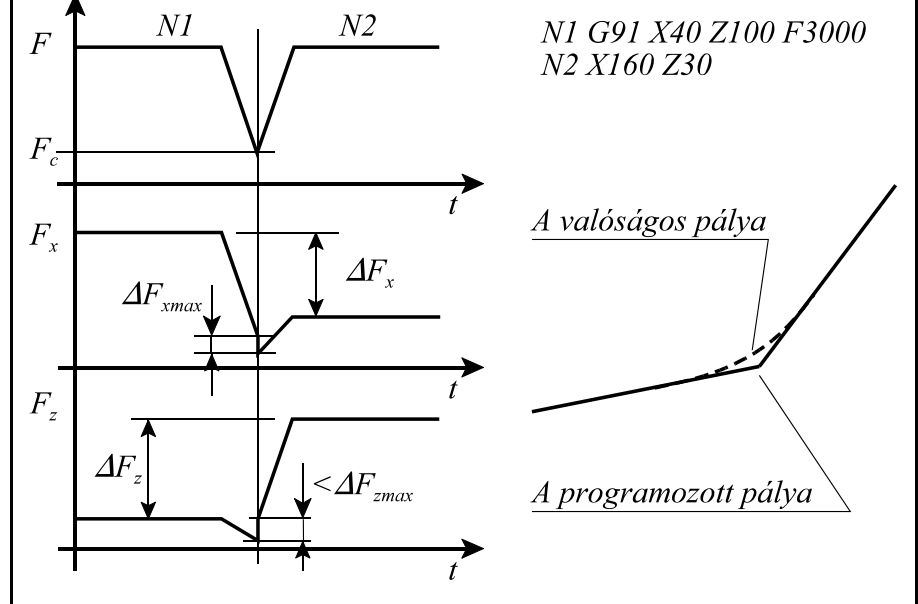

6.5**-3** ábra A sarokpontban az előtolást úgy kapjuk, hogy a kritikus előto-

lás értékeket tengelyenként elosztjuk a kiadódó előtolásváltozások értékével és a minimum értéket megszorozzuk a programozott előtolással. Az így kiadódó F<sub>c</sub> előtolásra lassít le a saroknál:

$$
F_c = \min \left\{ \frac{\Delta F_{x \max}}{\Delta F_{x}}, \frac{\Delta F_{z \max}}{\Delta F_{z}}, ...\right\} \times F
$$

ahol:

)Fxmax, )Fzmax, ...: az X, Z, ... tengelyekre beállított megfelelő *252n CRITFDIFn* paraméter,  $\Delta F_x$ ,  $\Delta F_z$ , ...: az X, Z, ... tengelyeken fellépő előtoláskülönbség.

Az így lecsökkentett előtolás mértéke függ a sarok geometriai elhelyezkedésétől. Tekintsük a következő példát:

Ha a tengelyekkel párhuzamos irányokban kerülünk egy 90°-os sarkot, és mindkét tengelyen a kritikus előtolás értéke 500mm/min, akkor erre a sebességre kell lassítani az előtolást a saroknál.

Ha viszont a derékszögű sarok szárai 45/-os szöget zárnak be a tengelyekkel, akkor 354 mm/min-re kell lassítani.

A *2503 GEO*=0 paraméterállásnál a fentiek szerint jár el a vezérlő.

Így az előtolás mindig a lehető legmagasabb lesz.

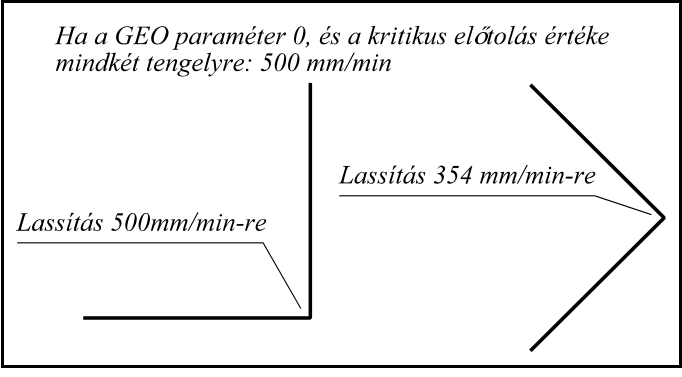

6.5**-4** ábra

A *2503 GEO*=1 paraméterállásnál, a vezérlő a legrosszabb (45°-os esetből) indul ki, és a szög szárainak geometriai elhelyezkedésétől függetlenül a 45°-os esetnél érvényes előtolással dolgozik. Ez max. 30%-os előtoláscsökkenést eredményezhet.

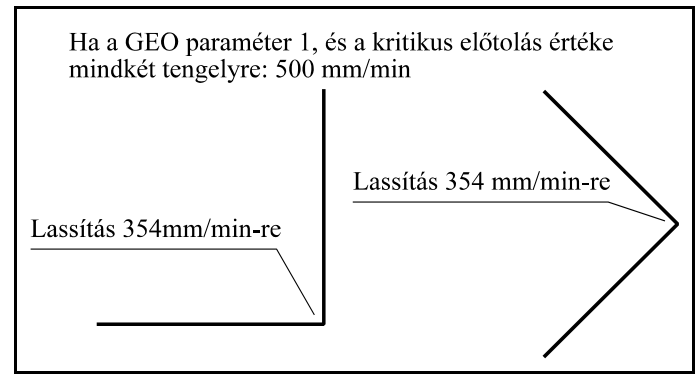

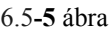

### L *Figyelem:*

*A sarkoknál történő automatikus előtoláslassítás nem tévesztendő össze a pontos megállás (G9, G61) funkcióval. Az utóbbi esetben a vezérlő mindig, minden mondat végpontjában 0 sebességre lassít és megvárja a "pozícióban" jelet.* 

*Úgyszintén nem tévesztendő össze a belső sarkoknál történő automatikus előtoláscsökkentéssel (G62), amely csak G41, G42 állapotban hatásos. Ekkor már a sarok előtt paraméteren meghatározott távolságra lecsökkenti az előtolás értékét.*

### **6.6 A pálya mentén normális irányban fellépő gyorsulások korlátozása köríveknél**

A vezérlés a megmunkálás során az előtolást a pálya érintője mentén (tangenciális irányban) állandó értéken tartja. Ennek az a következménye, hogy tangenciális irányban nem lépnek fel gyorsuláskomponensek. Nem úgy normális (a pályára, illetve a sebességre merőleges) irányban. A normális irányú gyorsulás tengelyekre eső komponensei az egyes tengelyeken túlléphetik az adott tengelyre megengedett értéket. Ezt elkerülendő a pálya menti sebességet a pálya görbületének mértékében korlátozni kell.

Körívek megmunkálása során az előtolás F nagyságát az

$$
F=\sqrt{a\cdot r}
$$

összefüggés alapján bekorlátozza, ahol:

*a*: a körinterpolációban részt vevő tengelyekre megadott gyorsulásértékek (*470n ACCn* paraméterek) közül a kisebb,

*r*: a kör sugara.

A körinterpolációt már az így kiszámított sebességgel kezdi el.

A *2513 CIRCFMIN* paraméteren megadott előtolásnál kisebbre nem csökkenti a sebességet, függetlenül a fenti összefüggéstől.

### L *Figyelem:*

*Ez a funkció nem tévesztendő össze a körívek belső megmunkálásánál G41, G42 állapotban történő automatikus előtoláscsökkentéssel.*

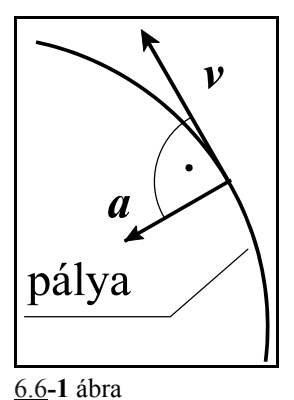

# **7 A várakozás**

### A

(G94) **G04** P....

paranccsal várakozási időt programozhatunk másodpercben. P értékhatára: 0.001 - 99999.999 másodperc.

A

# (G95) **G04** P....

paranccsal várakozási időt programozhatunk főorsó fordulatban. P értékhatára: 0.001 - 99999.999 fordulat.

A *SECOND* paraméter függvényében a késleltetés vonatkozhat mindig másodpercre is G94, és G95 állapottól függetlenül.

A várakozás mindig a következő mondat végrehajtásának programozott késleltetését jelenti. Nem öröklődő funkció.

A várakozás alatt az 5. interpolációs állapotot kijelző státuszablakban a **VÁR** felírat jelenik meg, hogy felhívja a figyelmet a szánok mozdulatlanságának az okára.

# **8 A referenciapont**

A referenciapont egy kitüntetett pozíció a szerszámgépen, amelyre könnyen rá tud állni a vezérlő. A referenciapont helyzetét a gép koordinátarendszerében paraméter alapján lehet meghatározni. Referenciapontfelvétel után lehet bemérni a munkadarab koordinátarendszereket, és abszolút pozícióra állni. Referenciapont felvétel után hatásosak csak a paraméteres végállások és a programozott munkatérbehatárolás.

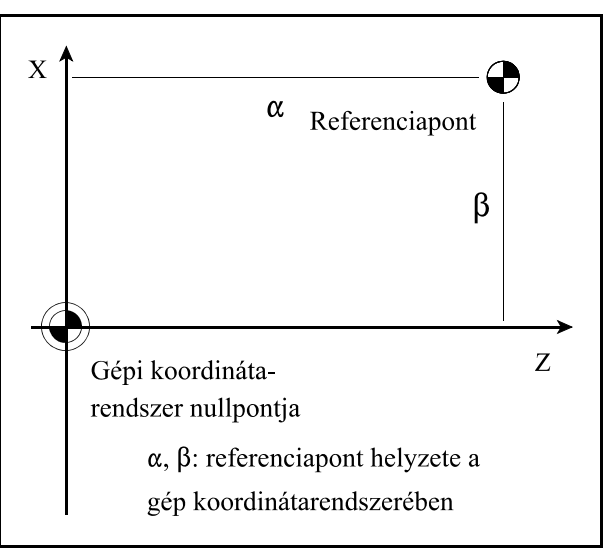

**8-1** ábra

### **8.1 Automatikus referenciapont felvétel (G28)**

#### A

### **G28** v

utasítás a v vektorban meghatározott tengelyeken referenciapontot vesz fel. A mozgás két részből tevődik össsze.

Először a v vektor által meghatározott koordinátákat közbülső pontnak véve, gyorsmenettel a v vektor által meghatározott közbülső koordinátákra áll lineáris mozgással. A megadott koordinátaértékek lehetnek abszolút, illetve inkrementális értékek is. A mozgás mindig az aktuális koordinátarendszerben történik.

A lineáris mozgás végpontjára úgy áll rá, hogy a síkbeli szerszámsugár korrekciósvektor törlődik. A közbülső pont koordinátáit a v vektor által meghatározott tengelyeken eltárolja.

A második fázisban a közbülső pontról a v vektor által meghatározott tengelyeken egyidejűleg, a kézi referenciapontfelvétel által meghatározott menet szerint, refpontra áll.

A referenciapontfelvétel tengelyenként meghatározott sebességgel, nemlineáris mozgással történik. A referenciapont felvétele után, mint kézi mozgatásnál, a paramétermezőben meghatározott módon felveszi az alaphelyzetet.

Nem öröklődő kód.

L *Megjegyzések*:

– G28 parancs mindig a kézi referenciapontfelvételnek megfelelően veszi fel a referenciapontot.

- Ha még nincs érvényes referenciapont, a G28 parancsban szereplő v közbülső koordinátáknak inkrementális értéket kell adni.
- A G28 mondatban programozott v közbülső koordináták eltárolódnak, és kikapcsolásig megőrződnek. Más szavakkal, azoknál a koordinátáknál, amelyeknek a pillanatnyi G28 parancsban nem adtunk értéket, a korábbi G28 parancsban meghatározott közbülső érték marad érvényben. Például:

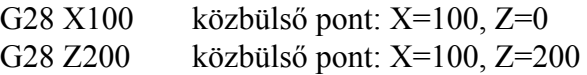

# **8.2 Az 1., 2., 3., 4. referenciapontra állás (G30)**

A

**G30** v P

utasítássor a P címen meghatározott referenciapontra küldi a v vektor címein meghatározott koordinátájú tengelyeket.

- P1: 1. referenciapont
- P2: 2. referenciapont
- P3: 3. referenciapont
- P4: 4. referenciapont

A referenciapontok a szerszámgépen a gép koordinátarendszerében paramétereken meghatározott koordinátájú pontok (*REFPOS1*, ..., *REFPOS4*) , amelyeket általában a különböző cserepozíciók meghatározására használunk. Például: szerszámcserehely, vagy palettacsere helyzete. Az első referenciapont mindig a gépi referenciapont helyzete, azaz az a pont ahová a vezérlés referenciapontra futás után áll.

Az utasítás csak a gépi referenciapont felvétele után használható.

A mozgás két részből tevődik össze. Először a v vektor által meghatározott koordinátákat közbülső pontnak véve, gyorsmenettel a v vektor által meghatározott közbülső koordinátákra áll lineáris mozgással. A megadott koordinátaértékek lehetnek abszolút, illetve inkrementális értékek is. A mozgás mindig az aktuális koordinátarendszerben történik. A lineáris mozgás végpontjára úgy áll rá, hogy a síkbeli szerszámsugár korrekciósvektor törlődik. A közbülső pont koordinátáit a v vektor által meghatározott tengelyeken az aktuális koordinátarendszerben eltárolja. Az így eltárolt koordináták felülírják a G28 utasításban eltároltakat.

A második fázisban a közbülső pontról a v vektor által kijelölt tengelyek lineáris gyorsmeneti mozgással a P címen kiválasztott referenciapontra állnak.

A referenciapontra állás a korrekciós vektorok (hossz, eltolás, 3 dimenziós sugár) figyelmen kívül hagyásával történik, azokat a G30 utasítás kiadása előtt törölni nem kell, viszont a további mozgások programozásánál a vezérlés érvényesíti azokat. A síkbeli szerszámsugár korrekció automatikusan visszakapcsolódik az első mozgásmondatban.

Nem öröklődő kód.

### **8.3 Automatikus visszatérés a referenciapontról (G29)**

A

# **G29** v

utasítással a v vektoron meghatározott tengelyek mentén visszatér a vezérlés a referenciapontról. A G29 utasítás G28-at és G30-at követően ugyanúgy hajtódik végre. A visszatérés két ütemben zajlik le.

Az első fázisban a referenciapontról a G28, vagy G30 utasítás végrehajtása közben bejegyzett közbülső pontra áll a v vektoron meghatározott tengelyeken. A közbülső pont koordinátája öröklődik, vagyis, ha olyan tengelyre hivatkozunk, amelyikre nem történt koordinátaadás a G29-et megelőző G28 vagy G30 mondatban az eggyel korábbi értéket veszi figyelembe. A közbülső pont koordinátáinak értékét a kézi vagy az automatikus referenciapontfelvétel inicializálja, vagyis a refpontfelvétel megkezdése előtti koordinátákat jegyzi be közbülső pontként. A közbülső pontra a szerszámhossz, szerszámeltolás és a 3 dimenziós szerszámsugár korrekció figyelembe vételével áll rá.

A közbülső pont koordinátája mindig az aktuális munkadarab koordinátarendszerben érvényes. Tehát, ha például a refpontra állás után és a G29 utasítás előtt munkadarab koordinátarendszer váltást programoztak a közbülső pontot az új koordinátarendszerben veszi figyelembe.

A második fázisban a közbülső pontról a G29 utasításban meghatározott v koordinátájú pontra áll. Ha a v koordináta értéke inkrementális, az elmozdulást a közbülső ponttól számítja. A síkbeli szerszámsugár korrekció bekapcsolt állapotában a mozgás végpontjára a korrekciós vektor figyelembevételével áll rá.

Nem öröklődő kód.

Alkalmazási példa G30 és G29 használatára:

```
...
G90
...
G30 P1 X200 Z500
G29 X150 Z700
...
...
```
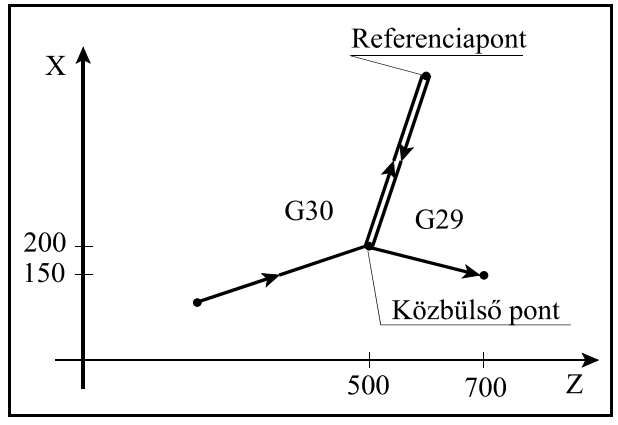

**8.3-1** ábra

# **9 Koordinátarendszerek, síkválasztás**

A programban egy pozíciót, ahova a szerszámot akarjuk mozgatni, koordinátaadatokkal adunk meg. Ha 2 tengelyünk van (X, Z) a szerszám pozícióját két koordinátaadat X\_\_\_\_ Z\_\_\_\_ fejezi ki.

Ahány tengely van a gépen a szerszám pozícióját annyi különböző koordinátaadat fejezi ki. A koordinátaadatok mindig egy adott koordinátarendszerben értendők.

A vezérlés háromféle koordinátarendszert különböztet meg:

1. a gépi koordinátarendszert,

2. a munkadarab koordinátarendszert,

3. a lokális koordinátarendszert.

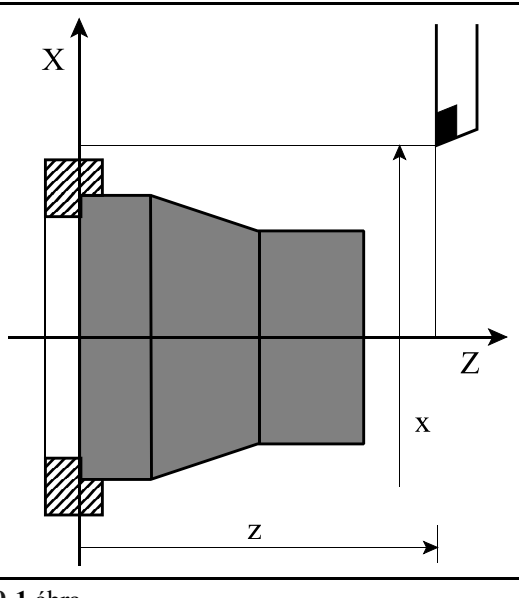

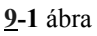

# **9.1 A gépi koordinátarendszer**

A gép nullpontja, azaz a gépi koordinátarendszer nullpontja, egy olyan pont az adott szerszámgépen, amit általában a gép építője határoz meg. A gépi koordinátarendszert a vezérlés a referenciapont felvétel alkalmával határozza meg.

Miután a gépi koordinátarendszer meghatározásra került, azt sem a munkadarab koordinátarendszer váltás (G54...G59), sem egyéb koordinátatranszformáció (G52, G92) nem változtatja meg, csak a vezérlés kikapcsolása.

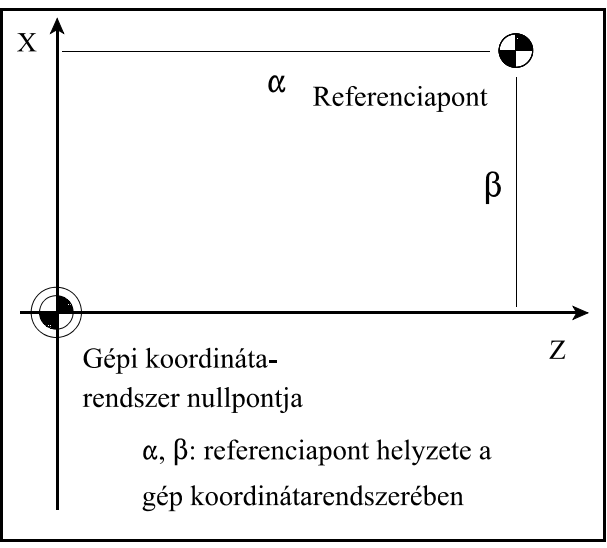

**9.1-1** ábra

# **9.1.1 A gépi koordinátarendszer beállítása**

A gépi koordinátarendszert referenciapontfelvétel után a paramétermezőben lehet beállítani. A 7021 REFPOS1 paraméter csoportra a referenciapont távolságát kell beírni tengelyenként a gépi koordinátarendszer nullpontjától számítva.

# **9.1.2 A gépi koordinátarendszer kiválasztása (G53)**

### A

### **G53** v

utasítás hatására a szerszám a gépi koordinátarendszer v pozíciójú pontjára mozog.

– G90, G91 állapottól függetlenül a v koordinátákat mindig abszolút koordinátaként kezeli,

- I operátor a koordináták címe után, vagy U, V, W cím (ha U, V, W nincsenek tengelynek kijelölve) hatástalan
- a mozgás mindig gyorsmenettel történik G00 utasításhoz hasonlóan,
- a pozícionálás mindig a beállított szerszámkorrekciók figyelembe vételével történik.

G53 utasítást csak referenciapontfelvétel után lehet végrehajtani. A G53 parancs egylövetű, csak abban a mondatban hatásos, ahol megadásra került.

# **9.2 A munkadarab koordinátarendszerek**

Azt a koordinátarendszert, amelyet a munkadarab forgácsolásakor használunk munkadarab koordinátarendszernek nevezzük. Hat különböző munkadarab koordinátarendszert lehet definiálni a vezérlőben.

# **9.2.1 A munkadarab koordinátarendszerek beállítása**

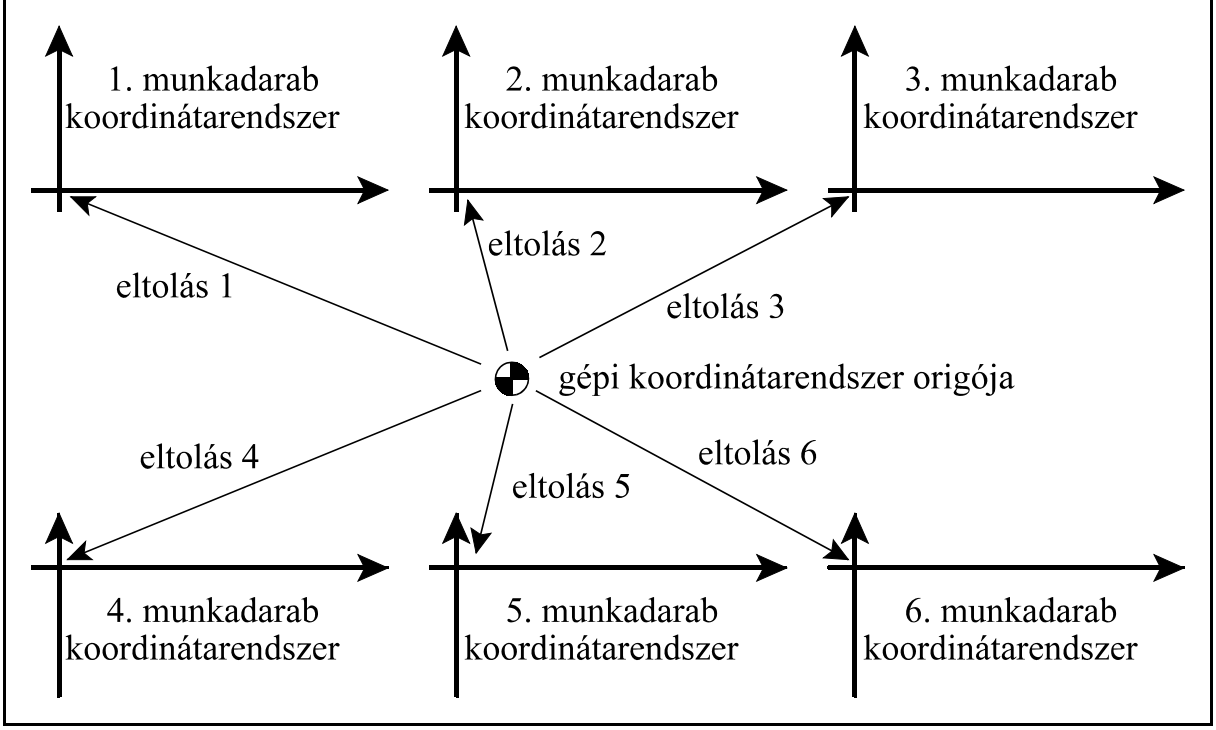

**<sup>9.2.1-1</sup>** ábra

Beállítás üzemmódban meg lehet állapítani a különböző munkadarab koordinátarendszerek helyzetét a gépi koordinátarendszerben, és a szükséges eltolásokat beállítani.

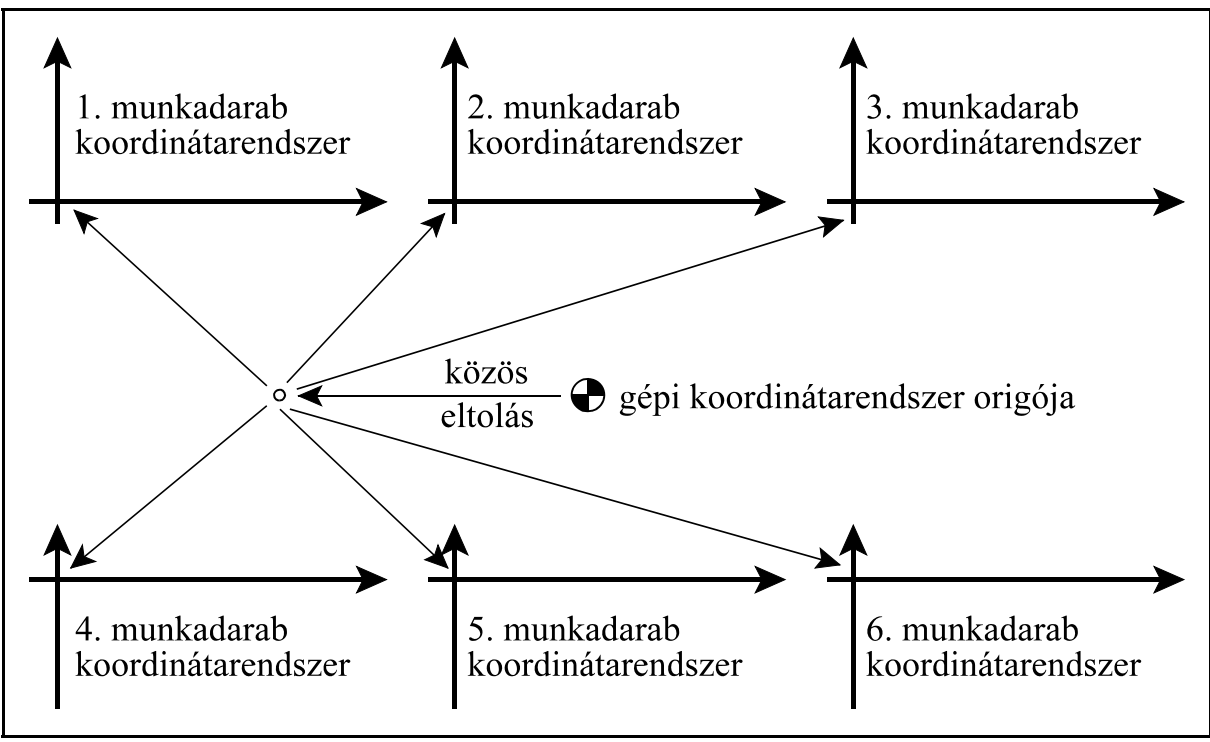

**9.2.1-2** ábra

Ezen túlmenően az összes munkadarab koordinátarendszert el lehet tolni egy közös értékkel, amelyet szintén a beállítás üzemmódban adhatunk be.

### **9.2.2 A munkadarab koordinátarendszer kiválasztása**

A G54...G59 utasításokkal lehet a különböző munkadarab koordinátarendszereket kiválasztani.

- **G54**........1. munkadarab koordinátarendszer
- **G55**........2. munkadarab koordinátarendszer
- **G56**........3. munkadarab koordinátarendszer
- **G57**........4. munkadarab koordinátarendszer
- **G58**........5. munkadarab koordinátarendszer
- **G59**........6. munkadarab koordinátarendszer

Öröklődő funkciók. Referenciapontfelvétel előtt választásuk hatástalan. Referenciapontfelvétel után a G54 1. munkadarab koordinátarendszer kerül kiválasztásra.

Az interpolációs mondatok abszolút koordinátaadatait a vezérlés az aktuális munkadarab koordinátarendszerben veszi figyelembe.

Például a

G56 G90 G00 X80 Z60

utasítás esetén a 3. munkadarab koordinátarendszer X=80, Z=60 pontjára áll rá. A munkadarab koordinátarendszerek eltolásait a be lehet mérni, és az eltolás értékek kikapcsolás után is megőrződnek.

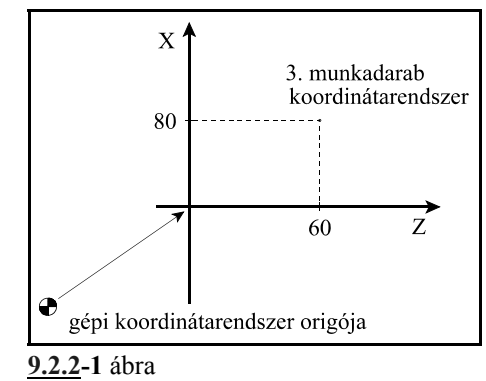

A munkadarab koordinátarendszer váltással a szerszám pozíciója az új koordinátarendszerben kerül kijelzésre. Például az ábra szerint a G54 munkadarab koordinátarendszer eltolása a gép koordinátarendszerében X=260, Z=80. A G55 munkadarab koordinátarendszer eltolása a gép koordinátarendszerében számítva X=140, Z=180. A G54 X', Z' koordinátarendszerben a szerszám pozíciója X'=140, Z'=90. A G55 utasítás hatására a szerszám pozíciója az X'', Z'' koordinátarendszerben kerül értelmezésre: X"=260, Z"=-50.

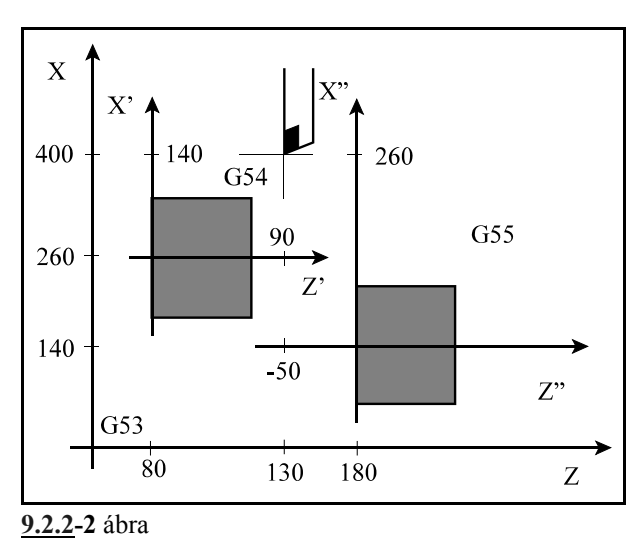

### **9.2.3 A munkadarab koordinátarendszerek eltolásának állítása programból**

A munkadarab koordinátarendszereket, és a munkadarab koordinátarendszerek közös eltolását be lehet állítani programutasítással is.

A

### $G10 \text{ v L2 } P_p$

utasítással, ahol

 $_{p} = 0$  közös eltolás állítása

 $\mu_p = 1...6$  1.-6. munkadarab koordinátarendszer állítása

v (X, Z, ...): tengelyenkénti eltolási érték

A koordinátaadatok mindig derékszögű, abszolút értékként kerülnek beolvasásra. G10 utasítás egylövetű.

# **9.2.4 Új munkadarab koordinátarendszer létrehozása (G92)**

### A

### **G92** v

utasítás hatására új munkadarab koordinátarendszer képződik úgy, hogy egy kijelölt pont, például a szerszám hegye, ha van hosszkorrekció programozva, vagy a szerszámtartó bázispontja, ha nincs hosszkorrekció, lesz az új munkadarab koordinátarendszer v koordinátájú pontja. Ezután bármely következő abszolút parancs ebben az új munkadarab koordinátarendszerben értendő, és a pozíciókijelzés is ebben a koordinátarendszerben képződik. A G92 parancsban megadott koordináták mindig derékszögű, abszolút értékként kerülnek értelmezésre.

Ha például a szerszám az X=200, Z=150 koor dinátájú ponton tartózkodik az aktuális X, Z munkadarab koordinátarendszerben, a G92 X120 Z90

utasítás hatására egy új X', Y' koordinátarendszer képződik, amelyben a szerszám az X'=120, Z'=90 koordinátájú pontra kerül. Az X, Z-X', Z' koordinátarendszerek közötti V' eltolásvektor tengelyirányú komponensei:

$$
V_x = 200-80=120
$$
, illetve  
 $V_z = 150-90=60$ .

A G92 parancs mind a hat munkadarab koordinátarendszerben érvényesül, azaz az egyikben kiszámított V eltolást a többi ötben is figyelembe veszi.

- L *Megjegyzések*:
- A G92 utasítással beállított munkadarab koordinátarendszer eltolását az M2, M30 programvége utasítás végrehajtása, és a program elejére való reszetelés törli.
- **9.2.4-2** ábra ban szerepelnek, törli a loká- – G92 utasítás azokon a tengelyeken, amelyek az utasításlis koordinátarendszer G52 u-

 $\bar{X}$  $\mathbf{X}^{\prime}$ 120 szerszámpozíció 200 80  $90$ Z 60 150

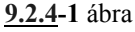

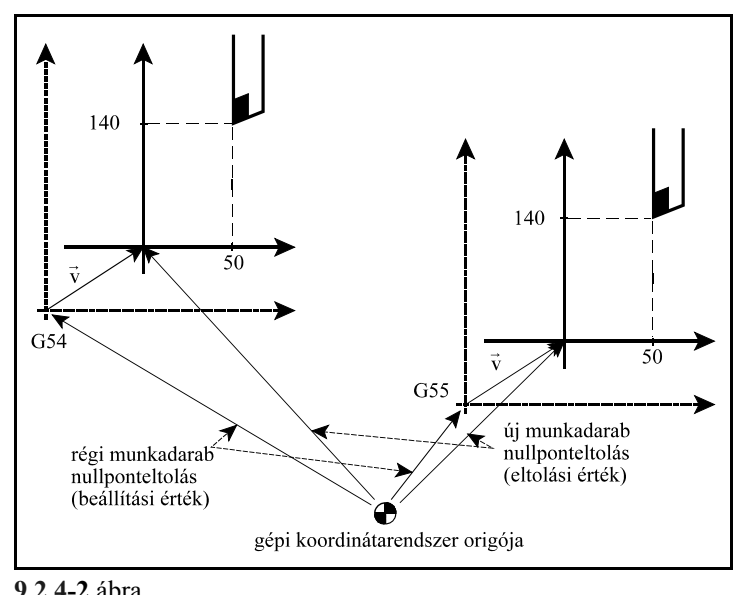

tasítással programozott eltolásait.

### **9.3 A lokális koordinátarendszer**

Az alkatrészprogram írása közben könnyebb bizonyos esetekben a koordinátaadatokat nem a munkadarab koordinátarendszerben megadni, hanem egy másik, úgynevezett lokális koordinátarendszerben.

A

### **G52** v

utasítás egy lokális koordinátarendszert hoz létre.

- Ha v koordináta abszolút értékként van megadva, a lokális koordinátarendszer origója a munkadarab koordinátarendszer v koordinátájú pontjára esik.
- Ha v koordináta inkrementális értékként van megadva a lokális koordinátarendszer origóját v-vel eltolja, ha már előzőleg volt lokális koordinátarendszer definiálva, illetve ha nem,

akkor az eltolás a munkadarab koordinátarendszer origójához képest képződik.

Ettől kezdve minden abszolút koordinátákkal megadott mozgásparancs az új koordinátarendszerben kerül végrehajtásra. A pozíciókijelzés is az új koordinátarendszerben történik. v koordináták értékeit mindig derékszögű koordinátaértékként kezeli.

Ha például a szerszám az X=200, Z=150 koordinátájú ponton tartózkodik az aktuális X, Z munkadarab koordinátarendszerben, a G90 G52 X80 Z60

utasítás hatására egy új X', Z' lokális koordinátarendszer képződik, amelyben a szerszám az X'=120, Z'=90 koordinátájú pontra kerül. Az X,Z-X',Z' koordinátarendszerek közötti V' eltolásvektor tengelyirányú komponenseit határozzuk meg a G52 utasítással:  $V'$ <sub>x</sub>=80, illetve  $V'_{7}=60.$ 

Ha most a lokális koordinátarendszert az X'', Z'' pozíciójú pontra akarjuk vinni az eljárás kétféle lehet:

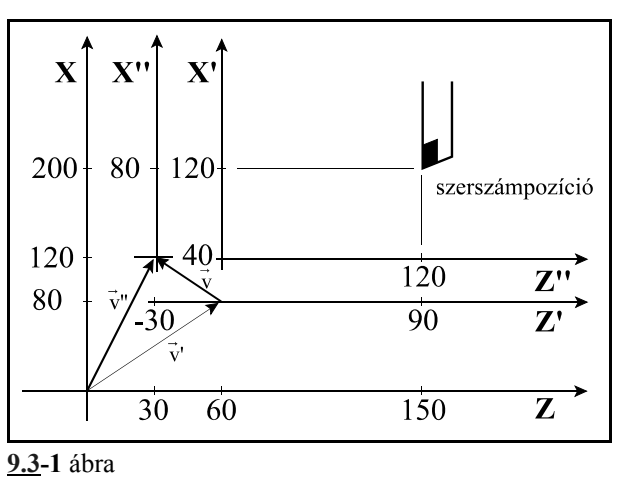

 – abszolút adatmegadással: (G90) G52 X120 Z30 utasítás az X, Z munkadarab koordinátarendszerben az X'', Z'' koordinátarendszer origóját az X=120, Z=30 koordinátájú pontra állítja. V" vektor komponensei V" $x=120$ , V" $z=30$  értékadással képződnek.

 – inkrementális adatmegadással: G91 G52 X40 Z-30 utasítás az X', Z' koordinátarendszerben az X'', Z'' koordinátarendszer origóját az X'=40, Z'=-30 koordinátájú pontra állítja. V vektor komponensei  $V_x=40$ ,  $V_y=30$  értékadással képződnek. A V'' vektor, amely az új lokális koordinátarendszer helyzetét mutatja az X, Y munkadarab koordinátarendszerben: V"=V'+V. Ennek komponensei: V" $_{\rm v}$ =80+40=120, V" $_{\rm v}$ =60+(-30)=30.

A szerszám pozíciója az X'', Y'' koordinátarendszerben: X''=80, Z''=120.

### A

### **G90 G52 v0**

utasítás törli a v koordinátájú pontokon az eltolásokat.

A lokális koordinátarendszer eltolása az összes munkadarab koordinátarendszerben érvényesül.

A G92 utasítás programozása azokon a tengelyeken, amelyeknek értéket adtunk törli a G52 utasítás által képzett eltolásokat, mintha G52 v0 parancsot adtunk volna ki.

Ha a szerszám az X, Z munkadarab koordinátarendszer X=240, Z=200 koordinátájú pontján tartózkodik, a G52 X80 Z60

utasítás hatására az X', Z' lokális koordináta-

rendszerben a pozíciója X'=160, Z'=140 lesz. Ezután a G92 X80 Z110

parancs hatására az X'', Z'' új munkadarab koordinátarendszerben a szerszám pozíciója  $X''=80$ ,  $Z''=110$  lesz. Tehát az  $X'$ ,  $Z'$  lokális koordinátarendszer G92 parancs hatására törlődik, mintha G52 X0 Z0 parancsot adtunk

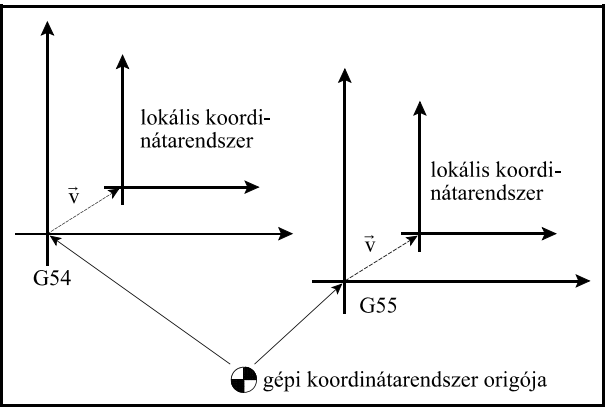

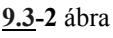

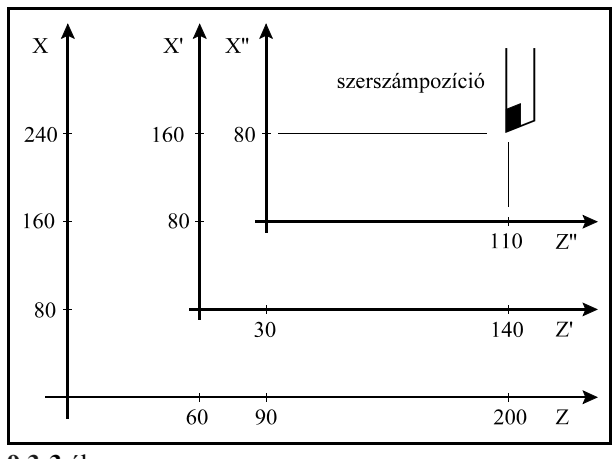

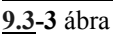

volna ki.

L *Megjegyzés*:

 – M2, M30 parancs végrehajtása, illetve a program elejére való reszetelés törli a lokális koordinátarendszer eltolását.

### **9.4 Síkválasztás (G17, G18, G19)**

A sík, amelyben

– a körinterpoláció,

– a síkbeli szerszámsugár korrekció,

– a fúróciklusok pozícionálása

érvényesül a következő G kódokkal választható ki:

**G17**............ $X_n Y_n$  sík

 $G18$ ............ $Z_n[X_n]$  sík

**G19..............** $\overline{Y}_p \overline{Z}_p$  sík,<br>X<sub>n</sub>: X, vagy a vel

ahol:  $X_p$ :  $X$ , vagy a vele párhuzamos tengely,<br> $Y_p$ :  $Y$ , vagy a vele párhuzamos tengely,

- 
- $Y_p$ : Y, vagy a vele párhuzamos tengely,<br>Z<sub>n</sub>: Z, vagy a vele párhuzamos tengely. Z, vagy a vele párhuzamos tengely.

A kiválasztott síkot nevezzük a fősíknak.

Az hogy a párhuzamos tengelyek közül melyik kerül kiválasztásra a G17, G18, vagy a G19 utasítással egy mondatba programozott tengelycímektől függ:

Ha X és U, Y és V, Z és W párhuzamos tengelyek:

G17 X $\_\_\_\$  Y  $\_\_\$  az XY síkot, G17 X V az XV síkot, G17 U V az UV síkot, G18 X  $\qquad$  W  $\qquad$  az XW síkot, G19 Y  $Z$  az YZ síkot, G19 V  $Z$  a VZ síkot,

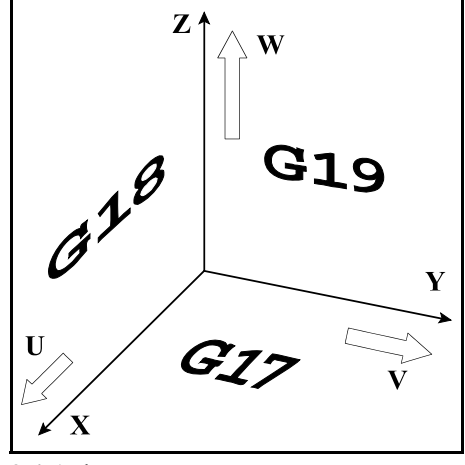

**9.4-1** ábra

választja ki.

Ha G17, G18, G19 nincs megadva egy mondatban a síkkijelölés változatlan marad:

G17 X Y XY sík

U Y marad az XY sík.

Ha a G17, G18, G19 mondatban nincs tengelycím megadva, akkor a főtengelyeket választja ki a vezérlés:

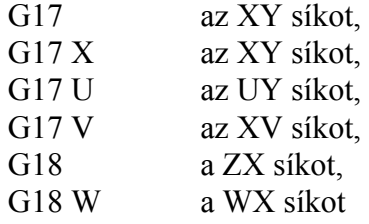

választja ki.

A mozgásparancs nem befolyásolja a síkválasztást:

(G90) G17 G00 Z100

hatására az XY sík kerül kiválasztásra, és a Z tengely a 100 koordinátájú pontra mozog. Bekapcsolás után a paramétermező *CODES* paraméterén megadott sík: G17, vagy G18 kerül kiválasztásra.

Egy programon belül többször is válthatunk síkot.

U, V, W cím párhuzamos tengelyként való kijelölése a paramétermezőben történhet.

# **10 A főorsó funkció**

### **10.1 A főorsó fordulatszám parancs (S kód)**

**S** címre egy legfeljebb ötjegyű számot írva az NC egy kódot ad át a PLC-nek. S címet a PLC, az adott szerszámgép felépítésének függvényében értelmezheti kódként, vagy fordulatszám/perc dimenziójú értékként is.

Ha mozgásparancsot és főorsó fordulatszámot (S) programozunk ugyanabba a mondatba az S funkció a mozgásparancs végrehajtása alatt, vagy után kerül végrehajtásra. A végrehajtás mikéntjét a gép építője határozza meg.

Az S címen megadott fordulatszámértékek öröklődnek. Bekapcsolásra a vezérlés S0 kóddal áll fel. A különböző főorsó áttételi tartományokban a főorsó fordulatszámnak van egy minimális és egy maximális határa. Ezeket a határokat a szerszámgép építője határozza meg a paramétermezőben, és ezen tartományon kívülre nem engedi a vezérlő a fordulatszámot.

### **10.2 A konstans vágósebesség számítás programozása.**

A konstans vágósebesség számítási funkciót csak fokozatmentes főhajtás esetén lehet használni. A vezérlés ekkor a főorsó fordulatszámát úgy változtatja, hogy a szerszámnak a darab felületéhez viszonyított sebessége mindig állandó, és egyenlő a programozott értékkel.

A konstans vágósebesség értékét a bemenő mértékrendszer függvényében az alábbi táblázat alapján kell megadni:

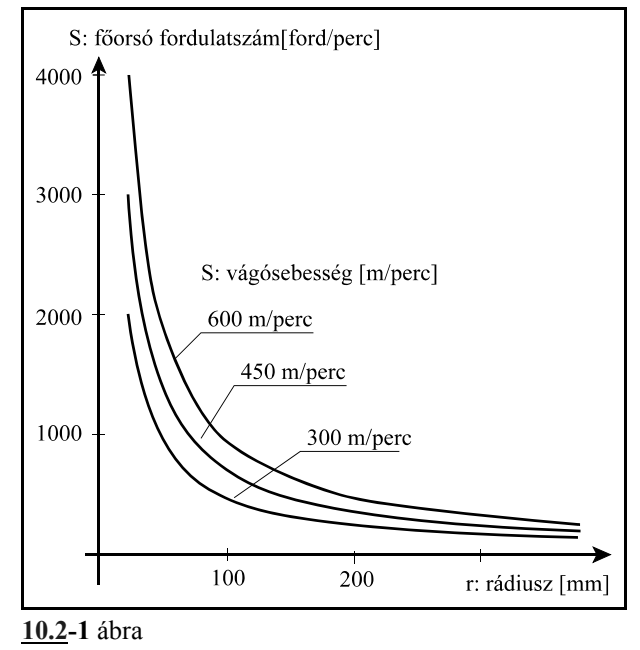

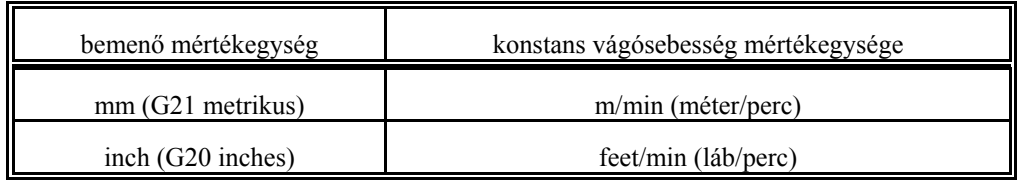

# **10.2.1 A konstans vágósebesség számítás megadása (G96, G97)**

A

### **G96** S

utasítás bekapcsolja a konstans vágósebesség számítást. S címen a konstans vágósebesség értékét kell megadni a fenti táblázatban megadott mértékegységben.

#### A

**G97** S

utasítás kikapcsolja a konstans vágósebesség számítást. S címen a kívánt főorsó fordulatot lehet megadni (fordulat/perc mértékegységben).

- A konstans vágósebesség számításához a koordinátarendszert úgy kell beállítani, hogy a koordinátarendszer nullpontja egybeessék a forgástengellyel.
- A konstans vágósebesség számítás csak azután hatásos, hogy a főorsót M3-mal, vagy M4-gyel elindítottuk.
- A konstans vágósebesség értéke öröklődik, még azután is, hogy G97 utasítással kikapcsoltuk a számítását. A konstans vágósebesség értékét bekapcsolás után az 1081 CTSURFSP paraméter határozza meg.<br>
G96 S100 (10

```
G96 S100 (100m/min, vagy 100 láb/min)<br>G97 S1500 (1500 ford/min)
                (1500 \text{ford/min})G96 X260 (100m/min, vagy 100 láb/min)
```
– A konstans vágósebességszámítás érvényes G94 (előtolás/perc) módban is.

 – Ha a konstans vágósebesség számítást kikapcsoltuk G97 paranccsal és nem adtunk meg új főorsó fordulatot akkor a G96 állapotban felvett utolsó főorsófordulat marad érvényben.

```
G96 S100 (100m/min, vagy 100 láb/min)
     .
     .
     .
G97 (a kiadódó X átmérőhöz tartozó fordulatszám)
```
- Gyorsmeneti pozícionálás esetén (G00 mondat) a konstans vágósbesség nem kerül folyamatosan kiszámításra, hanem a vezérlő a pozícionálás végpontjában esedékes pozícióhoz tartozó fordulatszámot állítja be. Erre azért van szükség, hogy fölöslegesen ne változtassuk a főorsó fordulatszámát.
- A konstans vágósebesség számításához annak a tengelynek a nullpontját, amelynek a pozíciója alapján a főorsó fordulatszámát változtatjuk, a főorsó forgástengelyére kell állítani.

# **10.2.2 A konstans vágósebesség értékének behatárolása (G92)**

### A

**G92** S

utasítással a konstans vágósebesség számításkor megengedhető legmagasabb főorsó fordulatszámot állíthatjuk be. A vezérlés a konstans vágósebességszámítás bekapcsolt állapotában az itt megadott értéknél nagyobb főorsó fordulatot nem enged kiadni. S mértékegysége ebben az esetben: ford/perc.

- Bekapcsolás után, illetve, ha az S értékét nem határoltuk be G92 paranccsal a főorsó fordulatszám felső határa konstans vágósebességszámítás esetén az adott tartományra megengedhető maximális érték.
- A maximális fordulatszám értéke öröklődik, mindaddig amíg

újat nem programozunk,

a vezérlés program végére nem fut, vagy

üzemmódot nem váltunk.

### **10.2.3 Tengely kijelölése a konstans vágósebesség számításához**

Azt a tengelyt, amelyikről a konstans vágósebességet számítja a vezérlő az 1182 AXIS paraméter jelöli ki. A paraméterre a logikai tengelyszámot kell írni.

Ha a kijelölt tengelytől el akarunk térni, a

### **G96** P

utasítással adhatjuk meg azt a tengelyt, amelyikről a vágósebességet számítani akarjuk. A P cím értelmezése:

P1: X, P2: Y, P3: Z,

P4: U, P5: V, P6: W,

P7: A, P8: B, P9: C

 – A P címen beállított érték öröklődik. Bekapcsolásra a vezérlés az 1182 AXIS paraméteren beállított tengelyre érvényesíti a konstans vágósebesség számítást.

### **10.3 A főorsó pozícióvisszacsatolás**

Normál megmunkálás esetén az NC a főorsó hajtásának a programozott fordulatszámmal (S címen megadott érték) arányos fordulatszám parancsot ad ki. A főhajtás ekkor fordulatszámszabályzott üzemmódban dolgozik.

Bizonyos technológiai feladatoknál azonban szükség lehet arra, hogy a főorsót meghatározott szöghelyzetbe állítsuk. Ezt nevezzük főorsó pozícionálásnak, vagy indexálásnak.

A pozícionáltatás előtt az NC a főhajtást pozíciószabályzott üzemmódba hozza. Ez a gyakorlatban azt jelenti, hogy többé már nem az S kóddal arányos fordulatszámparancsot ad ki az NC, hanem a főorsóra szerelt szöghelyzetadó (jeladó) segítségével méri a főorsó helyzetét és a kívánt szögelfordulás függvényében ad ki parancsot a főhajtásnak, mint a többi szabályozott tengelyen. Ez a pozícióvisszacsatolás.

Ahhoz, hogy egy adott gépen a főorsót pozícionálni lehessen a főorsóra szöghelyzetadót kell szerelni, illetve a főhajtásnak olyannak kell lennie, hogy pozícióvisszacsatolásos üzemmódban is működjön.

# **10.4 Orientált főorsó megállás.**

Főorsó orientálásnak, vagy orientált főorsó megállásnak nevezzük azt a funkciót amikor a főorsót adott szöghelyzetben állítjuk meg. Erre például automata szerszámcsere esetén, illetve bizonyos fúróciklusok végrehajtásához lehet szükség. Azt, hogy egy adott gépen lehetséges-e az orientálás a paramétermezőben az *ORIENT1* paraméteren kell közölni a vezérlővel. A főorsó orientálás parancsot M19 funkcióval adjuk ki, de a konkrét szerszámgép függvényében más funkció is kiválthatja. Az orientáció műszakilag kétféleképp történhet.

Ha a főorsó nem csatolható vissza pozíciószabályozásra az orientáció a gépre szerelt helyzetkapcsolóra való főorsó ráfordulás segítségével történhet.

Ha a főorsó visszacsatolható pozíciószabályozásra az M19 parancs hatására a vezérlés a főorsón referenciapontfelvételt hajt végre a többi tengelyhez hasonlóan. Azt hogy keressen-e refpontkapcsolót, vagy rácsponti zérót vegyen fel a paramétermezőben lehet megadni. A vezérlés automatikusan elvégzi a pozíciószabályzó kör zárását.

### **10.5 A főorsó pozícionálás (indexálás)**

Főorsó pozícionálás csak a főorsó pozíciószabályozó hurok zárása, azaz orientálás után lehetséges. Ez a funkció szolgál tehát a hurokzárásra. A hurok nyitása M3, vagy M4 forgásparancsra történik.

Abban az esetben, ha az *INDEX1* paraméter értéke =1 (ez a paraméter azt jelzi, hogy a főhajtás visszacsatolható pozíciószabályozásra) és az *INDEX\_C1* paraméter értéke =0 a főorsó indexálás M funkcióra történik.

Ebben az esetben az *M\_NUMB1* paraméteren beállított küszöbértéktől kezdődő (*M\_NUMB1*+360)-ig tartó M funkciókat főorsó indexálási parancsnak értelmezi, vagyis a programozott M értékből levonja a küszöbszámot és az így kapott számot, mint inkrementális, fokban megadott elmozdulást kezeli.

Tehát ha például *M\_NUMB1*=100 az M160 parancs azt jelenti, hogy a jelenlegi helyzethez képest a főorsó forogjon el 160-100=60 fokot. A mozgás iránya a *CDIRS1* paraméteren kijelölt érték, sebessége pedig a *RAPIDS1* paraméteren beállított érték.

Ha az *INDEX\_C1* paraméter értéke =1 a főorsó indexálást C címen lehet megadni.

### **10.6 A főorsó fordulatszám ingadozás figyelése (G25, G26)**

#### A

#### **G26**

utasítás bekapcsolja a főorsó fordulatszám ingadozás figyelését, a

#### **G25**

utasítás kikapcsolja azt. Bekapcsolás, vagy RESET után a vezérlés G26 állapotba kerül, vagyis a fordulatszám ingadozás figyelés be van kapcsolva. Ez a funkció a főorsó forgása során bekövetkező abnormalitásokra ad jelzést, amellyel például a főorsó beragadása elkerülhetővé válik.

A fordulatszám ingadozás figyelését 4 paraméter befolyásolja. Ezek a paraméterek programból a G26 kód után következő címekkel átírhatók. Az átírásra került paraméterek megőrződnek kikapcsolásra is. A

### **G26** Pp Qq Rr Dd

utasítás hatására íródnak át a paraméterek. A paraméterek értelmezését az alábbi táblázat tartalmazza:

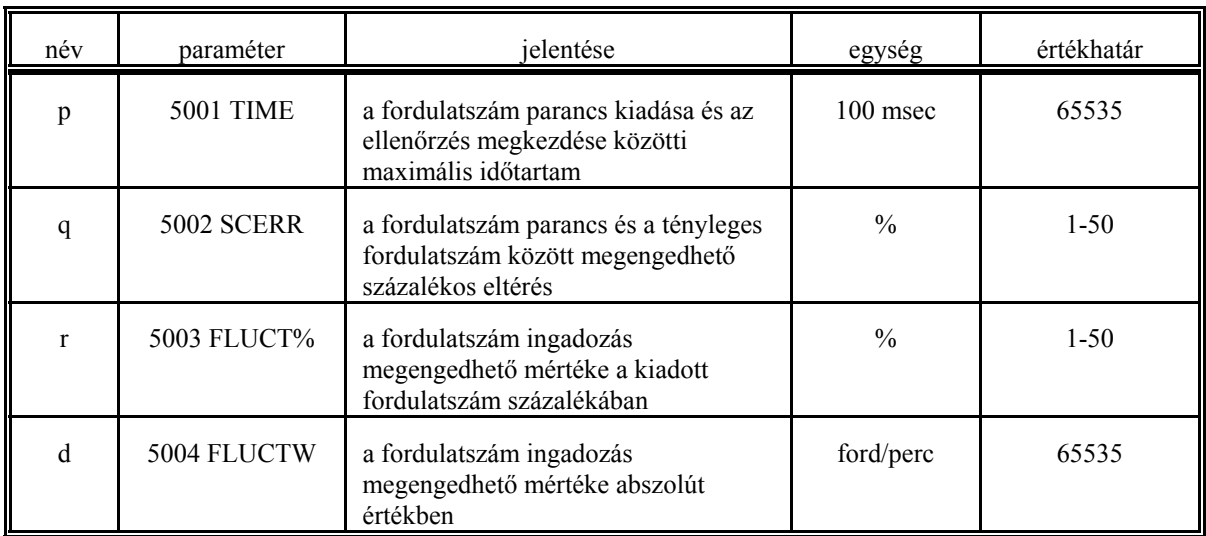

A fordulatszám ingadozás figyelés a következőképp történik.

### A fordulatszám ingadozás figyelésének elkezdése

Új fordulatszám parancs hatására a figyelést felfüggeszti a vezérlő. A fordulatszám ingadozás figyelése akkor kezdődik, amikor

– az aktuális főorsó fordulatszám a "q" értéken meghatározott tűréshatáron belül eléri a fordulatszám parancs értékét, vagy

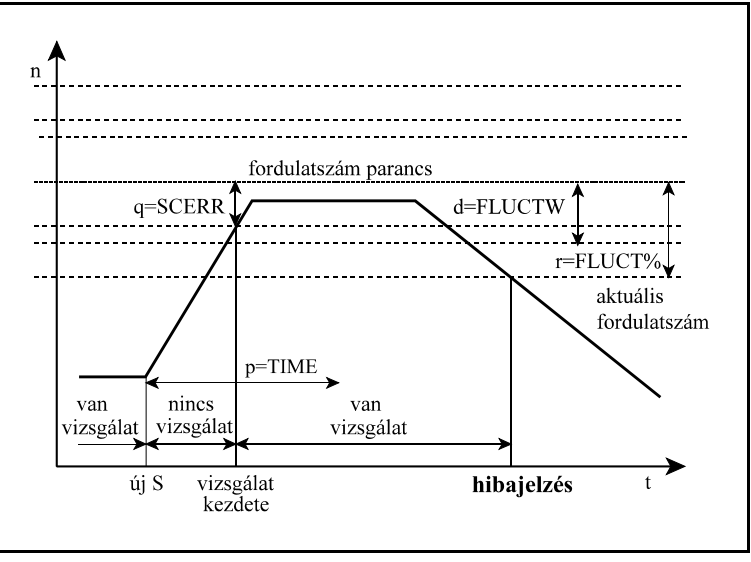

**10.6-1** ábra

– az aktuális főorsó fordulatszám nem éri el a "q" értéken megadott tűréshatáron belül a fordulatszám parancs értékét, de a parancs kiadásától kezdve a "p" értéken meghatározott idő eltelik.

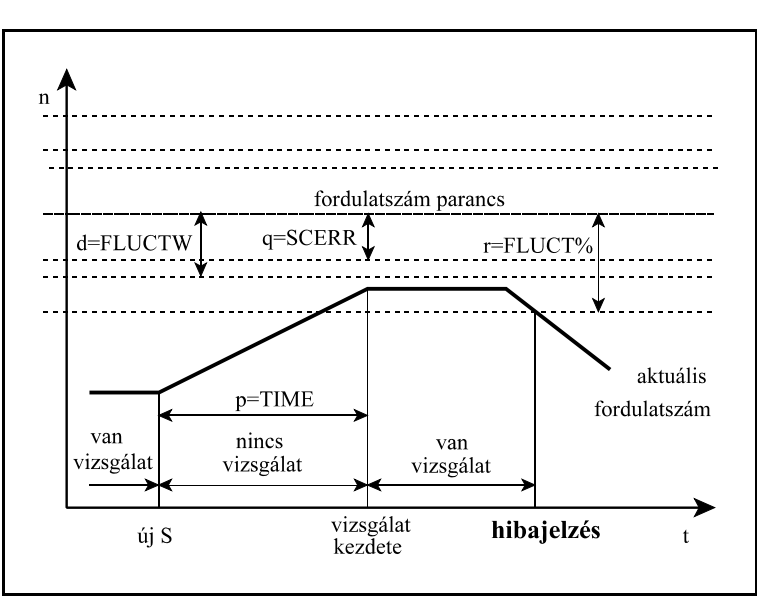

**10.6-2** ábra

### Hiba detektálása

A figyelés során a vezérlő akkor ad hibajelzést, amikor az aktuális fordulatszám eltérése a fordulatszám parancsétól túllépi

– az "r" értéken megadott, a parancsérték százalékában kifejezett tűréshatárt, és

– a "d" értéken megadott abszolút tűréshatárt is.

Amikor mindkét tűréshatárt átlépte az aktuális fordulatszám értéke, az NC beállítja a PLC felé az I656 jelzőt.

A 3. ábrán látható az a fordulatszám tartomány, amelyre az NC hibajelzést küld. Ha a programozott főorsó fordulat az ábrán látható "S" jelű érték alatt van, akkor ad az NC hibajelzést, ha az aktuális fordulatszám 1 másodpercnél nagyobb ideig 0 ford/perc.

 – A fordulatszám ingadozás figyelési funkció csak akkor hatásos, ha a főorsóra jeladó van szerelve.

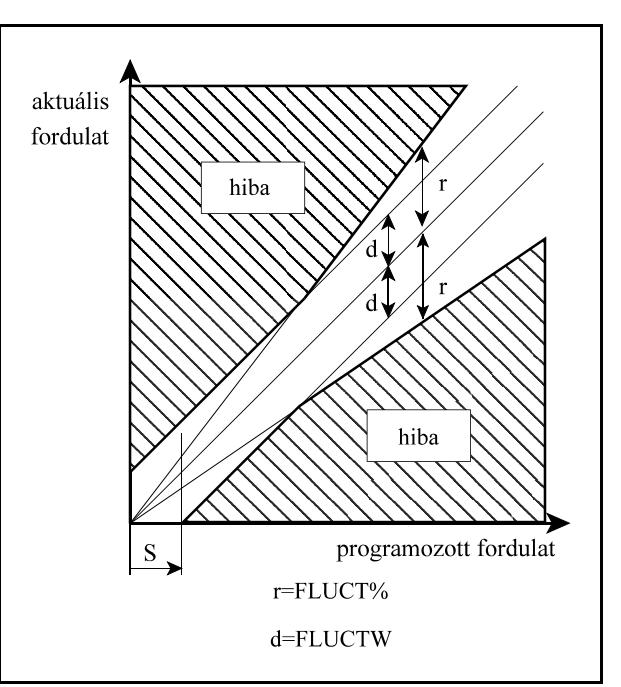

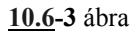

- A fordulatszám parancs, amihez képest az aktuális fordulatszámot figyeli, az override, a tartományi fordulatszámhatárok, és G96 állandó vágósebességszámítási állapotban a programozott maximális fordulatszám (G92 S\_) figyelembe vételével kerül kiszámításra.
- A fordulatszám ingadozás figyelés csak G26 esetén és forgó főorsónál (M3, vagy M4 állapotban) hatásos.
- A G26 parancsot önálló mondatban kell programozni.

# **11 A szerszámkezelés**

A **T** címre írt szám tartalmazza a szerszám számát az első két számjegyen, illetve a szerszámhoz rendelt korrekció számát a második két számjegyen.

A T címre írt kód értelmezése:

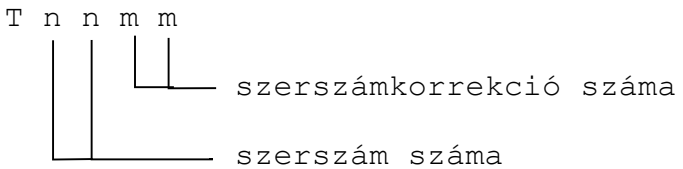

A T1236 parancs jelentése: a 12-es számú szerszámot váltsd be és a 36-os számú korrekciós csoportot hívd le mellé.

- ) T cím programozásakor a vezető nullák elhagyhatók: T101=T0101
- ) Ha a szerszám számára 0-t programozunk, vagy csak egy, vagy két számjegyet írunk T címre, szerszámváltás nem történik, csak új korrekciót hívunk le. T12 jelentése: a 12-es korrekciós csoportot hívd le.

Ha mozgásparancsot és szerszámszámot (T) programozunk ugyanabba a mondatba a T funkció a mozgásparancs végrehajtása közben, vagy után kerül végrehajtásra. A végrehajtás mikéntjét a gép építője határozza meg.

# **12 Vegyes és segédfunkciók**

### **12.1 Vegyes funkciók (M kódok)**

**M** cím után egy legfeljebb 3 jegyű számértéket adva az NC a kódot átadja a PLC-nek.

Ha mozgásparancsot és vegyes funkciót (M kódot) programozunk ugyanabba a mondatba a vegyes funkció a mozgásparancs végrehajtásával párhuzamosan, vagy a mozgásparancs végrehajtása után kerül végrehajtásra. A végrehajtás mikéntjét a gép építője határozza meg. Az M kódok között vannak kijelölt funkciót ellátó kódok amelyek csak meghatározott funkcióra használhatók. Ezek a következők:

**M00, M01, M02, M30, M96, M97, M98, M99**: programvezérlő kódok

**M03, M04, M05, M19**: főorsó kezelés kódjai

**M07, M08, M09**: hűtővíz kezelés kódjai

**M11, ..., M18**: főorsó tartományváltás kódja

A többi M érték szabad felhasználású.

A főorsó indexálás M kódjai, ha az indexálás M-re működik, paraméter alapján kerülnek kijelölésre.

A vezérlés lehetővé teszi, hogy egy mondatba több, különböző csoportba tartozó M kódot írhassunk. A csoportosítás és végrehajtási sorrend a következő:

- 1. csoport M11, ..., M18: főorsó tartományváltás
- 2. csoport M03, M04, M05, M19: főorsó kezelés
- 3. csoport M07, M08, M09: hűtővíz kezelés
- 4. csoport Mnnn: tetszőleges egyéb M funkció
- 5. csoport főorsó indexálás M kódjai

6. csoport M00, M01, M02, M30, M96, M97, M98, M99: programvezérlő kódok

Az egy mondatban programozható M funkciók száma maximum 5. Mindegyik csoportból csak egy M kód programozható egy mondatban. Ennek ellentmondó programozás *3032 ELLNTMONDÓ M KÓDOK* hibajelzést eredményez.

Az egyes M kódok pontos működését az adott szerszámgép építője határozza meg a szerszámgép felépítésének függvényében. Ez alól kivételt képeznek a programvezérlő kódok.

### A programvezérlő M kódok:

**M00**: programozott stop

Azon mondat végén, amelyikben az M00 megadásra került stop állapot generálódik. Az összes öröklődő funkció változatlan marad. Újraindítható start hatására.

**M01**: feltételes stop

Hatása azonos az M00 kód hatásával.Végrehajtásra kerül a FELTÉTELES ÁLLJ gomb bekapcsolt állapotában. Ha a megfelelő gomb nincs bekapcsolva hatástalan.

#### **M02, M30**: program vége

A főprogram végét jelenti. A műveletek leállnak, és a vezérlés alaphelyzetbe kerül. A gép alaphelyzetbe hozásáról a PLC program gondoskodik. Minden végrehajtott M02 vagy M30 eggyel növeli a munkadarab–számlálókat, hacsak a *PRTCNTM* paraméterrel felül nem bíráljuk ezt a szolgáltatást.

**M98**: alprogram hívás

Hatására alprogramhívás történik.

**M99**: alprogram vége

Hatására a végrehajtás visszatér a hívás helyére.
# **12.2 Segédfunkciók (A, B, C kódok)**

**A**, **B** vagy **C** címeken legfeljebb három számjegyet adhatunk meg, ha ezeknek a címeknek valamelyike, vagy mindegyike segédfunkciónak van kijelölve a paramétermezőben. A segédfunkción megadott érték a PLC–nek kerül átadásra.

Ha mozgásparancsot és segédfunkciót programozunk ugyanabba a mondatba a segédfunkció a a mozgásparancs végrehajtásával párhuzamosan, vagy a mozgásparancs végrehajtása után kerül végrehajtásra.

A végrehajtás sorrendjét a szerszámgép építője dönti el, és a szerszámgép specifikációja tartalmazza. B címen például osztóasztal indexelése valósítható meg.

# **12.3 A különböző funkciók végrehajtási sorrendje**

A különböző, egy mondatba írt funkciókat a vezérlés általában az alábbi sorrendben hajtja végre:

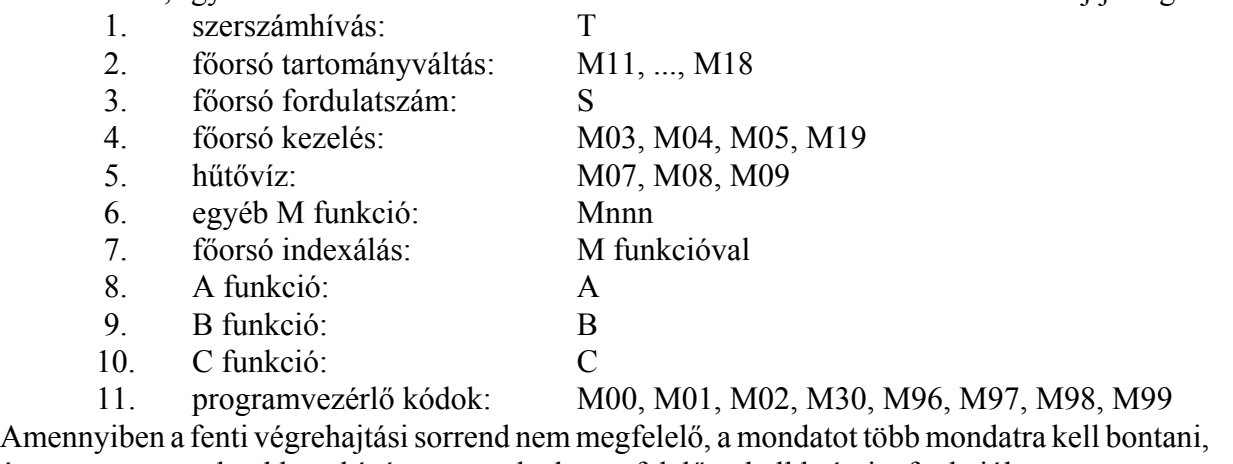

és az egyes mondatokba a kívánt sorrendnek megfelelően kell beírni a funkciókat.

# **13 Az alkatrészprogram szervezése**

A bevezető részben már láttuk az alkatrészprogram felépítését, hogy a programok milyen kódokkal, és milyen formátumban helyezkednek el a tárban. Ebben a fejezetben az alkatrészprogramok szervezéséről lesz szó.

# **13.1 A mondatszám (N cím)**

A program mondatait sorszámmal láthatjuk el. A mondatok számozása **N** címen történhet. N címen legfeljebb 5 számjegyen számozhatjuk a mondatokat. N cím használata nem kötelező. Egyes mondatokat beszámozhatunk, másokat nem. A mondatok számozásának nem kötelező egymás utáninak lenni.

# **13.2 Feltételes mondatkihagyás (/ cím)**

Feltételes mondatkihagyást programozhatunk törtvonal **/** címen. A törtvonal / cím értéke 1-9 lehet. 1-9 számok kapcsoló sorszámokat jelentenek. Az 1-es sorszámú kapcsoló a vezérlő funkciógombjai között található a Kezelőpanel, Pozíció és Állapot képekben a **FELTTL MONDAT** felírattal.

A többi kapcsoló felszerelése opcionális, a vezérlés interfész felületén keresztül adhatók be a jelei.

Abban az esetben, ha egy mondat elejére /n feltételes mondatkihagyást programozunk, akkor

– ha az n-edik kapcsoló bekapcsolt állapotban van kihagyja a végrehajtásból a mondatot,

– ha az n-edik kapcsoló kikapcsolt állapotban van végrehajtja a mondatot.

Ha azt akarjuk, hogy a feltételes mondat kapcsolót akár a mondat végrehajtása előtti mondatban is figyelembe vegye a vezérlő, állítsuk a 1248 CNDBKBUF paramétert 0-ba. Ekkor a feltételes mondat utasítás ( **/** jellel kezdődő mondatok) **elnyomja** a mondat előreolvasást. Ebben az esetben **G41, G42** esetén a kontúr **torzul**, viszont a feltételes mondat kapcsolót elég az **előző mondat végrehajtása közben kapcsolni**, hogy hatásos legyen.

Ha azt akarjuk, hogy a / utasítás ne nyomja el a mondat előreolvasást, állítsuk a 1248 CNDBKBUF paramétert 1-be. Ekkor a feltételes mondat utasítás ( **/** jellel kezdődő mondatok) **nem nyomja el** a mondat előreolvasást. Ebben az esetben **G41, G42** esetén a kontúr **nem torzul**, viszont a feltételes mondat kapcsolót a biztos hatás miatt **a program végrehajtása előtt be kell állítani**.

# **13.3 Főprogram és alprogram**

Kétféle programot különböztetünk meg: főprogramot és alprogramot. Egy alkatrész megmunkálása során adódhatnak ismétlődő tevékenységek, amelyeket ugyanazzal a programrészlettel lehet leírni. Annak érdekében, hogy az ismétlődő részeket ne kelljen többször leírni a programban, ezekből a részekből alprogramot készíthetünk, amelyet az alkatrészprogramból hívhatunk. A főés alprogram felépítése teljes egészében megfelel a bevezetőben mondattaknak.

Kettejük között a különbség az, hogy míg a főprogram végrehajtása után a megmunkálás befejeződik, és a vezérlés arra vár, hogy újra elindítsák, az alprogram végrehajtása után a vezérlés visszatér a hívó programba és onnan folytatja a megmunkálást.

Programozástechnikailag a különbség a kétféle program között, a program lezárásából adódik. A főprogram végét M02, vagy M30 kóddal jelezzük (használatuk nem kötelező), az alprogramot pedig M99 kóddal kell kötelezően lezárni.

# **13.3.1 Az alprogram hívása**

#### Az

#### **M98** P....

utasítássor alprogramhívást generál. Az utasítás hatására a program végrehajtása a P címen meghatározott számú alprogramon folytatódik. P cím értékhatára: 1-9999. Az alprogram végrehajtása után a hívó program alprogramhívást követő mondatán folytatódik a megmunkálás:

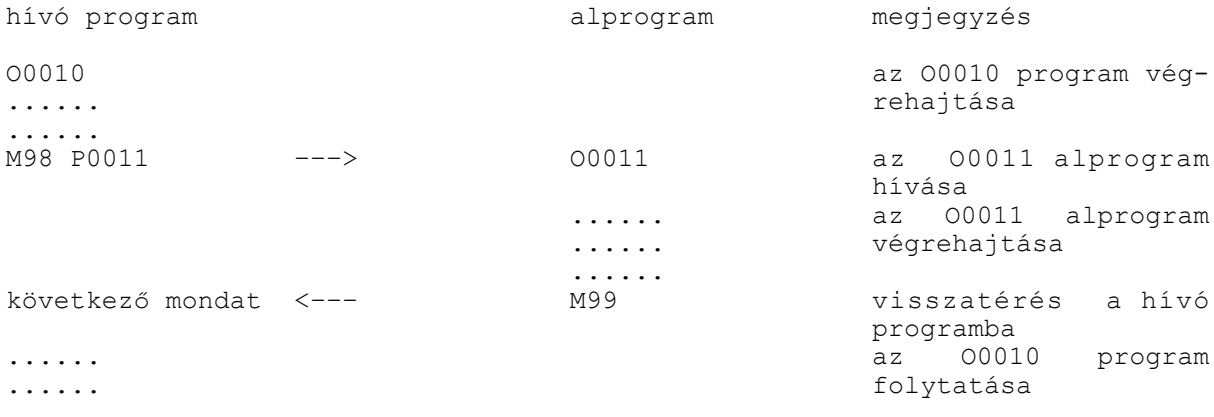

#### Az

**M98** P.... L....

utasítássor az L címen megadott számban hívja egymás után a P címen megadott alprogramot. L cím értékhatára: 1-9999. Ha L-nek nem adunk értéket az alprogram egyszer hívódik meg, azaz L=1-et tételez fel a vezérlő.

Az M98 P11 L6 utasítás azt jelenti, hogy hívd meg az O0011-es alprogramot egymás után 6-szor. Alprogramból is lehet alprogramot hívni. Alprogramhívások 4 szintig skatulyázhatók egymásba.

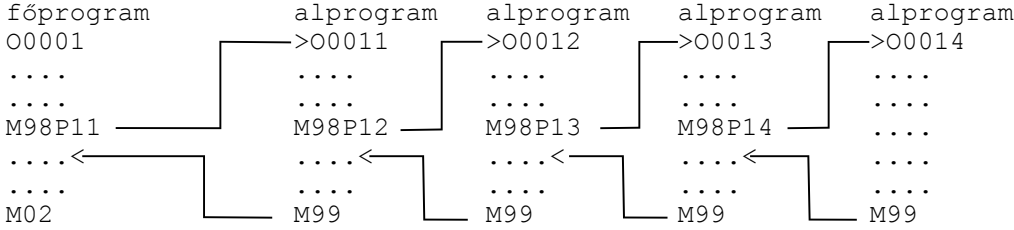

L *Megjegyzések*:

– *3069 SZINTTÚLLÉPÉS* hibajelzést ad, ha az alprogram hívásszint túllépi a 4-et.

 – *3071 P HIÁNYZIK, VAGY HIBÁS* hibajelzést ad, ha P címértéke nagyobb, mint 9999, vagy nincs megadva.

– *3072 L MEGADÁSI HIBA* hibajelzés képződik, ha L értéke hibás.

 – *3073 NEM LÉTEZŐ PROGRAMSZÁM* hibajelzés képződik, ha a P címen megadott azonosítójú program nincs a tárban.

## **13.3.2 Visszatérés alprogramból**

#### Az

## **M99**

utasítás alprogramban történő használata az alprogram végét jelenti, és a programvezérlést átadja a hívó program hívást követő mondatára:

#### 13 Az alkatrészprogram szervezése

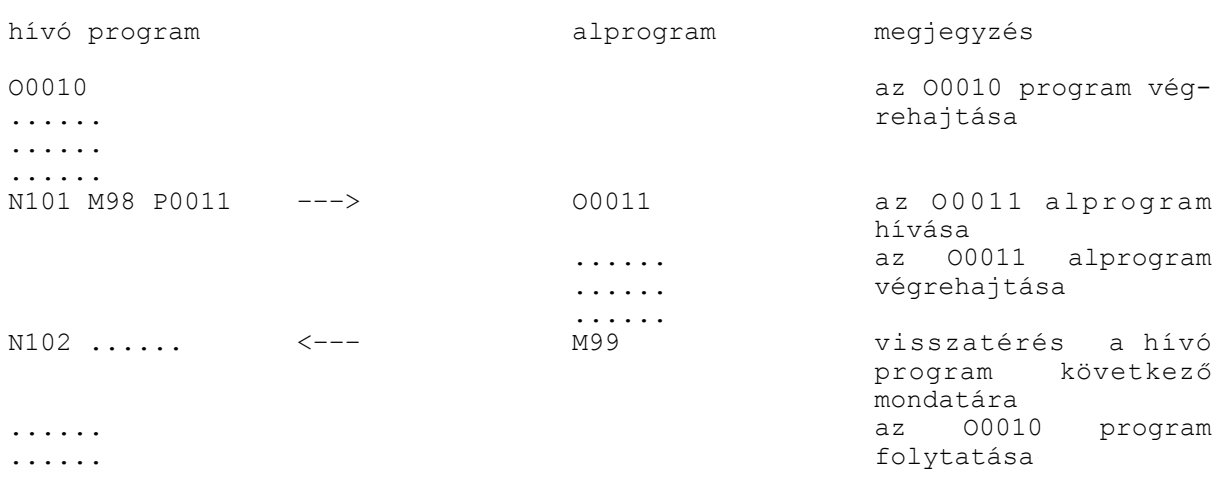

Az

#### **M99** P.....

utasítás alprogramban történő használata az alprogram végét jelenti, és a programvezérlést átadja a hívó program P cím alatt megadott számú mondatára. P cím értékhatára ebben az esetben: 1- 99999.

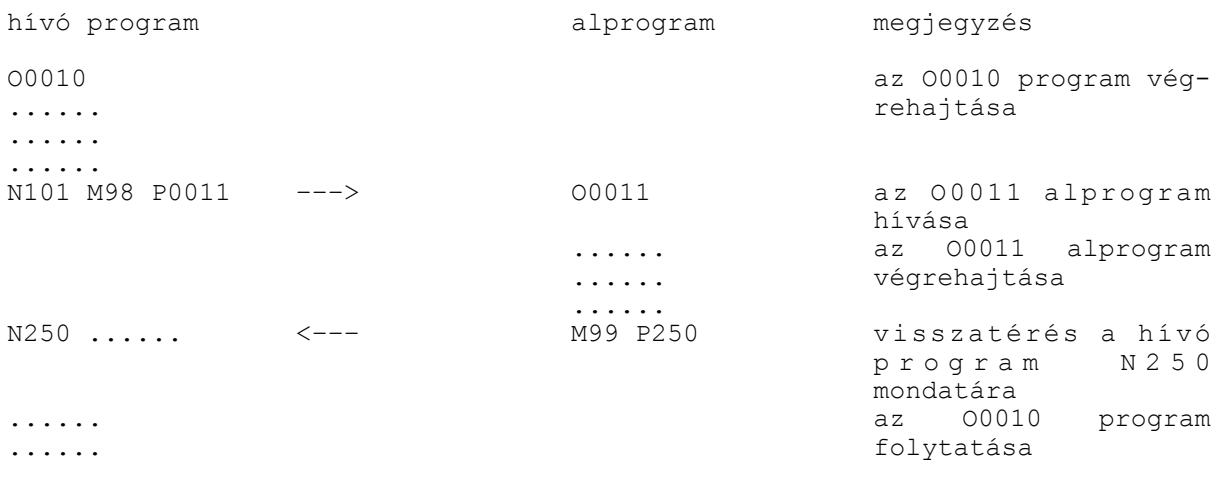

Az

**M99** (P.....) L....

utasítás átírja a hívó program ciklusszámlálóját. Ha L-re 0-t írunk az alprogram csak egyszer kerül meghívásra. Például ha az M98 P11 L20 utasítással hívjuk meg az O11 alprogramot és onnan M99 L5 utasítással térünk vissza az O11 alprogram összesen 6-szor hívódik meg. (L értékhatára: 1-9999)

L *Megjegyzés*: – *3070 NEM LÉTEZŐ MONDATSZÁM P* hibajelzést ad, ha a visszatérési mondatszámot (P) nem találja a hívó programban.

## **13.3.3 Ugrás főprogramon belül**

Az

### **M99**

utasítás főprogramban történő használata feltétel nélküli ugrást eredményez a főprogram első mondatára, és a programvégrehajtást innen folytatja. Az utasítás használata végtelen ciklust ered-

ményez: O0123  $N1...$   $\leftarrow$ ... ..... ..... M99

Az

**M99** P.....

utasítás főprogramban történő használata feltétel nélküli ugrást eredményez a főprogram P cím alatt megadott számú mondatára, és a programvégrehajtást innen folytatja. Az utasítás használata végtelen ciklust eredményezhet:

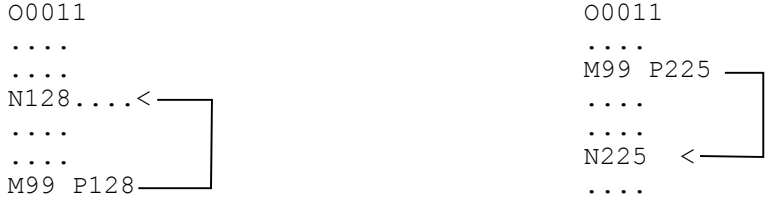

Az esetleges végtelen ciklusok képződése elkerülhető, ha az M99 utasítást tartalmazó mondatot /1 M99 formában adjuk meg. Ekkor a feltételes mondatkihagyás kapcsoló állásától függően vagy kihagyja az ugrást, vagy nem.

# **14 A szerszámkorrekció**

Ahhoz, hogy az alkatrész programban a különféle szerszámokhoz tartozó kinyúlásértékeket, szerszámsugarakat stb. ne kelljen a koordináták megadásánál figyelembe venni, a szerszámjellemzőket egy táblázatban, az ún. korrekciós táblázatban gyűjtjük össze. Ha valahányszor egy szerszámot lehívunk az alkatrész programban, meg kell adni, hogy az adott szerszám adatai hol találhatók a korrekciós táblázatban. Ezek után a vezérlés már a hivatkozott korrekciók figyelembe vételével vezeti a szerszámot a programozott pályán.

### **14.1 Hivatkozás szerszámkorrekcióra**

Szerszámkorrekcióra a T címre írt szám alsó két számjegyén lehet hivatkozni.

A T címre írt kód értelmezése:

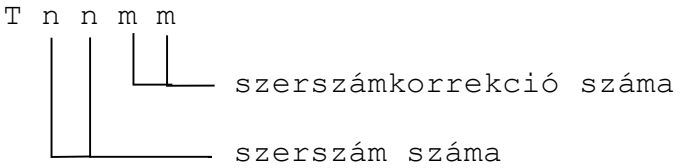

A T1236 parancs jelentése: a 12-es számú szerszámot váltsd be és a 36-os számú korrekciós csoportot hívd le mellé.

- $-$ T cím programozásakor a vezető nullák elhagyhatók: T101=T0101
- ) Ha a szerszám számára 0-t programozunk, vagy csak egy, vagy két számjegyet írunk T címre, szerszámváltás nem történik, csak új korrekciót hívunk le. T12 jelentése: a 12-es korrekciós csoportot hívd le.

A korrekció számmal a szerszámkorrekciós táblázat egy csoportját jelöljük ki a vezérlés számára. Ennek a táblázatnak az elemei a következők:

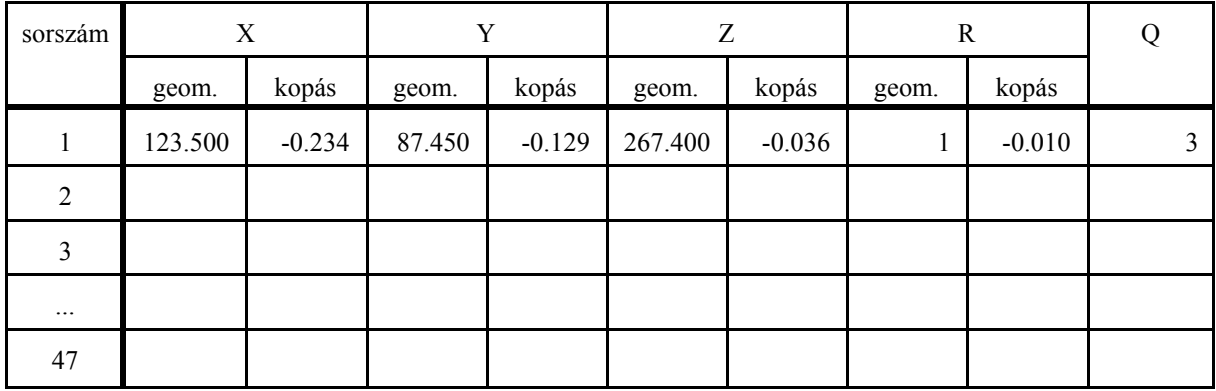

A szerszámkorrekciós táblázat tartalmazza a szerszám X és Z irányú kinyúlását (opcionálisan az Y irányút is), a szerszámcsúcs sugarát (R), illetve a szerszám állásának kódját (Q).

L *Figyelem*

*A 00 korrekciószám nem szerepel a táblázatban, az ezen lévő korrekciós értékek mindig nullák, tehát a Tnn00, vagy T0 utasítás a korrekciók törlését jelenti.* 

Az X, (Y), Z irányú korrekció és a sugárkorrekció (R) két részből tevődik össze: a geometriai és kopásértékből.

**Geometriai érték**: a bemért szerszám hossza/sugara. Előjeles szám.

**Kopás érték**: a megmunkálás folyamán fellépő kopások mértéke. Előjeles szám.

Ha programban T címen egy korrekciós csoportra hivatkozunk a vezérlés korrekció gyanánt mindig a geometriai-, és kopásérték összegét veszi figyelembe.

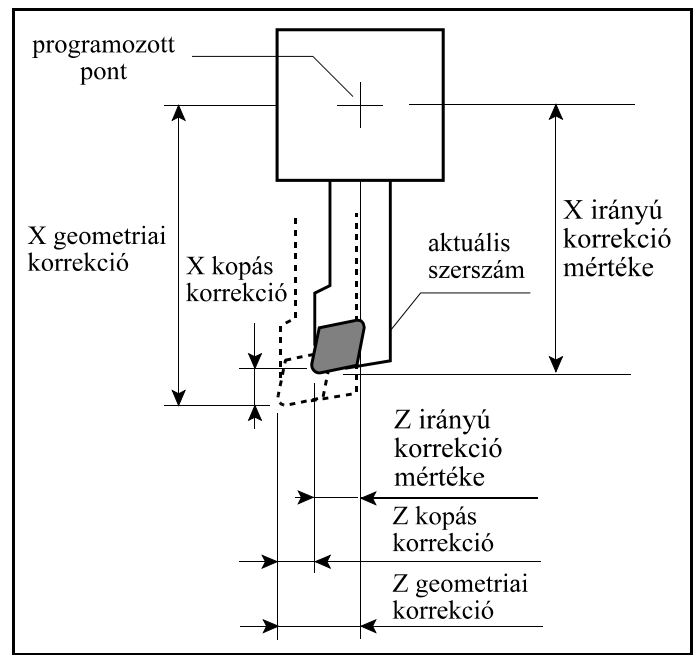

**14.1-1** ábra

Például, ha Tnn01-re hivatkozunk a programban, akkor a fenti táblázat alapján az X irányú hosszkorrekció értéke a 01 sor szerint:

 $123.500+(-0.234)=123.266$ 

Ugyanez vonatkozik a Z (ésY) irányú korrekcióra, és a szerszámsugár korrekcióra (R) is.

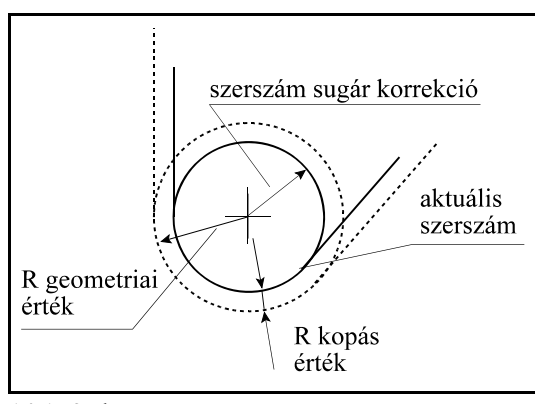

**14.1 -2** ábra

| bemeneti<br>mérték-<br>rendszer | kimeneti<br>mérték-<br>rendszer | inkremens-<br>rendszer | geometriai érték           | kopás érték                | dimenzió |
|---------------------------------|---------------------------------|------------------------|----------------------------|----------------------------|----------|
|                                 |                                 | $IR-A$                 | $\pm 0.01 - 99999.99$      | $\pm 0.01 \div 163.80$     |          |
| mm                              | mm                              | $IR-B$                 | $\pm 0.001 \div 9999.999$  | $\pm 0.001 \div 16.380$    | mm       |
|                                 |                                 | $IR-C$                 | $\pm 0.0001 - 999.9999$    | $\pm 0.0001 \div 1.6380$   |          |
|                                 |                                 | $IR-A$                 | $\pm 0.001 - 9999.999$     | $\pm 0.001 - 6.448$        |          |
|                                 |                                 | $IR-B$                 | $\pm 0.0001 - 999.9999$    | $\pm 0.0001 \div 0.6448$   |          |
| inch                            | mm                              | $IR-C$                 | $\pm 0.00001 - 99.99999$   | $\pm 0.00001 \div 0.06448$ | inch     |
|                                 |                                 | $IR-A$                 | $\pm 0.001 \div 9999.999$  | $\pm 0.001 \div 16.380$    |          |
| inch                            | inch                            | $IR-B$                 | $\pm 0.0001 \div 999.9999$ | $\pm 0.0001 \div 1.6380$   | inch     |
|                                 |                                 | $IR-C$                 | $\pm 0.00001 + 99.99999$   | $\pm 0.00001 \div 0.16380$ |          |
|                                 |                                 | $IR-A$                 | $\pm 0.01 \div 99999.99$   | $\pm 0.01 - 416.05$        |          |
|                                 |                                 | $IR-B$                 | $\pm 0.001 \div 9999.999$  | $\pm 0.001 - 41.605$       |          |
| mm                              | inch                            | $IR-C$                 | $\pm 0.0001 - 999.9999$    | $\pm 0.0001 \div 4.1605$   | mm       |

A geometriai és kopás értékek értékhatárai:

A korrekciós táblázatban meg kell adni a szerszám állásának kódját is. A szerszám állás kódja azt mutatja meg, hogy a szerszámhegy körének középpontjából nézve a szerszám elméleti csúcsa milyen irányban található. A szerszám elméleti csúcsához van az X és Z irányú hosszkorrekció bemérve.

A szerszámállás kódja (Q) egyjegyű szám, értéke 0,1,...9 lehet.

A szerszámállás kódja függ az alkalmazott koordinátarendszer állásától. Az alábbi két ábra mutatja a jobb-, illetve balsodrású rendszerben alakalmazandó szerszámállás (Q) kódokat.

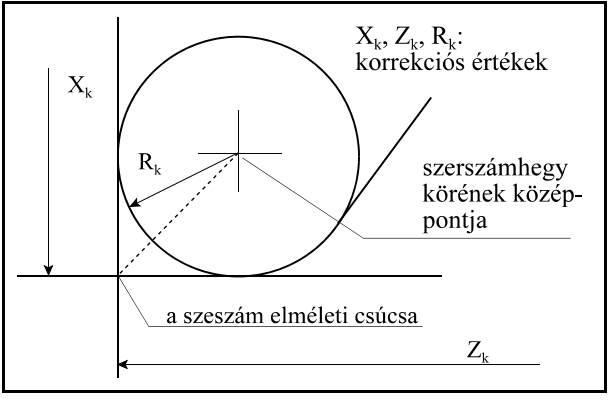

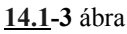

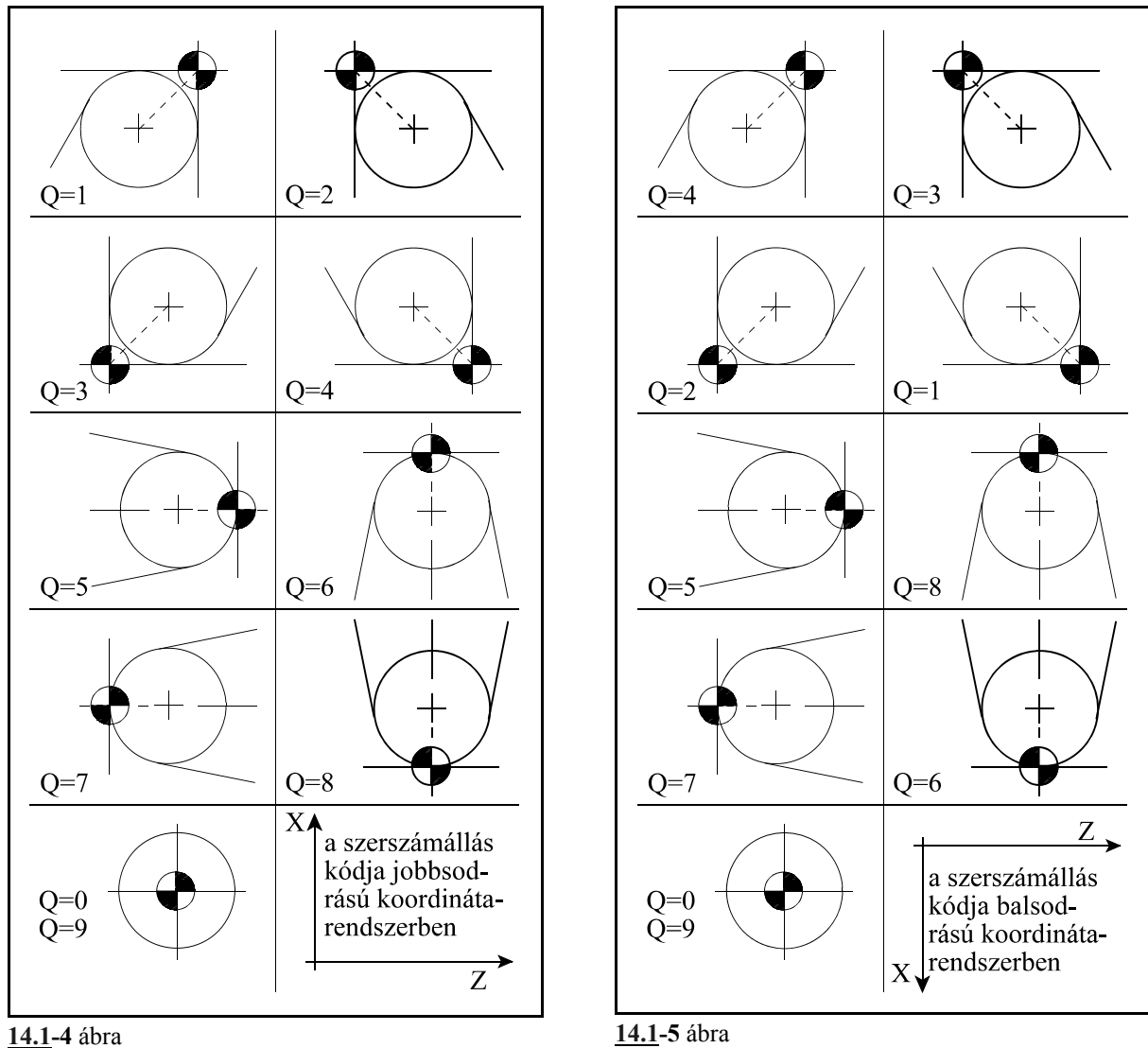

A lehívott korrekciós kód öröklődik, vagyis a vezérlés mindaddig ugyanazt a korrekciós értéket veszi figyelembe, amíg egy másik T parancsot nem kap, azaz amikor egy T paranccsal a korrekciós értéket kiolvastuk, úgy a korrekciós táblázat módosítása (például G10 programozásával) már nincs hatással a kiolvasott értékre.

A korrekciós tár korrekciós értékei kikapcsolásra megőrződnek.

A korrekciós tárat alkatrészprogramként a háttértárba is elmenthetjük.

A szerszámkorrekciós értékeket be lehet állítani, illetve módosítani a kezelőpanelről adatbevitellel és programból a G10 beállító utasítás használatával. Ha a G10 paranccsal módosítjuk az aktuális korrekciós értéket, akkor ismételten hivatkoznunk kell az aktuális korrekciós regiszterre, mert csak ebben az esetben kerül figyelembevételre a módosított érték.

### **14.2 Szerszámkorrekciós értékek módosítása programból (G10)**

A

**G10** L P X Y Z R Q **G10** L P XI YI ZI RI Q vagy **G10** L P U V W C Q

utasítással lehet a szerszámkorrekciók értékeit módosítani programból. A G10 utasítás egylövetű. A címek és értékeik jelentése:

**L**=**10**: geometriai érték beírása

**L**=**11**: kopás érték beírása

**P** címen adjuk meg a korrekciós csoport számát.

**X**, **Y**, **Z**, **R** címen visszük be a hossz- és sugárkorrekció értékét abszolút adatmegadásnál (G90 állapotban). Ha inkrementálisan akarjuk a korrekció értékét változtatni, kapcsoljunk G91-be, vagy használjuk a megfelelő cím után az **I** inkrementális operátort, vagy X, Y, Z, R címek helyett az **U**, **V**, **W**, **C** címeket. Inkrementális adatmegadásnál a korrekció pillanatnyi értékéhez előjelhelyesen hozzáadódik a megadott érték.

**Q** címen a szerszámállás kódját adhatjuk meg (Q=0...9 értéktartományban)

### **14.3 A szerszámhossz–korrekció figyelembe vétele**

A T kód hatására a koordinátarendszer eltolódik a T kódban megadott korrekciós csoporthoz tartozó  $X_k$ ,  $Y_k$ ,  $Z_k$  korrekciós értékkel. Ez azt jelenti, hogy a pillanatnyi X, Y, Z pozícióból levonásra kerül a kiválasztott korrekciós csoporthoz tartozó  $X_k$ ,  $Y_k$ ,  $Z_k$  irányú korrekciós érték. Ettől kezdve nem a szerszámtartó vonatkoztatási pontjának , hanem a szerszám elméleti csúcsának koordinátáit látjuk a kijelzőn. Korrekciós értéken a továbbiakban mindig a geometriai- , és kopáskorrekció összegét értjük.

Például a

```
(T0000)
N10 G0 (G90) X700 Z350
N20 T202
N30 X300 Z150
```
utasítássor hatására az N10 mondatban a szerszámtartó vonatkoztatási pontját az X700; Z350 koordinátájú pontra vezeti. Az N20 mondatban beváltja a szerszámot és levonja a pozícióból a 2-es korrekciós csoportba tartozó  $X_k=340$ ,  $Z_k=30$  korrekciós értékeket. Ekkor a pozíciókijelző az X=700–340=360; Z=350–30=320 értékre vált. *Az N20 mondatban semmilyen mozgás nem történik.* Az N30 mondatban már a szerszám elméleti csúcsát vezeti a programozott X300; Z150 pontra, vagyis az elmozdulás  $X=300-360=-60$ ;  $Z=150-320=-170$  lesz.

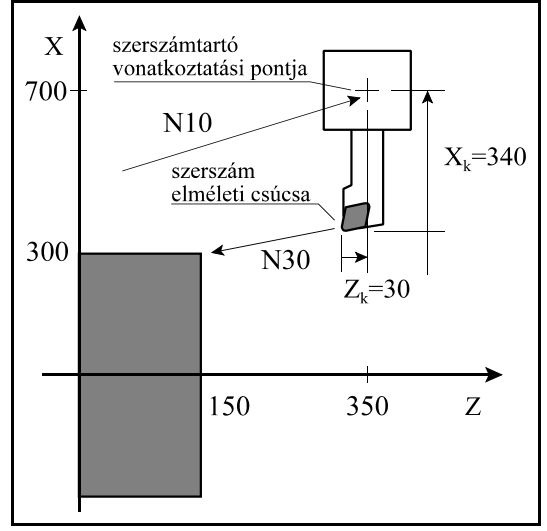

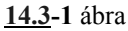

Ha a T kódot mozgásmondattal együtt adjuk meg, a

mondatvégi pozícióra már a T kóddal meghatározott új korrekciós érték figyelembe vételével áll rá. A szerszámcsere viszont, ha a T kód szerszámváltás parancsot is tartalmaz, a mozgással párhuzamosan, vagy a mozgás végén hajtódik végre. (A szerszámcsere időpontját a gép építője határozza meg.)

Nézzük a fenti példát: (T0000)

N10 G0 (G90) X700 Z350 N20 X300 Z150 T202

Most az N30 mondatot elhagytuk és az N20 és N30 mondat parancsait összevontuk. Az N20 mondatban a mozgás során már a szerszám elméleti csúcsát vezeti az X=300, Z=150 koordinátájú pontra, mint az előző példában az N30 mondat esetén. A szerszámcsere viszont vagy a mozgás közben, vagy a mozgás végén történik. Ez utóbbi esetben viszont könnyen ütközhetünk, ha pl. az előző szerszám kinyúlása hosszabb volt, mint az új szerszámé, és a szerszámcserét a mondat végén hajtja végre a gép. A fentiekből látszik, hogy T kódot mozgással együtt programozni csak új korrekció lehívására célszerű:

N10 G0 (G90) X700 Z350 N20 X300 Z150 T02

A fenti példában szerszámváltás nem történik, csak a 2-es korrekciót hívtuk le az N20 mondatban.

*Figyelem!*

*A fent elmondottakból látszik, hogy amennyiben a T parancs szerszámváltást, pl revolverfej forgatást is eredményez, a T kódot célszerű önálló mondatba programozni. Ha a T parancs csak korrekcióváltást végez nyugodtan programozhatjuk a T kódot mozgásmondatba is.*

A hosszkorrekció törlése

A 0-ás számú korrekciós csoportnak kitüntetett szerepe van., és a korrekció törlését jelenti. A

**Tnn00**, vagy a **T0**

utasítás hatására törlődik a hosszkorrekció (nn: tetszőleges szerszámszám). A folyamat pont fordított, mint a korrekció lehívása. Ez azt jelenti, hogy a szerszám elméleti csúcsának X, Y, Z koordinátájához hozzáadódnak az előzőleg érvényben volt  $X_k$ ,  $Y_k$ ,  $Z_k$  korrekciós értékek, és a továbbiakban a szerszámtartó vonatkoztatási pontjának koordinátáit látjuk a kijelzőn. Ha a korrekció törlése mozgásmondattal együtt történik a mondat programozott végpontjára a szerszámtartó vonatkoztatási pontját küldi.

Például a

N10 X180 Z120 T202 N20 X200 Z180 N30 X280 Z210 T200

mintapéldában az N10 mondatban a lehívott korrekcióval korrigálja a mozgást a programozotthoz képest, az N30 mondatban pedig törli a korrekciót, vagyis az N10 mondatban beállított nullponteltolást.

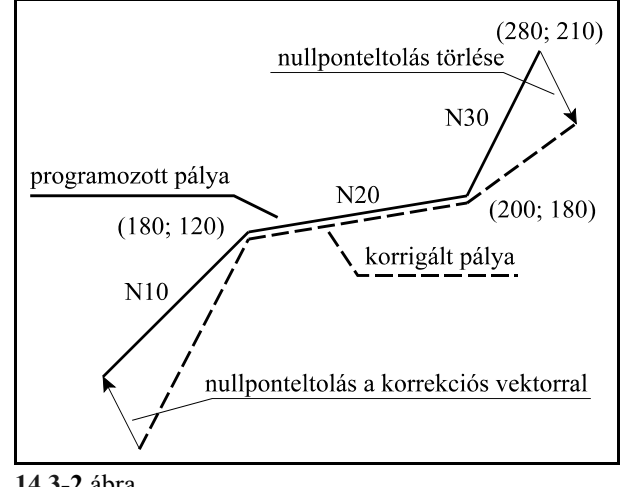

**14.3-2** ábra

## **14.4 A szerszámsugár korrekció (G38, G39, G40, G41, G42)**

Abban az esetben, ha csak szerszámhossz korrekciót használunk, kúpos felületet, vagy körívet pontosan esztergálni nem tudunk. A szerszámhossz korrekció használata esetén a vezérlés a szerszám elméleti csúcsát vezeti a programozott pályán. Mivel minden szerszám csúcsa kisebb nagyobb lekerekítéssel rendelkezik, ezért a forgácsolt felület csak a tengelyekkel párhuzamos mozgásoknál lesz pontos, amint az a mellékelt ábrán látható. Kúpos, vagy íves felületeknél a darab átmérője minden ponton nagyobb lesz a szándékoltnál. Az eltérést az ábrán a vonalkázott terület mutatja.

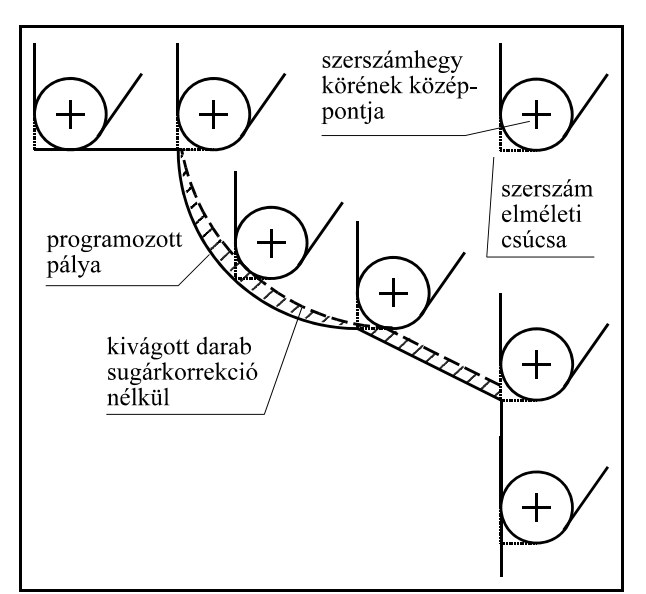

**14.4-1** ábra

Ahhoz, hogy egy tetszőleges alakzatot pontosan lehessen esztergálni, és az alakzatnak a rajz szerinti pontjait kelljen a programban megadni, függetlenül az alkalmazott szerszámhegy körének sugarától, a vezérlésnek a szerszámhegy körének középpontját a programozott kontúrral párhuzamosan, attól sugárnyi távolságra kell vezetnie. A vezérlés a T címen lehívott korrekciószámon bejegyzett szerszámsugár korrekció értékének függvényében állapítja meg, hogy a szerszámközéppont pályáját milyen távolságra vezesse a programozott kontúrtól.

A kontúrra való ráállás előtt a szerszám elméleti csúcsának pozícióját tartja nyilván a vezérlő. Azt, hogy az eméleti csúcshoz képest milyen irányban található a szerszámhegy körének középpontja szükség van a szerszám állás kódjára, amit a korrekciós táblázatban Q címen adtunk meg. A szerszámállás kódja alapján az elméleti csúcs pozíciójához X és Z irányban hozzáad, vagy kivon egy szerszámsugárnyi értéket (R). (Ábrán A helyzet.) Ezután a szerszámhegy körének középpontját vezeti rá a programozott pálya

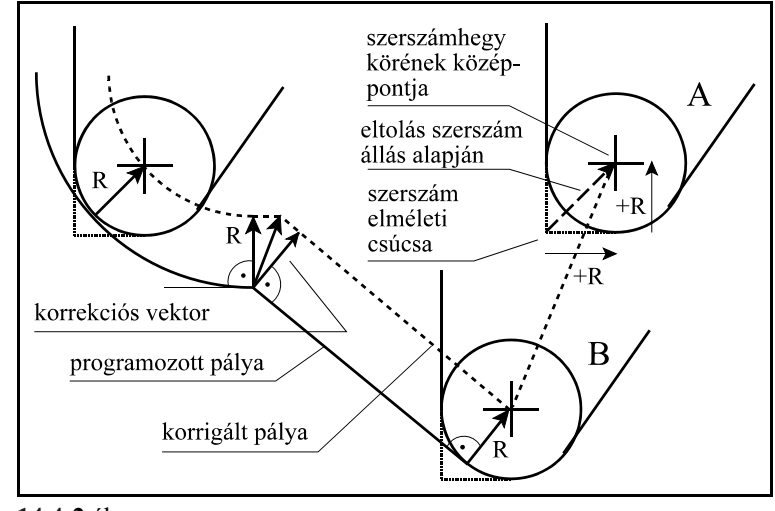

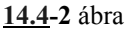

kezdőpontjára merőlegesen állított R hosszúságú vektor, a korrekciós vektor, végpontjára. (Ábrán B helyzet.) Ezután a programozott pályával párhuzamosan, attól R távolságra vezeti a szerszámhegy körének középpontját.

A korrekciós vektor egy olyan síkbeli vektor, amit a vezérlő minden mondatban újraszámol, és a programozott elmozdulásokat a mondat eleji és végi korrekciós vektorokkal módosítja. A kiadódó korrekciós vektorok hossza és iránya a T címen lehívott korrekciós értéktől és a két mon-

Z

dat közti átmenet geometriájától függ.

A korrekciós vektorokat a G17, G18, G19 utasítások által kiválasztott síkban számolja. Ez a szerszámsugár korrekció síkja. Ezen síkon kívüli mozgásokat a sugárkorrekció nem befolyásolja. Például: ha G18 állapotban X, Z sík van kiválasztva, akkor a korrekciós vektorok az X, Z síkban kerülnek kiszámításra.

Szerszámsugár korrekcó számítása közben a korrekciós sík váltása nem megengedett. Ha mégis megkíséreljük, akkor *3010 SÍKVÁLTÁS G41, G42 ALATT* üzenetet ad a vezérlő.

Abban az esetben, ha nem a fősíkba eső tengelyek mentén akarunk korrekciós síkot definiálni a melléktengelyeket a paramétermezőben párhuzamos tengelyekként kell definiálni. Például, ha U párhuzamos tengelynek van felvéve, és a Z, U, síkban akarjuk a szerszámsugár korrekciót alkalmazni G18 U Z megadással lehet a síkot kijelölni.

A szerszámsugár korrekció számítását programból be, és ki lehet kapcsolni:

- **G42**: szerszámsugár korrekció jobbról X G42: munkadarabtól jobbra G41: munkadarabtól jobbra G41: munkadarabtól balra G42: munkadarabtól balra  $\overline{z}$ G41, G42 értelmezése jobbsodrású G41, G42 értelmezése balsodrású koordinátarendszerben koordinátarendszerben **14.4-3** ábra **14.4-4** ábra
- **G41**: szerszámsugár korrekció balról

**G40**: szerszámsugár korrekció kikapcsolása

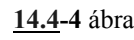

A G41, vagy G42 parancs a korrekciószámítást bekapcsolja. G41 állapotban a programozott kon túrt a menetirány szerint balról, G42 állapotban pedig jobbról követi jobbsodrású rendszerben, fordítva a balsodrású rendszerben. Az alkalmazott szerszámsugár korrekciós értéket a T cím alsó két számjegyén kell megadni. Tnn00, vagy T0 megadása mindig nulla sugárérték lehívásával egyenlő. A korrekciószámítás a G00, G01, G02, G03 interpolációs mozgásokra történik.

 Az eddig elmondottak pozitív szerszámsugár korrekció megadásakor érvényesek. A szerszámsugár korrekció értéke viszont negatív is lehet. Ennek gyakorlati értelme akkor van, ha például ugyanazzal az alprogrammal akarunk egy anya, majd egy ehhez illeszkedő apa munkadarabot körbejárni. Ezt úgy is meg lehet oldani, hogy G41-gyel forgácsoljuk például az anyát, és G42-vel az apát. Nem kell ezt a váltást azonban beszerkeszteni a programba, ha az anyadarabot például pozitív, az apadarabot pedig negatív sugárkorrekcióval munkáljuk meg. Ekkor a szerszámközéppont pályája a programozott G41, vagy G42-vel ellentétesre vált:

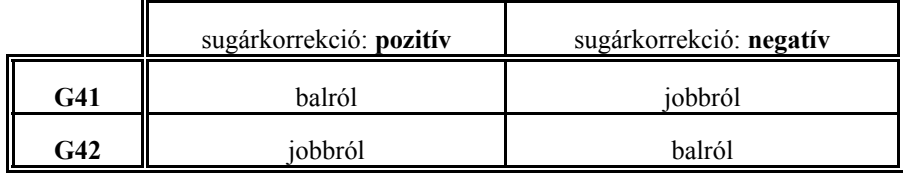

### L *Megjegyzés*:

 – A további leírásokban és ábrákban az egyszerűség kedvéért mindig pozitív sugárkorrekcióval dolgozunk.

G40 vagy Tnn00, T0 parancs kikapcsolja a korrekciószámítást. A két parancs közti különbség, hogy a T0 utasítás csak 0 hosszúságú korrekciós vektorral számol és a G41 vagy G42 állapotot változatlanul hagyja. Ha ezek után új Tnnmm (mm $\neq$ 0) címre történik hivatkozás a G41 vagy a G42 állapot függvényében az új szerszámsugárral kerül kiszámításra a korrekciós vektor.

Ha viszont G40 utasítást használunk, a korrekciós vektorokat nem számolja tovább a vezérlő. A sugárkorrekció bekapcsolásának, illetve kikapcsolásának, meghatározott szabályai vannak, amit a következő fejezetek tárgyalnak részletesen.

G40, G41, G42 parancsok öröklődnek. Bekapcsolás után, program végén, vagy a program elejére történő resetelés hatására a vezérlés a G40 állapotot veszi fel, a sugárkorrekciós vektorok törlődnek.

A sugárkorrekciós utasításokat csak automata üzemmódban hajtja végre a vezérlés. Kézi üzemmódban egyedi mondatokon nem hatásos. Ennek oka a következő. Ahhoz, hogy egy mondat végpontjában a korrekciós vektort ki tudja számítani a vezérlő a következő, a kiválasztott síba eső mozgást tartalmazó mondatot is be kell olvasnia. A két mondat közötti átmenet függvénye a korrekciós vektor. Ebből látható, hogy a korrekciós vektor számításához több mondat előfeldolgozására van szükség.

Mielőtt a korrekciószámítás részleteinek tárgyalásába fognánk bele, be kell vezetni egy segédadatot. Két szakasz, azaz két mondat metszéspontjában a két görbéhez húzott érintők által bezárt szöget:  $\alpha$ -t.  $\alpha$  iránya attól függ, hogy a kontúrt balról, vagy jobbról járjuk körül.

**14.4-5** ábra további egyenes szakaszokat *iktathat be* a ke-A vezérlés az  $\alpha$  szög függvényében választja ki a metszéspontoknál a fordulási stratégiát. Ha  $\alpha$ >180°, azaz belül dolgozik a szerszám, a két szakasz között metszéspontot számít. Ha  $\alpha$ <180°, azaz a szerszám kívülről kerül, akkor rüléshez.

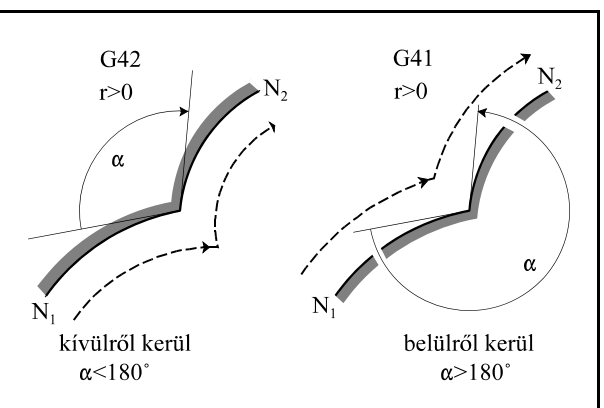

# **14.4.1 A sugárkorrekció számítás bekapcsolása. Ráállás a kontúrra.**

A vezérlés bekapcsolás, program vége hatásásra, vagy a program elejére történő resetelés hatására G40 állapotot vesz fel. A sugárkorrekciós vektor törlődik, és a szerszám elméleti csúcsának pályája egybeesik a programozott pályával.

G40 állapotból G41, vagy G42 utasítás hatására a vezérlő belép a sugárkorrekció számítási üzemmódba. A G41 vagy G42 állapotot csak egyenes interpolációt (G00, vagy G01) tartalmazó mondatban veszi fel. Ha körmondatban (G02, G03) akarjuk a korrekciószámítást bekapcsolni a vezérlés *3043 G2, G3 ALATT G41, G42* hibajelzést ad. A kontúrra való ráállás stratégiáját csak akkor választja a vezérlő, ha G40 állapotból G41, vagy G42 állapotba kapcsolunk. Másképp fogalmazva, ha T00–lal töröljük a korrekciót és utána Tnn–nel visszakapcsoljuk (nn 0–tól különböző szám), nem a kontúrra való ráállás stratégiáját választja a vezérlő.

A korrekció bekapcsolásának alapesetei  $\alpha$  szög és a lehetséges átmenetek: egyenes–egyenes, egyenes–kör függvényében alább láthatók. Az ábrák G42 esetre vannak felrajzolva, pozitív sugárkorrekciót tételezve föl.

L *Megjegyzés*: Az ábrák jelöléseinek jelentése most, és a továbbiakban:

r: a sugárkorrekció értéke,

L: egyenes szakasz,

C: körív,

S: mondatonkénti üzemmódban a megállás helye, szaggatott vonal: a szerszámközéppont pályája, folyamatos vonal: a programozott pálya.

A sugárkorrekció bekapcsolásának alapesetei:

(G40) (G40)  $G42 G01 X Z$   $G42 G01 X Z$  $X$  Z  $Z$  G2 X Z R

Belső sarokra való ráállás: 180°< $\alpha$ <360°

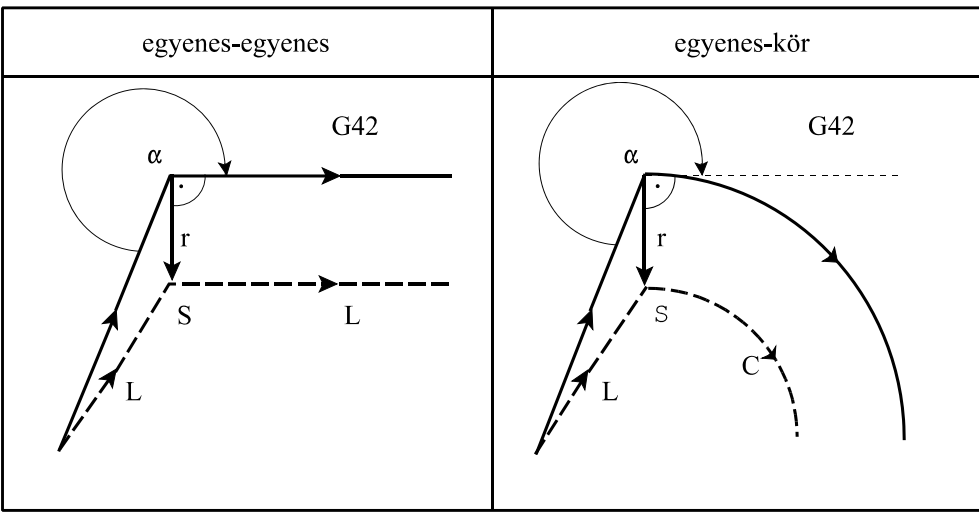

**14.4.1-1** ábra

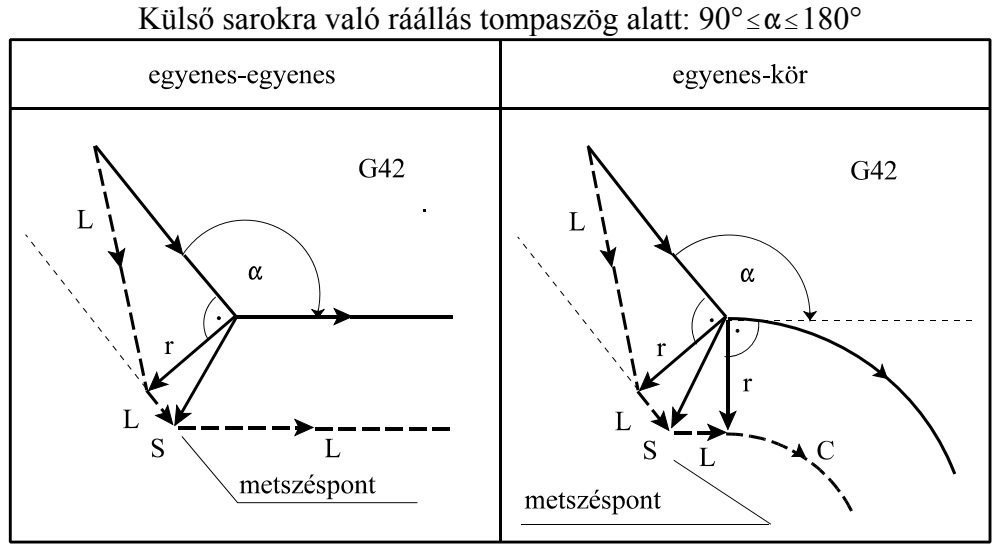

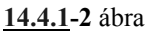

Külső sarokra való ráállás hegyesszög alatt:  $0^{\circ} \le \alpha \le 90^{\circ}$ 

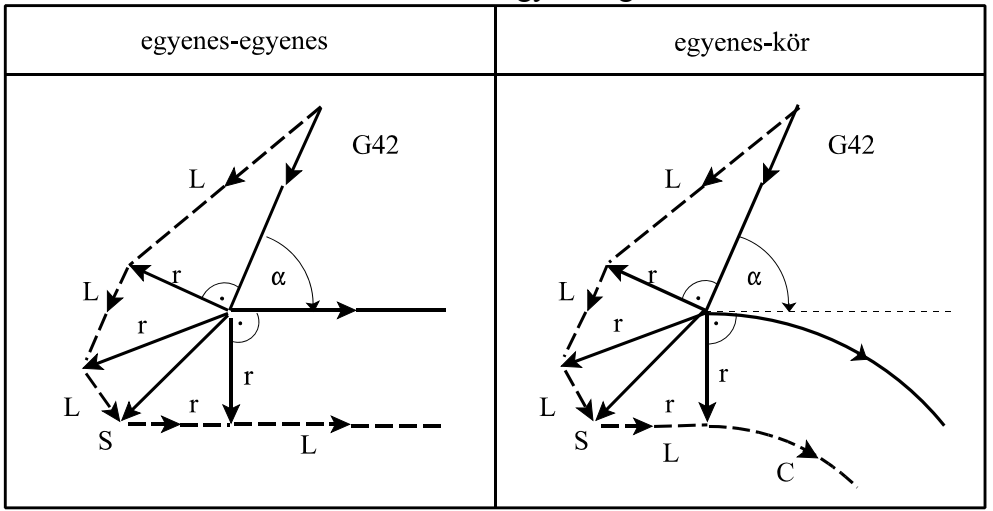

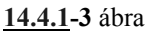

A sugárkorrekció bekapcsolásának speciális esetei: Ha a korrekció bekapcsolását végző mondatban (G41, vagy G42) I, J, K-nak értéket adunk, de csak a kiválasztott síkban lévőknek (például: G18 esetén I, K-nak), akkor a következő mondat és az I, J, K által meghatározott egyenes közti metszéspontra áll a vezérlő, a sugárkorrekció figyelembe vételével. I, J, K értéke mindig inkrementális, és az általuk megadott vektor annak a mondatnak a végpontjára mutat, amelyikben programoztuk. Ez a lehetőség például belső sarokra való ráállás esetén hasznos.

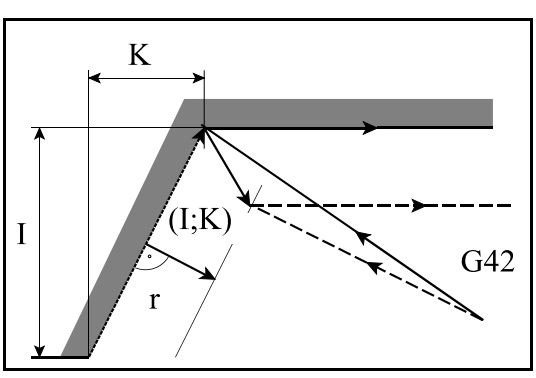

**14.4.1-4** ábra

... G91 G18 G40 ... N110 G42 G1 X120 Z–80 I70 K50 N120 Z100 ...

Ebben az esetben a vezérlés mindig metszéspontot számol, függetlenül attól, hogy belső, vagy külső sarkot munkálunk meg.

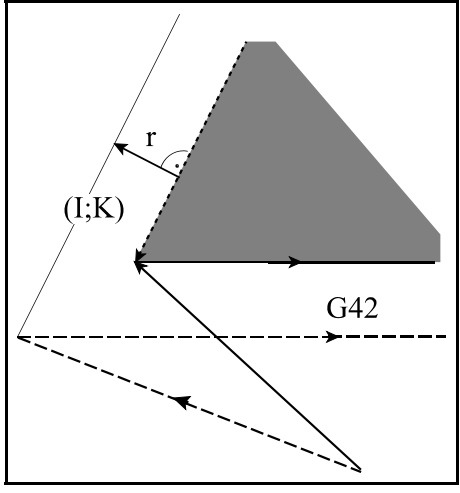

**14.4.1-5** ábra

Ha nem talál metszéspontot, a következő mondat kezdőpontjára merőlegesen áll rá.

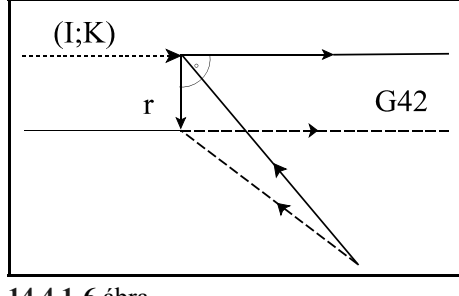

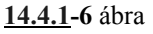

Ha a korrekció bekapcsolását külön mondatban végezzük, ahol a kiválasztott síkban mozgást nem programozunk, akkor a korrekció bekapcsolódása mozgás nélkül megy végbe, a kiszámított korrekciós vektor 0 hosszúságú. A következő mozgásmondat végén a korrekciós vektor a sugárkorrekciószámítás bekapcsolt állapotának megfelelő stratégia szerint (lásd következő pont) számítódik ki:

```
...
N10 G40 G18 G0 X0 Z0
N15 G42 
N20 G1 Z80
N25 X120 Z110
...
```
...

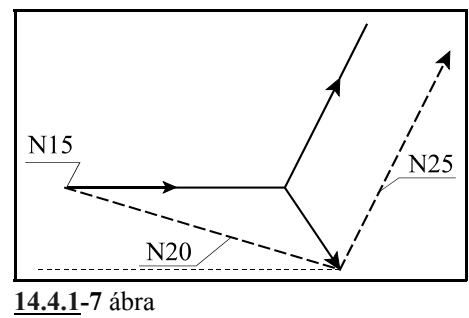

Ha a korrekció bekapcsolását (G41, G42) tartalmazó mondatban nulla elmozdulást programoztunk, vagy nulla elmozdulás adódik ki, akkor a vezérlő nem végez semmi mozgást, hanem a fent említett stratégia szerint folytatja a megmunkálást.

N10 G40 G18 G0 X0 Z0 N15 G91 G42 Z0 N20 G1 Z80 N25 X120 Z30 ...

Ha a korrekció bekapcsolását követő mondatban a kiválasztott síkban 0 elmozdulás adódik, a korrekciós vektort a bekapcsolást végző mondatra merőlegesen állítja. Az utána következő mondatban a szerszám pályája nem lesz párhuzamos a programozott kontúrral:

```
...
N10 G40 G18 G0 X0 Z0
N15 G91 G42 Z80
N20 G1 Z0
N25 X120 Z30
N30 Z60
...
```
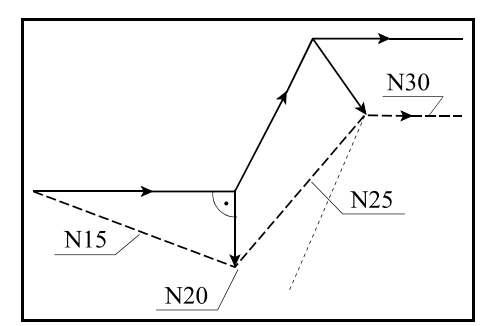

**14.4.1-8** ábra

# **14.4.2 A sugárkorrekció számítás bekapcsolt állapota. Haladás a kontúron.**

A korrekciószámítás bekapcsolt állapotában a korrekciós vektorok folyamatosan kiszámításra kerülnek az alapeseteknek megfelelően a G00, G01, G02, G03 mondatok között, amíg egynél több olyan mondat nem iktatódik közbe, amelyik nem tartalmaz a kiválasztott síkban elmozdulást. Ilyenek közé soroljuk a várakozást, illetve a tisztán funkciót tartalmazó mondatot is.

A sugárkorrekció számítás bekapcsolt állapotának alapesetei:

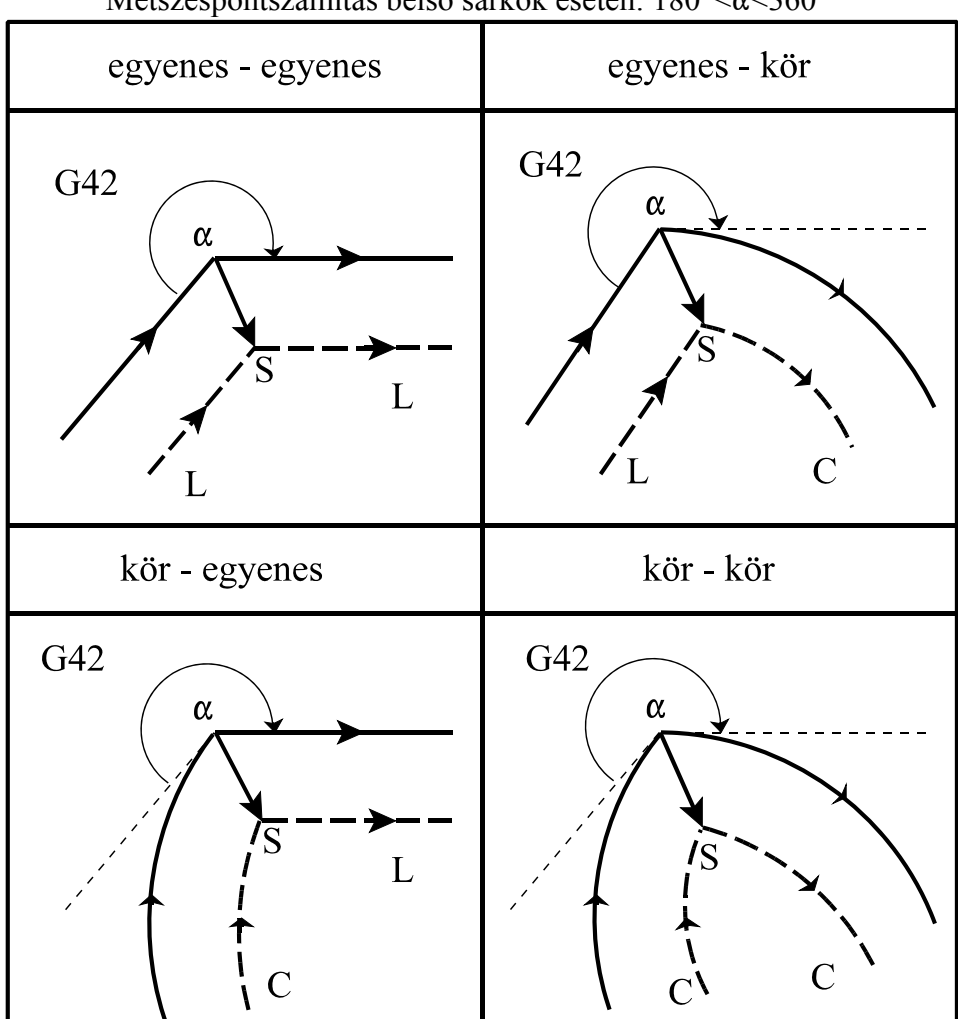

Metszéspontszámítás belső sarkok esetén:  $180^{\circ} < \alpha < 360^{\circ}$ 

**14.4.2-1** ábra

Előfordulhat, hogy bizonyos szerszámsugár értékeknél nem adódik metszéspont. Ekkor a vezérlés az előző mondat végrehajtása alatt megáll és *3046 NINCS METSZÉSPONT G41, G42* hibajelzést ad.

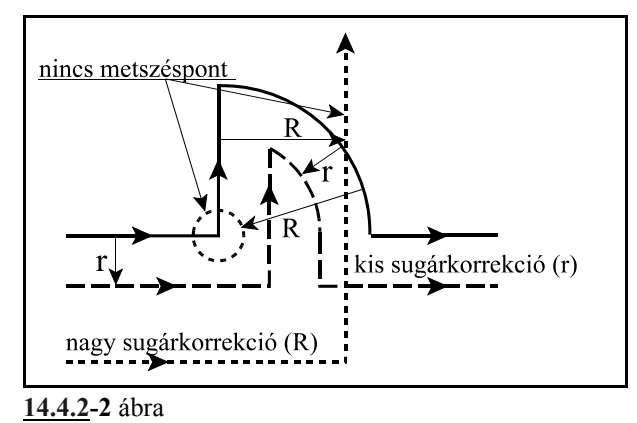

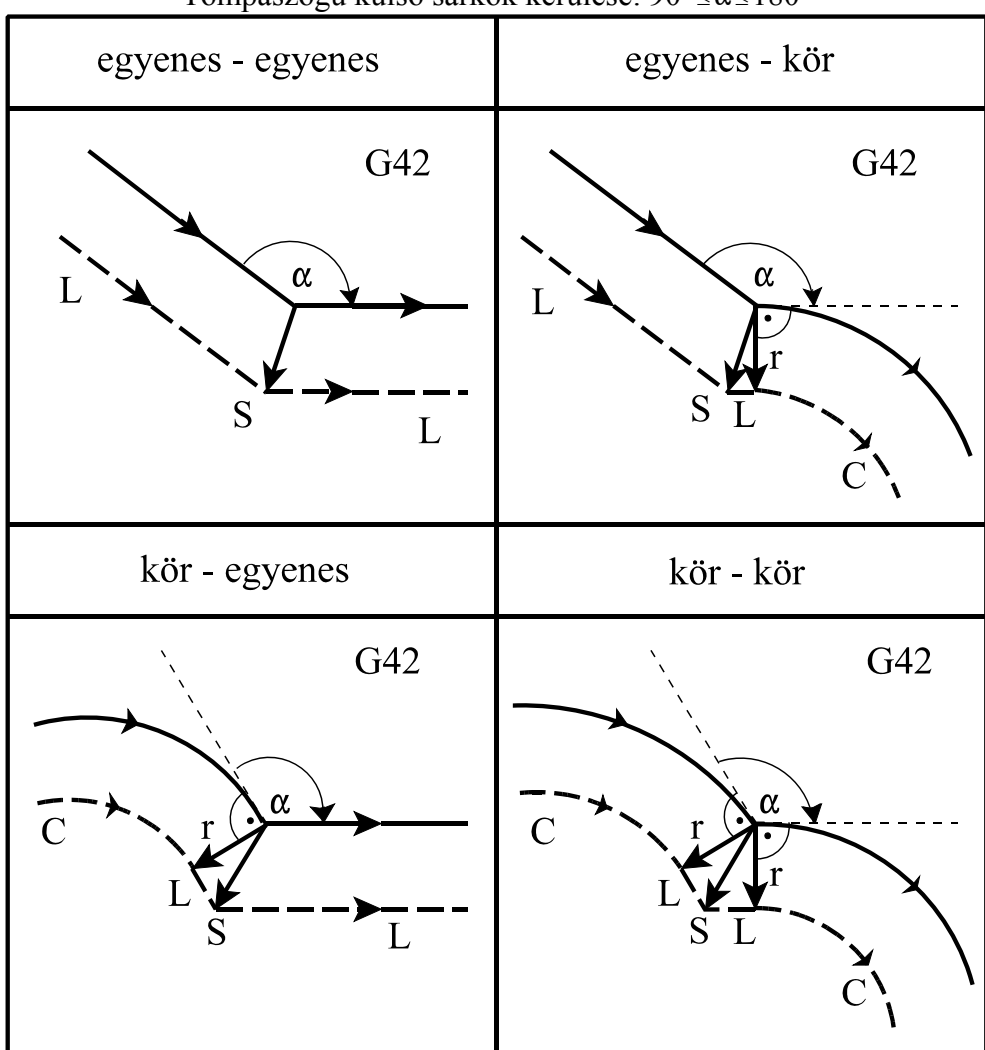

Tompaszögű külső sarkok kerülése:  $90^{\circ} \le \alpha \le 180^{\circ}$ 

**14.4.2-3** ábra

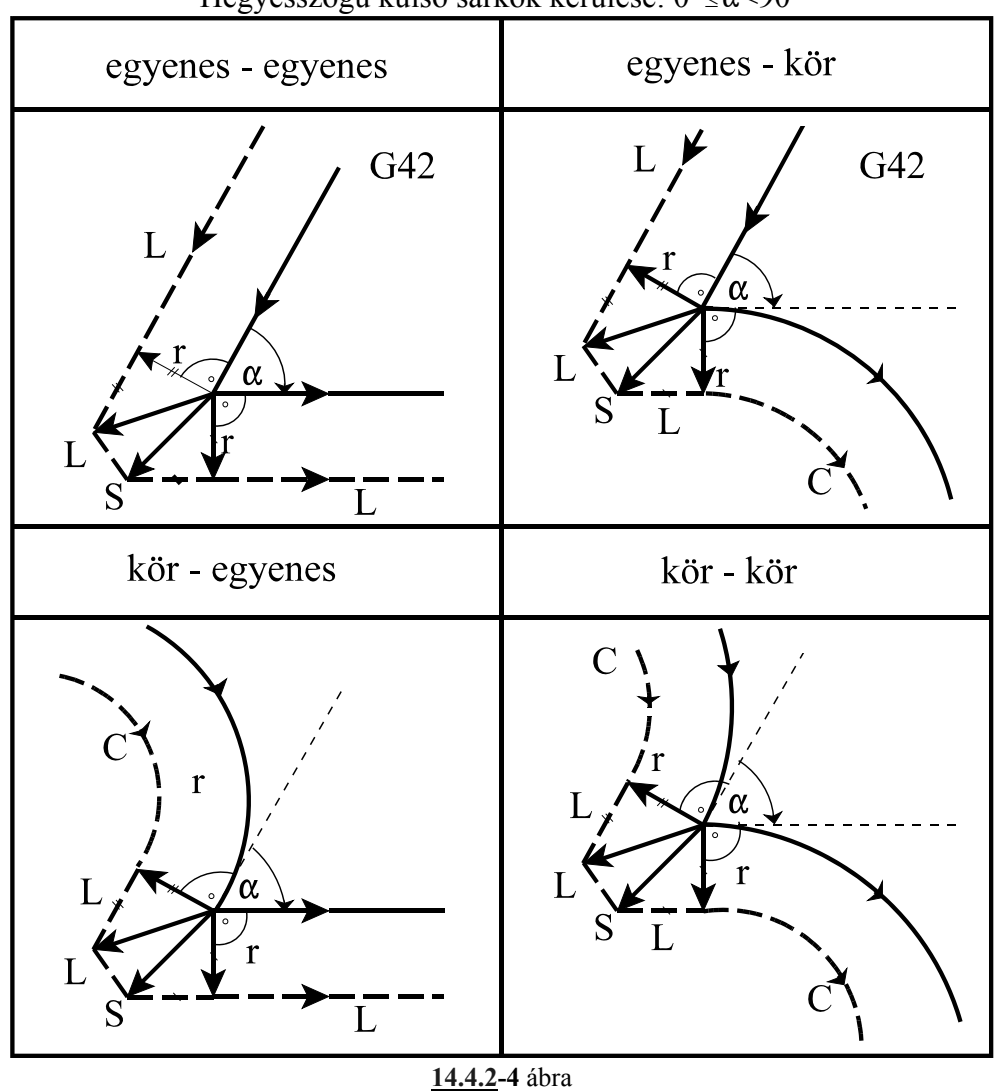

Hegyesszögű külső sarkok kerülése:  $0^{\circ} \le \alpha \le 90^{\circ}$ 

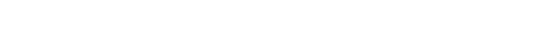

### A sugárkorrekció számítás bekapcsolt állapotának speciális esetei:

Abban az esetben, ha G41, vagy G42 bekapcsolt állapotában a kiválasztott síkban az egyik mondatban nulla elmozdulást programozunk, vagy nulla elmozdulás adódik, az előző mondat végpontjára állít egy merőleges vektort, amelynek hossza megegyezik a sugárkorrekcióval. Az ilyen esetekre vigyázni kell, mert szándékolatlan alámetszést, kör esetén torzulást okoz. Például:

```
...G91 G18 G42...
N110 G1 X100 Z40
N120 Z0
N130 Z90
N140 X–40 Z50
...
```
N130 N<sub>120</sub> N140  $N110$ 

**14.4.2-5** ábra

## **14.4.3 A szerszámsugár korrekciószámítás kikapcsolása. Leállás a kontúrról.**

A G40 parancs kikapcsolja a szerszámsugár korrekciószámítást. G40 parancsot csak lineáris interpolációval lehet kiadni. Ha körmondatban programozunk G40-et *3042 G2, G3 ALATT G40* hibajelzést ad a vezérlő.

A sugárkorrekció kikapcsolásának alapesetei:

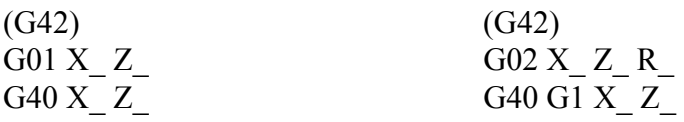

Belső sarokból való kiállás:  $180^{\circ} < \alpha < 360^{\circ}$ 

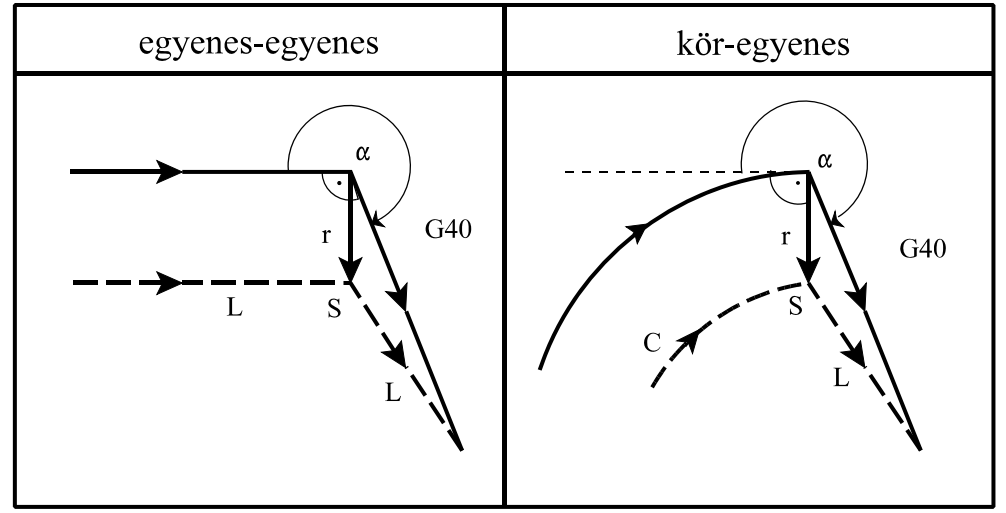

**14.4.3-1** ábra

| <b>IXUISO SUIUNUUT VUIU KIUHUS WIIIPUSZUE UTULE.</b> 70 $\leq$ W $\leq$ 100 |                              |  |  |  |
|-----------------------------------------------------------------------------|------------------------------|--|--|--|
| egyenes-egyenes                                                             | kör-egyenes                  |  |  |  |
| G40<br>α<br>$\mathbf{r}$<br>S<br>metszéspont                                | G40<br>α<br>r<br>metszéspont |  |  |  |

Külső sarokból való kiállás tompaszög alatt:  $90^{\circ}$  <  $\alpha$  <  $180^{\circ}$ 

**14.4.3-2** ábra

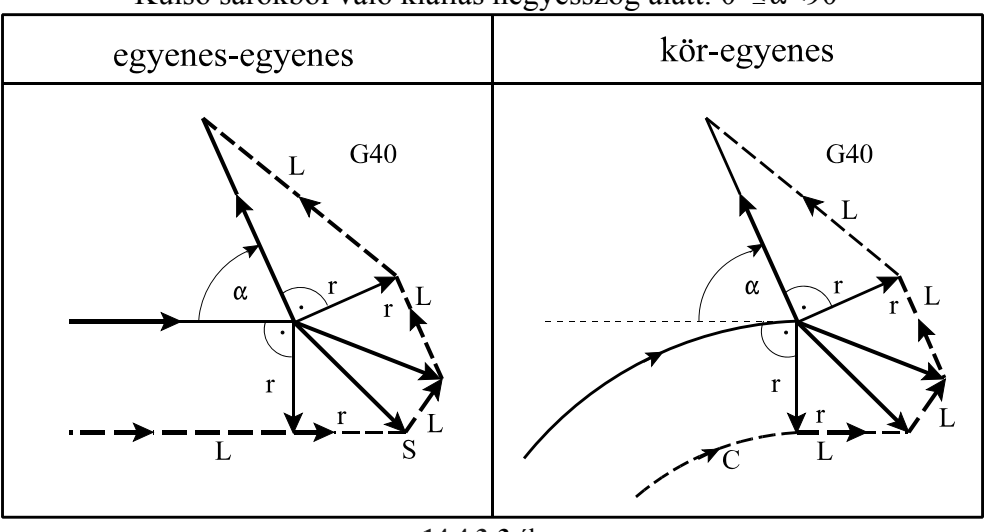

Külső sarokból való kiállás hegyesszög alatt:  $0^{\circ} \le \alpha \le 90^{\circ}$ 

**14.4.3-3** ábra

A sugárkorrekció kikapcsolásának speciális esetei:

Ha a korrekció kikapcsolását végző mondatban (G40) I, J, K-nak értéket adunk, de csak a kiválasztott síkban lévőknek (például: G17 esetén I, J-nek), akkor a megelőző mondat és az I, J, K által meghatározott egyenes közti metszéspontra áll a vezérlő. I, J, K értéke mindig inkrementális, és az általuk megadott vektor a megelőző mondat végpontjától elfele mutat.

Ez a lehetőség például belső sarokból való kiállás esetén hasznos.

```
...
...G91 G18 G42...
N100 G1 X120 Z50 
N110 G40 X–120 Z70 I–20 K100
...
```
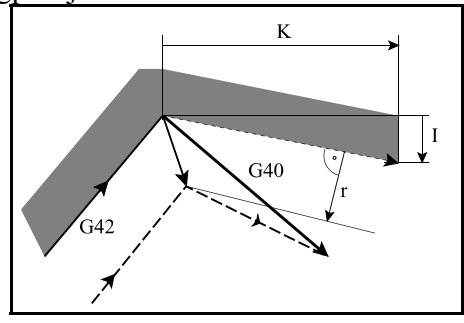

**14.4.3-4** ábra

Ebben az esetben a vezérlés mindig metszéspontot számol, függetlenül attól, hogy belső, vagy külső sarkot munkálunk meg.

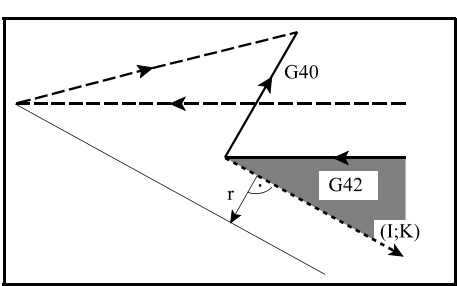

**14.4.3-5** ábra

Ha nem talál metszéspontot, az előző mondat végpontjára merőlegesen áll rá.

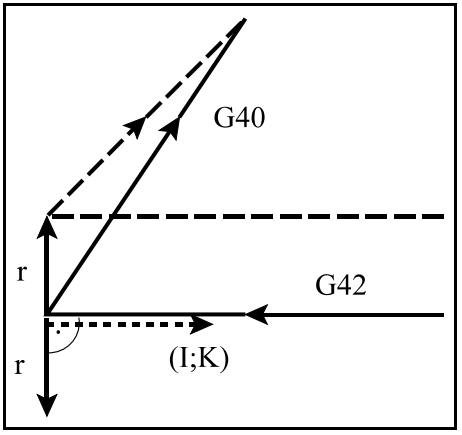

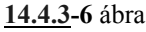

Ha a korrekció kikapcsolását olyan mondatban végezzük, ahol a kiválasztott síkban mozgást nem programozunk, akkor az előző mondat végpontjára merőlegest állít, és a korrekciós vektor törlése a következő mozgásmondat végére történik meg.

> ...G42 G18 G91... N110 G1 X80 Z80 N120 G40 N130 X40 Z–70 ...

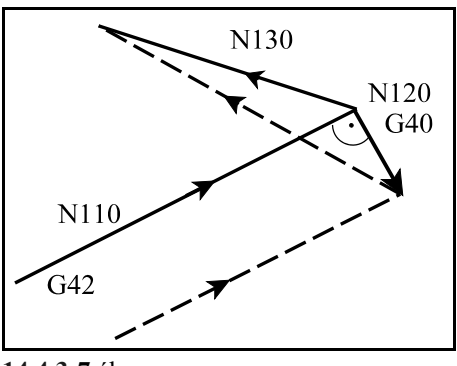

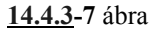

Ha a korrekció kikapcsolását (G40) tartalmazó mondatban nulla elmozdulást programoztunk, vagy nulla elmozdulás adódik ki, az előző mondat végpontjára sugárkorrekciónyi hosszúságú merőlegest állít, majd a G40-es mondatban lemozogja azt. Például:

> ...G42 G18 G91... N110 G1 X80 Z80 N120 G40 X0 N130 X40 Z-70 ...

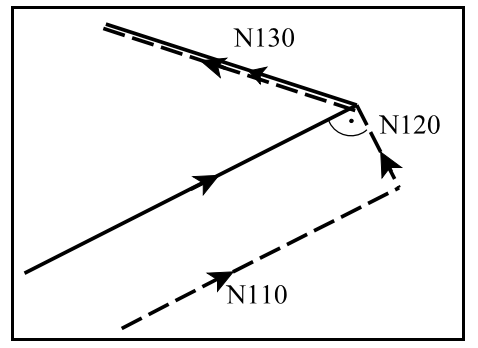

**14.4.3-8** ábra

# **14.4.4 Irányváltás a sugárkorrekció számításban.**

A szerszámsugár korrekció számításának, vagyis a kontúr követésének irányát az alábbi táblázat tartalmazza:

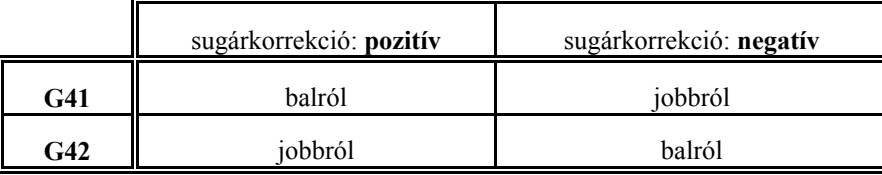

A kontúrkövetés iránya megfordítható a szerszámsugár korrekció számítás bekapcsolt állapotában is. Ez történhet G41, vagy G42 programozásával, vagy az eddigiekkel ellentétes előjelű szerszámsugár korrekció lehívásával T címen. Amikor a kontúrkövetés iránya megfordul a vezérlés nem vizsgálja, hogy "kívül", vagy "belül" van, hanem első lépésben mindig metszéspontot számít. Az alábbi ábrákon pozitív szerszámsugarat tételeztünk fel és G42-ből G41-be történő kapcsolást:

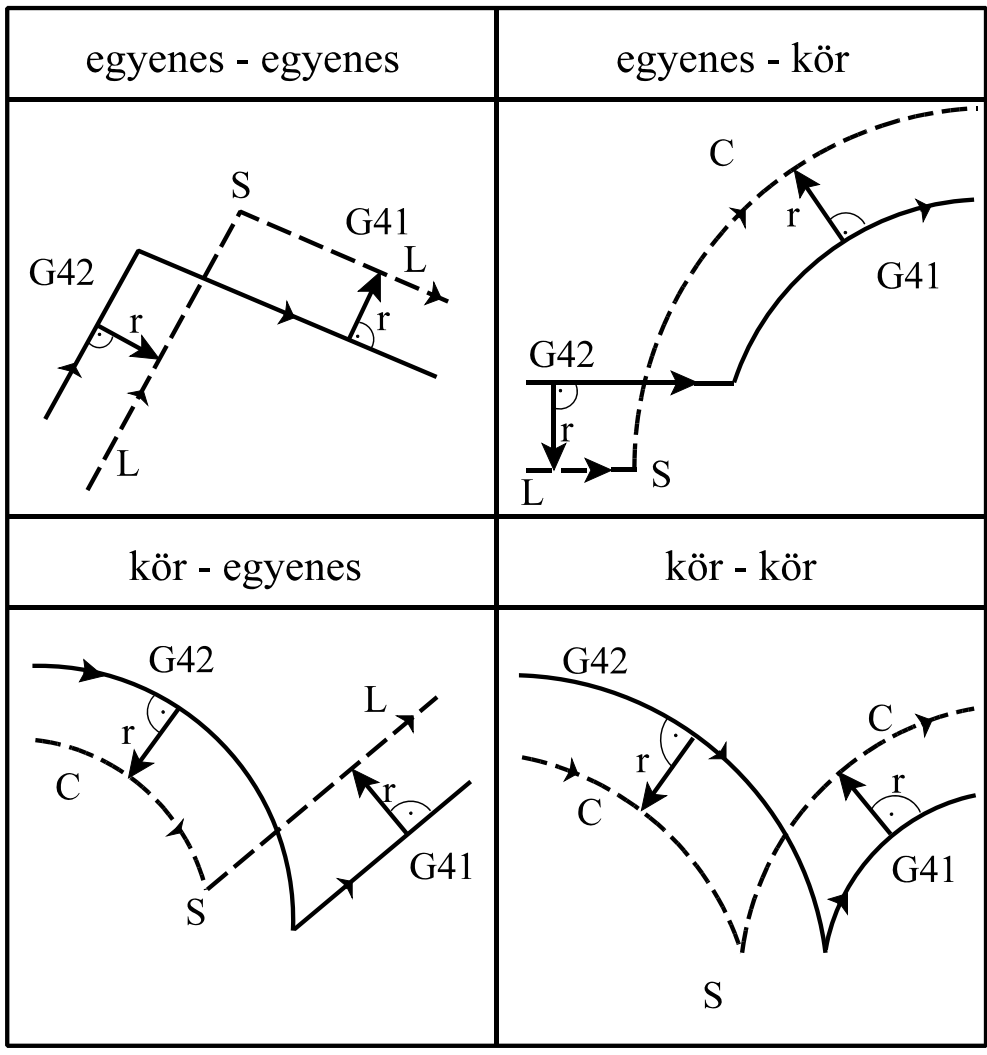

#### **14.4.4-1** ábra

Ha egyenes–egyenes átmenetnél nem adódik metszéspont, a szerszám pályája a következő lesz:

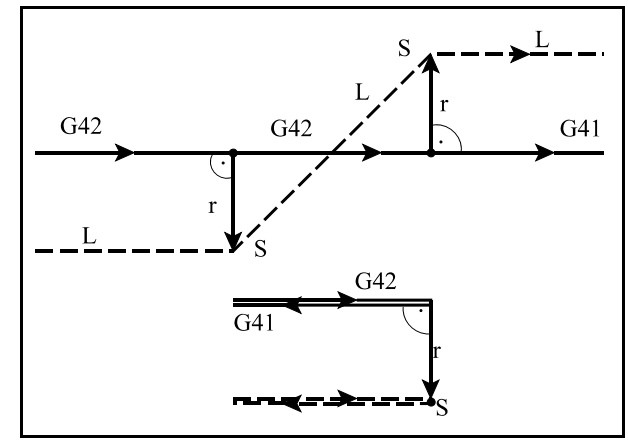

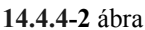

Ha egyenes–kör átmenetnél nem adódik metszéspont, a szerszám pályája a következő lesz:

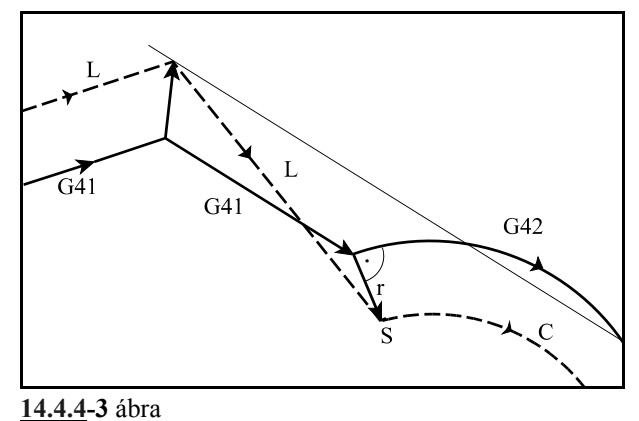

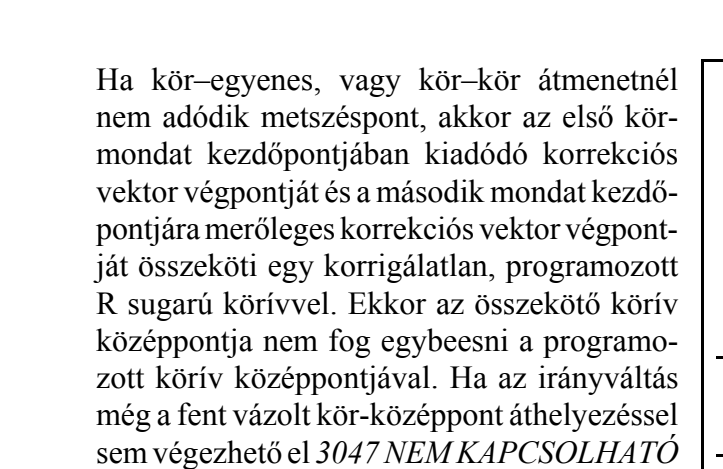

*ÁT* hibajelzést ad a vezérlő.

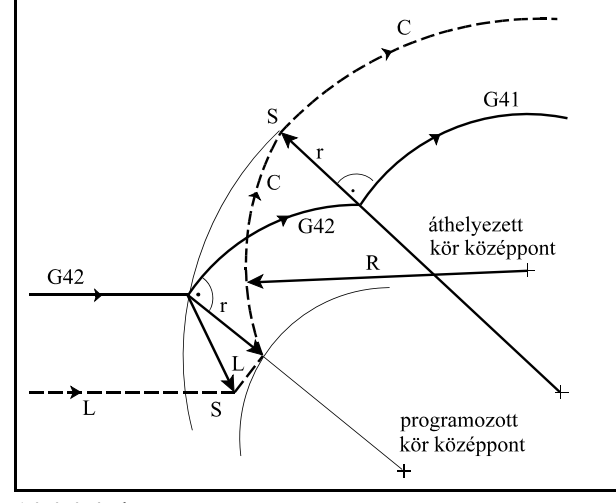

**14.4.4-4** ábra

## **14.4.5 A vektor megtartás programozása (G38)**

A

#### **G38** v

parancs hatására a vezérlés a síkbeli szerszámsugár korrekció számítás bekapcsolt állapotában az előző mondat és a G38 mondat közötti utolsó korrekciós vektort megtartja és azt érvényesíti a G38 mondat végén, függetlenül a G38 mondat, és a következő mondat közti átmenettől.

A G38 kód egylövetű, azaz nem öröklődik. Ha több egymást követő mondatban szükséges a vektor megtartása a G38-at újra programozni kell.

G38 programozása csak G00, vagy G01 állapotban lehetséges, azaz a vektor megtartó mondatnak mindig egyenes interpolációnak kell lenni. Ellenkező esetben *3040 G38 NEM G0, G1 ALATT* hibajelzést ad a vezérlő. Ha a G38 kódot nem a síkbeli szerszámsugár korrekció bekapcsolt állapotában (G41, G42) használjuk a vezérlés *3039 G38 MONDAT G40 ALATT40* hibajelzést ad. Példa a G38 működésére:

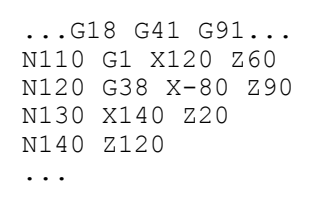

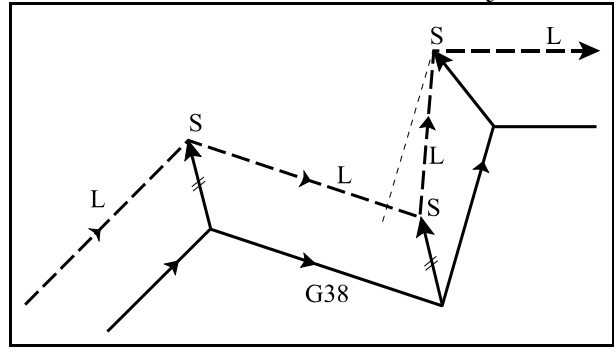

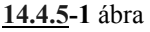

Ha beszúrást akarunk programozni a kontúrkövetés kikapcsolása nélkül:

> ...G18 G42 G91... N110 G1 Z40 N120 G38 Z50 N130 G38 X140 N140 G38 X-140 N150 Z60 ...

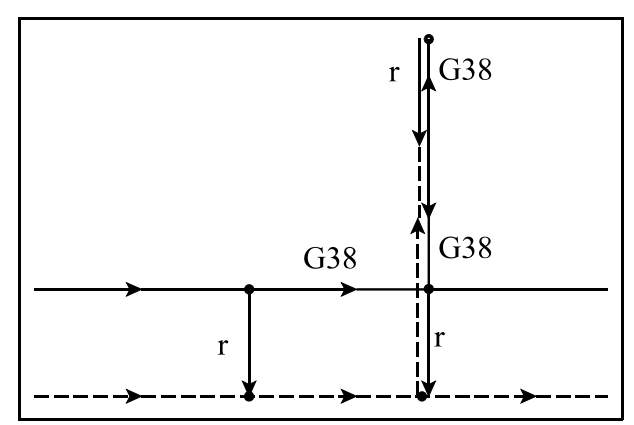

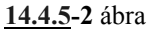

## **14.4.6 Sarokív programozása (G39)**

#### A

### **G39** (I J K)

mondat programozásával a síkbeli szerszámsugár korrekciószámítás bekapcsolt állapotában elérhető, hogy külső sarkok kerülése esetén a vezérlő ne számoljon automatikusan metszéspontot, vagy ne iktasson be egyenes szakaszokat a kerüléshez, hanem egy szerszámsugárnyi köríven mozogjon a szerszám középpontja.

G41 állapotban G02, G42 állapotban G03 irányú szerszámrádiusznyi sugarú kört iktat be.

A kör kezdőpontját az előző mondat pályájának végpontjára merőleges szerszámrádiusznyi hosszúságú vektor, végpontját pedig a következő mondat kezdőpontjára merőleges szerszámrádiusznyi hosszúságú vektor adja. G39 et külön mondatban kell programozni:

```
...G18 G91 G41...
N110 G1 Z100
N120 G39
N130 G3 X–160 Z80 K80
...
```
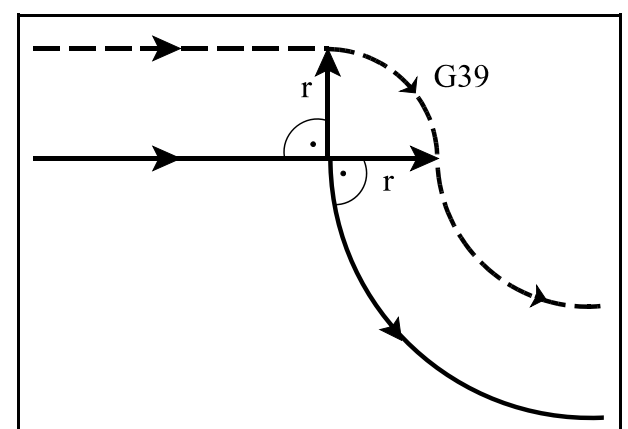

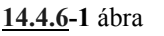

Ha a G39-es mondatban I-t, J-t vagy K-t programozunk, a kiválasztott síknak megfelelően, a kör végpontját az előző mondat végpontjától az I, J vagy K által meghatározott vektorra merőleges irányú, szerszámrádiusznyi hosszúságú vektor adja:

```
...G18 G91 G41...
N110 G1 Z100
N120 G39 I–60 K50
N130 G40 X60 Z110
...
```
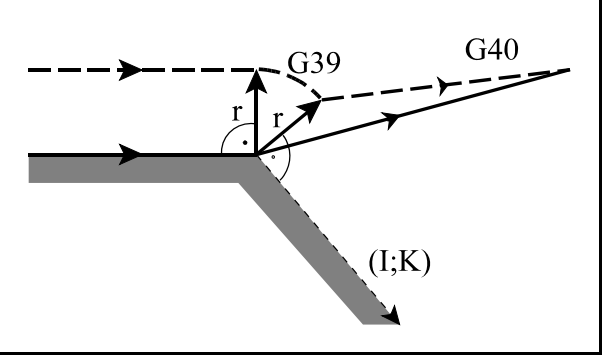

**14.4.6-2** ábra

Az I, J vagy K által meghatározott vektorra érvényesek az előzőleg beállított tükrözési parancsok. A léptékezési parancs értelemszerűen az irányt nem befolyásolja.

A G39–es típusú mondatban semmilyen mozgásparancsot nem lehet programozni. Ha G39 parancsot adunk ki G40 állapotban, vagy térbeli korrekciószámítási üzemmódban a vezérlés *3036 G39 MONDAT G40 ALATT* hibajelzést ad.

# **14.4.7 Általános tudnivalók a síkbeli sugárkorrekció alkalmazása esetére**

A kontúrkövetés bekapcsolt állapotában (G41, G42) a vezérlés mindig két, a kiválasztott síkba eső mozgásmondat közötti korrekciósvektorokat kell, hogy számolja. A gyakorlatban szükség lehet arra, hogy két síkbeli mozgásmondat közé mozgást nem tartalmazó mondatot, vagy nem a kiválasztott síkba eső mozgást tartalmazó mondatot programozzunk. Ezek a következők lehetnek:

funkciók: M, S, T várakozás: G4 P a kiválasztott síkon kívüli mozgás: (G18) G1 Y alprogram hívás: M98 P különleges transzformációk be-, kikapcsolása: G50, G51, G50.1, G51.1, G68, G69.

 $\sqrt{M}$ egjegyzés: ha alprogramot hívunk, akkor ügyeljünk arra, hogy az alprogram a kiválasztott síkba eső mozgásmondattal kezdődjék, mivel ellenkező esetben a pálya torzulni fog.

A vezérlés a programban két síkbeli mozgásmondat között **egy** fentebb felsorolt mondat programozását elfogadja, az a szerszám pályáját nem befolyásolja:

```
...G18 G42 G91...
N110 G1 X140 Z50
N120 G4 P2
N130 Z60
...
```
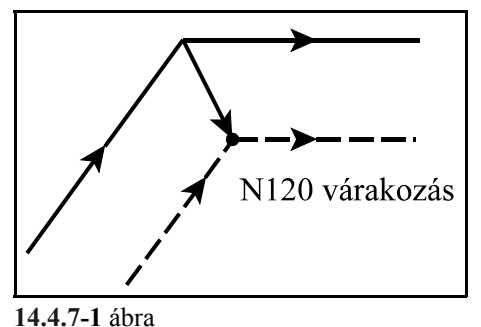

*Ha két kontúrmondat közé egy, vagy több kerülőmondatot iktat a vezérlő a kontúrmondatok közé programozott egyéb mondat végrehajtási helye a mondatonkénti megállás helye, amit az ábrákban "S"-sel jelöltünk.*

Ha két, nem a kiválasztott síkba eső mozgást tartalmazó, vagy mozgást nem tartalmazó mondatot írunk a programba, a vezérlés az utolsó kontúrmondat végpontjára merőlegest állít, és ez lesz a korrekciós vektor, a pálya torzul:

...G18 G42 G91... N110 G1 X140 Z50 N120 G4 P2 N130 S400 N140 Z60 ...

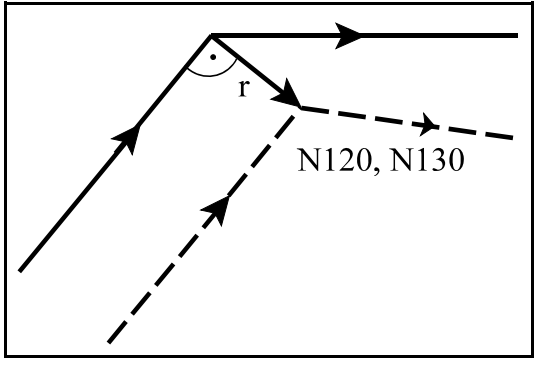

**14.4.7-2** ábra

Ha a sugárkorrekció bekapcsolása után lehet csak fogást venni **Y** irányban a következőképp járhatunk el:

```
...G18 G91...
N110 G41 G0 X140 Z50
N120 G1 Y–40
N130 X80
...
```
Ebben az esetben a szerszám pályája korrekt lesz, amint az ábrán látszik.

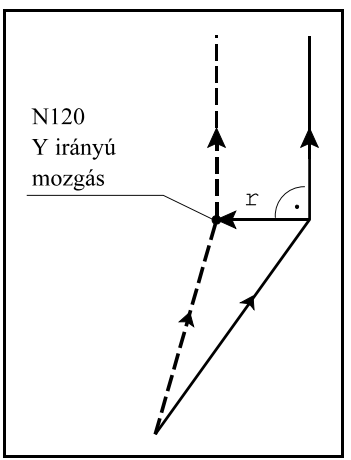

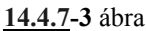

Ha azonban az **Y** irányú mozgást felbontjuk egy gyorsmeneti és egy előtolásos szakaszra, a pálya torzulni fog, mert két, nem a kontúrkövetés síkjában levő mondat jön egymás után:

#### ...G18 G91... N110 G41 G0 X140 Z50 N120 Y-35 N130 G1 Y-5 N140 X80 ...

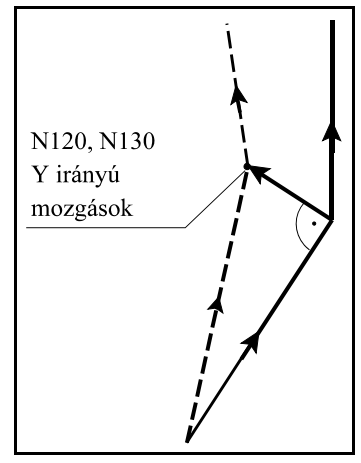

**14.4.7-4** ábra

Áthidaló megoldásként iktassunk a két Y irányú mozgás közé egy kis **X** irányú mozgást:

...G18 G91... N110 G41 G0 X138 Z50 N120 Y-35 N130 X2 N140 G1 Y-5 N150 X80 ...

A fenti fogással élve már helyesen épül föl a korrekciós vektor.

Ha két kontúrmondat közé:

G22, G23, G52, G54-G59, G92 G53 G28, G29, G30

**14.4.7-5** ábra

utasításokat iktatunk a szerszám pályája az alábbiak szerint alakul. Abban az esetben, ha G41, vagy G42 bekapcsolt állapotában két mozgásmondat között G22, G23,

G52, G54-G59, vagy G92 parancsot programozunk, az ezt megelőző mondat végpontján törli a korrekciós vektort, végrehajtja a parancsot, majd a következő mozgásmondat végpontjában visszaállítja azt. Abban az esetben, ha ezt a parancsot megelőző, vagy követő mozgásmondat

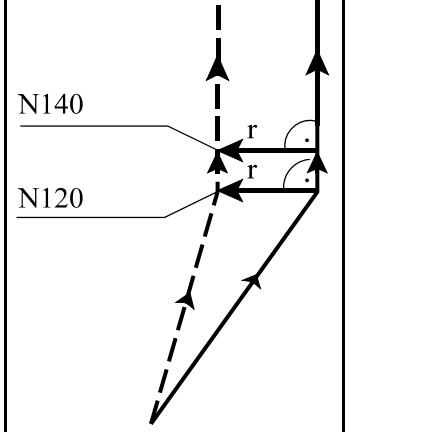

körinterpoláció, *3041 G2, G3 UTÁN ILLEG. MONDAT* hibajelzést ad a vezérlő.

#### Például:

...G91 G18 G41... N110 G1 X–100 Z80 N120 G92 X0 Z0 N130 X100 Z80 ...

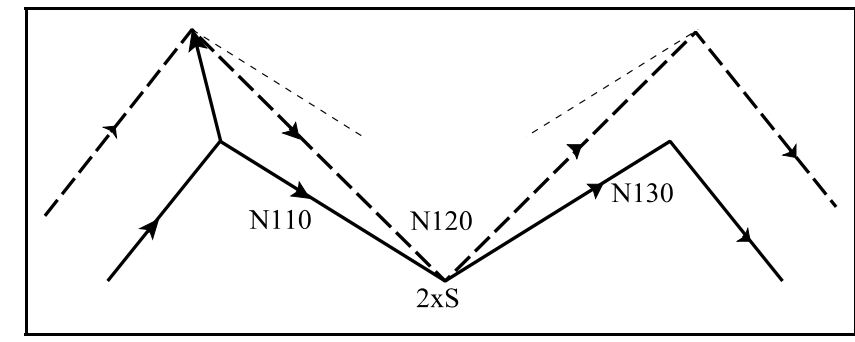

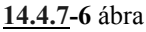

Abban az esetben, ha G41, vagy G42 bekapcsolt állapotában két mozgásmondat között G53 parancsot programozunk, az ezt megelőző mondat végpontján törli a korrekciós vektort, végrehajtja G53-ban a pozícionálást, majd a következő, nem G53 mozgásmondat végpontjában visszaállítja azt. Abban az esetben, ha ezt a parancsot megelőző, vagy követő mozgásmondat körinterpoláció, *3041 G2, G3 UTÁN ILLEG. MONDAT* hibajelzést ad a vezérlő.

Például:

...G91 G18 G41... N110 G1 X–100 Z80 N120 G53 X160 N130 G53 X0 N140 X100 Z80 ...

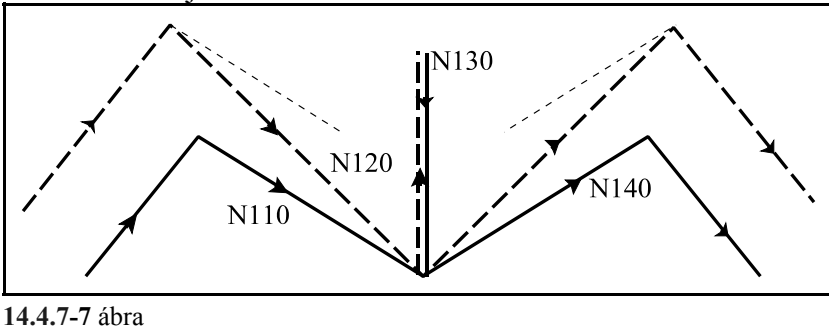

Abban az esetben, ha G41, vagy G42 bekapcsolt állapotában két kontúrmondat között G28-at, vagy G30-at, utána G29-et programozunk, a közbülső pontra pozícionáló mondat végpontján törli a korrekciós vektort, végrehajtja a refpontra állást, majd a visszatérő G29 mondat végpontjában

#### visszaállítja azt. Például:

...G91 G18 G41... N110 G1 X–100 Z80 N120 G28 X160 N130 G29 X0 N140 X100 Z80 ...

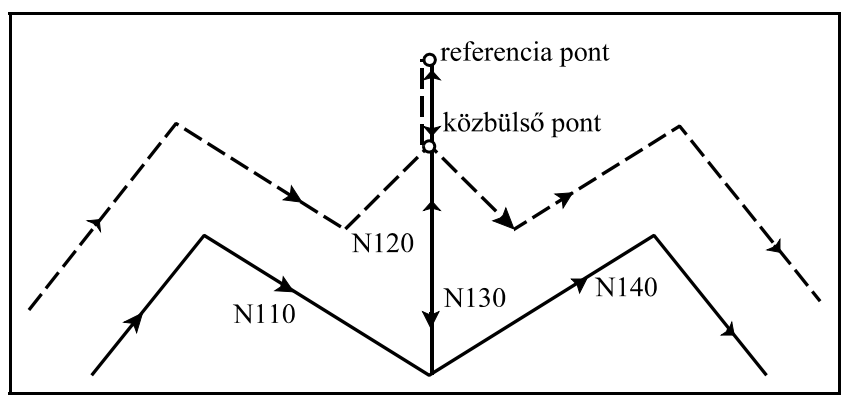

**14.4.7-8** ábra

A sugárkorrekció számítás bekapcsolt állapotában (G41, G42) T címen új korrekciós sugárérték is lehívható. Ha a sugár értéke előjelet vált a kontúron való irányváltás folyamata zajlik le, amit már tárgyaltunk. Ha a sugárérték nem vált előjelet az eljárás a következő lesz. Az új sugárértékkel számolt korrekciós vektor annak a mondatnak a végpontjában kerül kiszámításra, amelyikben az új T címet

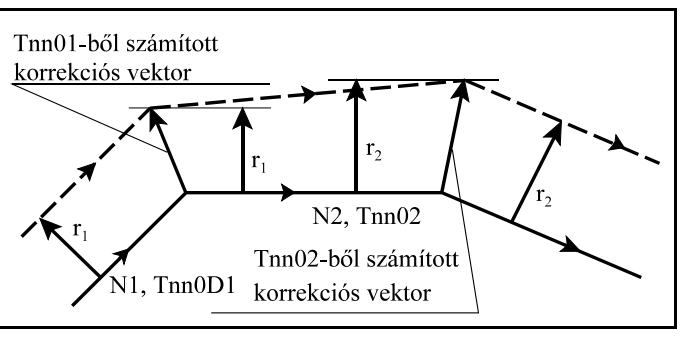

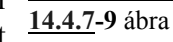

programoztuk. Mivel ennek a mondatnak a kezdőpontjában az előző sugárértékkel lett a korrekciós vektor kiszámítva a szerszámközéppont pályája nem lesz párhuzamos a programozott pályával. Körmondatban is lehívható új sugárkorrekciós érték T címen, ám ekkor a szerszámközéppont egy változó sugarú köríven fog mozogni.

Speciális esete a fent elmondottaknak, ha a sugárkorrekciószámítás bekapcsolt állapotában T00 lal kikapcsoljuk a korrekciót, Tnn-nel pedig bekapcsoljuk azt. Az alábbi példa alapján figyeljük meg a szerszámpálya különbségét, ha a korrekciót G41, vagy G42-vel kapcsoljuk be, és G40-nel ki, illetve, ha a korrekció ki-, bekapcsolását T cím lehívásával végezzük:

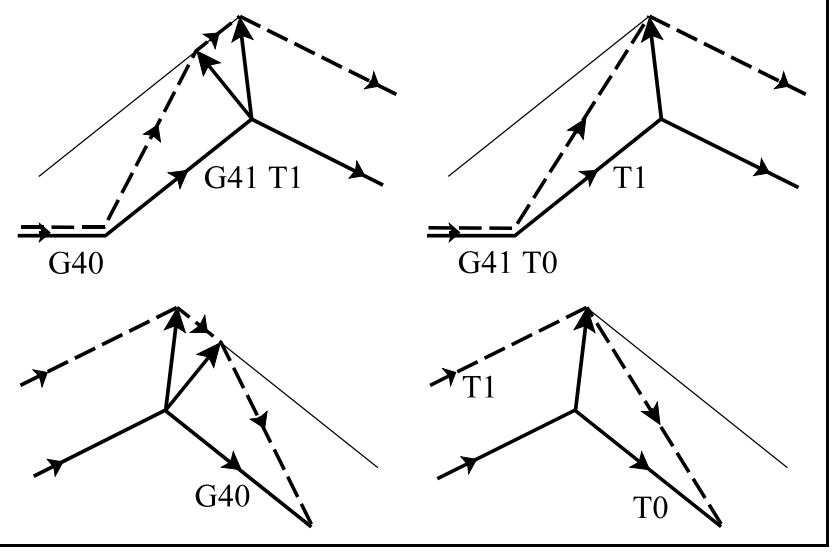

**14.4.7-10** ábra

Egy adott programrészletet, vagy alprogramot használhatunk arra is, hogy pozitív sugárkorrekcióval apa, negatív sugárkorrekcióval anya darabot készítsünk, vagy fordítva.

Tekintsük az alábbi kis programrészletet:

```
...
N020 G42 G1 X160 T1
N030 G1 Z-5
N040 G3 I-80
N050 G1 Z2
N060 G40 G0 X0
...
```
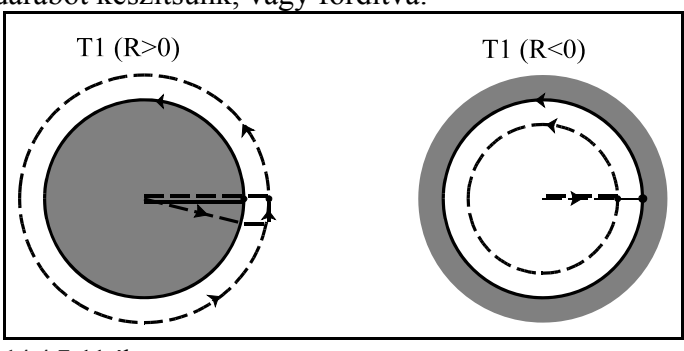

**14.4.7-11** ábra

Ha változó sugarú körre alkalmazzuk a sugárkorrekciót a kör kezdőpontjában a korrekciós vektor(oka)t olyan képzeletbeli körhöz számítja ki a vezérlő, amelynek sugara megegyezik a programozott kör kezdőponti sugarával, középpontja pedig egybeesik a programozott középponttal. A kör végpontjában a korrekciós vektor(oka)t olyan képzeletbeli körhöz számítja ki, amelynek sugara megegyezik a programozott kör végponti sugarával, középpontja pedig egybeesik a programozott kör középponttal.

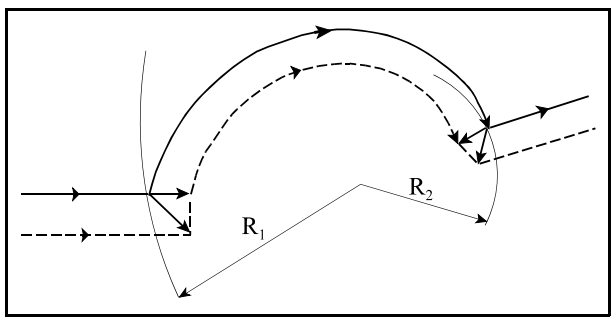

**14.4.7-12** ábra

Teljes kört programozva kontúrkövetés közben számos olyan eset adódhat, amikor a szerszám pályája többet tesz meg egy teljes kör fordulatnál.

A kontúron való irányváltás programozásakor adódhat például ilyen helyzet:

```
...G17 G42 G91...
N110 G1 X60 Y-40
N120 G41 G2 J-40
N130 G42 G1 X60 Y40
...
```
A szerszámközéppont tesz egy teljes körívet a  $P_1$  ponttól  $P_1$ pontig, majd egy ívet  $P_1$  ponttól  $P_2$  pontig.

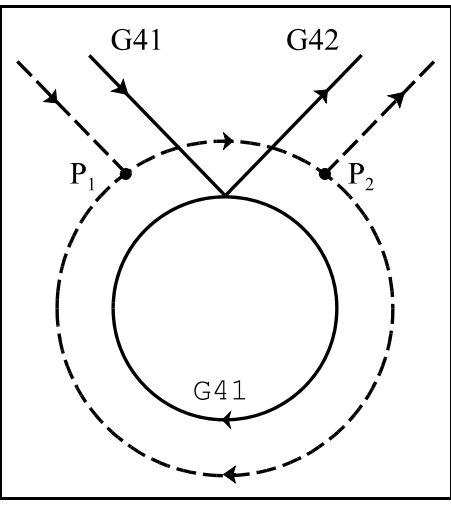

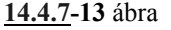

Ha a kontúrkövetést I, J, K programozásával kapcsoljuk ki, az alábbi példa hasonló helyzetet mutat:

```
...G18 G90 G41...
N090 G1 Z60
N100 G2 I-60
N110 G40 G1 X360 Z120 I-60 K-60
...
```
A szerszámközéppont tesz egy teljes körívet a  $P_1$  ponttól  $P_1$ pontig, majd egy ívet  $P_1$  ponttól  $P_2$  pontig.

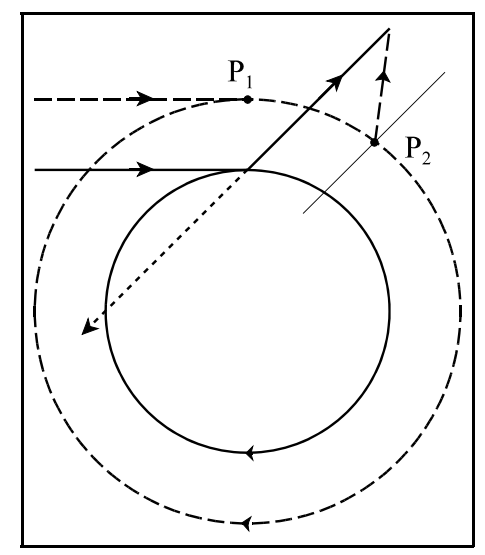

**14.4.7-14** ábra

Éles sarkok kerülése esetén két vagy több korrekciós vektor is képződhet. Ha ezek végpontjai közel esnek egymáshoz, alig adódik mozgás a két pont között. Abban az esetben, ha a két vektor közötti távolság mindkét tengelyen kisebb, mint a paramétermezőben beállított *DELTV* paraméter értéke az ábrán látható vektor elhagyásra kerül, és a szerszám pályája az ábra szerint módosul.

L *Megjegyzés*: A *DELTV* paraméter indokolatlanul nagy értéke mellett külső hegyesszögű sarkok kerülésekor előfordulhat, hogy a sarkot megsérti a szerszám!

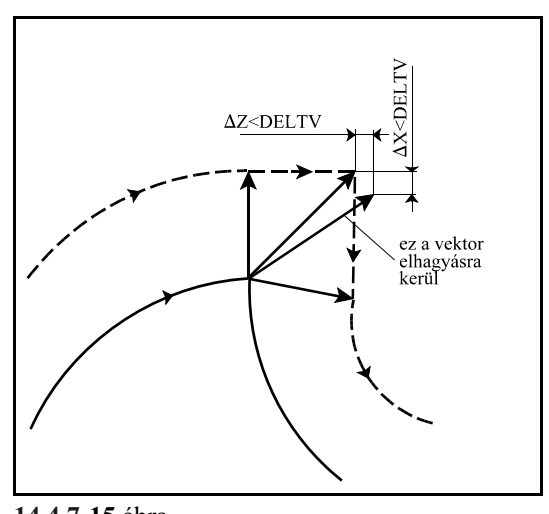

**14.4.7-15** ábra

# **14.4.8 A kontúrkövetés zavarproblémái. Interferenciavizsgálat.**

A kontúrkövetés végrehajtása során számos esetben előfordulhat, hogy a szerszám pályája ellentétes lesz a programozott pályával. Ebben az esetben a programozói szándékkal ellentétesen a szerszám belevághat a munkadarabba. Ezt a jelenséget nevezzük a kontúrkövetés zavarának, vagy interferenciának.

Az ábrán látható esetben a metszéspontok kiszámítása után az N2 mondat végrehajtása során a programozottal ellentétes szerszámpálya adódik. A bevonalkázott terület jelzi, hogy a szerszám belevág a munkadarabba.

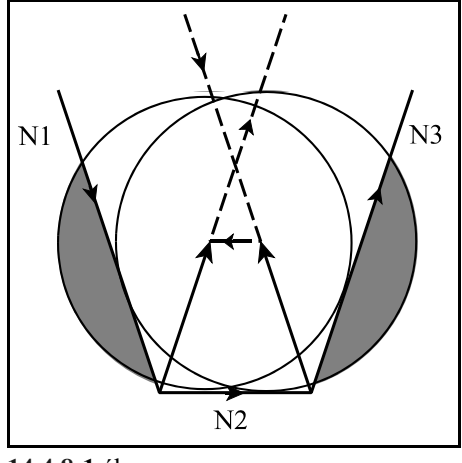

**14.4.8-1** ábra

Az ilyen esetek elkerülése érdekében a vezérlés interferenciavizsgálatot végez, ha a paramétermező *INTERFER* paraméterét 1-be írjuk. Ebben az esetben a vezérlés azt vizsgálja, hogy a programozott elmozdulás és a sugárkorrekcióval korrigált elmozdulás közötti  $\varphi$  szögre teljesül-e a következő feltétel:  $-90^{\circ} \le \phi \le +90^{\circ}$ .

Más szavakkal, a vezérlés azt vizsgálja, hogy a korrigált elmozdulásvektornak van-e a programozott elmozdulásvektorral ellentétes komponense.

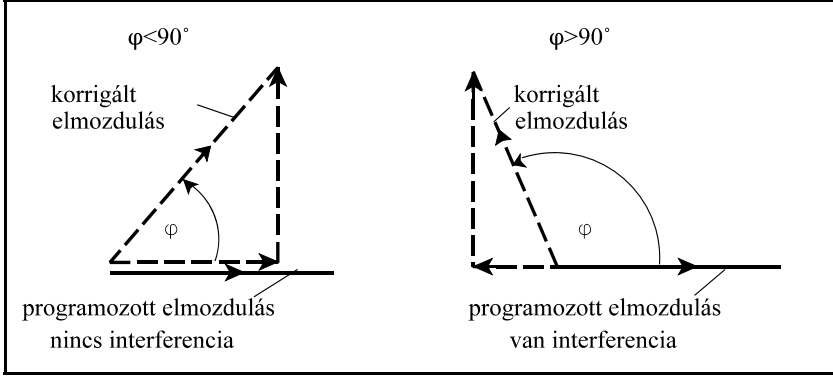

**14.4.8-2** ábra

Ha a paramétermező *ANGLAL* paramétere 1-be van írva a szögvizsgálat után a vezérlő *3048 INTERFERENCIA HIBA* kóddal interferenciahibát jelez egy mondattal korábban, mint ahol a hiba fellép.

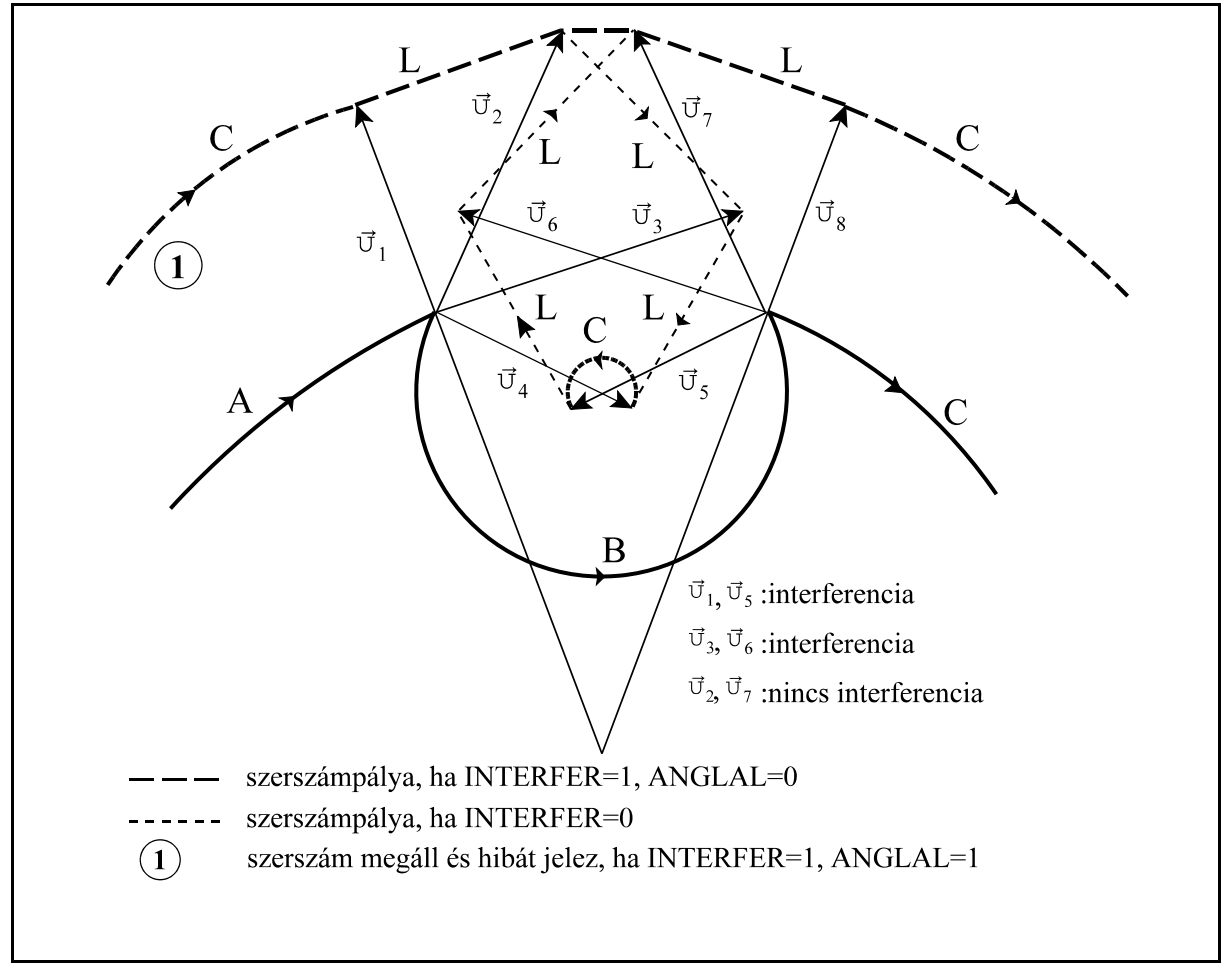

**14.4.8-3** ábra

Abban az esetben, ha a paramétermező *ANGLAL* paramétere 0-ba van állítva, a vezérlő nem jelez hibát, hanem automatikusan korrigálni próbálja a kontúrt azzal a céllal, hogy a bevágásokat elkerülje. A korrekció menete a következő:

A kontúrkövetés be van kapcsolva az A, B, és C mondaton. A és B mondat között a kiszámított

korrekciós vektorok:  $\vec{v}_1, \vec{v}_2, \vec{v}_3, \vec{v}_4$ . B és C mondat között a korrekciós vektorok pedig:  $\vec{v}_5, \vec{v}_6, \vec{v}_7$ ,  $\vec{U}_{8}$ .

Ha  $\vec{v}_4$  és  $\vec{v}_5$  között interferencia van  $\vec{v}_4$ -et és  $\vec{v}_5$ -öt elhagyja,

Ha  $\vec{v}_3$  és  $\vec{v}_6$  között interferencia van  $\vec{v}_3$ -at és  $\vec{v}_6$ -ot elhagyja,

Ha  $\vec{v}_2$  és  $\vec{v}_7$  között interferencia van  $\vec{v}_2$ -t és  $\vec{v}_7$ -et elhagyja,

Ha  $\vec{v}_1$  és  $\vec{v}_8$  között interferencia van nem hagyható el, hibát jelez.

A fentiekből látható, hogy a korrekciós vektorokat a B mondat kezdőpontján és végpontján párba veszi, és párosával hagyja el azokat. Ha az egyik oldalon a korrekciós vektorok száma egy, vagy egyre csökken, akkor csak a másik oldaliakat hagyja el. Az elhagyás addig folytatódik, amíg az interferencia fennál. A B mondat kezdőpontján az első, és végpontján az utolsó korrekciós vektort nem hagyhatja el. Ha az elhagyások eredményeképpen megszűnik az interferencia nem jelez hibát, ha nem szűnik meg *3048 INTERFERENCIA HIBA* hibát jelez. Az elhagyások után a maradék korrekciós vektorokat mindig egyenessel köti össze, még abban az esetben is, ha a B mondat kör volt.

A fenti példából látható, hogy az A mondat végrehajtás csak akkor kezdődik el, ha a B mondatra elvégezte a vezérlő az interferenciavizsgálatot. Ehhez azonban a C mondatot is be kellett olvasni a pufferbe, és a B-C átmenetnél a korrekciós vektorokat kiszámítani.

Az alábbiakban néhány tipikus esetet adunk interferenciára.

A szerszámsugárnál kisebb lépcső forgácsolása. A vezérlés *3048 INTERFEREN-CIA HIBA* hibát jelez mert belevágna az anyagba.

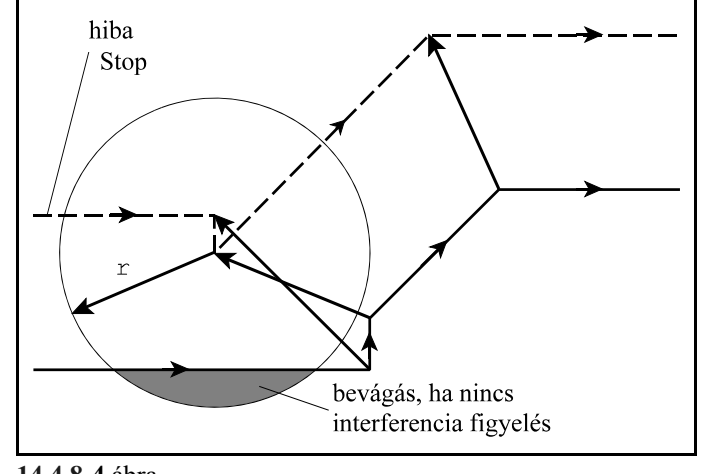

**14.4.8-4** ábra

A szerszámsugárnál kisebb rádiuszú belső sarok megmunkálása. A vezérlés *3048 INTERFERENCIA HIBA* hibát jelez mert belevágna a munkadarabba.

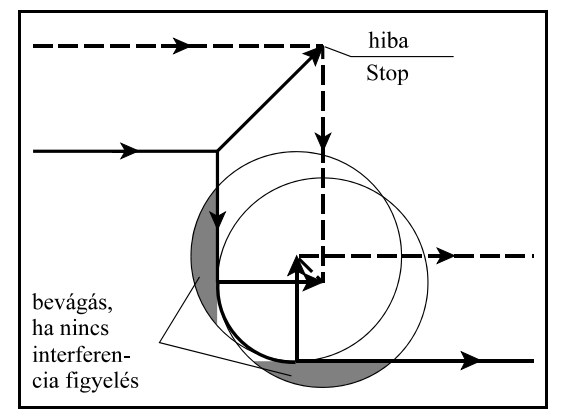

**14.4.8-5** ábra
A szerszámsugárnál kisebb lépcső forgácsolása körív mentén. Ha az *ANGLAL* paraméter 0 a vezérlés a  $\vec{v}$  vektort törli, és a  $\vec{v}_1$   $\vec{v}_3$  vektort egy egyenessel köti össze, hogy elkerülje a bevágást. Ha az *ANGLAL* paraméter értéke 1, akkor *3048 INTERFERENCIA HIBA* hibát jelez, és megáll az előző mondatban.

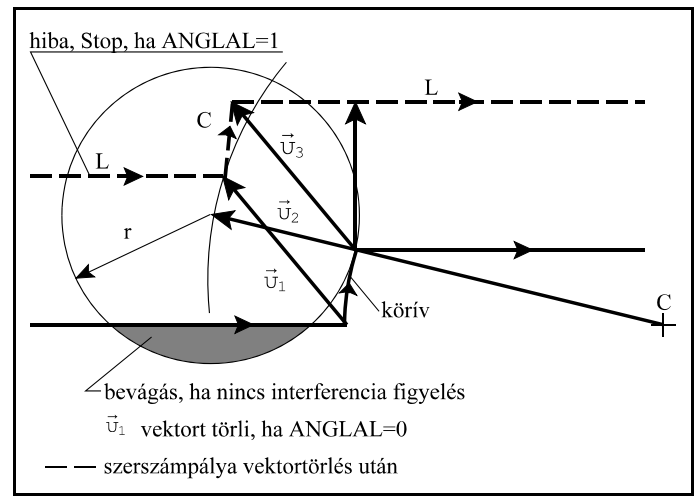

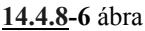

Vannak esetek, amikor valójában nem vágna bele a szerszám az anyagba, de az interferenciavizsgálat hibát jelez.

Ha a sugárkorrekciónál kisebb süllyesztést munkálunk meg, a valóságban esetleg belevágás nem történik, mint az ábrán látható, de a vezérlés *3048 INTERFERENCIA HIBA* hibát jelez, mert a B mondatban a korrigált pályán az elmozdulás iránya ellentétes a programozottal.

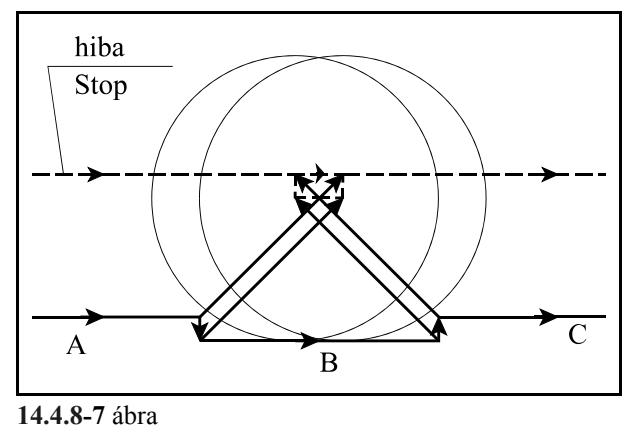

Az alábbi példában szintén interferencia hibát jelez, mivel a B mondatban a korrigált pálya elmozdulása ellentétes a programozottal.

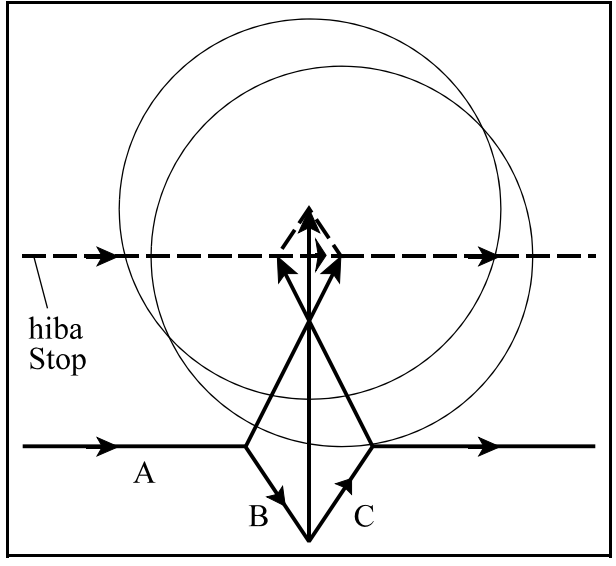

**14.4.8-8** ábra

# **15 Különleges transzformációk**

### **15.1 Tükrözés kettős szerszámtartó esetén (G68)**

A

**G68** utasítás bekapcsolja a kettős szerszámtartóra való tükrözést, a **G69** utasítás pedig kikapcsolja azt.

Ez a funkció két egymással szemben álló revolverfej programozására használható. Az első "A" szerszámtartó a pozitív a második "B" szerszámtartó pedig a negatív térnegyedben munkál meg. A tükrözés mindig az X tengelyre történik a G68 utasítás hatására. Az X tengelyre programozott koordináták ekkor előjelet váltanak, egyúttal egy koordináta transzformáció is történik az X tengely mentén. A koordinátaeltolás mértékét a két revolverfej közti távolság határozza meg, amit az 1001 DTPX paraméteren lehet megadni. Ezután a programot úgy kell megírni, mintha az eredeti "A"

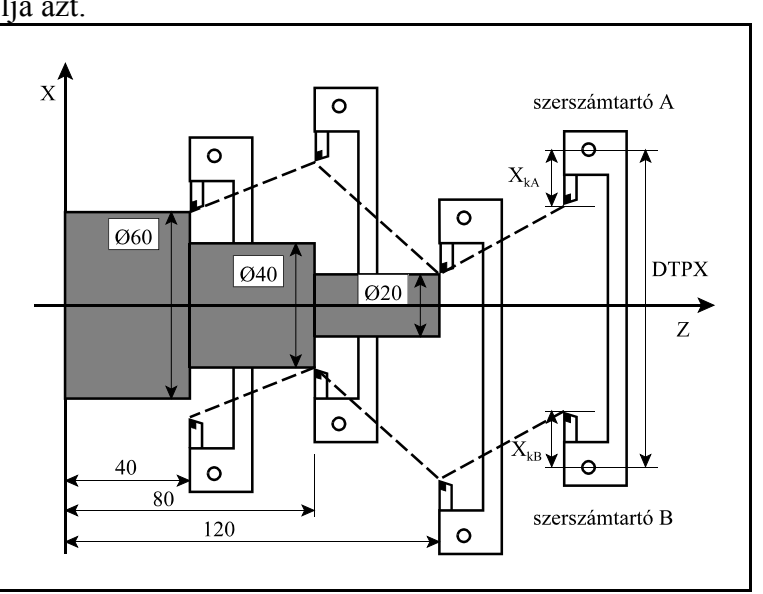

**15.1-1** ábra

revolverfejjel dolgoznánk, vagyis a programot a pozitív térnegyedre írjuk le. Például:

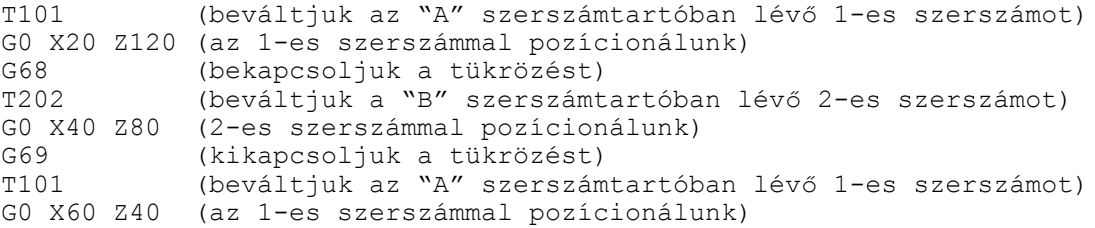

*Megjegyzés:*

) *A G68 és a G69 parancsnak mindig önálló mondatban kell állnia, más parancsot abban a mondatban nem programozhatunk.*

) *A funkció használatához meg kell mérni a két szerszámtartó távolságát és az 1001 DTPX paraméterre be be kell azt írni.*

) *G68 bekapcsolt állapotában a programozotthoz képest megfordul:*

*az X koordináta előjele, G2 körirány G3-ra vált és fordítva, G41 irány G42-re vált és fordítva*

# **15.2 Léptékezés (G50, G51)**

### A

**G51** v P

paranccsal egy leprogramozott alakzat kicsinyíthető vagy nagyítható.

P1...P4: az alkatrészprogramban megadott pontok, P1'...P4': léptékezés utáni pontok,

P0: léptékezés középpontja.

v koordinátákon adhatjuk be a léptékezés középpontjának koordinátáit. A felhasználható címek: X, Y, Z, U, V, W. A léptékezés középpontjának v koordinátáit megadhatjuk abszolút és növekményes adatként is G90, G91, vagy I operátor használatával.

Ha valamelyik tengelycímnek, vagy egyiknek sem adunk értéket a léptékezés középpontjának a pillanatnyi tengelypozíciót veszi.

**15.2-1** ábra decimális számjegyen ábrázolhatjuk, a tizedespont helye P címen a léptékezés arányszámát állíthatjuk be. Értékét 8 tetszőleges.

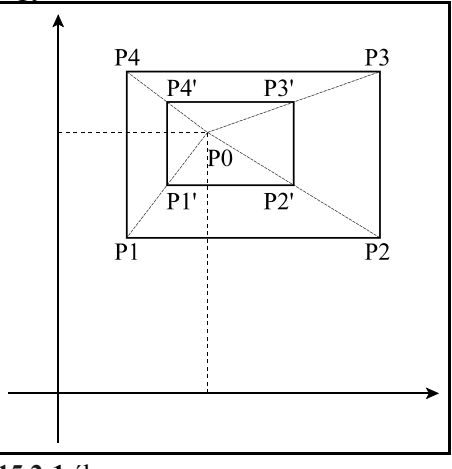

**G50**

A

paranccsal a léptékezésszámítás kikapcsolható.

#### Mintapélda:

N1 G90 G0 X100 Z120 N2 G51 X0 Z0 P0.5 N3 G1 X0 Z100 F150 N4 X80 N5 Z0 N6 G50 N7 G0 X100 Z120

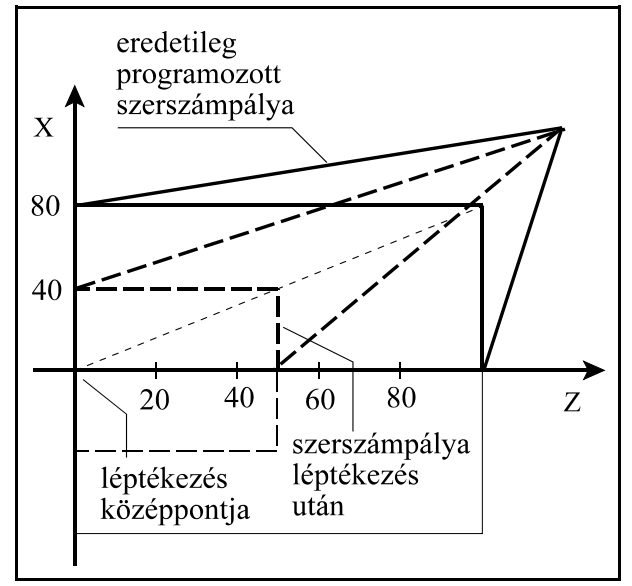

**15.2-2** ábra

### **15.3 Tükrözés (G50.1, G51.1)**

A

#### **G51.1** v

paranccsal a v-ben kiválasztott koordináták mentén tükrözi a leprogramozott alakzatot úgy, hogy a tükrözés tengelyének, vagy tengelyeinek koordinátáit v-n adhatjuk meg. v lehet: X, Y, Z, U, V, W, A, B, C.

A tükrözés tengelyeinek v koordinátáit megadhatjuk abszolút és növekményes adatként is G90, G91, vagy I operátor használatával.

Ha valamelyik tengelycímnek, nem adunk értéket arra nem végez tükrözést.

A

**G50.1** v

paranccsal a v-n megadott koordinátatengely(ek)en kikapcsolódik a tükrözés. v koordinátákra tetszőleges adat írható, hatása csak a kikapcsolás tényét rögzíti.

A parancs kiadásakor nem állhat fenn sem G68, sem léptékezési (G51) parancsállapot. Ellenkező esetben *3000 TÜKRÖZÉS G51, G68 ALATT* hibajelzést ad.

Ha a kiválasztott sík egyik tengelyére tükrözünk:

– a körirány automatikusan megfordul (G02 G03 csere),

– a szerszámsugár korrekció (G41, G42) ellentétesen értelmeződik.

Mintapélda:

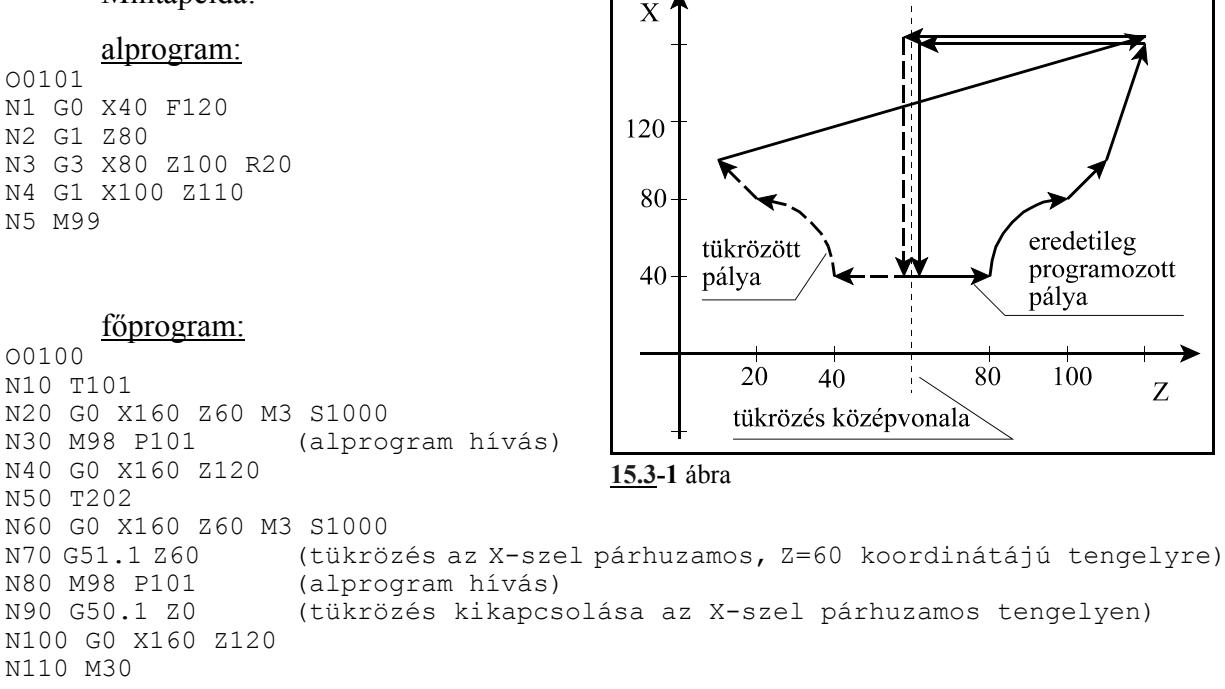

Tükrözést bekapcsolni csak G50 állapotban lehet, azaz ha nincs léptékezési parancsállapot. A tükrözés bekapcsolt állapotában viszont a léptékezés bekapcsolható.

A tükrözésre is érvényes, hogy a léptékezési parancsokkal nem lapolódhat át, tehát először a a léptékezést kell kikapcsolni, és csak utána a tükrözést.

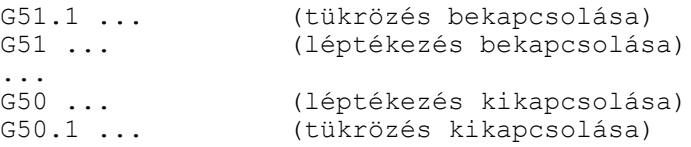

# **16 Automatikus geometriai számítások**

### **16.1 Letörés és lekerekítés programozása**

Két egyenes interpolációt (G01), vagy körinterpolációt (G02, G03) tartalmazó mondat közé a vezérlés automatikusan letörést, vagy lekerekítést tud beiktatni.

A

**,C** (vessző és C) címen megadott értéknek megfelelő hosszúságú egyenlő szárú letörést iktat a ,C címet tartalmazó mondat végpontja és a következő mondat kezdőpontja közé. Pl.:

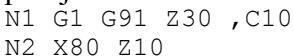

A ,C címen megadott érték azt mutatja meg, hogy a két egymást követő mondat feltételezett met-

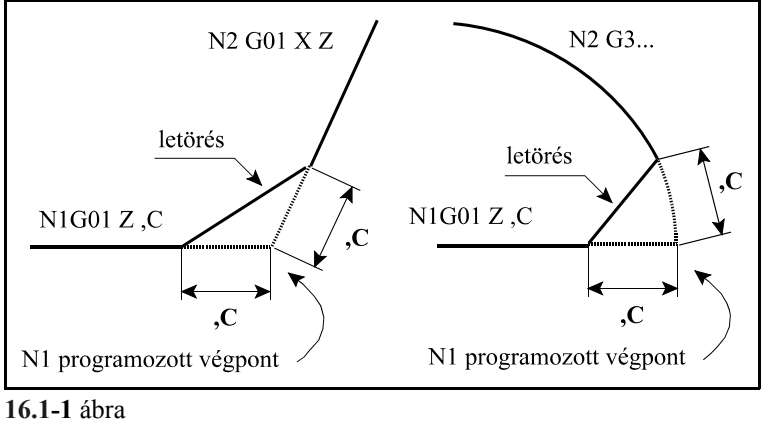

széspontjától mekkora távolságra kezdődik illetve fejeződik be a letörés. Letörést körök, vagy kör és egyenes közé is be lehet iktatni. Ekkor a ,C érték a metszésponttól húzott húr hossza.

A

**,R** (vessző és R) címen megadott értéknek megfelelő sugarú lekerekítést iktat a ,R címet tartalmazó mondat végpontja és a következő mondat kezdőpontja közé. Pl.:

N1 G91 G01 Z30, R8 N2 G03 X60 Z-30 R30

A ,R sugarú körívet úgy iktatja a

két mondat közé, hogy a kör

mindkét pályaelemhez érintőlegesen símuljon.

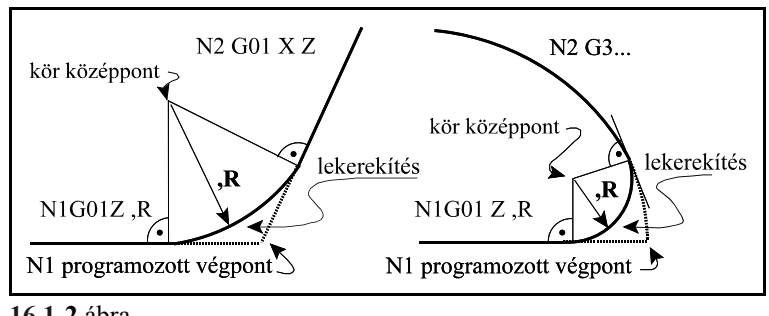

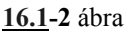

Egymást követő, több mondat végére is írható letörést, vagy lekerekítést tartalmazó utasítás, mint az alábbi példa mutatja:

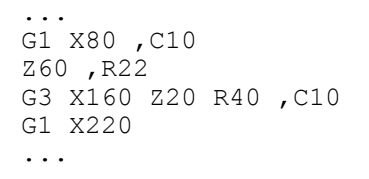

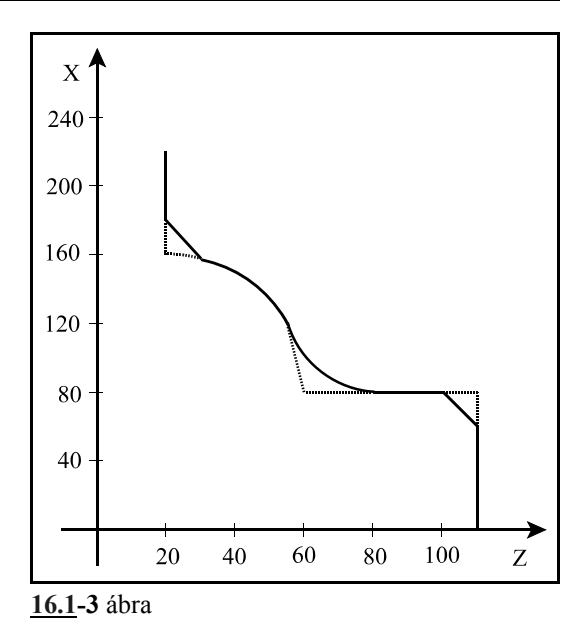

<sup>L</sup> *Megjegyzés:*

- Letörés , vagy lekerekítés csak a kiválasztott síkban (G17, G18, G19) fekvő elemek között programozható, ellenkező esetben a vezérlő *3081 ,C ,R MEGADÁSI HIBA* üzenetet ad.
- Letörés , vagy lekerekítés csak G1, G2, vagy G3 mondatok között alkalmazható, ellenkező esetben a vezérlő *3081 ,C ,R MEGADÁSI HIBA* üzenetet ad.
- Ha a letörés szárhossza, vagy a lekerekítés sugara olyan nagy, hogy nem illeszthető a programozott mondatokhoz, a vezérlő *3084 ,C ,R TÚL NAGY* hibajelzést ad.
- Ha egy mondatba programozunk ,C-t és ,R-t a vezérlő *3017 ,C ÉS ,R EGY MONDATBAN* hibaüzenetet ad.
- Mondatonkénti üzemben a vezérlő a letörés, vagy a lekerekítés végrehajtása után áll meg, és vesz fel STOP állapotot.

#### **16.2 Egyenes megadása irányszögével**

Egyenest a G17, G18, G19 utasítás által meghatározott síkban meg lehet adni a kiválasztott sík egyik koordinátájával és ,A címen megadva az egyenes irányszögével.

$$
G17 \left\{ \frac{G00}{G01} \right\} \left\{ \frac{X_p \cdot A}{Y_p \cdot A} \right\} q F
$$
  

$$
G18 \left\{ \frac{G00}{G01} \right\} \left\{ \frac{Z_p \cdot A}{X_p \cdot A} \right\} q F
$$
  

$$
G19 \left\{ \frac{G00}{G01} \right\} \left\{ \frac{Y_p \cdot A}{Z_p \cdot A} \right\} q F
$$

A fenti képletekben  $X_n, Y_n, Z_n$  az  $X, Y, Z$ , vagy a velük párhuzamos tengelyt jelöli, q tetszőleges egy, vagy több, a kiválasztott síkon kívül eső tengelyt jelöl. A ,A címen történő megadás G0 és G1 kód mellett is használható. ,A szög a kiválasztott sík első tengelyétől számítódik, és a pozitív irány az óramutató járásával ellentétes. ,A értéke lehet pozitív és negatív is, valamint lehet 360° nál nagyobb, illetve  $-360^\circ$ -nál kisebb érték is.

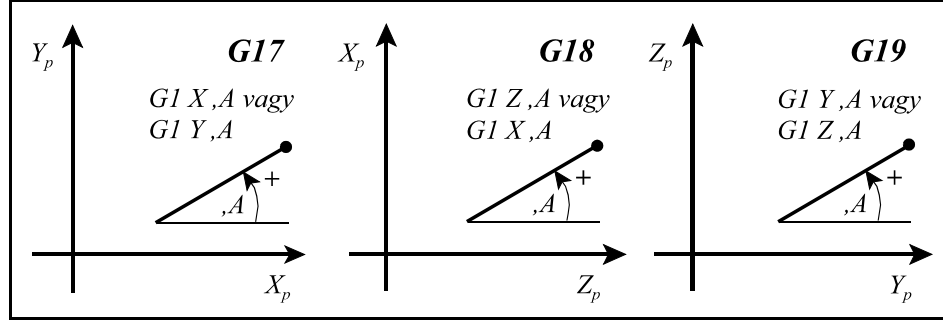

**16.2-1** ábra

#### <sup>L</sup> *Figyelem!*

) *Ha az alkalmazott koordinátarendszer balsodrású az irányszög értelmezése a mellékelt ábra szerint (pozitív irány az óramutató járása szerinti) alakul.*

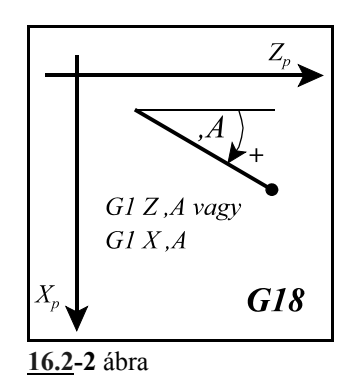

Például:

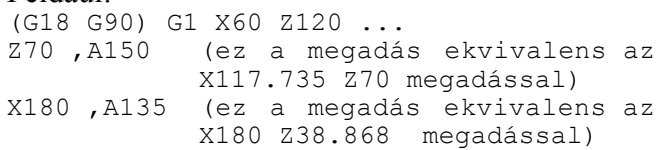

<sup>L</sup> *Megjegyzés:*

 – Egy mondatban megadható egyenes irányszögével és letörés, vagy lekerekítés is. Például: Z100 ,A30 ,C5 X100 ,A120 ,R10 Z-100 ,A210

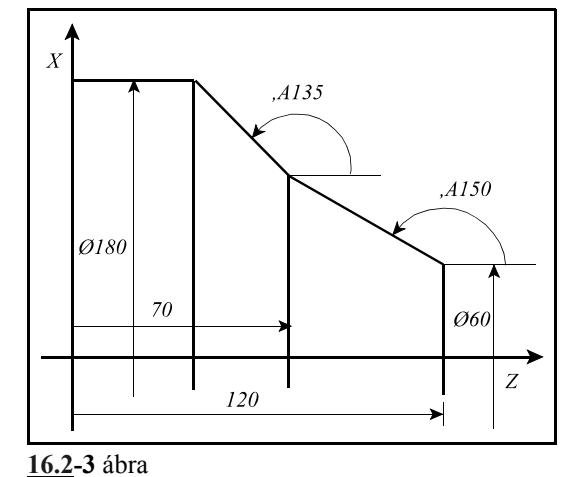

– ,A címen történő irányszög megadása használha-

tó fúróciklusokban is. Ekkor a kiválasztott

síkban történő pozícionálás végrehajtásakor veszi figyelembe a fent leírt módon. Például a

G81 G91 X100 ,A30 R-2 Z-25 mondat ekvivalens az alábbi mondattal: G81 G91 X100 Y57.735 R-2 Z-25

#### **16.3 Síkbeli metszéspontszámítások**

*Az itt közölt metszéspontszámításokat a vezérlő csak a szerszámsugár korrekció számítás bekapcsolt állapotában (G41, vagy G42) végzi el.* Ha esetleg a programban nem akarunk szerszámsugár korrekciót figyelembe venni, akkor is kapcsoljuk be azt és a megfelelő szerszám sugárkorrekciós értékét töröljük.

#### **16.3.1 Két egyenes metszéspontja**

Ha két, egymást követő, egyenes interpolációt kijelölő mondat közül a másodikat úgy adjuk meg, hogy definiálunk a kiválasztott síkban egy pontot *mindkét, a kijelölt síkba eső koordinátáját megadva*, amelyen az egyenes áthalad, és megadjuk az egyenes irányszögét is, a vezérlő kiszámítja az első mondatban kijelölt egyenes és a második mondatban megadott egyenes metszéspontját. A második mondatban így megadott egyenest túlhatározott egyenesnek nevezzük a továbbiakban. Az első mondat végpontja, illetve a második mondat kezdőpontja a kiszámított metszéspont lesz.

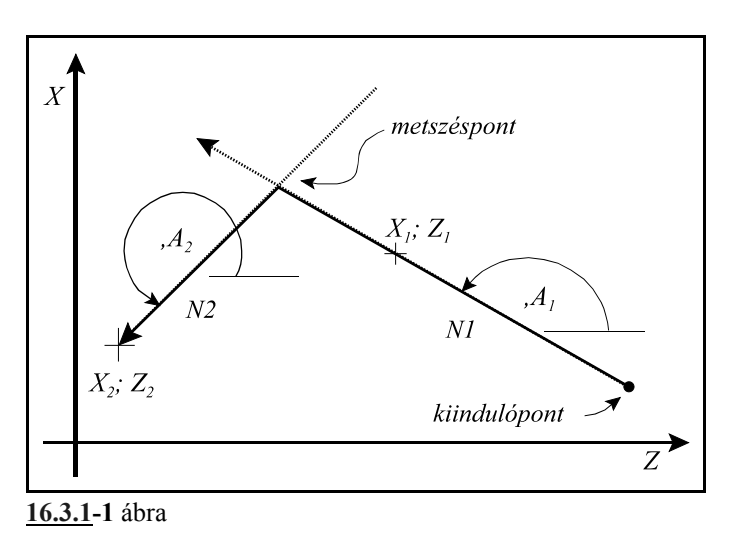

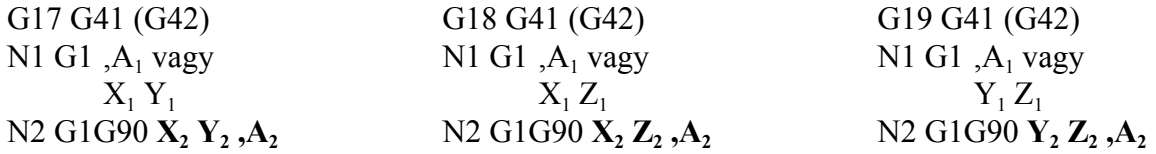

A metszéspontot mindig a G17, G18, G19 által kijelölt síkban számítja ki. Az első mondatot (N1) vagy csak irányszögével (,A1) adjuk meg, és ebben az esetben a kiindulópontból a megfelelő irányszögben húz egy egyenest a metszéspontig, vagy az egyenes egy tetszőleges, a kiindulóponttól különböző pontját adjuk meg  $(X_1, Y_1; X_1, Z_1;$  vagy  $Y_1, Z_1)$  és ekkor a két ponton áthaladó egyenessel számítja a metszéspontot. A *második mondatban* (N2) megadott *koordináták*at mindig *abszolút* (G90) adatként értelmezi a vezérlő.

```
Például:
      (G18) G90 G41 ...
      G0 X20 Z90
      N10 G1 ,A150
      N20 X40 Z10 ,A225
      G0 Z0
      ...
```
Az N10 mondatot megadhatjuk az egyenes egy pontjának koordinátáival is:

```
(G18) G90 G41 ...
G0 X20 Z90
N10 G1 X66.188 Z50
N20 X40 Z10 ,A225
G0 X0 Y20
...
```
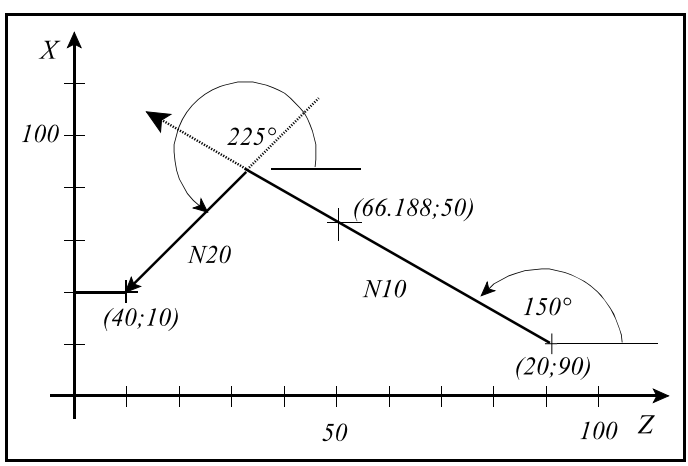

**16.3.1-2** ábra Figyeljük meg, hogy ebben az esetben az N10 mondatban megadott X, Z koor-

dinátát (X66.18 Z50) nem végpontnak tekinti a vezérlő, hanem csak az egyenes kezdőpontját a megadott ponttal összekötő átmenő pontnak.

A metszéspontszámítást kombinálhatjuk letörés, vagy lekerekítés megadásával is. Például:

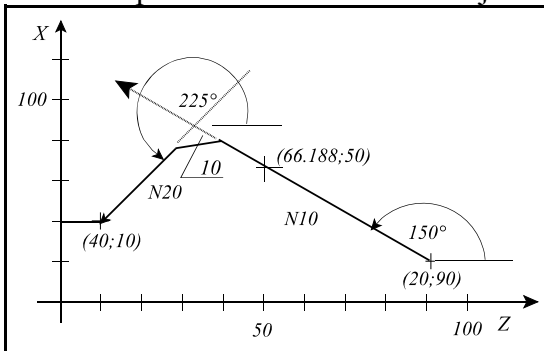

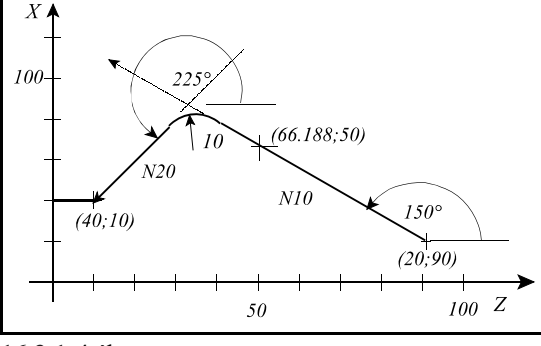

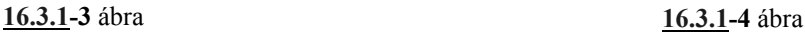

(G18) G90 G41 ... G0 X20 Z90 N10 G1 X66.188 Z50 ,C10 N20 X40 Z10 ,A225 G0 X0 Y20 ...

(G18) G90 G41 ... G0 X20 Z90 N10 G1 X66.188 Z50 ,R10 N20 X40 Z10 ,A225 G0 X0 Y20 ...

A fenti példákban a kiszámított metszésponttól méri vissza a letörés hosszát, illetve a kiszámított metszésponthoz igazítja a lekerekítést.

### **16.3.2 Egyenes és kör metszéspontja**

Ha egyenes mondatot követően körmondatot úgy adunk meg, hogy a körnek megadjuk a végponti és középponti koordinátáját és a kör sugarát is, vagyis a kört túlhatározzuk, a vezérlés az egyenes és kör között metszéspontot számol. Az első mondat végpontja, illetve a második mondat kezdőpontja a kiszámított metszéspont lesz.

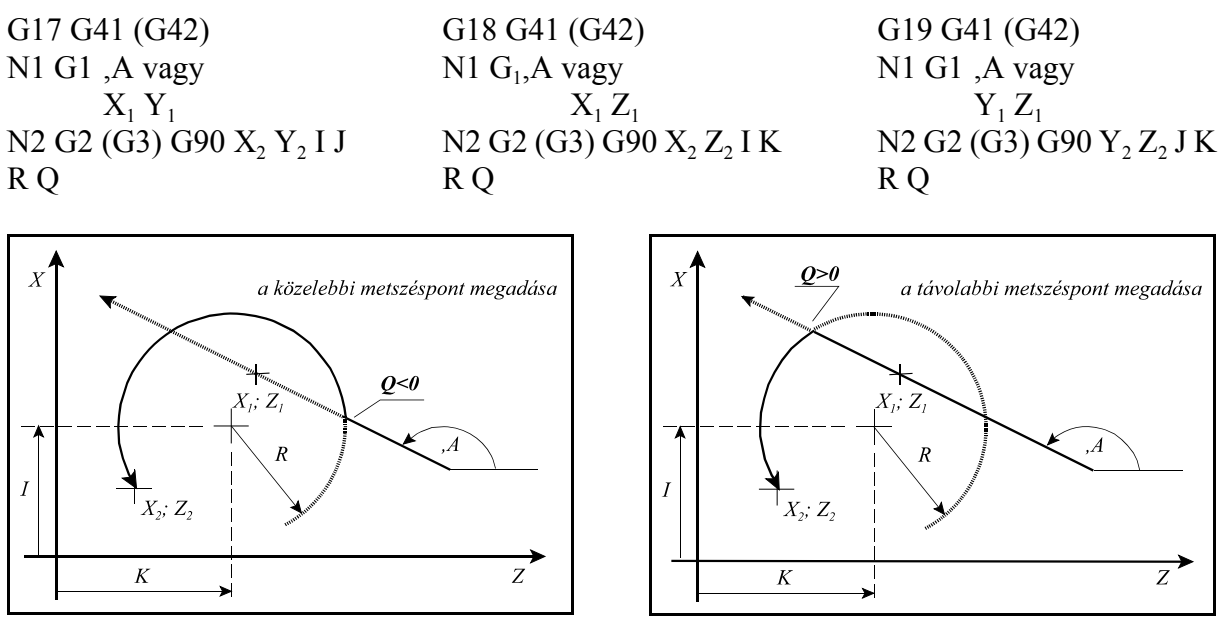

**16.3.2-1** ábra **16.3.2-2** ábra

A metszéspontot mindig a G17, G18, G19 által

kijelölt síkban számítja ki. Az első mondatot (N1) vagy csak irányszögével (,A) adjuk meg, és ebben az esetben a kiindulópontból a megfelelő irányszögben húz egy egyenest a metszéspontig, vagy az egyenes egy tetszőleges, a kiindulóponttól különböző pontját adjuk meg  $(X_1, Y_1; X_1, Z_1;$ vagy Y1, Z1) és ekkor a két ponton áthaladó egyenessel számítja a metszéspontot. A második mondatban (N2) megadott koordinátákat, így a **kör középpont**ját meghatározó **I, J, K koordináták**at is mindig **abszolút** (G90) adatként értelmezi a vezérlő. Azt, hogy a kiadódó két metszéspont közül melyiket számolja ki a vezérlő a Q címen lehet megadni.

**Ha a cím értéke kisebb, mint nulla (Q<0) az egyenes irányába eső közelebbi, ha a cím értéke nagyobb, mint nulla (Q>0) az egyenes irányába eső távolabbi metszéspontot számolja ki. Az egyenesen való haladás irányát az irányszög jelöli ki.**

Nézzük a következő példát:

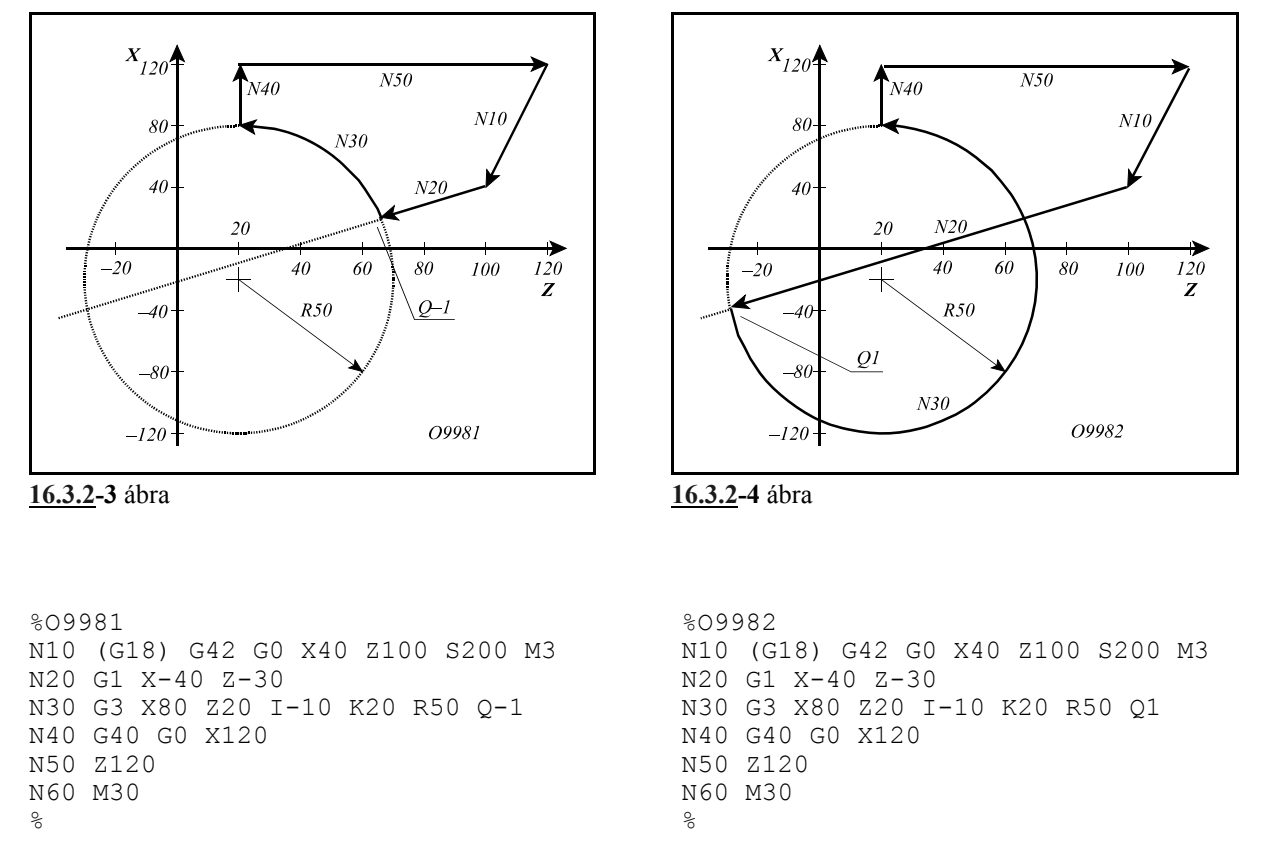

Az N30 G3 körmondat túlhatározott, mivel a középpont koordináták (I–10 K20 abszolút értékben), és a körsugár (R50) is meg van adva, a vezérlés az N20 mondatban megadott egyenes és az N30 mondatban megadott kör metszéspontját számolja. Az O9981 programban az egyenes irányába eső közelebbi metszéspontot számítja ki, mert az N30 körmondatban Q–1-et programoztunk. Az O9982 programban viszont az egyenes irányába eső távolabbi metszéspontot számítja ki, mert az N30 körmondatban Q1-et adtunk meg.

Az egyenes - kör metszéspontszámítást kombinálhatjuk letörés, vagy lekerekítés megadásával is. Például:

```
%O9983
N10 (G18) G42 G0 X40 Z100 S200 M3
N20 G1 X-40 Z-30 ,R15
N30 G3 X80 Z20 I-10 K20 R50 Q-1
N40 G40 G0 X120
N50 Z120
N60 M30
%
```
A vezérlő az N20 és N30 mondat metszéspontját kiszámolja és a metszésponthoz egy 15 mm sugarú lekerekítést illeszt az N20 mondatban megadott ,R15 hatására .

#### **16.3.3 Kör és egyenes metszéspontja**

Ha körmondatot követően egyenes mondatot úgy adunk meg, hogy az egyenest túlhatározzuk, azaz megadjuk az egyenes végponti koordinátáját és az irányszögét is, a vezérlés a kör és az egyenes között metszéspontot számol. Az első mondat végpontja, illetve a második mondat kezdőpontja a kiszámított metszéspont lesz.

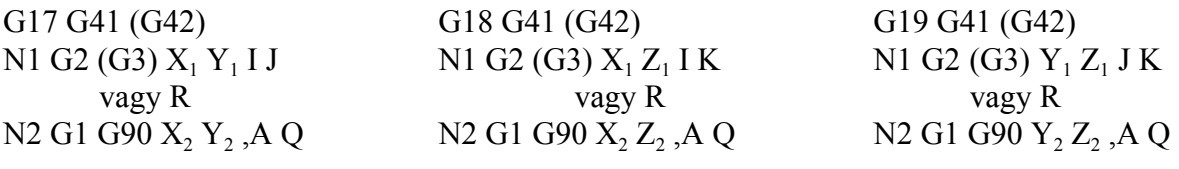

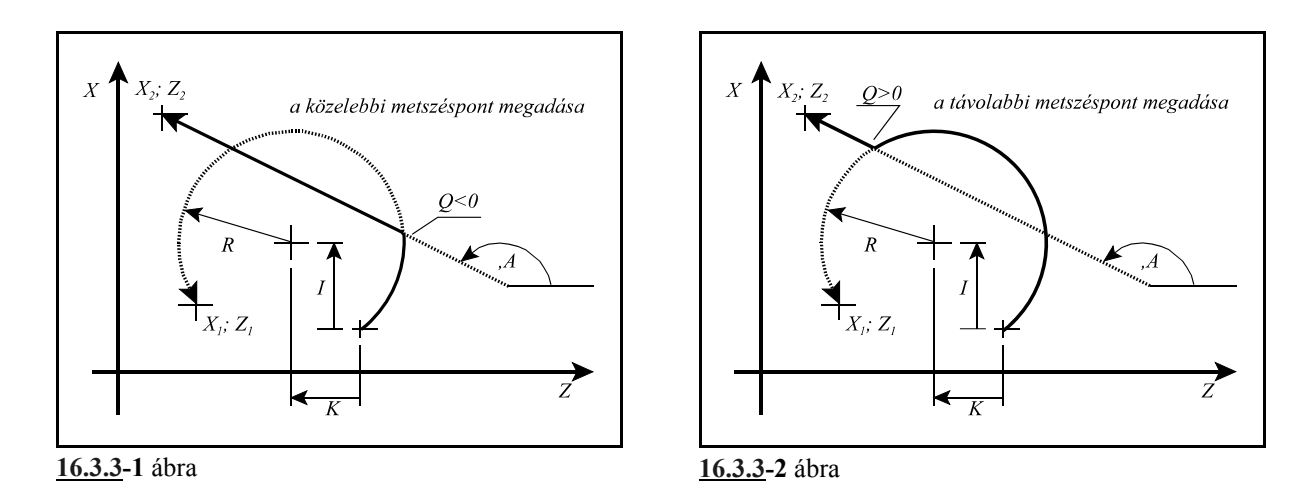

A metszéspontot mindig a G17, G18, G19 által kijelölt síkban számítja ki. Az első mondatot (N1), vagyis a kört egy tetszőleges pontjával  $(X_1, Y_1; X_1, Z_1;$  vagy  $Y_1, Z_1)$  és a középponti koordinátájával (I J; I K; vagy J K) adjuk meg, vagy a középponti koordináta helyett megadhatjuk a kör sugarát (R) is. A második mondatban (N2) az egyenest túlhatározzuk, vagyis megadjuk az egyenes végponti koordinátáit  $(X, Y, X, Z, Z)$ ; vagy  $Y, Z$ <sub>2</sub>) és az egyenes irányszögét (,A) is. Az egyenes végponti koordinátáit mindig **abszolút** (G90) adatként értelmezi a vezérlő. Mindig a kiadódó **metszéspontból** a megadott **végpontba** mutató egyenes **vektor irányszög**ét kell megadni ,A címen, ellenkező esetben a programozói szándékkal ellentétes mozgások következnek be. Azt, hogy a kiadódó két metszéspont közül melyiket számolja ki a vezérlő a Q címen lehet megadni.

**Ha a cím értéke kisebb, mint nulla (Q<0, pl: Q–1) az egyenes irányába eső közelebbi, ha a cím értéke nagyobb, mint nulla (Q>0, pl: Q1) az egyenes irányába eső távolabbi metszéspontot számolja ki. Az egyenesen való haladás irányát az irányszög jelöli ki.**

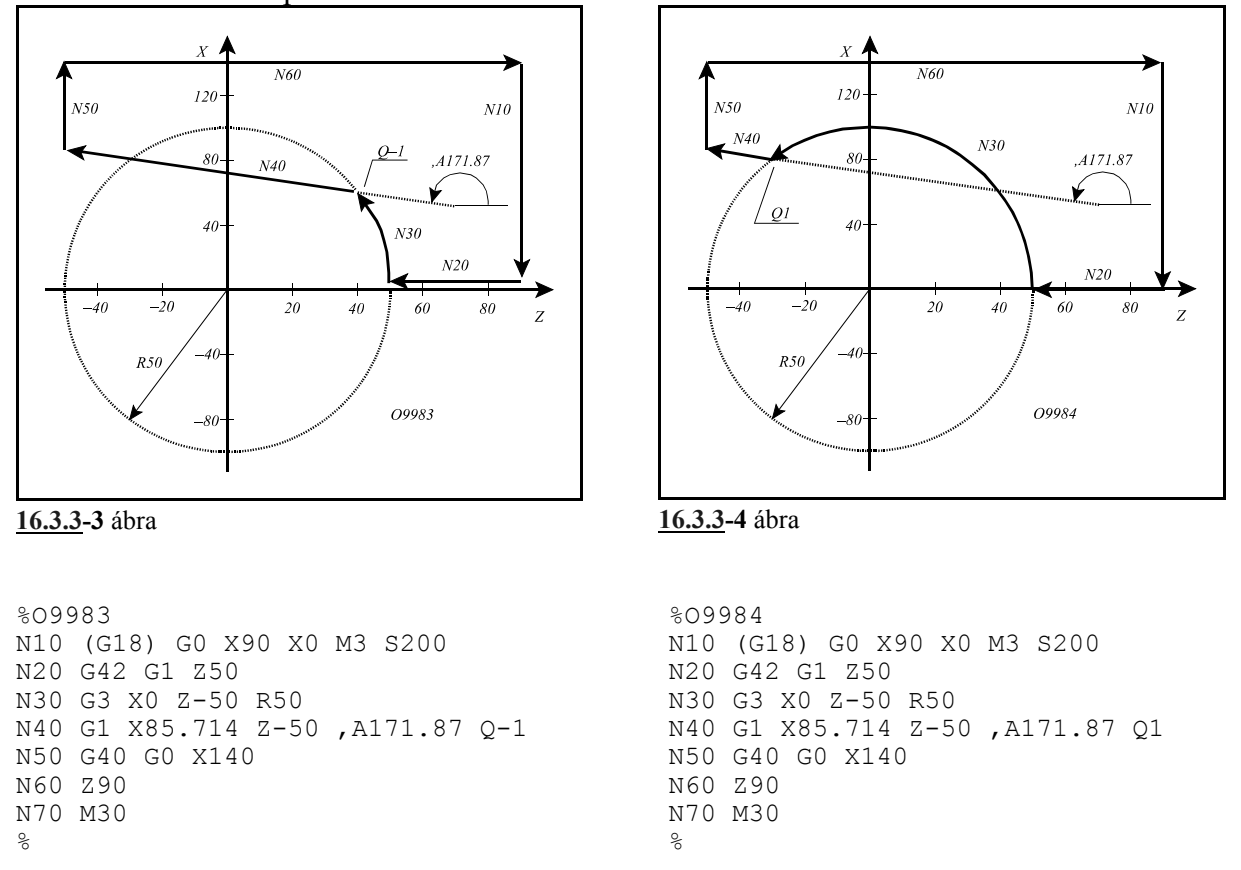

Nézzük a következő példát:

Az N40 egyenes mondat túlhatározott, mert az egyenes végponti koordinátái (X85.714 Z–50) is és irányszöge is (,A171.87) meg van adva. Ezért az előző, N30 mondatban programozott kör X0 Z–50 koordinátáit nem tekinti végponti értékeknek, hanem csak egy pontnak, amin a kör áthalad, és a végpont a kiszámított metszéspont lesz. Az O9983 számú programban a haladási irány szerinti közelebbi metszéspontot adtuk meg (Q–1), míg az O9984-ben a haladási irány szerinti távolabbit (Q1).

Kör és egyenes metszéspontjának megadását kombinálhatjuk letörés, vagy lekerekítés megadásával. Például:

```
%O9983
N10 (G18) G0 X90 X0 M3 S200
N20 G42 G1 Z50
N30 G3 X0 Z-50 R50 ,R15
N40 G1 X85.714 Z-50 ,A171.87 Q-1
N50 G40 G0 X140 
N60 Z90
N70 M30
\approx
```
Példánkban az N30 mondatban megadtunk egy 15 mm-es lekerekítést (,R15). A vezérlő kiszámítja az N30 és N40 mondat közötti metszéspontot, és az így kiadódó kontúrhoz beilleszti a programozott lekerekítést.

#### **16.3.4 Két kör metszéspontja**

Ha kéz egymást követő körmondatot úgy adunk meg, hogy a második körnek megadjuk a végponti és középponti koordinátáját és a sugarát is, vagyis a második kört túlhatározzuk, a vezérlés a két kör között metszéspontot számol. Az első mondat végpontja, illetve a második mondat kezdőpontja a kiszámított metszéspont lesz.

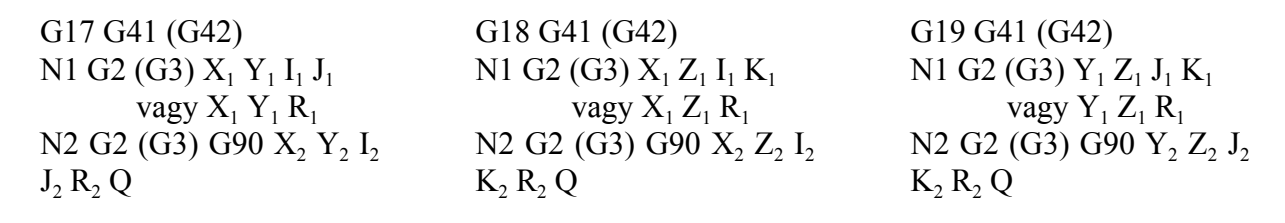

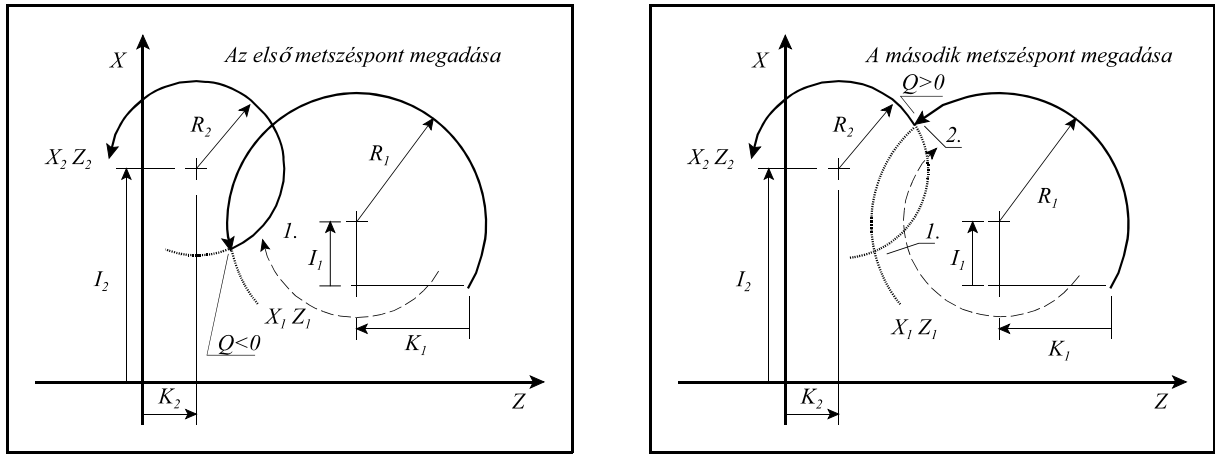

**16.3.4-1** ábra **16.3.4-2** ábra

A metszéspontot mindig a G17, G18, G19 által kijelölt síkban számítja ki. Az első mondatot (N1) vagy a kör középponti koordinátájával  $(I_1 J_1; I_1 K_1; J_1 K_1)$ , vagy a kör sugarával  $(R_1)$  adjuk meg. Ebben a mondatban a középponti koordináták értelmezése megegyezik a körmegadás alapértelmezésével, vagyis a kezdőponttól mért relatív távolság. A második mondatban (N2) megadott koordinátákat, így a **kör középpont**ját meghatározó **I, J, K koordináták**at is mindig **abszolút** (G90) adatként értelmezi a vezérlő. Azt, hogy a kiadódó két metszéspont közül melyiket számolja ki a Q címen lehet megadni. Ha a cím értéke kisebb, mint nulla (Q<0, pl: Q–1) az első, ha a cím értéke nagyobb, mint nulla (Q>0, pl: Q1) a második metszéspontot számolja ki. **Első az a metszéspont amelyiken az óramutató járásának irányában haladva (függetlenül**

**a programozott G2, G3 iránytól) elsőnek haladunk át.**

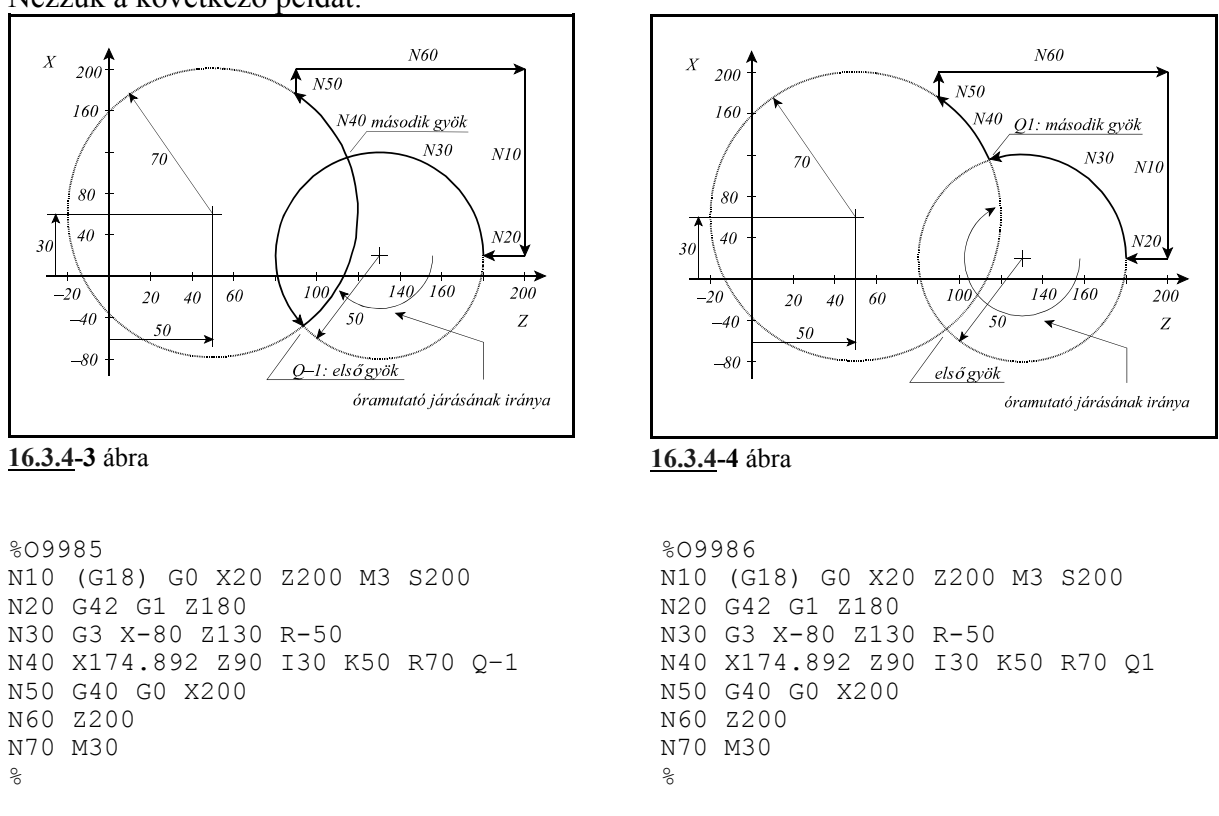

Az N40 körmondat túlhatározott, mert középpontjának koordinátái is (I30 K50 abszolút értékként, valamint I sugárban értendő), és sugara is (R70) meg vannak adva. Ezért az előző, N30 mondatban programozott kör X-80 Z130 koordinátáit nem tekinti végponti értékeknek, hanem csak egy pontnak, amin a kör áthalad, és a végpont a kiszámított metszéspont lesz. Az O9985 számú programban az óramutató járási iránya szerinti közelebbi metszéspontot adtuk meg (Q–1), míg az O9986-ban a távolabbit (Q1).

Két kör metszéspontjának megadását kombinálhatjuk letörés, vagy lekerekítés megadásával. Például:

```
%O9986
N10 (G18) G0 X20 Z200 M3 S200
N20 G42 G1 Z180
N30 G3 X-80 Z130 R-50 ,R20
N40 X174.892 Z90 I30 K50 R70 Q1
N50 G40 G0 X200
N60 Z200
N70 M30
%
```
Példánkban az N30 mondatban megadtunk egy 20 mm-es lekerekítést (,R20). A vezérlő kiszámítja az N30 és N40 mondat közötti metszéspontot, és az így kiadódó kontúrhoz beilleszti a programozott lekerekítést.

#### **16.3.5 A metszéspontszámítások láncolása**

A **metszéspontszámító mondatokat lehet láncolni**, vagyis több, egymást követő mondatot is kijelölhetünk metszéspontszámításra. A vezérlő addig számít metszéspontot, amíg a programban túlhatározott egyeneseket, vagy köröket talál.

Tekintsük az alábbi példát:

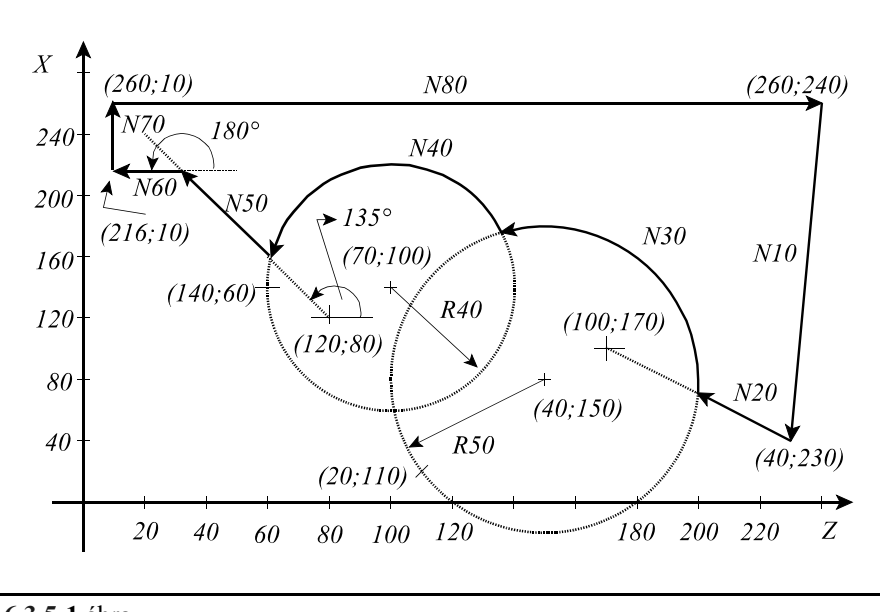

**16.3.5-1** ábra

```
%O9984
N10 (G18) G0 G42 X40 Z230 F300 S500 M3
N20 G1 X100 Z170
N30 G3 X20 Z110 I40 K150 R50 Q-1
N40 X140 Z60 I70 K100 R40 Q1
N50 G1 X120 Z80 ,A135 Q1
N60 X216 Z10 ,A180
N70 G40 G0 X260
N80 Z240
N90 M30
\approx
```
A fenti példában az N30, N40, N50, N60 mondat túlhatározott. Az N20 egyenest nem a programozott végpontjáig (X100 Z170) vezeti, mert az N30 körmondat túlhatározott, vagyis I K R címek mind ki vannak töltve, és Q címen megadtuk, hogy melyik metszéspontot keresse. Az N30 körmondatot sem a programozott végpontig (X20 Z110) vezeti, mert az N40 körmondat szintén túl van határozva. A programban az utolsó túlhatározott mondat az N60 egyenes. Mivel az utána következő N70 egyenes mondat nincs túlhatározva, ezért az N60 mondatban programozott X216 Z10 koordinátákat nem az egyenes egy átmenő pontjának, hanem az N60 mondat végponti koordinátáinak tekinti.

*Általában elmondhatjuk, hogy a túlhatározott egyenes és kör mondatok kijelölt síkba eső koordinátapontjait csak akkor tekinti a vezérlő végponti koordinátának, ha utána már nem következik túlhatározott mondat.*

# **17 Esztergáló ciklusok**

## **17.1 Egyszerű ciklusok**

Az egyszerű ciklusok a G77 hosszesztergáló, a G78 egyszerű menetvágó és a G79 oldalazó ciklus.

## **17.1.1 A hosszesztergáló ciklus (G77)**

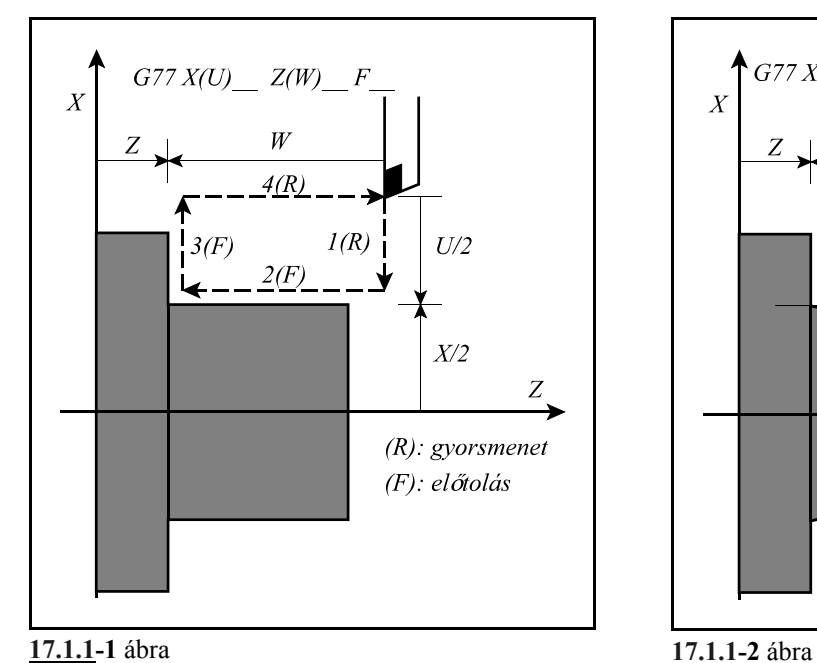

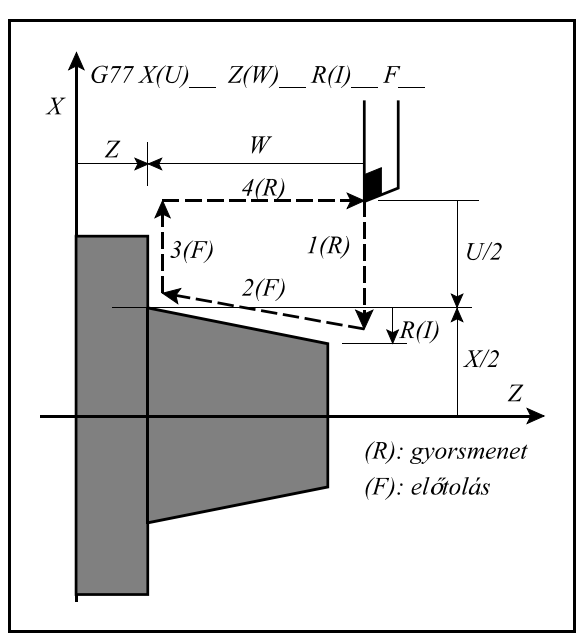

**Hengeres hosszesztergáló ciklus**t a következőképp adhatunk meg:

**G77** X(U)  $Z(W)$  F

Inkrementális adatmegadás az I operátorral, illetve G91 programozásával is lehetséges. Inkrementális adatmegadás esetén az adat előjele az 1-es és a 2-es pálya irányát határozza meg. Ábránkon úgy az U, mind a W cím előjele negatív.

A mondatban F címen programozott, vagy megörökölt előtolással mozog a 2-es és a 3-as pályán, gyorsmenettel az 1-esen és a 4-esen.

**Kúpos hosszesztergáló ciklus**t a következőképp adhatunk meg:

**G77** X(U)  $Z(W)$  R(I) F

A kúposságot vagy R, vagy I címen adhatjuk meg. Mindkét esetben az adat értelmezése ugyanaz. Az **R(I)** címen megadott adat **mindig inkrementális** adatként kerül értelmezésre, és az X(U) címen megadott pozíciótól értendő. Az R(I) cím előjele határozza meg a kúp lejtési irányát. A többi cím értelmezése megegyezik a hengeres hosszesztergáló ciklusnál elmondottakkal. A G77 kód, és a G77 mondatban programozott adatok öröklődőek.

Mondatonkénti üzemben mind a négy művelet (1, 2, 3, 4) végén megáll.

Inkrementális programozás esetén U, W, és R(I) címek előjele az alábbiak szerint befolyásolják a mozgások irányát:

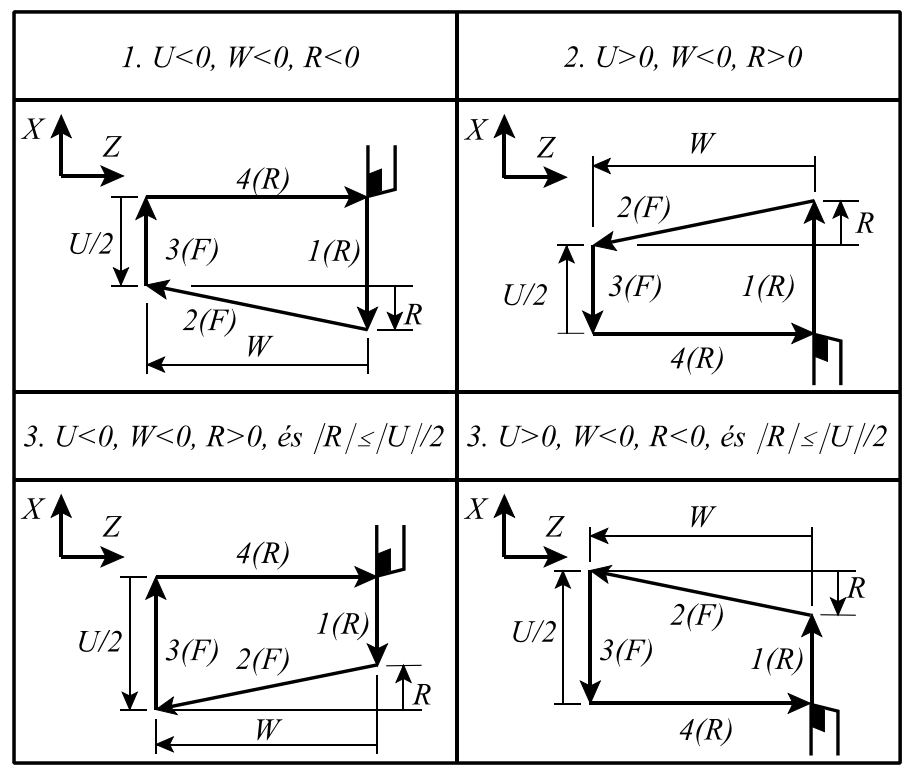

**17.1.1-3** ábra

### **17.1.2 Az egyszerű menetvágó ciklus (G78)**

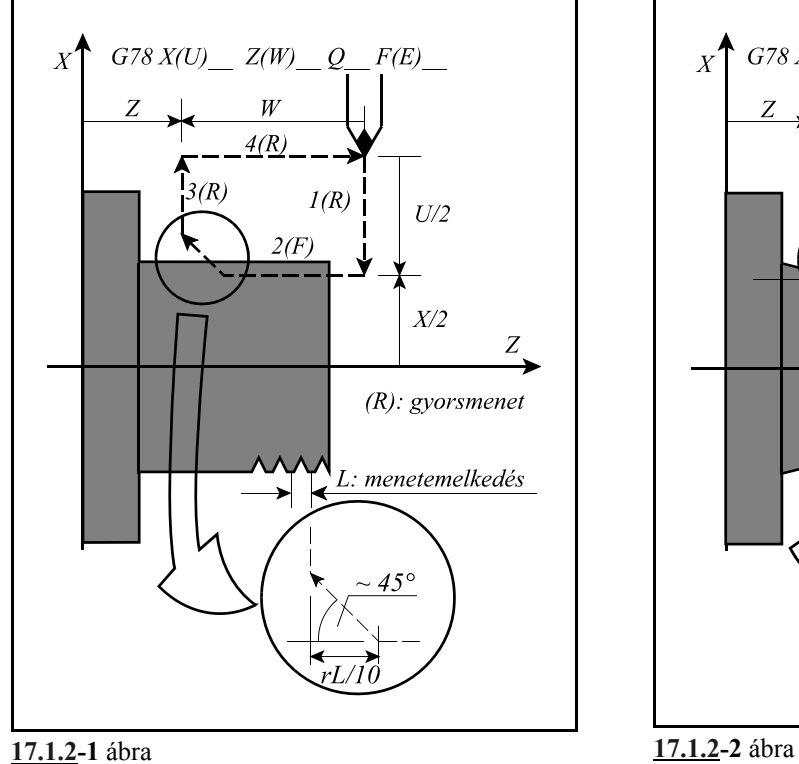

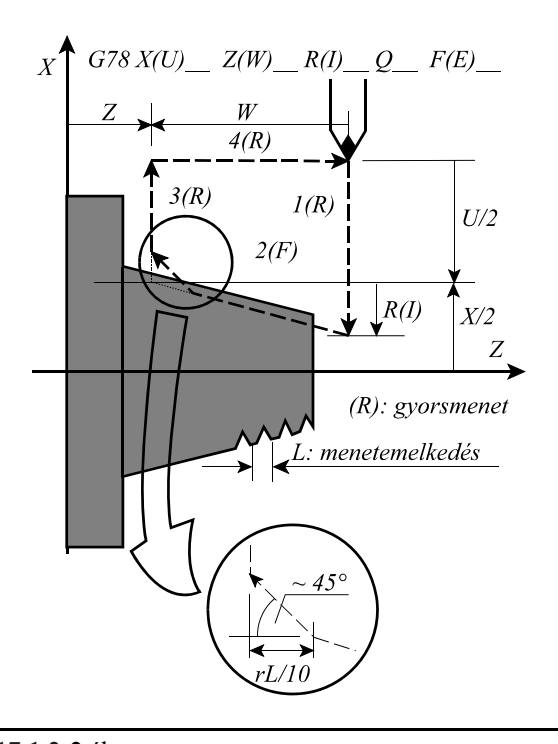

**Egyszerű menetvágó ciklus**t a következőképp adhatunk meg:

**G78**  $X(U)$   $Z(W)$  Q  $F(E)$ 

Inkrementális adatmegadás az I operátorral, illetve G91 programozásával is lehetséges. Inkrementális adatmegadás esetén az adat előjele az 1-es és a 2-es pálya irányát határozza meg. Ábránkon úgy az U, mind a W cím előjele negatív.

A mondatban F címen programozzuk a menet emelkedését, vagy E címen az inchenkénti menetek számát, valamint Q címen a menet kezdetének a jeladó nullimpulzusától számított szögértét °-ban megadva, a G33 mondatban leírtak szerint.

Az 1, 3, 4 mozgás gyorsmenettel történik.

A 2-es pálya végén, ahol a menetvágás történik, egy kb 45°-os letörést végez.

A letörési szakasz hosszát az 1334 THRDCHMFR paraméter határozza meg, amit az ábrán r-rel jelöltünk. A szakasz hossza

 $r$ ·L/10

ahol: r: a THRDCHMFR paraméter értéke

L: a programozott menetemelkedés

A THRDCHMFR paraméter értéke 1– 255-ig terjedhet, vagyis a letörés mértéke 0.1L-től 25.5L-

ig. Ha a paraméter értéke pl. 4 és a programozott menetemelkedés F2, akkor a letörés hossza:  $2*(4/10)=0.8$ mm

**Kúpos menetvágó ciklus**t a következőképp adhatunk meg:

**G78** X(U)\_ Z(W)\_ R(I)\_ Q F(E)

A kúposságot vagy R, vagy I címen adhatjuk meg. Mindkét esetben az adat értelmezése ugyanaz. Az **R(I)** címen megadott adat **mindig inkrementális** adatként kerül értelmezésre, és az X(U) címen megadott pozíciótól értendő. Az R(I) cím előjele határozza meg a kúp lejtési irányát. A többi cím értelmezése megegyezik a hengeres ciklusnál elmondottakkal.

A letörés szöge ebben az esetben is 45°-os és a letörés hosszát r-t a tengelyekkel párhuzamos egyenes mentén mérjük.

A G78 kód, és a G78 mondatban programozott adatok öröklődőek.

Mondatonkénti üzemben mind a négy művelet (1, 2, 3, 4) végén megáll.

## **A STOP gomb megnyomásának hatása a ciklus 2-es műveletében**

A ciklus 1-es, 3-as és 4-es műveletét a STOP gomb használatával bármikor meg lehet állítani és a szánok úgy állnak meg, mint normál G0 interpoláció esetén.

A 2-es mentvágó részben is hatásos a STOP gomb megnyomása, ám ekkor a vezérlés először megcsinálja ugyanazt a letörést, mint a 2 es művelet végén, azután először gyorsmenettel kiemel az X tengely mentén, majd Z-ben a kiindulási pontra áll. A menekülési útvonalon már nem hatásos a STOP gomb.

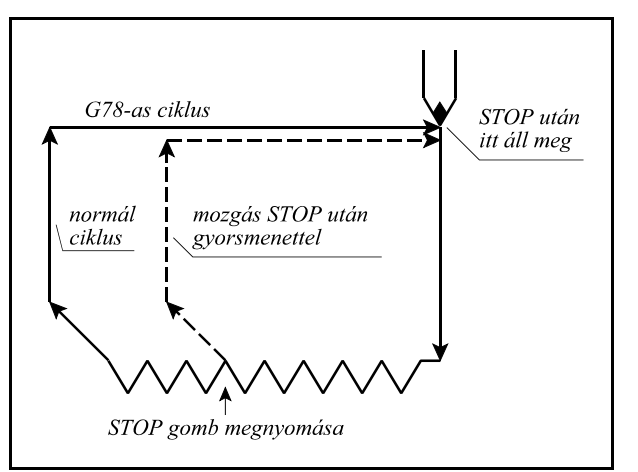

**17.1.2 -3** ábra

**17.1.3 Az oldalazó ciklus (G79)**

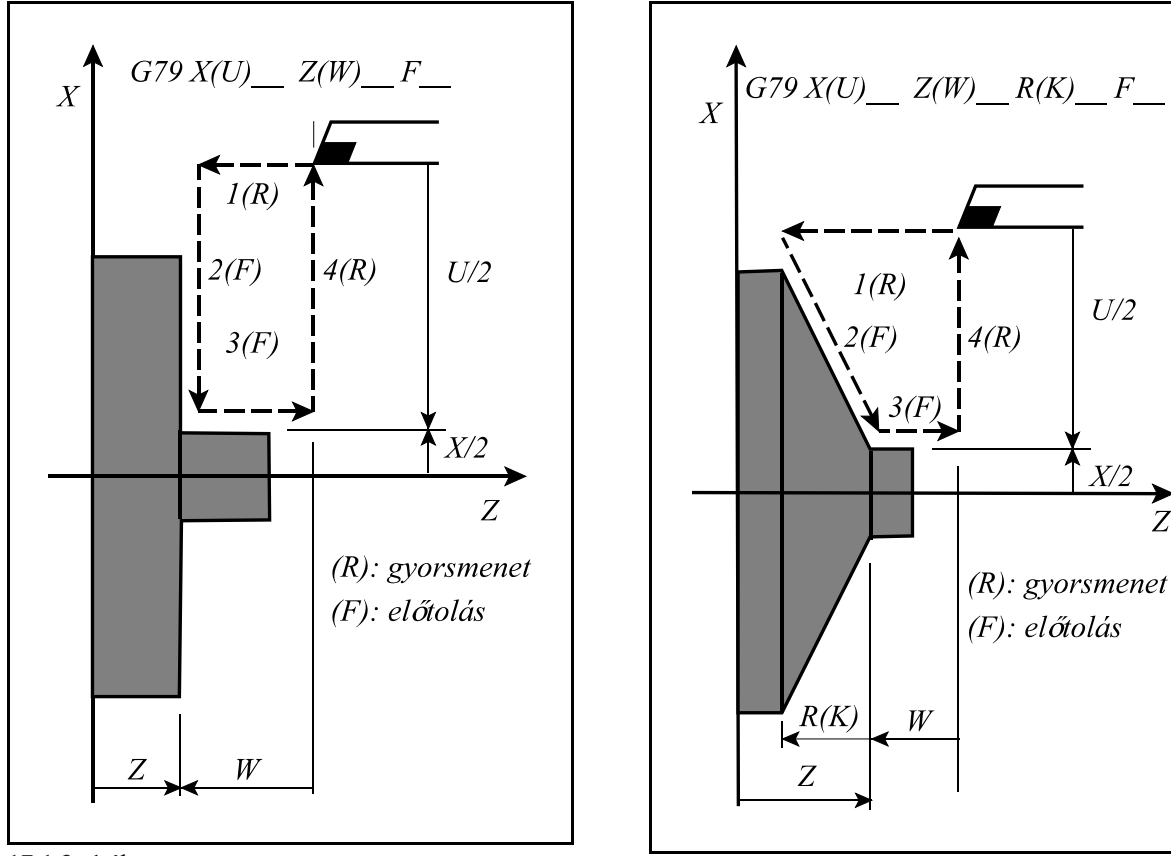

**17.1.3 -1** ábra **17.1.3 -2** ábra

**Oldalazó ciklus**t a következőképp adhatunk meg:

**G79** X(U)  $Z(W)$  F

Inkrementális adatmegadás az I operátorral, illetve G91 programozásával is lehetséges. Inkrementális adatmegadás esetén az adat előjele az 1-es és a 2-es pálya irányát határozza meg. Ábránkon úgy az U, mind a W cím előjele negatív.

A mondatban F címen programozott, vagy megörökölt előtolással mozog a 2-es és a 3-as pályán, gyorsmenettel az 1-esen és a 4-esen.

**Kúpos oldalazó ciklus**t a következőképp adhatunk meg:

**G79**  $X(U)$   $Z(W)$   $R(K)$  F

A kúposságot vagy R, vagy K címen adhatjuk meg. Mindkét esetben az adat értelmezése ugyanaz. Az **R(K)** címen megadott adat **mindig inkrementális** adatként kerül értelmezésre, és az X(U) címen megadott pozíciótól értendő. Az R(K) cím előjele határozza meg a kúp lejtési irányát.

A többi cím értelmezése megegyezik a hengeres hosszesztergáló ciklusnál elmondottakkal. A G79 kód, és a G79 mondatban programozott adatok öröklődőek.

Mondatonkénti üzemben mind a négy művelet (1, 2, 3, 4) végén megáll.

Inkrementális programozás esetén U, W, és R(K) címek előjele az alábbiak szerint befolyásolják a mozgások irányát:

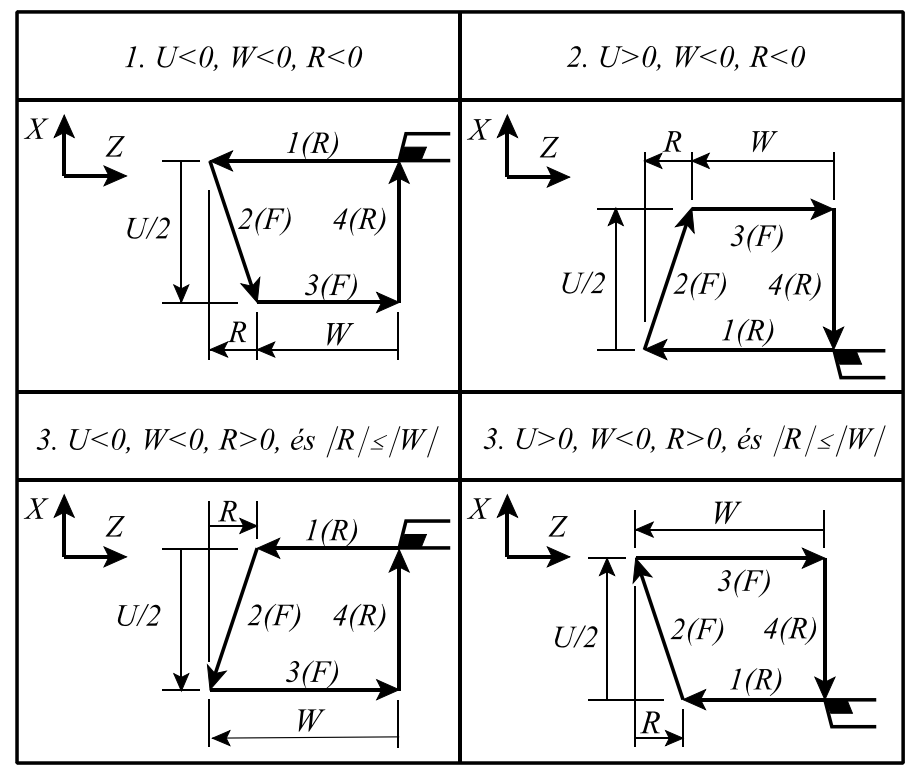

**17.1.3 -3** ábra

### **17.1.4 Az egyszerű ciklusok használata**

Úgy a ciklusok G kódja, mint a bemenő paraméterei öröklődnek. Ez azt jelenti, hogy, ha a ciklus változóit, X(U), Z(W), vagy R(I, vagy K), már megadtuk egyszer és értékük változatlan, nem kell újra beírni a programba azokat. Például:

```
G91...
G77 X–20 Z–50 F0.5
 X–30
X-40X–50
...
```
A fenti példában csak a fogásvétel értéke (X) változik ezért csak ezt a címet kell újra kitölteni, a többi értéke változatlan marad.

Ciklust csak akkor hajt végre a ciklus bekapcsolt állapotában, ha valamelyik mozgásra utaló változó, X(U), Z(W), vagy R(I, vagy K), is ki van töltve. Ha például ciklusállapotban

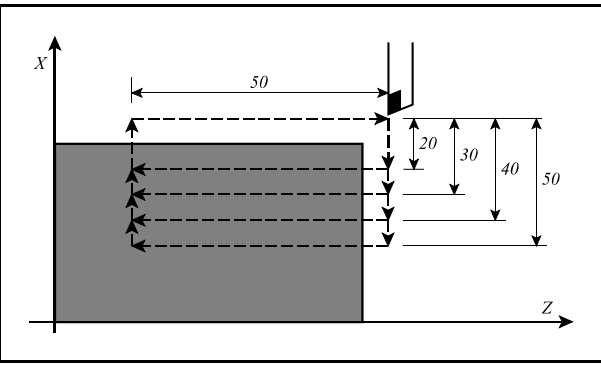

**17.1.4 -1** ábra

önálló mondatban funkciót hajtunk végre a ciklusállapot bekapcsolva marad, de a ciklust nem ismétli meg:

```
...
G77 U–20 W–50 F0.5 (ciklust bekapcsolja és végrehajtja)
T202 (ciklus bekapcsolva de nem hajtja végre)
                     (ciklust végrehajtja)
...
```
A ciklust és az öröklődő változókat az 1-es csoportba tartozó interpolációs G kódok törlik, illetve a G4 várakozás kivételével az összes egylövetű G kód.

Az egyszerű ciklusokat tartalmazó mondatokba írható M, S, T funkció is. A funkciók mindig a ciklus 1-es műveletében hajtódnak végre, vagy a mozgással párhuzamosan, vagy a mozgás végén. Ha ez bizonyos esetekben kellemetlen a funkciót írjuk külön mondatba.

# **17.2 Összetett ciklusok**

Az összetett ciklusok leegyszerűsítik a munkadarab program írását. Például a munkadarab kész méretének kontúrját a símításhoz le kell írni. Ez a kontúr egyben meghatározza az alapját a munkadarab nagyolását végző ciklusoknak (G71, G72, G73). A nagyoló ciklusokon kívül rendelkezésre áll egy símító (G70), egy menetvágó (G76) és két beszúró ciklus (G74, G75) is.

## **17.2.1 Nagyoló ciklus (G71)**

Két nagyoló ciklus van az 1-es és a 2-es típusú.

#### **Az 1-es típusú nagyolóciklus**

Ha adott egy munkadarab kész méretének kontúrja, amit az ábrán az A-A'-B pontokkal jelöltünk, a G71-es ciklus  $\Delta d$  nagyságú fogásokkal kinagyolja a nyers darabot  $\Delta u/2$  és  $\Delta w$ nagyságú símítási ráhagyással.

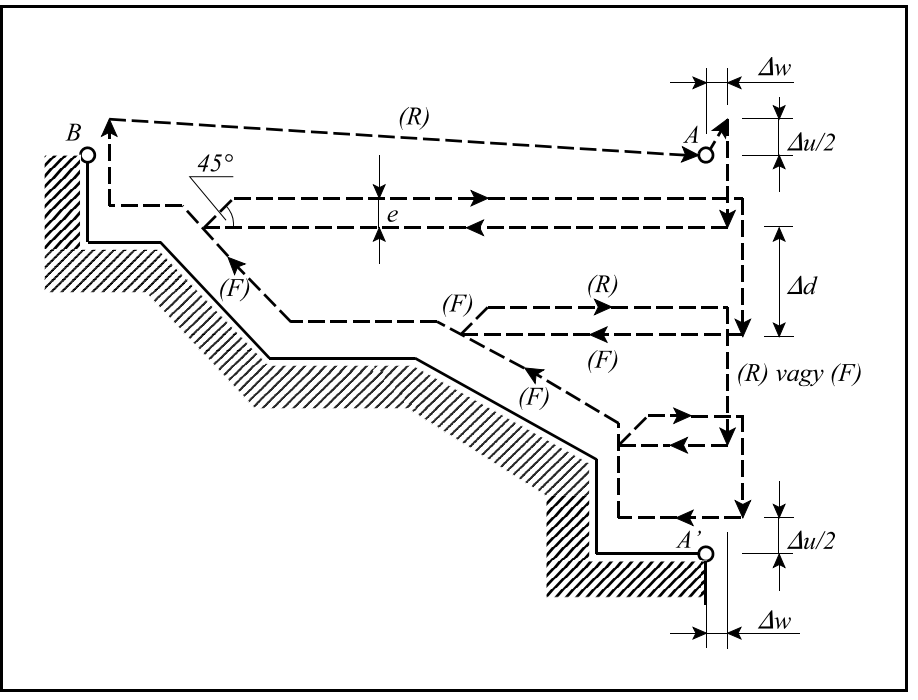

**17.2.1 -1** ábra

### **1. Megadási módszer:**

**G71**  $U(\Delta d)$  **R** (e) **G71 P** (n<sub>s</sub>) **Q** (n<sub>f</sub>) **U**( $\Delta$ u) **W**( $\Delta$ w) **F**(f) **S**(s) **T**(t)  $N(n_s)$   $X(U)$  ... ...  $F_{\perp}$ S\_\_\_  $T$  $N(n_f)$  ... utasítássorral történik, ahol:

- )**d**: fogásmélység. Mindig **sugárban** értendő **pozitív** szám. A fogásmélység mértékét az 1339 DPTHCUT paraméteren is meg lehet adni, illetve ez a paraméter kerül átírásra a program utasítás hatására. Ez egyben azt is jelenti, hogy, ha a fogásmélység értékét nem adjuk meg, a vezérlő azt erről a paraméterről veszi.
- **e**: a kiemelés mértéke. Mindig **sugárban** értendő **pozitív** szám. A kiemelés mértékét az 1340 ESCAPE paraméteren is meg lehet adni, illetve ez a paraméter kerül átírásra a program utasítás hatására. Ez egyben azt is jelenti, hogy, ha a kiemelés értékét nem adjuk meg, a vezérlő azt erről a paraméterről veszi.
- **n**<sub>s</sub>: a program símítást leíró részének (A–A'–B szakasz) kezdő mondatszáma.
- $\mathbf{n_f}$ : a program símítást leíró részének (A–A'–B szakasz) befejező mondatszáma.
- )**u**: a símítási ráhagyás nagysága és iránya az X tengely mentén. Az X koordináta értelmezésének függvényében **átmérőben**, vagy **sugárban** értendő **előjeles** szám.
- )**w**: a símítási ráhagyás nagysága és iránya az Z tengely mentén. **Előjeles** szám.
- **f**, **s**, **t**: a ciklus folyamán a program símítást leíró n<sub>s</sub>-től n<sub>f</sub>-ig tartó részében (A–A'–B szakasz) programozott F, S, T funkciókat nem hajtja végre, hanem a G71 mondatban megadott f, s, t értékeket érvényesíti.

Azt, hogy az U címen megadott érték jelentése  $\Delta d$ , vagy  $\Delta u$  az dönti el, hogy az adott mondatban programoztunk-e P-t és Q-t. Ha nem az U cím jelentése  $\Delta d$ , ha igen az U cím jelentése  $\Delta u$ .

A nagyoló ciklust az a mondat hajtja végre, amelyikben P-t és Q-t adtunk meg.

Az **A-A**<sup>*'*</sup> pontok közötti mozgást a P címen megadott n<sub>s</sub> számú mondatban kell megadni **kötelezően G00**, vagy **G01** programozásával. Az itt megadott kód dönti el, hogy a nagyolás során a **fogásvétel** (az A–A<sup>,</sup> irányú mozgás) gyorsmenettel (G00 programozása esetén), vagy előtolással (**G01** programozása esetén) történjék. Ebben a mondatban  $P(n_s)$  **Z** irányú mozgást **nem szabad** megadni.

Az A'–B szakasz a tulajdonképpeni, egyenesekből és körívekből álló kontúr. A kontúrnak úgy X, mind Z irányban monoton növekvőnek, vagy csökkenőnek kell lennie, ami azt jelenti, hogy visszafordulás egyik irányban sem lehetséges. A ciklus mind a négy síknegyedben használható. A mellékelt ábra a símítási ráhagyás előjelét is feltünteti. Az  $n_s$  és  $n_f$  mondatok közötti programrészben programozott F, S, T funkciókat figyelmen kívül hagyja és azokat érvényesíti, amelyeket a G71 mondatban (f, s, t), vagy előbb programoztunk. Ugyanez vonatkozik az  $n_s$  és  $n_f$  mondatok között programozott konstans vágóse-

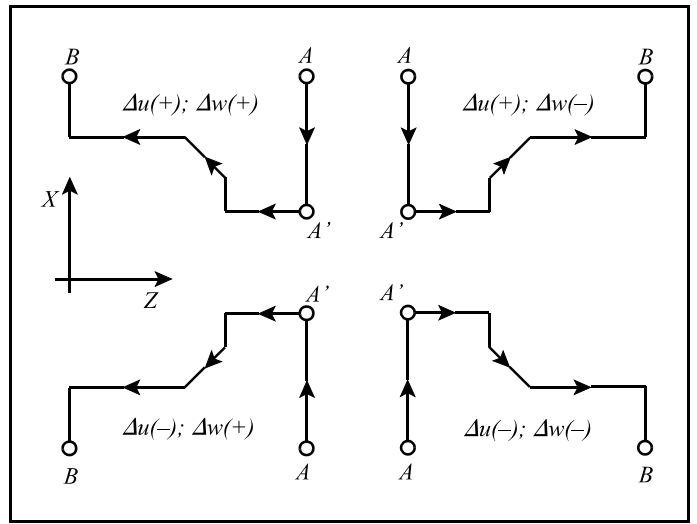

**17.2.1 -2** ábra

bességre is, vagyis a G71 mondat előtti G96, vagy G97 állapotot, és konstans vágósebesség értéket érvényesíti.

Az n<sub>s</sub>-től n<sub>f</sub>-ig terjedő mondatok nem tartalmazhatnak alprogramhívást.

A szerszám sugár korrekció számítás (G41, G42) bekapcsolható a ciklus végrehajtása alatt azzal

a megkötéssel, hogy n<sub>s</sub>-től n<sub>í</sub>-ig terjedő mondatok között kell bekapcsoni (G41, vagy G42) és kikapcsolni (G40) a sugár korrekció számítást:

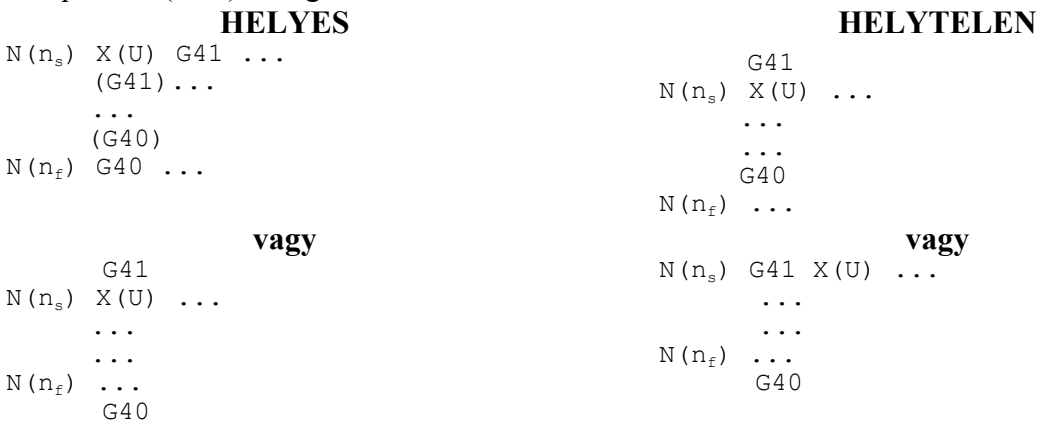

Ha a ciklust futás közben megszakítjuk, szerkesztés üzemmódba lépünk, és az 1339 DPTHCUT paramétert átírjuk, majd automatában START-tal elindítjuk a programot, a következő fogásvételt már az új fogásmélységgel veszi. Ugyanez vonatkozik az 1340 ESCAPE paraméterre, vagyis a kiemelés nagyságára.

#### **2. Megadási módszer:**

```
G71 P (n<sub>s</sub>) Q (n<sub>f</sub>) U(\Deltau) W(\Deltaw) D(\Deltad) F(f) S(s) T(t)
         N(n_s) X(U) ...
         ...
                  \mathbf{F}STN(n_f) ...
```
A második megadási módszer bemenő paraméterei megegyeznek az elsőével.

#### **A 2-es típusú nagyolóciklus**

A 2-es típusú nagyoló ciklust ugyanúgy kell megadni, mint az 1-es típusút, a kódja G71 és a bemenő paraméterei is ugyanazok, mint az 1-es típusúnak. A különbség a kontúr kezdő mondatának (n<sub>s</sub> számú mondat) megadásában van. Amíg az 1-es típus hívása esetén ebben a mondatban Z címre nem lehet hivatkozni, vagyis az A–A' szakasz mozgásának merőlegesnek kell lennie a Z tengelyre, addig a 2-es típus hívása esetén ebben a mondatban kötelezően hivatkozni kell Z címre. Az A–A' szakasznak tehát nem kell merőlegesnek lennie a Z tengelyre.

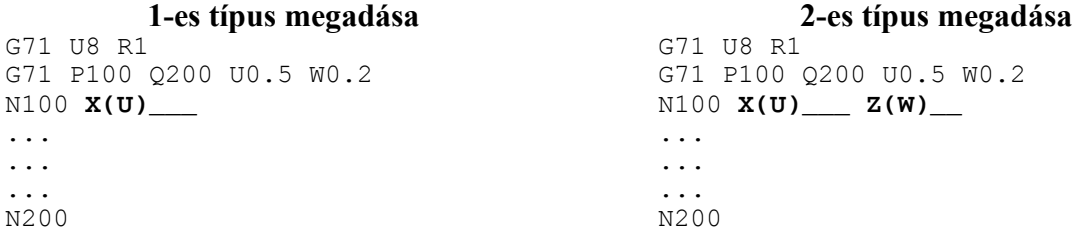

Abban az esetben, ha 2-es típusú ciklust kell használnunk, ám a kontúrt bevezető mondatban csak X irányban kell mozognunk, vagyis merőlegesen a Z tengelyre, programozzunk a Z tengely mentén inkrementális 0 elmozdulást, azaz ZI0-t, vagy W0-t.

A 2-es típusú nagyolóciklus abban különbözik az 1-estől, hogy a kontúrnak X irányban nem kell

monoton növekvőnek, vagy csökkenőnek lennie, vagyis a kontúr lehet visszahajló. A ciklus maximum 10 db visszahajló zsebet tud kezelni.

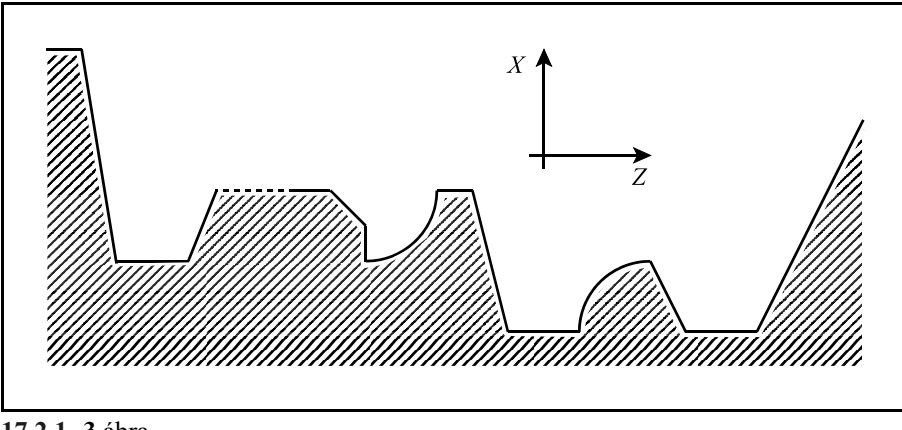

**17.2.1 -3** ábra

**Z irányban** viszont a kontúrnak továbbra is **monoton**nak kell lennie, nem lehet visszahajlás benne.

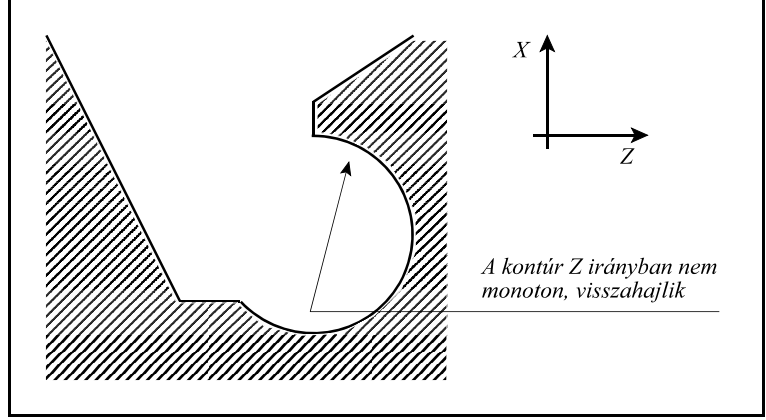

**17.2.1 -4** ábra

A kontúr első mondata (n<sub>s</sub>) tartalmazhat Z irányú elmozdulást is (sőt Z címre kötelezően hivatkozni kell), vagyis az első vágásnak nem kell merőlegesnek lennie a Z tengelyre.

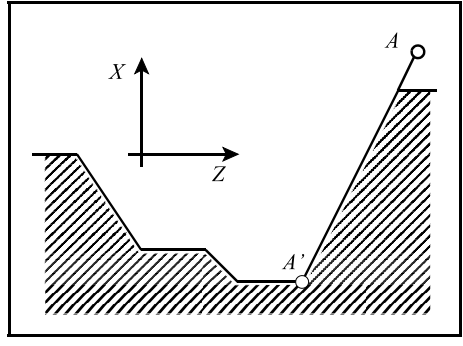

**17.2.1 -5** ábra

A 2-es típusú nagyolóciklusnál a kiemelés a Z tengelyre merőlegesen történik, az érvényes kiemelési "e" értékkel.

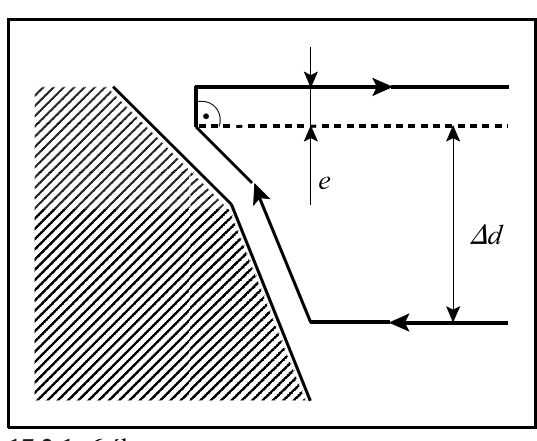

**17.2.1 -6** ábra

Az alábbi ábrán közlünk egy példát arra, hogyan bontja ki a ciklus a nyers darabot:

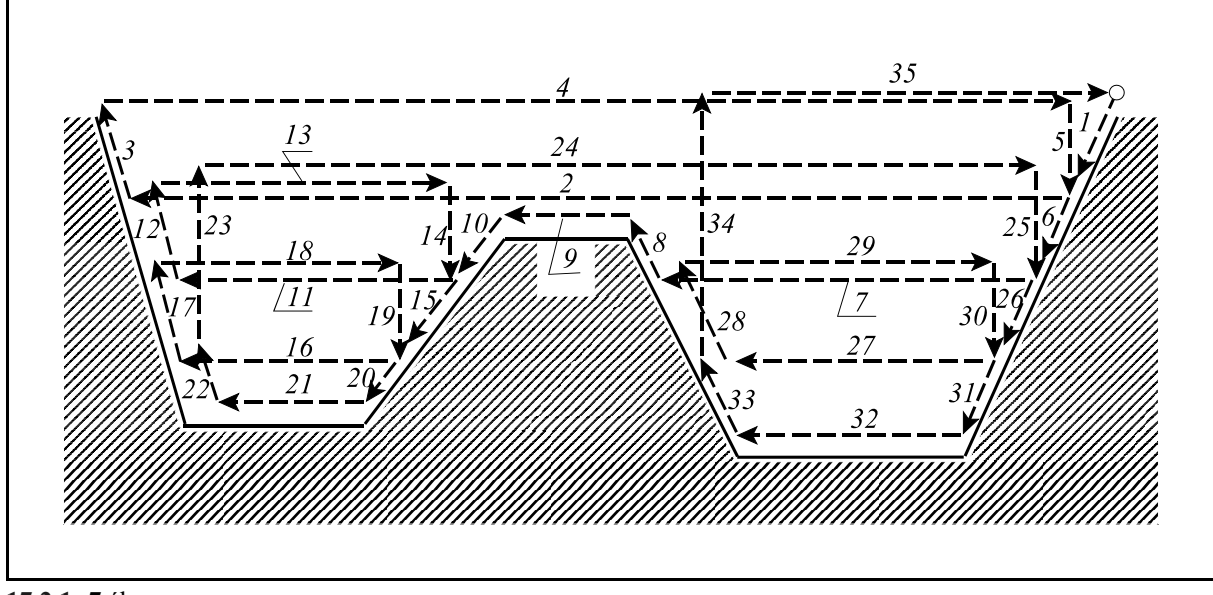

**17.2.1 -7** ábra

A símítási ráhagyás programozásánál a fenti esetben Z irányú símítási ráhagyást ( $\Delta w$ ) nem szabad programozni (W0 kell legyen), mert ellenkező esetben a szerszám belevághat az egyik oldali falba.

### **17.2.2 Homlok nagyoló ciklus (G72)**

Két nagyoló ciklus van az 1-es és a 2-es típusú.

### **Az 1-es típusú homlok nagyoló ciklus**

A homlok nagyoló ciklus (G72), amint az az alábbi ábrán is látható ugyanaz, mint a G71-es nagyoló ciklus, azzal a különbséggel, hogy a forgácsolás az X tengellyel párhuzamosan történik.

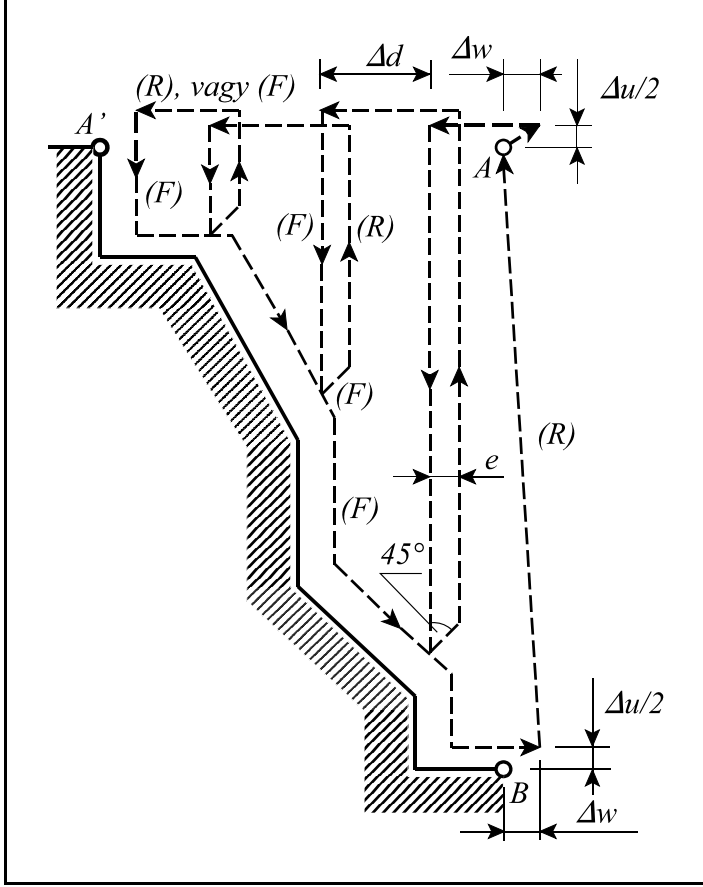

**17.2.2 -1** ábra

### **1. Megadási módszer:**

**G72**  $W(\Delta d)$  **R** (e) **G72 P** (n<sub>s</sub>) **Q** (n<sub>f</sub>) **U**( $\Delta$ u) **W**( $\Delta$ w) **F**(f) **S**(s) **T**(t)  $N(n_s)$   $Z(W)$  ... ...  $F_{\perp}$  $\overline{S}$  $T$  $N(n_f)$  ...

A bemenő paraméterek jelentése teljes egészében megegyezik a G71 ciklusnél elmondottakkal.

#### **2. Megadási módszer:**

```
G72 P (n<sub>s</sub>) Q (n<sub>f</sub>) U(\Deltau) W(\Deltaw) D(\Deltad) F(f) S(s) T(t)
         N(n_s) Z(W) ...
         ...
                   F_{\perp}S___
                   TN(n_f) ...
```
A ciklus mind a négy síknegyedben használható. Az ábra a símítási ráhagyás előjelét is megadja mind a négy esetre.

Az A–A' pontok közötti mozgást leíró n<sub>s</sub> számú mondatban X tengelyre való hivatkozás nem lehet, a mozgás mindig a Z tengellyel párhuzamos kell legyen. Az n<sub>a</sub> számú mondatban meghatározott interpolációs kód (G00, vagy G01) határozza meg, hogy a ciklus során a fogásvétel előtolással, vagy gyorsmenettel történik.

A programozott kontúrnak mindkét tengely mentén monotonnak, vagyis folytonosan növekvőnek, vagy csökkenőnek kell lenni.

A szerszámsugár korrekció használatára a G71 ciklusban elmondottak érvényesek.

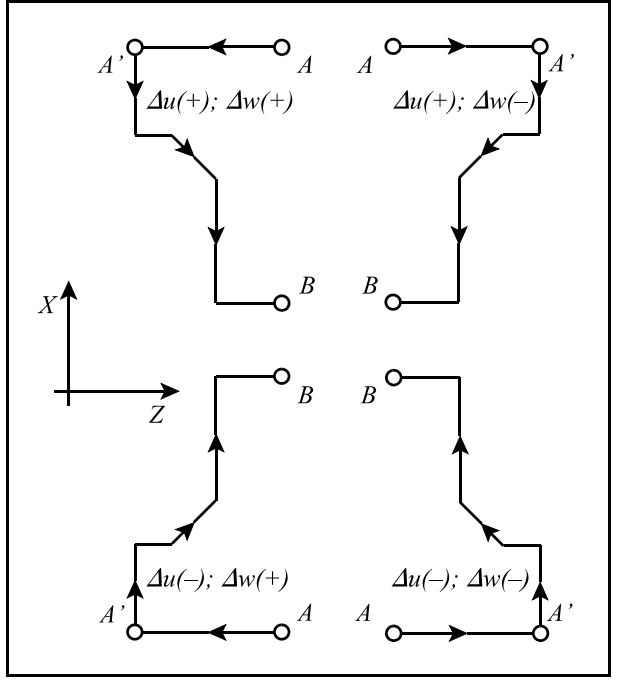

**17.2.2 -2** ábra

#### **A 2-es típusú homlok nagyoló ciklus**

A 2-es típusú homlok nagyoló ciklust ugyanúgy kell megadni, mint az 1-es típusút, a kódja G72 és a bemenő paraméterei is ugyanazok, mint az 1-es típusúnak. A különbség a kontúr kezdő mondatának (n<sub>s</sub> számú mondat) megadásában van. Amíg az 1-es típus hívása esetén ebben a mondatban X címre nem lehet hivatkozni, vagyis az A–A' szakasz mozgásának merőlegesnek kell lennie az X tengelyre, addig a 2-es típus hívása esetén ebben a mondatban kötelezően hivatkozni kell X címre. Az A-A' szakasznak tehát nem kell merőlegesnek lennie az X tengelyre. A továbbiakban a ciklusra ugyanazok a megkötések érvényesek, mint a G71-es 2-es típusú ciklusra. A kontúr lehet visszahajló is, azonban X irányban monotonnak kell lennie.

### **17.2.3 Minta ismétlő ciklus (G73)**

Ez a ciklus előkovácsolt, öntött, vagy előnagyolt darabok nagyolásánál alkalmazható, ahol a végleges forma körvonalai már rendelkezésre állnak. A ciklus fogásról fogásra ismétel egy, a programban leírt kontúrt.

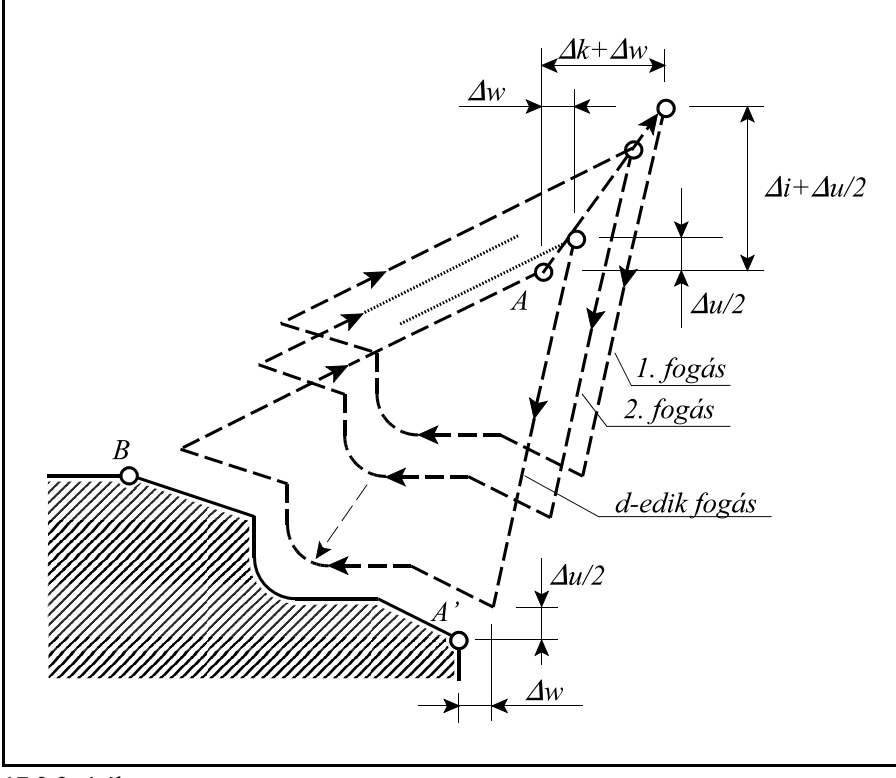

**17.2.3 -1** ábra

```
1. Megadási módszer:
```

```
G73 U(\Deltai) W(\Deltak) R(d)
G73 P (n<sub>s</sub>) Q (n<sub>f</sub>) U(\Deltau) W(\Deltaw) F(f) S(s) T(t)
         N(n_s) ...
         ...
                  F_{\perp}STN(n_f) ...
```
utasítássorral történik, ahol:

- )**i**: a nagyolási ráhagyás nagysága és iránya az X tengely mentén. Mindig **sugárban** értendő **előjeles** szám. A ráhagyás mértékét az 1341 RELIEFX paraméteren is meg lehet adni, illetve ez a paraméter kerül átírásra a program utasítás hatására.
- )**k**: a nagyolási ráhagyás nagysága és iránya a Z tengely mentén. Mindig **előjeles** szám. A ráhagyás mértékét az 1342 RELIEFZ paraméteren is meg lehet adni, illetve ez a paraméter kerül átírásra a program utasítás hatására.
- **d**: a fogások száma. A fogások számát az 1343 NUMDIV paraméteren is meg lehet adni, illetve ez a paraméter kerül átírásra a program utasítás hatására. A nagyolási ráhagyáson

megadott értéket (RELIEFX, RELIEFZ paraméter) ezzel a számmal osztja, és a nagyolás során a fogásokat az így kiadódó értékkel veszi.

- **n**<sub>s</sub>: a program símítást leíró részének (A–A'–B szakasz) kezdő mondatszáma.
- $\mathbf{n}$ <sub>f</sub>: a program símítást leíró részének  $(A-A'-B)$  szakasz) befejező mondatszáma.
- )**u**: a símítási ráhagyás nagysága és iránya az X tengely mentén. Az X koordináta értelmezésének függvényében **átmérőben**, vagy **sugárban** értendő **előjeles** szám.
- )**w**: a símítási ráhagyás nagysága és iránya az Z tengely mentén. **Előjeles** szám.

Az, hogy a G73 mondatban megadott U és W cím jelentése  $\Delta i$  és  $\Delta k$ , vagy  $\Delta u$  és  $\Delta w$ , attól függ, hogy az adott mondatban programoztunk-e P-t és Q-t. Vagyis, ha programoztunk P-t és Q-t, akkor U és W jelentése  $\Delta u$  és  $\Delta w$ , ha nem programoztunk, akkor  $\Delta i$  és  $\Delta k$ .

A ciklus a P-t és Q-t tartalmazó mondatban játszódik le. Az n<sub>s</sub>-től az n<sub>í</sub>-ig tartó mondatoknak tartalmazniuk kell a rápozícionálást (A–A' szakasz) illetve a kontúr leírását (A'–B szakasz). A ciklus mind a négy síknegyedben végrehajtható a  $\Delta i$ ,  $\Delta k$ ,  $\Delta u$ ,  $\Delta w$  értékek előjelének függvényében. A ciklus végén a szerszám az "A" pontra tér vissza. A megmunkálás a következő mondattól folytatódik.

Az n<sub>s</sub> és n<sub>f</sub> mondatok közötti programrészben programozott F, S, T funkciókat figyelmen kívül hagyja és azokat érvényesíti, amelyeket a G73 mondatban (f, s, t), vagy előbb programoztunk. Ugyanez vonatkozik az n<sub>s</sub> és n<sub>f</sub> mondatok között programozott konstans vágósebességre is, vagyis a G73 mondat előtti G96, vagy G97 állapotot, és konstans vágósebesség értéket érvényesíti.

Az n<sub>s</sub>-től n<sub>í</sub>-ig terjedő mondatok nem tartalmazhatnak alprogramhívást.

A szerszám sugár korrekció számítás megadása lehetséges a ciklust leíró mondatokban a G71 funkció tárgyalásakor említett megszorításokkal.

### **2. Megadási módszer:**

```
G73 P (n<sub>s</sub>) Q (n<sub>f</sub>) U(\Deltau) W(\Deltaw) I(\Deltai) K(\Deltak) D(d) F(f) S(s) T(t)
         N(n_s) ...
         ...
                   F_{\perp}S\GammaN(n_f) ...
```
A második megadási módszer bemenő paraméterei megegyeznek az elsőével.

## **17.2.4 Símító ciklus (G70)**

A G71, G72, vagy a G73-mal történő nagyolás után a G70 utasítással símítást adhatunk meg. A símítás megadása a következő utasítással történik:

**G70 P** ( $n_s$ ) **Q** ( $n_f$ ) **U**( $\Delta u$ ) **W**( $\Delta w$ )

- **n**<sub>s</sub>: a program símítást leíró részének kezdő mondatszáma.
- $\mathbf{n}$ *:* : a program símítást leíró részének befejező mondatszáma.
- )**u**: a símítási ráhagyás nagysága és iránya az X tengely mentén. Az X koordináta értelmezésének függvényében **átmérőben**, vagy **sugárban** értendő **előjeles** szám.

)**w**: a símítási ráhagyás nagysága és iránya az Z tengely mentén. **Előjeles** szám.

A ciklus folyamán a program símítást leíró n<sub>s</sub>-től n<sub>f</sub>-ig tartó részében programozott **F**, **S**, **T** funkciókat **végrehajtja**, ellentétben a G71, G72, G73 ciklussal.

A símító ciklus végén a szerszám visszatér a kiindulási pontra és a következő mondat kerül beolvasásra.

A símító ciklus folyamán a szerszám **sugár korrekció** számítása **működik**.

U és W címen símítási ráhagyás adható meg abban az esetben, ha a símítási ráhagyást több lépésben akarjuk eltávolítani.

Az n<sub>s</sub>-től n<sub>f</sub>-ig terjedő mondatok nem tartalmazhatnak alprogramhívást.

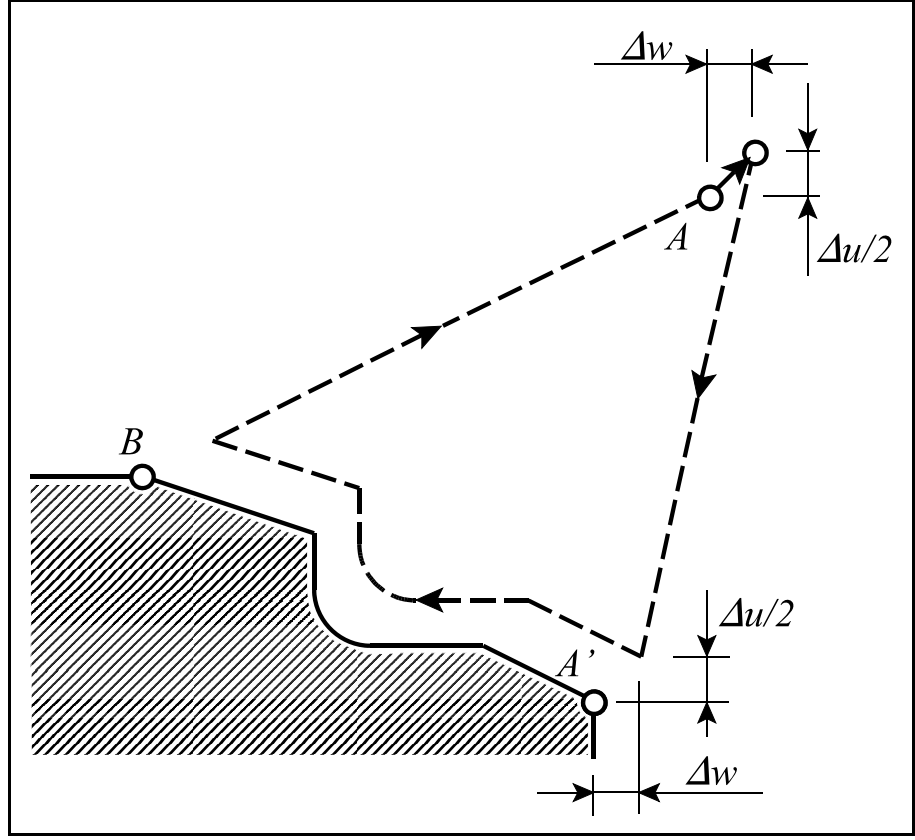

**17.2.4-1** ábra

### **17.2.5 Homlok beszúró ciklus (G74)**

A mellékelt ábra egy G74 típusú homlok beszúró ciklus mozgását mutatja. A beszúrás Z irányban történik.

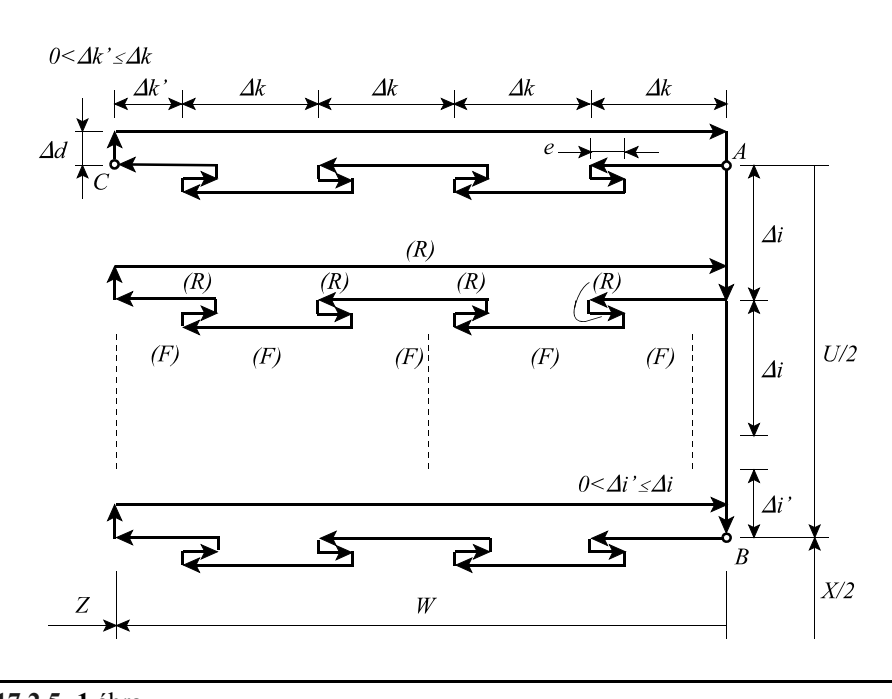

**17.2.5 -1** ábra

### **1. Megadási módszer:**

**G74 R** (e) **G74**  $X(U)$   $Z(W)$   $P(\Delta i)$   $Q(\Delta k)$   $R(\Delta d)$   $F$ utasítássorral történik, ahol:

**e**: a visszahúzás mértéke.

Öröklődő érték, addig nem változik, amíg át nem írjuk. A visszahúzás mértékét az 1344 RETG74G75 paraméteren is meg lehet adni, illetve ez a paraméter kerül átírásra a program utasítás hatására.

- **X**: a "B" pont X irányú abszolút mérete
- **U**: az AB pont távolsága inkrementálisan
- **Z**: a "C" pont Z irányú abszolút mérete
- **W**: az AC pont távolsága inkrementálisan
- )**i**: a fogásvétel nagysága X irányban. Mindig **sugárban** értendő, pozitív szám.
- )**k**: a fogásvétel nagysága Z irányban. Mindig pozitív szám.
- $\Delta d$ : a szerszám elhúzásának mértéke alul.  $\Delta d$  előjele mindig pozitív (a mozgás iránya mindig az AB vektor előjelével ellentétes). Ha azonban az  $X(U)$  cím kitöltését és P( $\Delta i$ ) cím kitöltését is elhagyjuk, az R( $\Delta d$ ) előjele értelmezésre kerül, és a mozgás irányát alul  $\Delta d$  előjele határozza meg.

## **F**: előtolás

Az ábrán (F)-fel jelöltük azokat a szakaszokat, amelyeket előtolással és (R)-rel azokat, amelyeket gyorsmenettel tesz meg.

Azt, hogy a G74-es mondatban az R cím kitöltése e-t, vagy  $\Delta d$ -t határoz meg, a Z(W) cím kitöltése dönti el. Ha  $Z(W)$  cím ki van töltve R cím jelentése  $\Delta d$ .

Ha az  $X(U)$  cím kitöltését és P( $\Delta i$ ) cím kitöltését is elhagyjuk, akkor mozgás csak a Z tengely mentén történik, vagyis egy fúróciklus játszódik le.

### **2. Megadási módszer:**

**G74 X**(**U**) **Z**(**W**) **I** ( $\Delta$ **i**) **K** ( $\Delta$ **k**) **D** ( $\Delta$ **d**) **F** 

A második megadási módszer bemenő paramétereinek értelmezése megegyezik az elsőével.

## **17.2.6 Beszúró ciklus (G75)**

A mellékelt ábra egy G75 típusú beszúró ciklus mozgását mutatja.

### **1. Megadási módszer:**

**G75 R** (e)

**G75 X**(**U**) **Z**(**W**) **P** ( $\Delta$ i) **Q** ( $\Delta$ k) **R** ( $\Delta$ d) **F** 

A ciklus változóinak értelmezése megegyezik a G74 cikluséval, azzal a különbséggel, hogy a beszúrás X irányban történik, ezért X(U) és Z(W) címek értelmezése felcserélődik.

### **2. Megadási módszer:**

**G75 X**(**U**) **Z**(**W**) **I** ( $\Delta$ **i**) **K** ( $\Delta$ **k**) **D** ( $\Delta$ **d**) **F** 

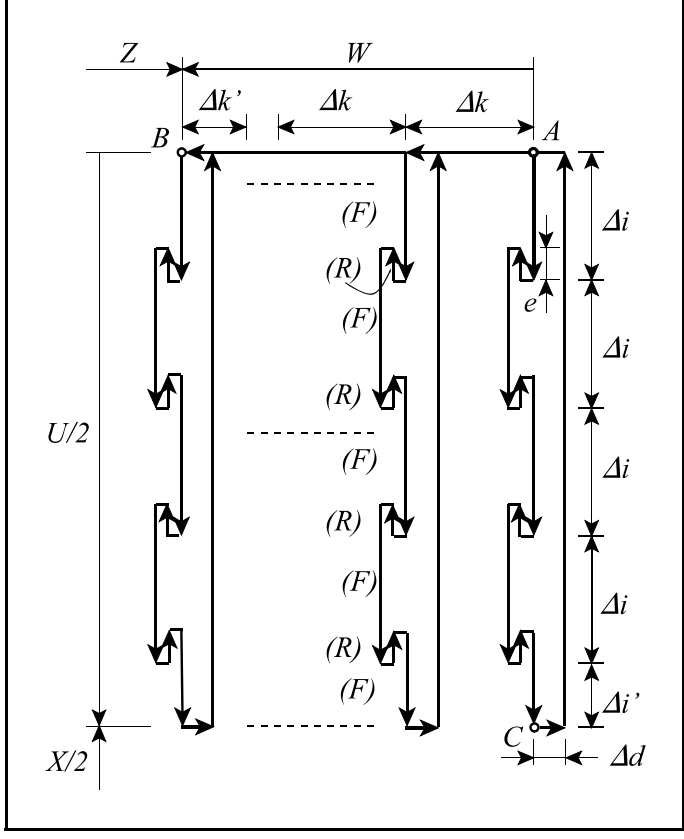

**17.2.6 -1** ábra
## **A menetvágó ciklus (G76)**

A mellékelt ábra egy G76 típusú menetvágó ciklus mozgását mutatja.

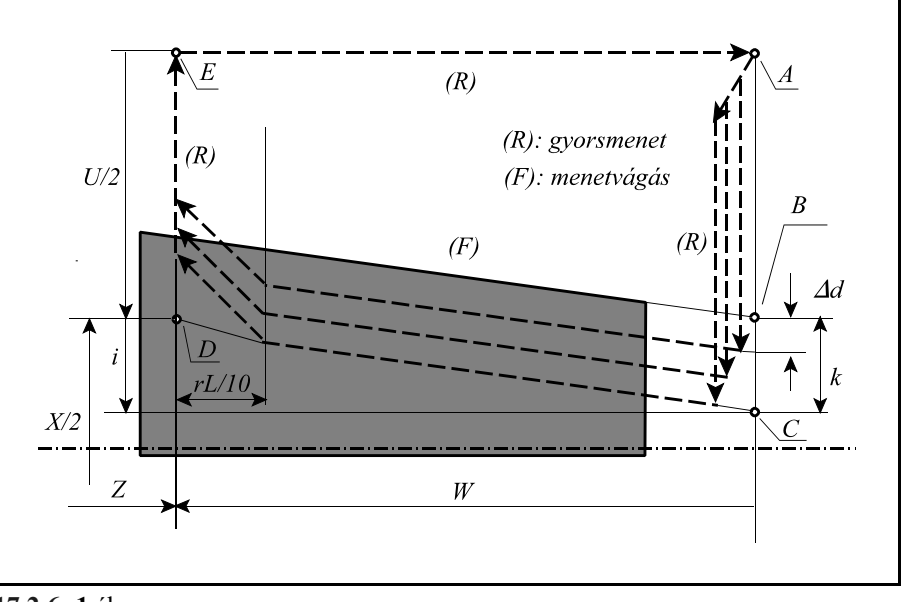

**17.2.6 -1** ábra

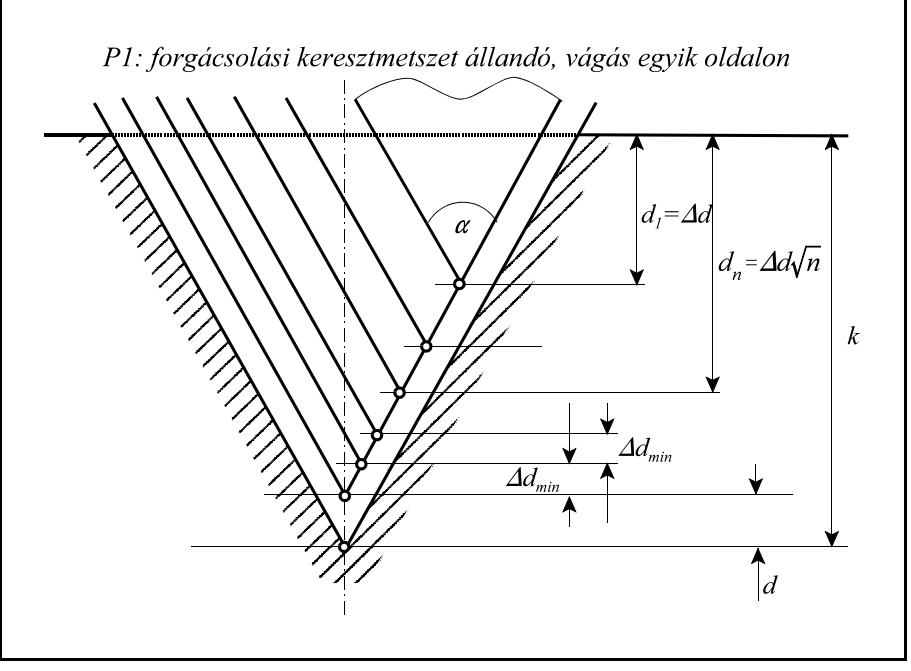

**17.2.6 -2** ábra

## **1. Megadási módszer:**

**G76 P** (n) (r) ( $\alpha$ ) **Q** ( $\Delta d_{min}$ ) **R** (d) **G76**  $X(U)$   $Z(W)$   $P(k)$   $Q(\Delta d)$   $R(i)$   $F(E)(L)$ utasítássorral történik, ahol:

**n**: **a símító ciklusok száma** (n=01...99)

Ez az érték öröklődő, és addig nem változik, amíg át nem írjuk. A símító ciklusok számát az 1335 COUNTFIN paraméteren is meg lehet adni, illetve ez a paraméter kerül átírásra a program utasítás hatására.

**r**: **a letörés mértéke** (r=01...99)

A menetből való kifutáskor a vezérlő kb. 45°-ban emeli ki a szerszámot. A kiemelési letörés hosszát adjuk meg r segítségével. A szakasz hossza

 $r\cdot L/10$ 

ahol: L: a programozott menetemelkedés

Ez az érték öröklődő, és addig nem változik, amíg át nem írjuk. A letörési szakasz hosszát az 1334 THRDCHMFR paraméteren is meg lehet adni, illetve ez a paraméter kerül átírásra a program utasítás hatására.

#### $\alpha$ : **a menetvágó kés élszöge** fokban ( $\alpha$ =01...99)

Ez az érték öröklődő, és addig nem változik, amíg át nem írjuk. Az élszög értékét az 1336 TIPANGL paraméteren is meg lehet adni, illetve ez a paraméter kerül átírásra a program utasítás hatására.

n, r és  $\alpha$  értékét a P címen adhatjuk meg egyszerre. Mivel mindegyik értéket egy kétjegyű szám fejez ki, P címre egy hatjegyű számot kell írni. Például, ha a símító ciklusok száma n=2, a letörés értéke 1.5L (r=15), és 60°-os késsel dolgozunk, akkor P értéke: **P021560**.

#### )**dmin**: **a minimális fogás értéke** (mindig **sugárban** értendő, pozitív szám)

Ha a menetvás során az n-edik ciklusban a fogásvétel értéke  $d_n - d_{n-1} < \Delta d_{min}$ , akkor a fogásvétel értékét mindig  $\Delta d_{\text{min}}$  értékre korlátozza be. Ez az érték öröklődő, és addig nem változik, amíg át nem írjuk. A minimális fogás értékét az 1337 MINTHRDP paraméteren is meg lehet adni, illetve ez a paraméter kerül átírásra a program utasítás hatására.

## **d**: **símítási ráhagyás** (mindig **sugárban** értendő, pozitív szám)

Ez az érték öröklődő, és addig nem változik, amíg át nem írjuk. A símítási ráhagyás értékét az 1338 FINALLW paraméteren is meg lehet adni, illetve ez a paraméter kerül átírásra a program utasítás hatására.

Az itt felsorolt paraméterek az első **G76 P** (n) (r) ( $\alpha$ ) **Q** ( $\Delta d_{min}$ ) **R** (d) mondat bemenő adatai. A vezérlő a G76 kódra akkor végzi el a fentebb felsorolt paraméterek átvételét, ha a G76 mondatban nincs sem X(U), sem Z(W) cím kitöltve.

- **i**: **a kúposság mértéke** (mindig **sugárban** értendő) Ha i=0, vagy az R címet nem töltjük ki, hengeres menetet vág.
- **k**: **a menet mélysége** (mindig **sugárban** értendő, pozitív szám)
- )**d**: **az első fogás mélysége** (mindig **sugárban** értendő, pozitív szám)
- **L**: **a menet emelkedése**

Programozása megegyezik a G33-nál elmondottakkal. Az F címre írt érték menetemelkedést, az E címre írt érték inchenkénti menetszámot jelöl.

A fenti paraméterek a második  $G76 X(U) Z(W) R$  (i)  $P(k) Q(\Delta d) F(E)(L)$  mondat bemenő adatai. Menetvágást csak a fenti módon kitöltött mondatra végez, ami azt jelenti, hogy az X(U), Z(W) címek valamelyikének kitöltve kell lenni. Ha egyik koordinátacím sincs kitöltve, akkor a mondatot paraméterbeállító mondatnak értelmezi.

A ciklus végrehajtása során a **fogásvétel**t, vagyis az A és a C pontok közötti mozgást, **gyorsmenet**tel hajtja végre, ha a ciklus alatt **G00** kód van érvényben, illetve a megörökölt **előtolás**sal, ha a ciklus alatt **G01** kód van érvényben.

A C és D pontok között előtoló mozgást végez, az F(E) címen megadott L menetemelkedésnek megfelelően. A többi szakaszt gyorsmenettel hajtja végre.

A menetet mindig az ábra szerinti módszerrel, az egyik oldalon vágja a  $d_n = \Delta d \sqrt{n}$  összefüggés szerint úgy, hogy a forgácsolási keresztmetszet állandó legyen.

A menet végén mindig letörést vág a beállított paramétereknek megfelelően.

**X(U)**, **Z(W)** címek előjele határozza meg a fogásvétel, illetve a menetvágás irányát,

**R(i)** cím előjele a kúp lejtési irányát.

STOP hatására a G78 kódnál leírtak szerint a programozott letörésnek megfelelően kiemeli a szerszámot, majd a kezdőpontra (A) áll. START gomb hatására a megszakított fogásvételt elölről kezdi.

#### **2. megadási módszer:**

## **G76 X(U)**  $\mathbf{Z(W)}$   $\mathbf{I(i)}$   $\mathbf{K(k)}$   $\mathbf{D}(\Delta d)$   $\mathbf{A}(\alpha)$   $\mathbf{F(E)}(\mathbf{L})$  **O P**

Az i, k,  $\Delta d$ , L adatok értelmezése megegyezik az 1. módszernél leírtakkal.

"A" címen  $(\alpha)$  az 1. módszerhez hasonlóan a menetvágó kés élszögét lehet megadni. A különbség az, hogy amíg az 1. módszernél csak 1°-os felbontással tudjuk megadni, addig a 2. módszernél 0.001°-ossal. Ha "A" cím nincs kitöltve  $\alpha$  értékét paraméterről veszi. Viszont az "A" cím megadása nem változtatja meg az 1336 TIPANGL paraméter értékét.

Az n, r,  $\alpha$ ,  $\Delta d_{\text{min}}$  és d bemenő paramétereket a vezérlő éppúgy figyelembe veszi a 2. módszerrel történő menetmegadásnál, mint az 1-nél. A mondatot megelőző  $G76P(n)$  (r) ( $\alpha$ )  $Q(\Delta d_{min})$  **R** (d) mondattal ebben az esetben is megadhatunk bemenő paramétereket.

A vezérlő akkor tekinti a mondatmegadást a 2. módszer szerintinek, ha a mondatban K cím ki van töltve.

**Q**: a menet kezdetének a jeladó nullimpulzusától számított szögértéke °-ban megadva. A cím értelmezése megegyezik a G33-nál elmondottakkal.

#### **P**: a menetvágás módszere.

Ötféle menetvágási módszer között lehet választani az alábbi ábrák alapján

- P1: forgácsolási keresztmetszet állandó, vágás egyik oldalon
- P2: vágás mindkét oldalon
- P3: fogásvétel állandó vágás egyik oldalon
- P4: fogásvétel állandó vágás mindkét oldalon
- P5: forgácsolási keresztmetszet állandó, vágás mindkét oldalon

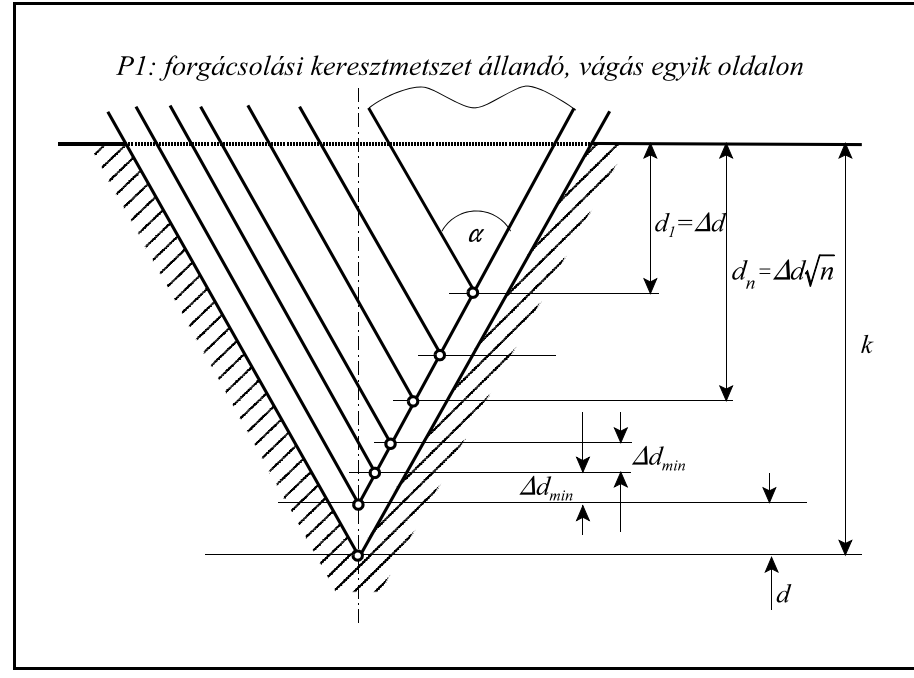

**17.2.6 -3** ábra

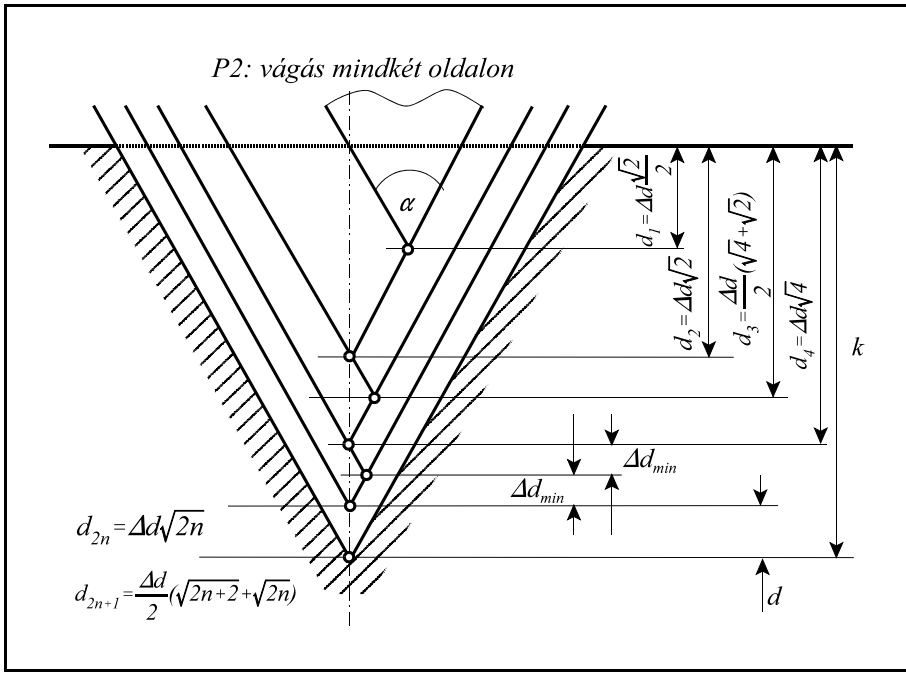

**17.2.6 -4** ábra

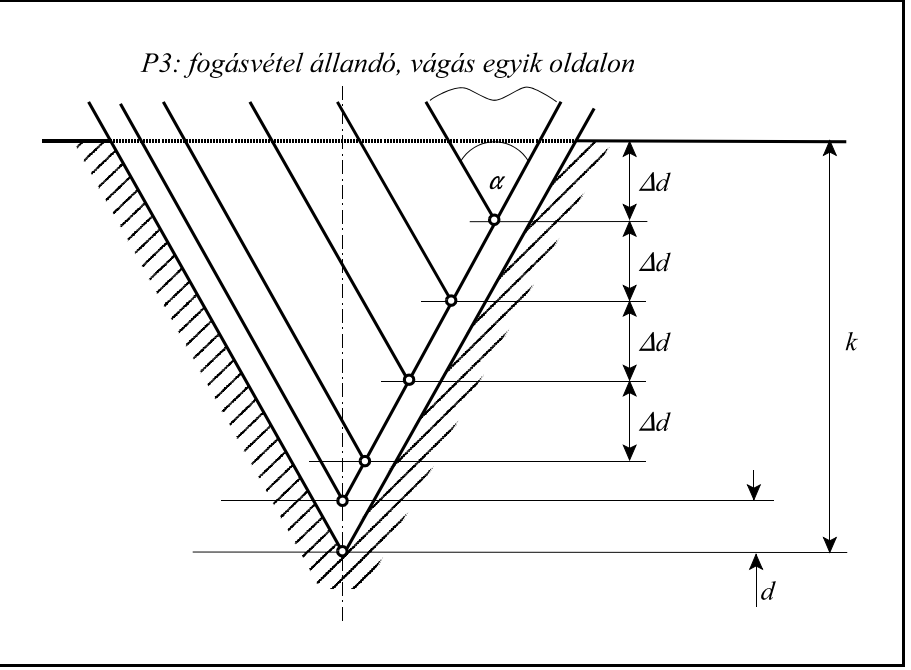

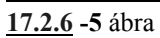

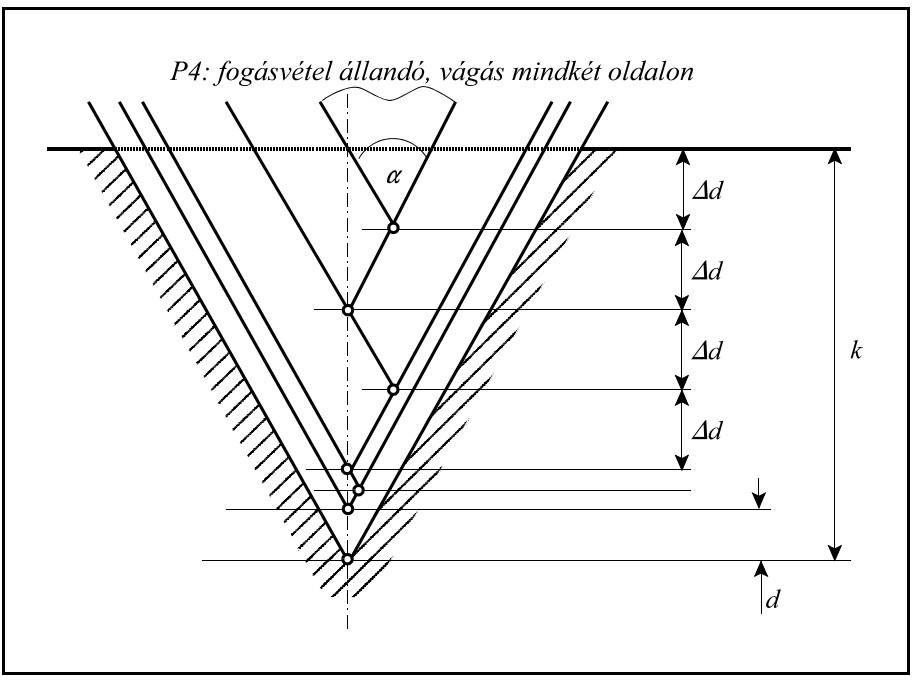

**17.2.6 -6** ábra

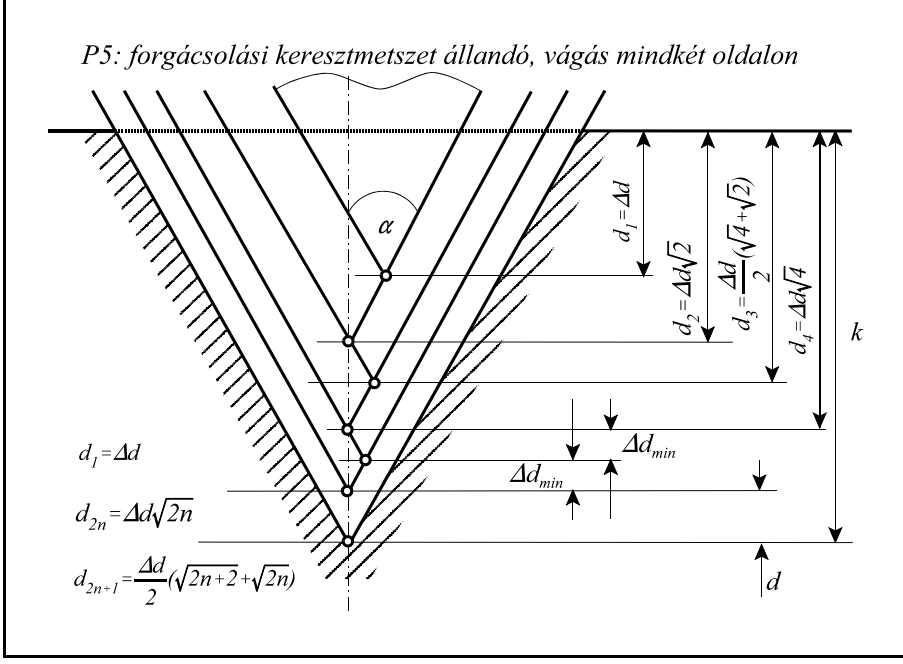

**17.2.6 -7** ábra

# **18 Fúróciklusok**

A fúróciklusokat a következő műveletekre lehet bontani:

- 1. művelet: pozícionálás a kiválasztott síkban
- 2. művelet: tevékenység pozícionálás után
- 3. művelet: gyorsmeneti mozgás az R pontig (megközelítési pont)
- 4. művelet: tevékenység az R ponton
- 5. művelet: fúrás a talppontig
- 6. művelet: tevékenység a talpponton
- 7. művelet: visszahúzás az R pontig
- 8. művelet: tevékenység az R ponton
- 9. művelet: gyorsmeneti visszahúzás a kiindulási pontig
- 10. művelet: tevékenység a kiindulási ponton

**R pont**, **megközelítési pont**: A szerszám a munkadarabot eddig a pontig közelíti meg gyorsmeneti mozgással.

**Kiindulási pont**: A fúrótengelynek az a pozíciója, amelyet a ciklus indítása előtt felvesz.

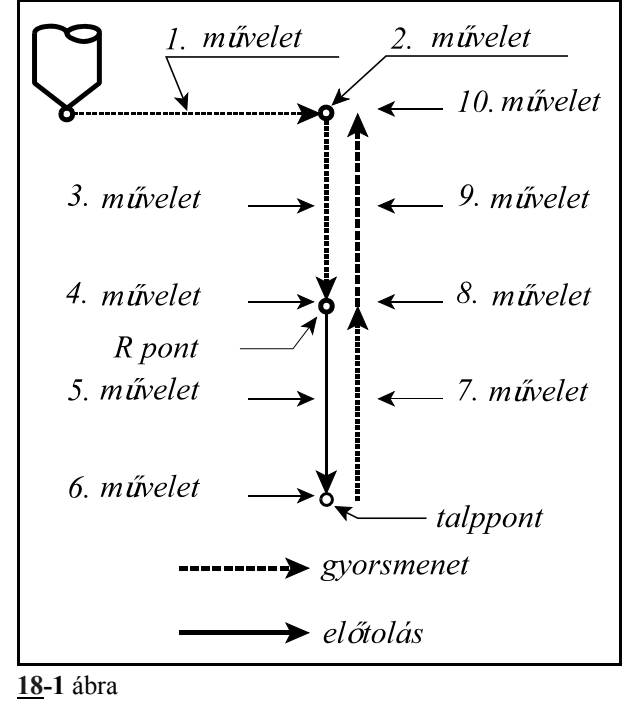

A fenti műveletek a fúróciklusok általános leírását adják, a konkrét esetekben műveletek elmaradhatnak.

A fúróciklusoknak van **pozícionálási sík**ja, és **fúrótengely**e. A fúrótengelyt a G17, G18, G19 síkválasztó utasítások jelölik ki. Az összes többi tengelyt a pozícionálási síkban mozgatja.

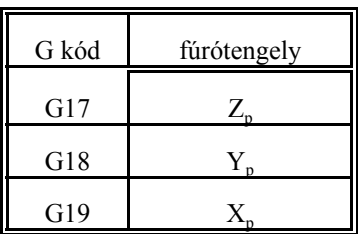

ahol:  $X_p$ : X, vagy azzal párhuzamos tengely

 $Y_p$ : Y, vagy azzal párhuzamos tengely

 $Z_p$ : Z, vagy azzal párhuzamos tengely

U, V, W tengelyeket akkor tekinti párhuzamos tengelyeknek, ha a paramétermezőben annak vannak definiálva.

#### *Ha homlokfúrást akarunk programozni, ahol a fúrótengely a Z, válasszuk a G17-es síkot, ha oldalfúrást, ahol a fúrótengely az X, válasszuk a G19-es síkot.*

A **fúróciklusok konfigurálása** a G98 és G99 utasításokkal lehetséges:

- **G98**: a szerszám a fúróciklus során a kiindulási pontig kerül visszahúzásra. Alaphelyzet, amelyet a vezérlő bekapcsolás, üzemmódváltás, vagy a ciklus üzemmód törlése után vesz fel.
- **G99**: a szerszám a fúróciklus során az R pontig kerül visszahúzásra, következésképp ekkor a 9., 10. művelet elmarad.

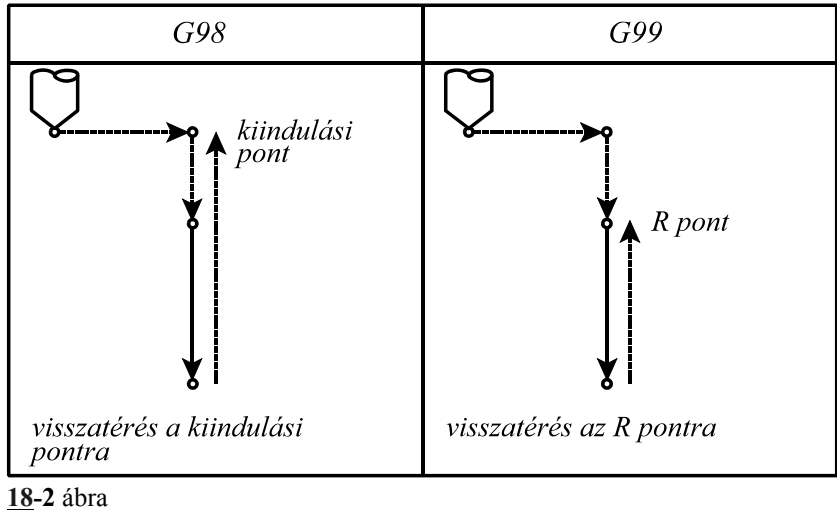

A **fúróciklusok kódjai**: G83.1, G84.1, G86.1, G81, ..., G89

Ezek a kódok bekapcsolják a ciklus üzemmódot, amely lehetővé teszi a ciklusváltozók öröklődését.

A G80 kód kikapcsolja a ciklus üzemmódot és törli az eltárolt ciklusváltozókat.

A **fúróciklus**okban használt **címek** és értelmezésük:

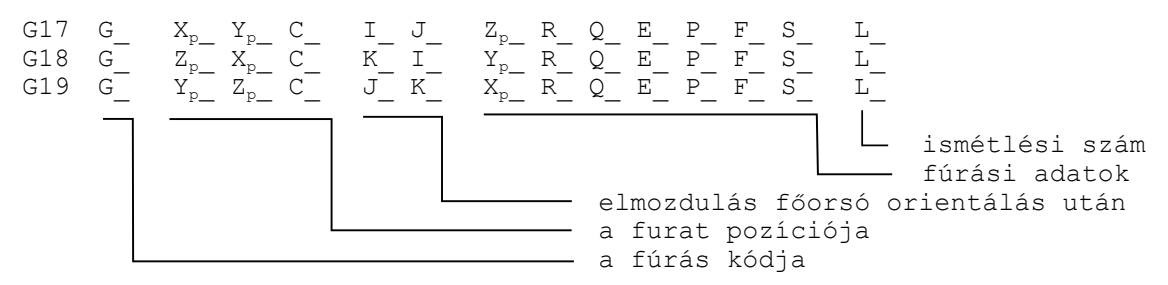

## A **fúrás kódja**:

Az egyes kódok értelmezését lásd később.

A kódok öröklődnek mindaddig amíg G80 utasítást, vagy az 1–es G kód csoportba (interpolációs csoport: G01, G02, G03, G33) tartozó kódot nem programozunk, illetve törlődik üzemmódváltásra.

Amíg a ciklusállapot be van kapcsolva, a G83.1, G84.1, G86.1, G81, ..., G89 utasításokkal, addig az öröklődő ciklusváltozók a különböző típusú fúróciklusok között is átöröklődnek.

## A **kezdőpont** vagy **kiindulási pont**:

A kezdőpont a fúrásra kijelölt tengely pozíciója, amely bejegyzésre kerül:

– ciklusüzemmód bekapcsolásakor. Például:

```
N1 G17 G90 G0 Z200
N2 G81 X0 C0 Z50 R150
N3 X100 C30 Z80
```
esetén a kezdőpont pozíciója Z=200 az N2 és N3 mondatban is.

– vagy új fúrótengely kijelölésénél. Például:

N1 G17 G90 G0 Z200 W50 N2 G81 X0 C0 Z50 R150

N3 X100 C30 W20 R25

N2 mondatban a kezdőpont pozíciója Z=200

N3 mondatban a kezdőpont pozíciója W=50

Abban az esetben, ha változik a fúrótengely kijelölése R programozása kötelező, ellenkező esetben *3053 NINCS TALPPONT VAGY R PONT* üzenet képződik.

# A furat pozíciója:  $X_n$ ,  $Y_n$ ,  $Z_n$  C

A beírt koordinátaértékek közül a fúrótengelyt leszámítva a többi koordinátaadatot veszi a furat pozíciójának.

A beírt értékek lehetnek inkrementális, vagy abszolút, dimenziójuk pedig metrikus vagy inches. A beírt koordinátaértékekre érvényesek a tükrözési, és léptékezési parancsok.

A furat pozíciójára a vezérlés gyorsmeneti pozícionálással áll rá, függetlenül attól, hogy melyik kód volt érvényben az 1–es csoportból.

#### **Elmozdulás főorsó orientálás után: I, J, K**

Ha az adott gépen lehetőség van a főorsó orientálására, a G76, és G87 kiesztergáló ciklusokban a szerszámot a felülettől eltávolítva lehet visszahúzni, hogy a szerszám hegye ne karcolja azt. Ekkor I, J és K címen lehet megadni hogy a szerszámot milyen irányban távolítsa el a felülettől a vezérlés. A kiválasztott síknak megfelelően értelmezi a vezérlés a címeket:

G17: I, J G18: K, I G19: J, K

A címek mindig inkrementális, derékszögű adatként kerülnek értelmezésre. A cím lehet metrikus és inch–es.

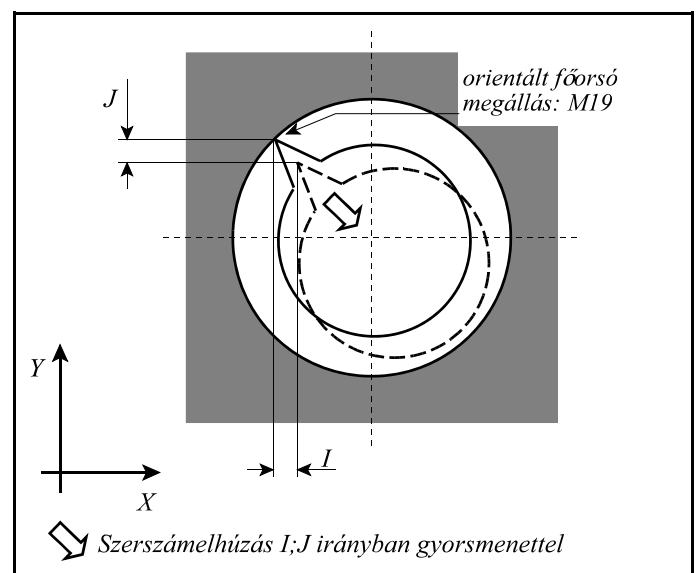

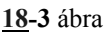

I, J, K adatokra nem érvényesek a tükrö-

zési, vagy léptékezési parancsok. I, J és K öröklődő értékek. G80, vagy az interpolációs csoport kódjai értékeit törlik. Az elhúzás gyorsmenettel történik.

#### **Fúrási adatok:**

A furat talppontja:  $X_p$ ,  $Y_p$ ,  $Z_p$ 

A furat talppontját a fúrótengely címén kell megadni. A furat talppontjának koordinátája mindig derékszögű adatként kerül értelmezésre. Lehet inch–es, vagy metrikus, abszolút, vagy inkrementális. Ha inkrementálisan adjuk meg a talppont értékét az elmozdulást az R ponttól számítja.

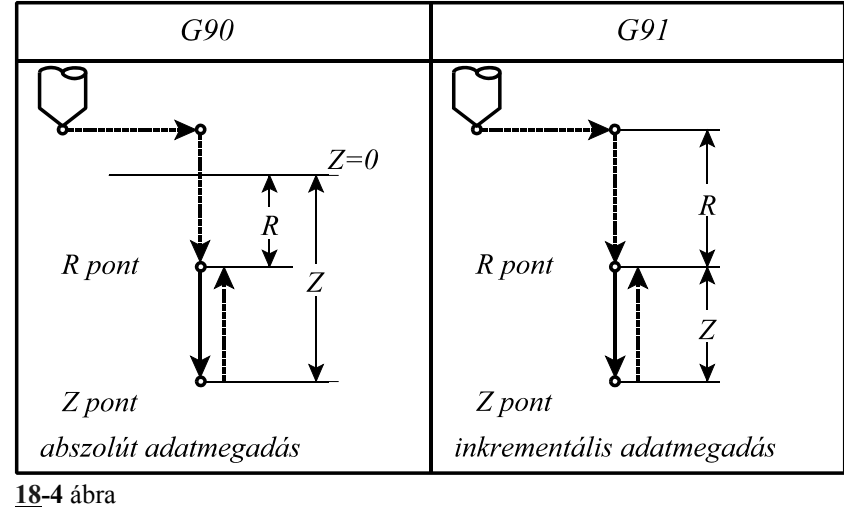

A talppont adataira érvényesek a tükrözési és léptékezési parancsok. A talppont adata öröklődő érték. G80, vagy az interpolációs csoport kódjai értékét törlik. A talppontot mindig az érvényes előtolással közelíti meg a vezérlő.

### A megközelítési pont, R pont: R

A megközelítési pontot R címen adjuk meg. Az R cím mindig derékszögű adat amely lehet inkrementális és abszolút, metrikus, vagy inch–es. Ha R adat inkrementális, értékét a kiindulási ponttól számítjuk. Az R pont adataira érvényesek a tükrözési és léptékezési adatok. Az R pont adata öröklődik. G80, vagy az interpolációs csoport kódjai értékét törlik. Az R pontot mindig gyorsmeneti mozgással közelíti meg a vezérlő.

## A fogásmélység értéke: Q

G83.1–es és G83–as ciklusokban a fogásmélység értéke. Mindig inkrementális, derékszögű, pozitív adat. A fogásmélység értéke öröklődő adat. G80, vagy az interpolációs csoport kódjai értékét törlik. A fogásmélységre nem érvényes a léptékezési parancs.

#### Segédadat: E

G83.1–es ciklusban a visszahúzás mértéke, illetve a G83–asban pedig a fogásvétel előtt ekkora értékig megy gyorsmenettel. Mindig inkrementális, derékszögű, pozitív adat. A segédadatra nem érvényes a léptékezési parancs. A segédadat értéke öröklődő. G80, vagy az interpolációs csoport kódjai értékét törlik. Ha nem programozták, akkor a *RETG73*, illetve *CLEG83* paraméterről veszi a vezérlés a szükséges értéket.

#### Várakozás: P

A várakozási időt adja meg a furat alján. Megadására a G04–nél elmondott szabályok érvényesek. A várakozás értéke öröklődő. G80, vagy az interpolációs csoport kódjai értékét törlik.

#### Előtolás: F

Az előtolást határozza meg. Értéke öröklődő. Csak egy másik F adat programozása írja felül, G80 vagy más kód nem törli.

Főorsó fordulatszám: S

Értéke öröklődő. Csak egy másik S adat programozása írja felül, G80 vagy más kód nem törli.

## Ismétlési szám: L

A ciklus ismétlésének számát határozza meg. Értékhatára: 1–9999. Ha L nincs kitöltve L=1 értéket vesz figyelembe. L=0 esetén a ciklus adatai eltárolódnak, de nem hajtódnak végre. L értéke csak abban a mondatban érvényes, ahol megadtuk.

#### **Példa a fúrási kódok és a ciklusváltozók öröklődésére**:

 N1 G17 G0 Z\_ M3 N2 G81 X C Z R F

A ciklus üzemmód kezdetén a fúrási adatok (Z, R) meghatározása kötelező)

N3 X\_

Mivel az N2 mondatban a fúrási adatok meg lettek határozva és az N3 mondatban ugyanazok szükségesek, kitöltésük felesleges, azaz G81, Z, R, F elhagyható. A furat pozíciója csak X irányban változik, a fúró ebben az irányban mozog, majd ugyanazt a furatot fúrja, mint az N2 mondatban.

N4 G82 C Z P\_

A furat pozíciója C irányban mozog. A fúrás metódusa G82-nek megfelelően alakul, a talppont Z új értéket vesz fel, a megközelítési pont és előtolás (R, F) N2 mondatból öröklődnek.

N5 G80 M5

Törli a ciklusüzemmódot és az öröklődő ciklusváltozókat, F kivételével.

N6 G85 C\_ Z\_ R\_ P\_ M3

Mivel az N5 mondatban törlődtek a fúrási adatok G80 utasítás hatására Z, R, és P értékeket újra meg kell adni.

N7 G0 X\_ C\_

Törli a ciklusüzemmódot és az öröklődő ciklusváltozókat, F kivételével.

#### **Példák a ciklus ismétlésének használatára**:

Ha ugyanolyan furatokat kell egyenlő távolságra készíteni ugyanolyan paraméterekkel az ismétlési számot az L címen adhatjuk meg. L csak abban a mondatban érvényes, amelyben megadtuk.

N1 G90 G19 G0 X300 Z40 C0 M3 N2 G91 G81 X–40 Z100 R–20 F50 L5 A fenti utasítások hatására a vezérlő az Z tengely mentén 100 mm távolságra egymástól 5 db egyforma furatot fúr. Az első furat pozíciója Z=140, C=0. Mivel oldalfúrásról van szó (X tengellyel fúrunk) a G19 síkot választottuk.

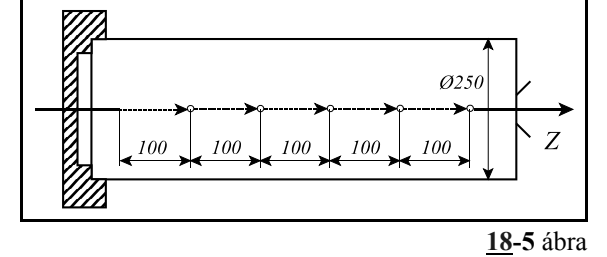

A furat pozíciója G91 hatására inkrementálisan lett megadva.

```
N1 G90 G17 G0 X200 C–60 Z50 
N2 G81 CI60 Z–40 R3 F50 L6
```
A fenti utasítások hatására a vezérlő egy 100 mmes lyukkörön 60 fokonként 6 db furatot fúr. Az első furat pozíciója az X=200 C=0 koordinátájú pontra esik. Mivel homlokfúrásról van szó (Z tengellyel fúrunk) a G17 síkot választottuk.

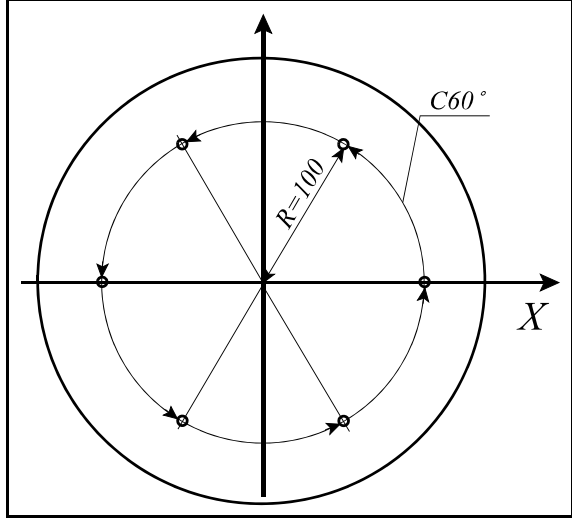

**18-6** ábra

### **18.1 A fúróciklusok részletes leírása.**

## **18.1.1 Nagysebességű mélyfúróciklus (G83.1)**

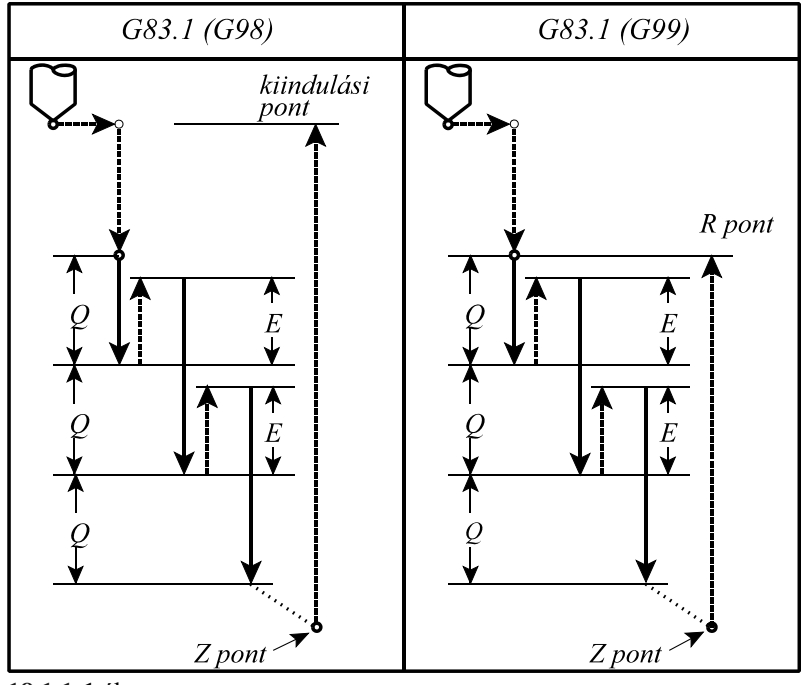

**18.1.1-1** ábra

A ciklusban felhasznált változók:

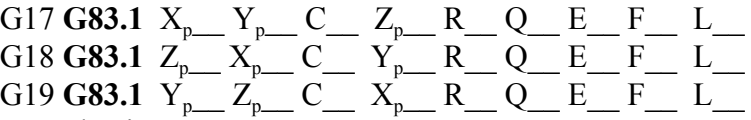

A ciklus műveletei:

- 1. művelet: pozícionálás a kiválasztott síkban gyorsmenettel
- 2. művelet: –
- 3. művelet: gyorsmeneti mozgás az R pontig (megközelítési pont)
- 4. művelet: –
- 5. művelet: fúrás a talppontig F előtolással
- 6. művelet: –
- 7. művelet: G99 esetén: visszahúzás az R pontig gyorsmenettel
- 8. művelet: –
- 9. művelet: G98 esetén: visszahúzás a kiindulási pontig gyorsmenettel
- 10. művelet: –
- Az 5. fúrási művelet leírása:
- a Q címen megadott fogásmélységet előtolással belefúrja az anyagba,
- az E címen, vagy a *RETG73* paraméteren megadott értékkel gyorsmenettel visszahúz,
- az előző befúrás talppontjától számítva Q mélységet ismételten befúr,
- az E címen megadott értékkel gyorsmenettel visszahúz.
- Az eljárás a Z címen megadott talppontig folytatódik.

**18.1.2 Balmenetfúró ciklus (G84.1)**

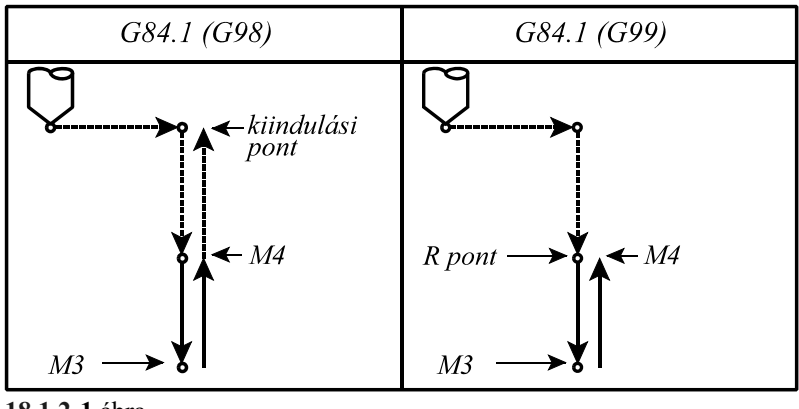

**18.1.2-1** ábra

A ciklus csak kiegyenlítőbetéttel ellátott menetfúróval alkalmazható.

A ciklusban felhasznált változók:

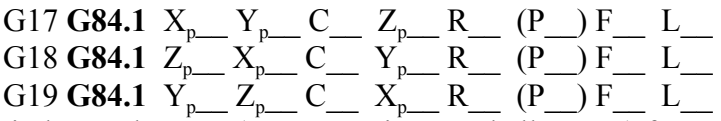

A ciklus indítása előtt M4 (óramutató járásával ellentétes) főorsó forgásirányt kell bekapcsolni illetve programozni.

Az előtolás értékét a fúró menetemelkedésének függvényében kell megadni:

– G94 percenkénti előtolás állapotban:

#### $F = PS$

ahol: P: a menetemelkedés mm/ford, vagy inch/ford dimenzióban S: a főorsó fordulat ford/perc dimenzióban

– G95 fordulatonkénti előtolás állapotban:

#### $F = P$

ahol: P: a menetemelkedés mm/ford, vagy inch/ford dimenzióban A ciklus műveletei:

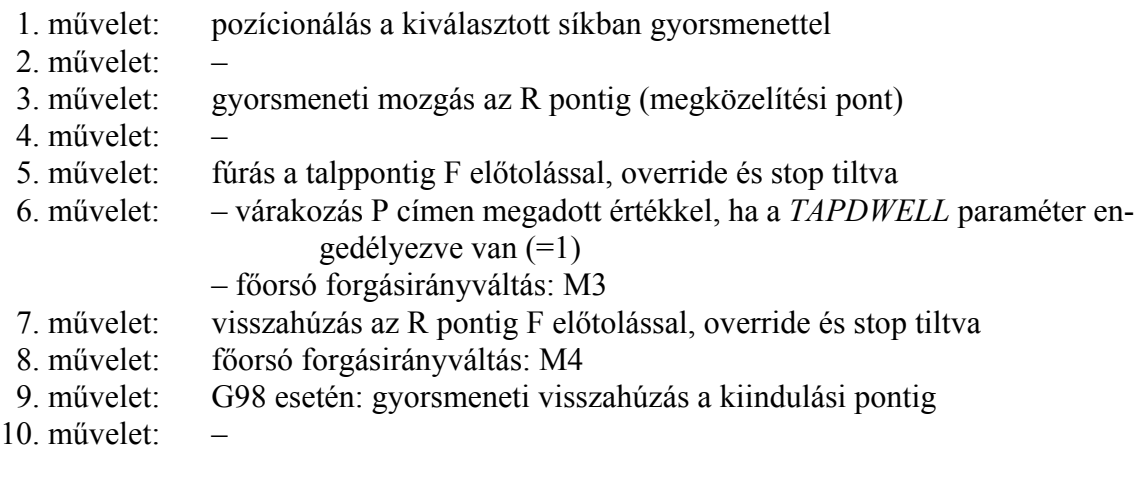

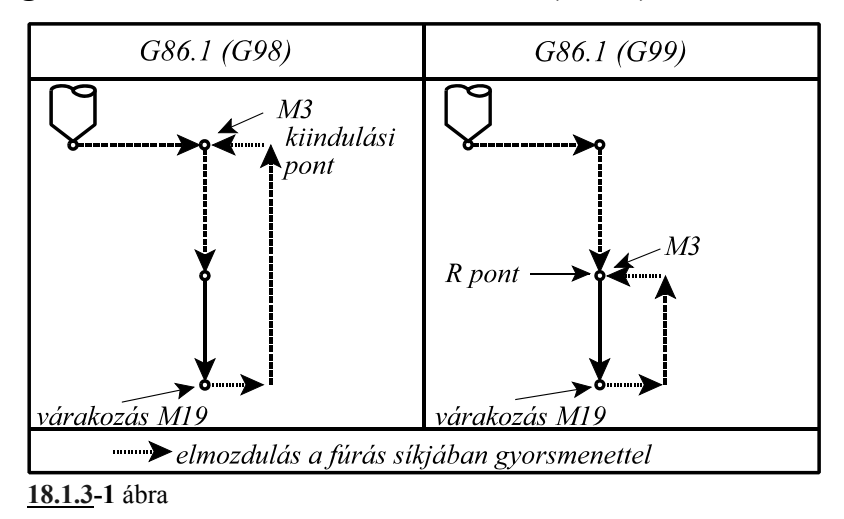

**18.1.3 Kiesztergálás automatikus szerszámelhúzással (G86.1)**

A G86.1 ciklust csak akkor lehet használni, ha a főorsó orientálás be van építve a szerszámgépbe. A vezérlő számára ezt a tényt az *ORIENT1* paraméterbit 1 állapota jelzi. Ellenkező esetben *3052 G76, G87 HIBA* jelzést ad.

Mivel a ciklus a kiesztergálás után főorsó orientálást végez és a szerszámot elhúzza a felülettől I, J és K–n megadott értékkel, a szerszám kihúzásakor nem karcolódik a felület. A ciklusban felhasznált változók:

 $G17$  **G86.1**  $X_{p}$   $Y_{p}$   $C$   $I$   $J$   $Z_{p}$   $R$   $R$   $P$   $F$   $L$   $L$  $G18$  **G86.1**  $Z_{p}$   $X_{p}$   $C$   $K$   $I$   $Y_{p}$   $R$   $R$   $P$   $F$   $L$   $L$  $G19$  **G86.1**  $Y_{p}$   $Z_{p}$   $C$   $J$   $K$   $X_{p}$   $R$   $R$   $P$   $F$   $L$   $L$ 

A ciklus indítása előtt M3 parancsot kell kiadni. A ciklus műveletei:

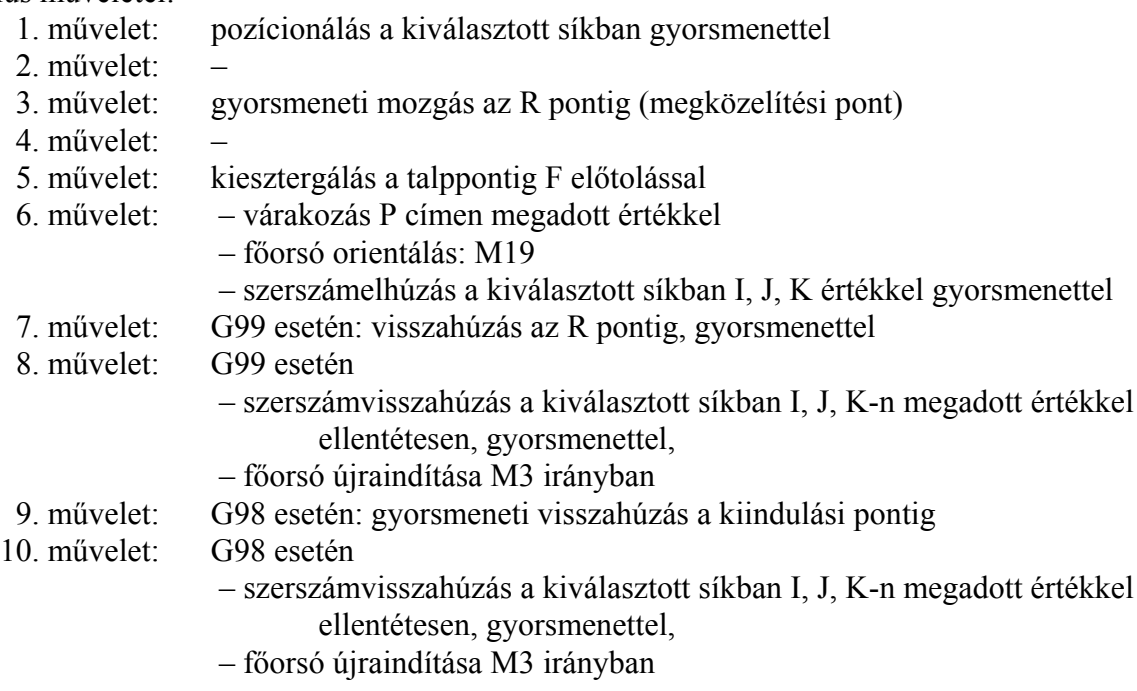

#### **18.1.4 A ciklusállapot kikapcsolása (G80)**

A kód hatására a ciklusállapot kikapcsolódik, a ciklusváltozók törlődnek.

Z és R inkrementális 0 értéket vesz fel, a többi változó 0-t.

Ha a **G80** mondatba koordinátákat programozunk, és más utasítást nem adunk, akkor a ciklus bekapcsolása előtt érvényes interpolációs kód (az 1–es G kód csoport, vagy interpolációs csoport) alapján hajtódik végre a mozgás.

#### **18.1.5 Fúróciklus, kiemelés gyorsmenettel (G81)**

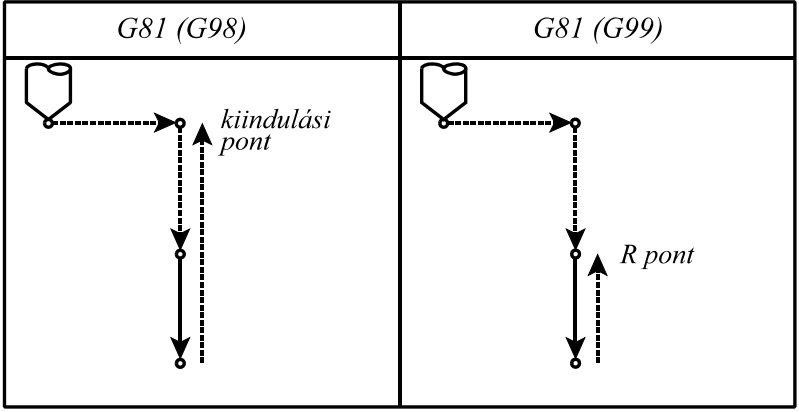

**18.1.5-1** ábra

A ciklusban felhasznált változók:

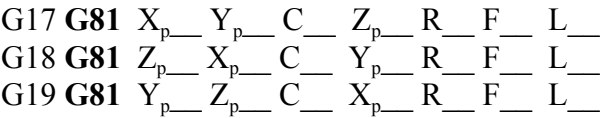

A ciklus műveletei:

1. művelet: pozícionálás a kiválasztott síkban gyorsmenettel

2. művelet: –

3. művelet: gyorsmeneti mozgás az R pontig (megközelítési pont)

4. művelet: –

5. művelet: fúrás a talppontig F előtolással

6. művelet: –

7. művelet: G99 esetén: visszahúzás az R pontig, gyorsmenettel

8. művelet: –

9. művelet: G98 esetén: gyorsmeneti visszahúzás a kiindulási pontig

10. művelet: –

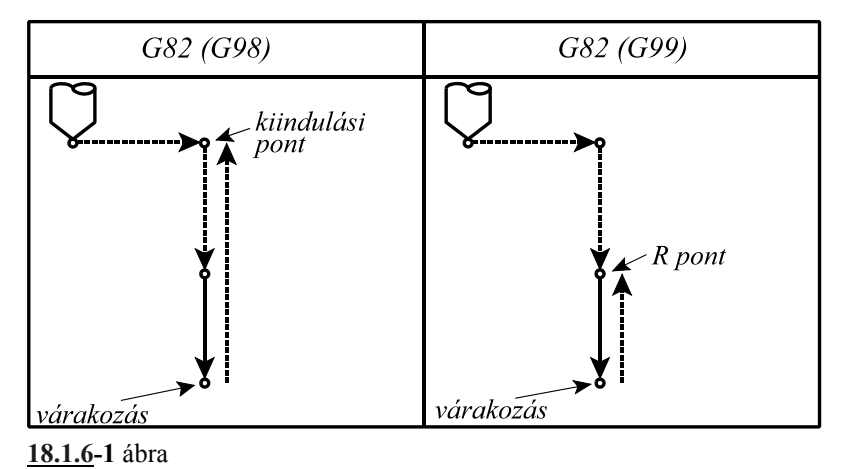

**18.1.6 Fúróciklus várakozással, kiemelés gyorsmenettel (G82)**

A ciklusban felhasznált változók:

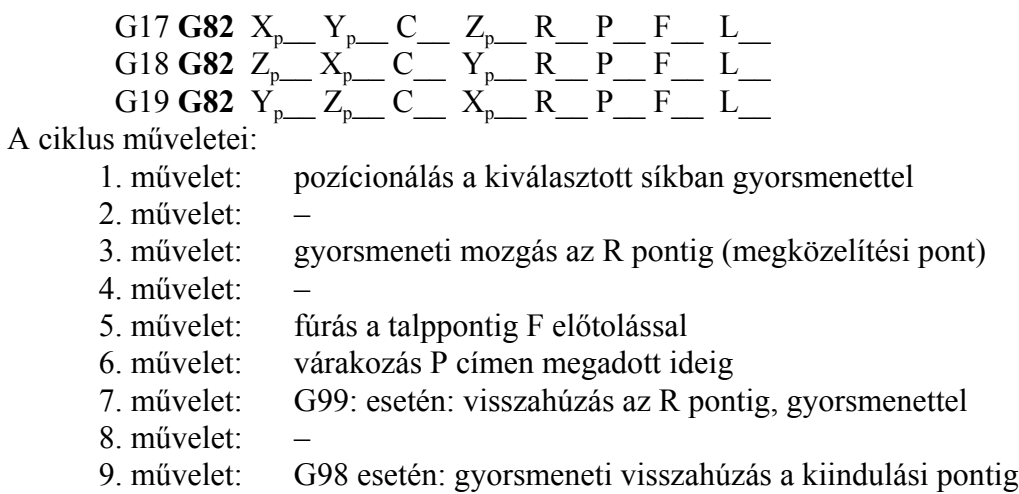

10. művelet: –

#### **18.1.7 Mélyfúróciklus (G83)**

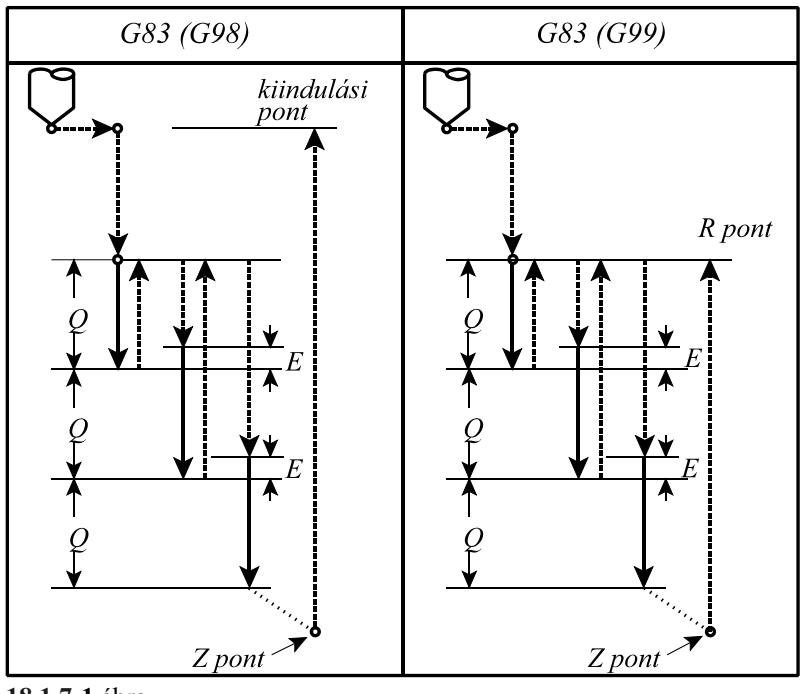

**18.1.7-1** ábra

A ciklusban felhasznált változók:

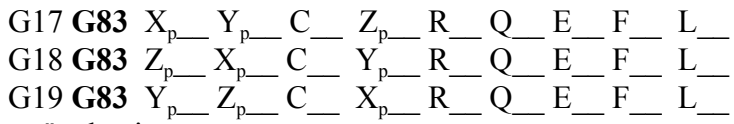

A ciklus műveletei:

1. művelet: pozícionálás a kiválasztott síkban gyorsmenettel

2. művelet: –

3. művelet: gyorsmeneti mozgás az R pontig (megközelítési pont)

- 4. művelet: –
- 5. művelet: fúrás a talppontig F előtolással
- 6. művelet: –

7. művelet: G99 esetén: visszahúzás az R pontig gyorsmenettel

- 8. művelet: –
- 9. művelet: G98 esetén: visszahúzás a kiindulási pontig gyorsmenettel
- 10. művelet: –

Az 5. fúrási művelet leírása:

– a Q címen megadott fogásmélységet előtolással belefúrja az anyagba,

– gyorsmenettel visszahúz az R pontig,

- gyorsmenettel megközelíti az előző mélységet E távolságig,
- az előző befúrás talppontjától számítva Q mélységet ismételten befúr, F előtolással (elmozdulás E+Q)

– gyorsmenettel visszahúz, az R pontig

Az eljárás a Z címen megadott talppontig folytatódik.

E távolságot vagy a programból E címről, vagy a *CLEG83* paraméterről veszi.

#### **18.1.8 Menetfúró ciklus (G84)**

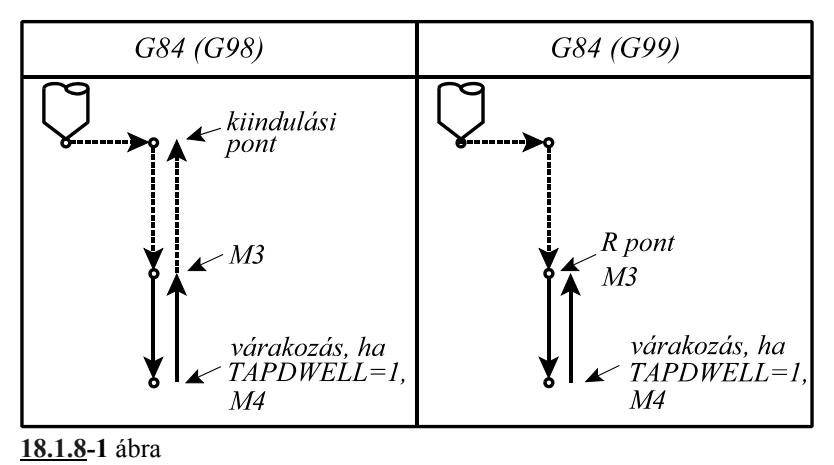

A ciklus csak kiegyenlítőbetéttel ellátott menetfúróval alkalmazható. A ciklusban felhasznált változók:

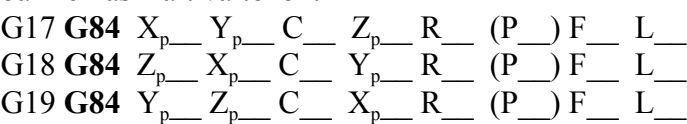

A ciklus indítása előtt M3 (óramutató járásával megegyező) főorsó forgásirányt kell bekapcsolni. Az előtolás értékét a fúró menetemelkedésének függvényében kell megadni:

– G94 percenkénti előtolás állapotban:

#### $F = PS$

ahol: P: a menetemelkedés mm/ford, vagy inch/ford dimenzióban

S: a főorsó fordulat ford/perc dimenzióban

– G95 fordulatonkénti előtolás állapotban:

#### $F = P$

ahol: P: a menetemelkedés mm/ford, vagy inch/ford dimenzióban A ciklus műveletei:

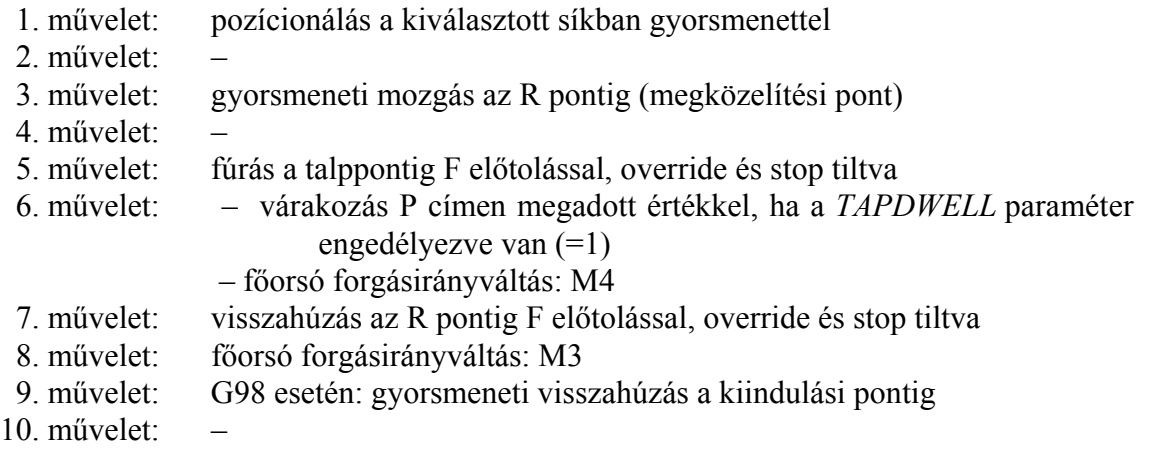

# **18.1.9 Menetfúró ciklus kiegyenlítő betét nélkül (G84.2, G84.3)**

Menetfúrás esetén a fúrótengely előtolása és a főorsó fordulat hányadosának egyenlőnek kell lennie a menetfúró menetemelkedésével. Másképpen fogalmazva menetfúrásnál ideális esetben

az alábbi hányadosnak pillanatról pillanatra állandónak kell lenni:  $P = \frac{F}{c}$ 

ahol: P: a menetemelkedés (mm/ford, vagy inch/ford),

F: előtolás (mm/min, vagy inch/min),

S: főorsó fordulatszám (ford/min).

A G84.1-es balmenet, és a G84-es jobbmenet fúróciklusban a főorsó fordulatszáma és a fúrótengely előtolása egymástól teljesen függetlenül vezérlődik. A fenti feltétel ennek megfelelően nem teljesülhet pontosan. Különösen igaz ez a furat alján, ahol a fúrótengely előtolásának és a főorsó fordulatszámának egymással szinkronban kellene lelassulnia és megállnia, majd az ellenkező irányban felgyorsulnia. Ez a feltétel egyáltalán nem tartható vezérléstechnikailag a fenti esetben. A fenti problémát úgy lehet kikerülni, hogy a menetfúrót egy

rugós kiegyenlítőbetéttel tesszük be a főorsóba, amely kiegyenlíti az  $\frac{F}{S}$  hányados értékében

bekövetkező ingadozást.

Más a vezérlés elve a kiegyenlítőbetét kiküszöbölését lehetővé tevő G84.2, G84.3 fúróciklusok-

nál. Ezeknél a vezérlő folyamatosan gondoskodik, hogy az  $\frac{F}{S}$  hányados pillanatról pillanatra

állandó legyen.

Vezérléstechnikailag az előző esetben a vezérlés csak a főorsó fordulatszámát szabályozza, míg az utóbbiban annak pozícióját is. A G84.2, G84.3 ciklusokban a fúrótengely és a főorsó mozgását lineáris interpolációval kapcsolja össze. Ezzel a módszerrel a gyorsítási és lassítási szakaszokban

is biztosítható az  $\frac{F}{S}$  hányados állandósága.

– G84.2: jobbmenet fúrása kiegyenlítő betét nélkül

– G84.3: balmenet fúrása kiegyenlítő betét nélkül

A fenti ciklusok csak olyan gépeken alkalmazhatóak, ahol a főorsóra pozíciójeladó van szerelve, és a főhajtás visszacsatolható pozíció szabályzásra. (*INDEX1* paraméter =1.) Ellenkező esetben a vezérlés a kód lehívásakor *3052 G76, G87 HIBA* hibaüzenetet ad.

A ciklusban felhasznált változók:

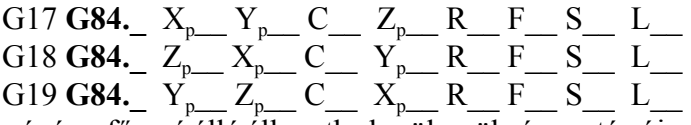

A ciklus végén a főorsó álló állapotba kerül, szükség esetén újraindításáról a programozónak kell gondoskodni.

Az előtolás és főorsó fordulatszám értékét a fúró menetemelkedésének függvényében kell megadni:

– G94 percenkénti előtolás állapotban:  $F = PS$ 

ahol: P: a menetemelkedés mm/ford, vagy inch/ford dimenzióban S: a főorsó fordulat ford/perc dimenzióban

Ebben az esetben az elmozdulás és az előtolás a fúrótengely és a főorsó mentén a következő (Z-t tételezve fel fúrótengelynek):

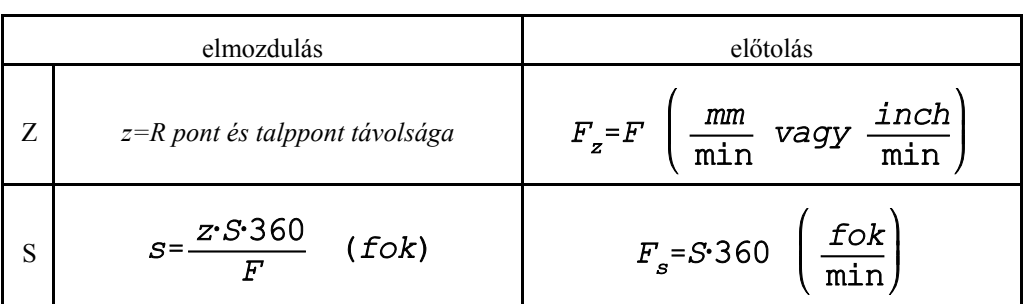

## – G95 fordulatonkénti előtolás állapotban:  $F = P$

ahol: P: a menetemelkedés mm/ford, vagy inch/ford dimenzióban Ebből látható, hogy fordulatonkénti előtolás állapotban (G95) a menetemelkedés közvetlenül programozható, de az előtolások megállapítására S programozása is szükséges. Ebben az esetben az elmozdulás és az előtolás a fúrótengely és a főorsó mentén a következő (a Z tengelyt feltételezve fúrótengelynek):

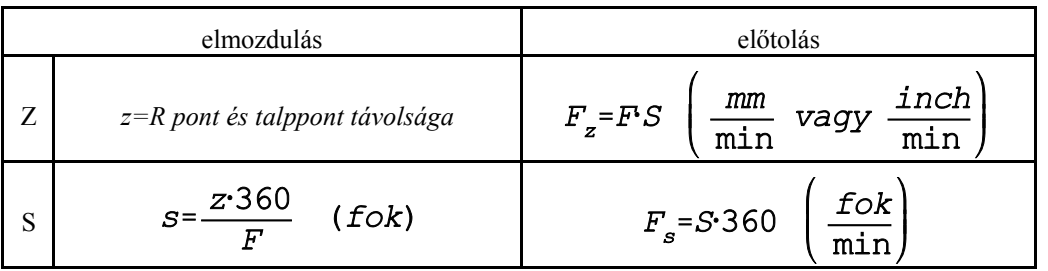

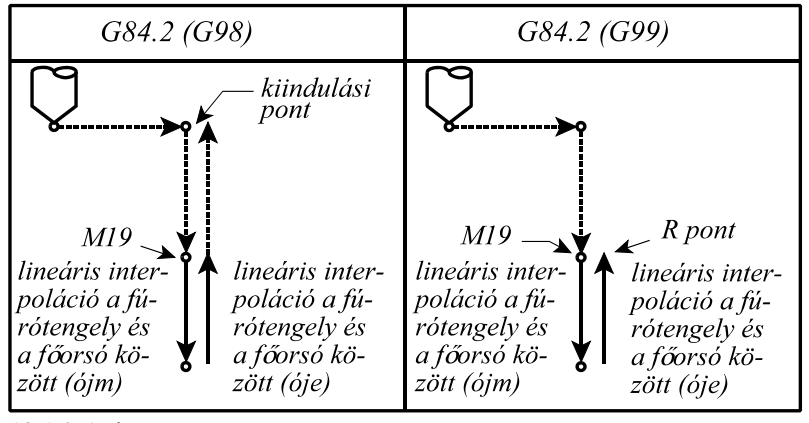

**18.1.9-1** ábra

A ciklus műveletei G84.2 estén:

1. művelet: pozícionálás a kiválasztott síkban gyorsmenettel

- 2. művelet:
- 3. művelet: gyorsmeneti mozgás az R pontig (megközelítési pont)
- 4. művelet: főorsó orientáció: M19
- 5. művelet: lineáris interpoláció a fúrótengely és a főorsó között óramutató járásával megegyező (+) főorsó forgásirányban, override és stop tiltva

6. művelet:

- 7. művelet: lineáris interpoláció a fúrótengely és a főorsó között óramutató járásával ellentétes (-) főorsó forgásirányban, override és stop tiltva
- 8. művelet:

9. művelet: G98 esetén: gyorsmeneti visszahúzás a kiindulási pontig

10. művelet:

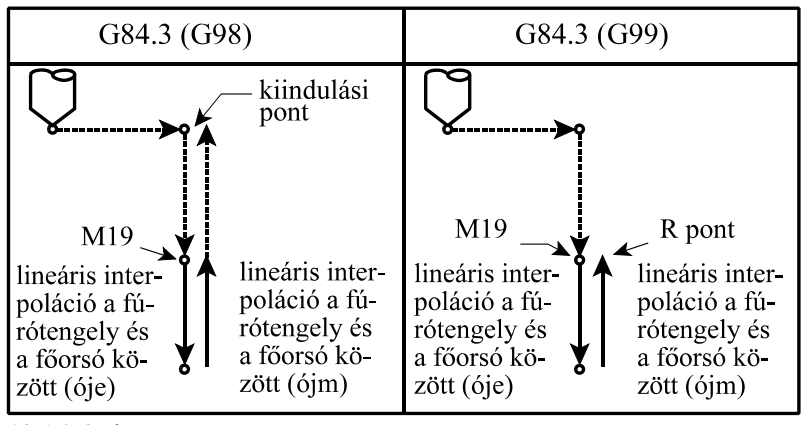

**18.1.9-2** ábra

A ciklus műveletei G84.3 estén:

- 1. művelet: pozícionálás a kiválasztott síkban gyorsmenettel
- 2. művelet<sup>-</sup>
- 3. művelet: gyorsmeneti mozgás az R pontig (megközelítési pont)
- 4. művelet: főorsó orientáció: M19
- 5. művelet: lineáris interpoláció a fúrótengely és a főorsó között óramutató járásával ellentétes (-) főorsó forgásirányban, override és stop tiltva
- 6. művelet: -
- 7. művelet: lineáris interpoláció a fúrótengely és a főorsó között óramutató járásával megegyező (+) főorsó forgásirányban, override és stop tiltva
- 8. művelet:
- 9. művelet: G98 esetén: gyorsmeneti visszahúzás a kiindulási pontig
- 10. művelet:

**18.1.10 Fúróciklus, kiemelés előtolással (G85)**

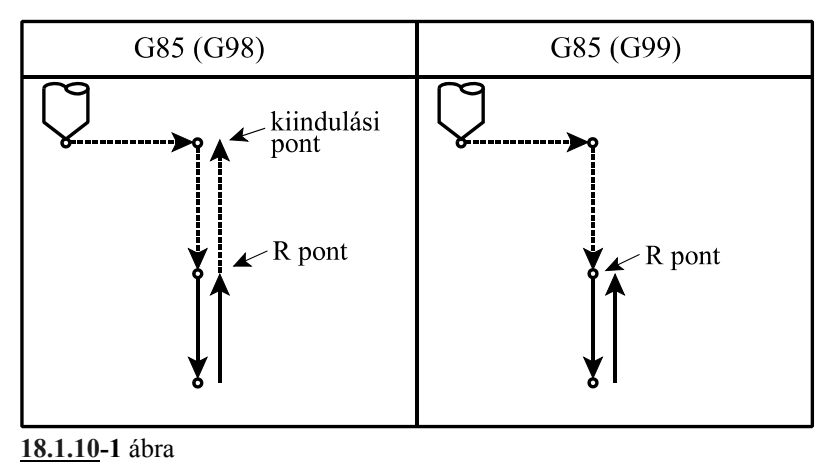

A ciklusban felhasznált változók:

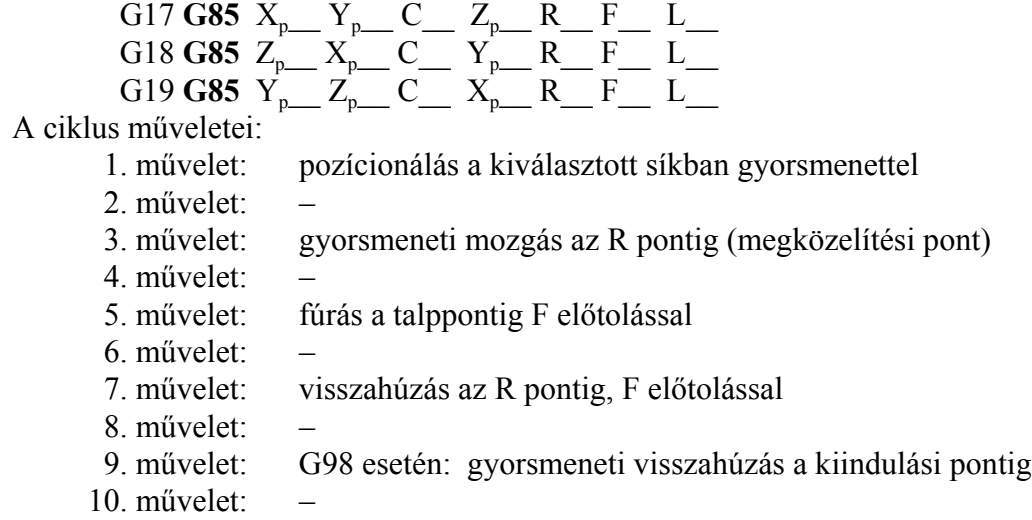

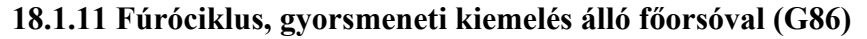

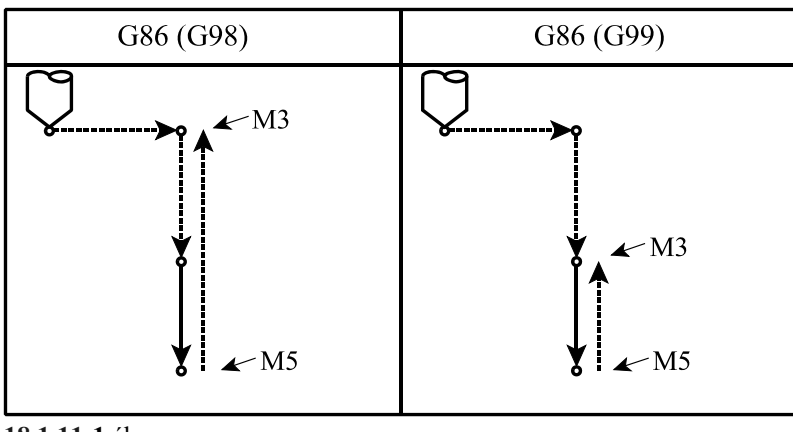

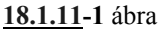

A ciklusban felhasznált változók:

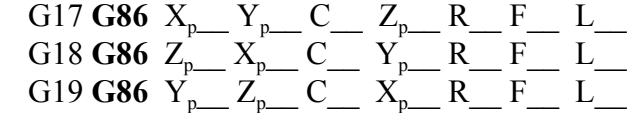

A ciklus indításakor M3-as forgásirányt kell adni a főorsónak.

A ciklus műveletei:

- 1. művelet: pozícionálás a kiválasztott síkban gyorsmenettel
- 2. művelet: –
- 3. művelet: gyorsmeneti mozgás az R pontig (megközelítési pont)

4. művelet: –

- 5. művelet: fúrás a talppontig F előtolással
- 6. művelet: főorsó leállítás: M5
- 7. művelet: G99 esetén: visszahúzás az R pontig, gyorsmenettel
- 8. művelet: G99 esetén: főorsó újraindítás: M3
- 9. művelet: G98 esetén gyorsmeneti visszahúzás a kiindulási pontig
- 10. művelet: G98 esetén: főorsó újraindítás: M3

## **18.1.12 Fúróciklus, kézi működtetés a talpponton/ Kiesztergálás visszafelé, automatikus szerszámelhúzással (G87)**

A ciklust a vezérlő kétféleképp hajtja végre:

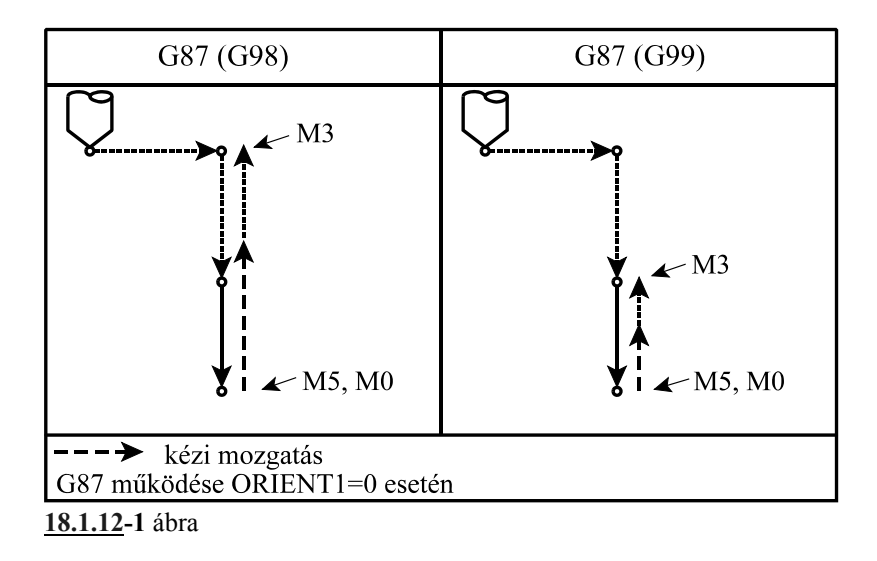

## **A. Fúróciklus, kézi működtetés a talpponton**

Abban az esetben, ha a gépen nincs kiépítve a főorsó orientálás lehetősége (*ORIENT1* paraméter=0) a vezérlő az A eset szerint jár el.

A ciklusban felhasznált változók:

 $G17$  **G87**  $X_{p}$   $Y_{p}$   $C$   $Z_{p}$   $R$   $R$   $F$   $L$   $L$  $G18$  **G87**  $Z_{p}$   $X_{p}$   $C$   $Y_{p}$   $R$   $R$   $F$   $L$   $L$  $G19$  **G87**  $Y_{p_+}$   $Z_{p_+}$   $C_{p_+}$   $X_{p_+}$   $R_{p_+}$   $F_{p_+}$   $L_{p_+}$ 

A ciklus indításakor M3-as forgásirányt kell adni a főorsónak. A ciklus műveletei:

- 1. művelet: pozícionálás a kiválasztott síkban gyorsmenettel
- 2. művelet: –
- 3. művelet: gyorsmeneti mozgás az R pontig (megközelítési pont)
- 4. művelet: –
- 5. művelet: fúrás a talppontig F előtolással
- 6. művelet: főorsó leállítás: M5
	- a vezérlő STOP állapotot vesz fel M0, ahonnan a kezelővalamelyik kézi működtető üzembe (MOZGATÁS, LÉPTETÉS, KÉZIKERÉK) kilépve kézzel működtetheti a gépet, vagyis elhúzhatja a szerszám hegyét a furat felületétől, és kihúzhatja a szerszámot a furatból. Ezután visszalépve AUTOMATA üzembe startra továbbmegy a megmunkálás.
- 7. művelet: G99 esetén: START után visszahúzás az R pontig, gyorsmenettel
- 8. művelet: G99 esetén: főorsó újraindítás: M3
- 9. művelet: 98 esetén: START után gyorsmeneti visszahúzás a kiindulási pontig
- 10. művelet: G98 esetén: főorsó újraindítás: M3

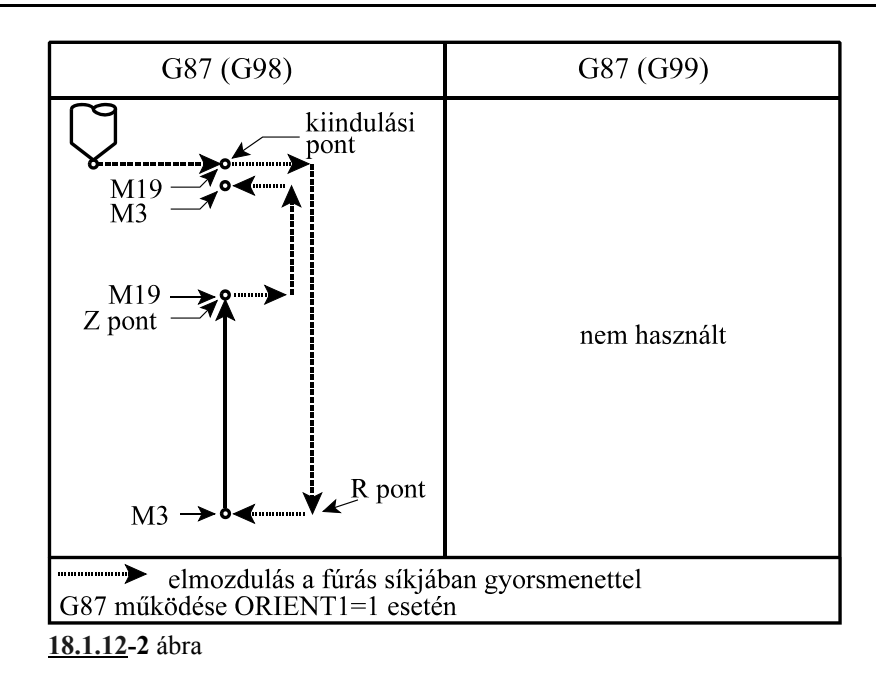

#### **B. Kiesztergálás visszafelé, automatikus szerszámelhúzással**

Abban az esetben, ha a gépen ki van építve a főorsó orientálás lehetősége (*ORIENT1* paraméter=1) a vezérlő a B eset szerint jár el.

A ciklusban felhasznált változók:

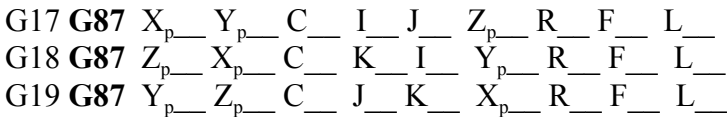

A ciklus indításakor M3-as forgásirányt kell adni a főorsónak. A ciklus műveletei:

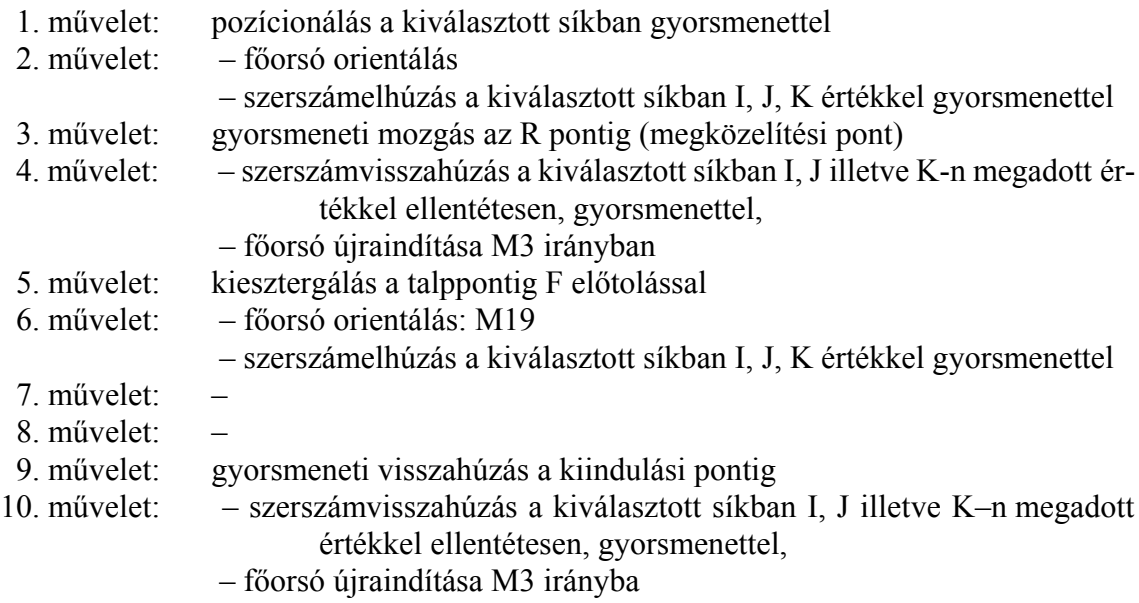

A ciklus természetéből következően az eddigiekkel ellentétben a megközelítési pont, azaz az R pont mélyebben fekszik, mint a talppont. Ezt a fúrótengely és R címek programozásánál figyelembe kell venni.

Mivel a ciklus a kiesztergálás előtt főorsó orientálást végez és a szerszámot elhúzza a felülettől az I, J illetve K–n megadott értékkel, a behatolásakor elkerülhető a szerszám törése.

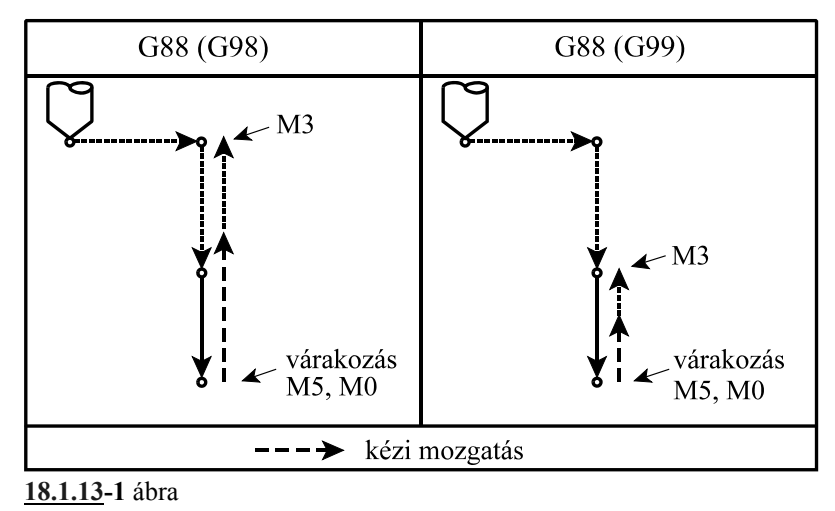

**18.1.13 Fúróciklus, várakozás után kézi működtetés a talpponton (G88)**

A ciklusban felhasznált változók:

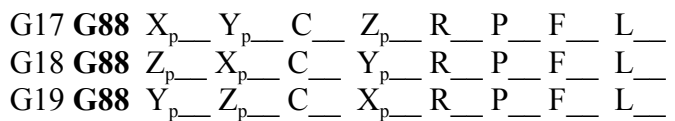

A ciklus indításakor M3-as forgásirányt kell adni a főorsónak. A ciklus műveletei:

- 1. művelet: pozícionálás a kiválasztott síkban gyorsmenettel
- 2. művelet: –
- 3. művelet: gyorsmeneti mozgás az R pontig (megközelítési pont)
- 4. művelet: –
- 5. művelet: fúrás a talppontig F előtolással
- 6. művelet: várakozás P értékkel
	- főorsó leállítás: M5
		- a vezérlő STOP állapotot vesz föl M0, ahonnan a kezelő valamelyik kézi működtető üzembe (MOZGATÁS, LÉPTETÉS, KÉZIKE-RÉK) kilépve kézzel működtetheti a gépet, vagyis elhúzhatja a szerszám hegyét a furat felületétől, és kihúzhatja a szerszámot a furatból. Ezután visszalépve AUTOMATA üzembe startra továbbmegy a megmunkálás.
- 7. művelet: G99 esetén: START után visszahúzás az R pontig, gyorsmenettel
- 8. művelet: G99 esetén: főorsó újraindítás: M3
- 9. művelet: G98 esetén: gyorsmeneti visszahúzás a kiindulási pontig
- 10. művelet: G98 esetén: főorsó újraindítás: M3

A ciklus ugyanaz, mint G87 A esete, csak várakozik a főorsó leállítása előtt.

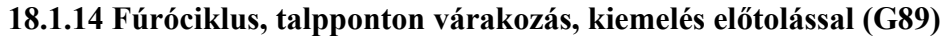

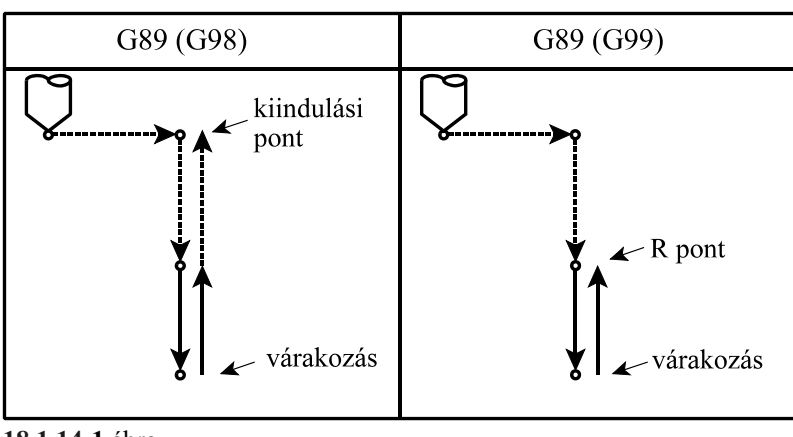

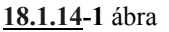

A ciklusban felhasznált változók:

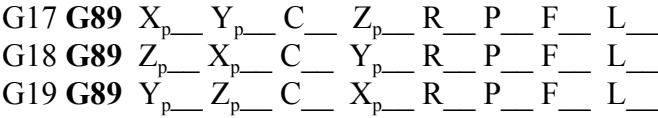

- A ciklus műveletei:
	- 1. művelet: pozícionálás a kiválasztott síkban gyorsmenettel
	- 2. művelet:
	- 3. művelet: gyorsmeneti mozgás az R pontig (megközelítési pont)
	- 4. művelet:
	- 5. művelet: fúrás a talppontig F előtolással
	- 6. művelet: várakozás P címen megadott értékig
	- 7. művelet: visszahúzás az R pontig, F előtolással
	- 8. művelet:
	- 9. művelet: G98 esetén: gyorsmeneti visszahúzás a kiindulási pontig
	- 10. művelet:

A ciklus megegyezik G85-tel, a várakozást kivéve.

## **18.2 Megjegyzések a fúróciklusok használatához**

 – Ciklusüzemmódban ha egy G kód nélküli mondat a következő címek valamelyikét tartalmazza, a fúróciklus végrehajtásra kerül:

 $X_p$ ,  $Y_p$ ,  $Z_p$ ,  $C$  vagy  $R$ 

Ellenkező esetben a fúróciklus nem hajtódik végre.

- Ciklusüzemmódban G04 P várakozási mondatot programozva a parancs végrehajtódik a programozott P szerint, de a várakozásra vonatkozó ciklusváltozó **n e m** törlődik, és **nem** íródik át.
- I, J, K, Q, E, P értékét olyan mondatban kell megadni, ahol fúrás is történik, különben **n e m** tárolódnak el az értékek.

A fentiek illusztrálására tekintsük a következő példát:

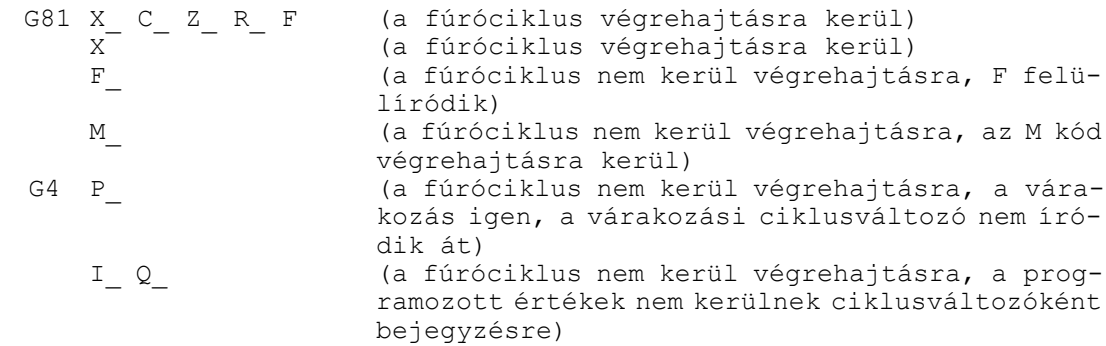

- Ha a fúróciklus mellé funkciót is programozunk a funkció az első művelet végén kerül végrehajtásra a pozícionálás befejezése után. Ha a ciklusban L-et is programoztak, a funkció csak az első menetben kerül végrehajtásra.
- A vezérlés mondatonkénti üzemmódban cikluson belül az 1., 3., és a 10. művelet után áll meg.
- A STOP gomb nem hatásos G74, G84, ciklusok 5., 6., és 7. műveletében. Ha ezen műveletek közben nyomnak STOP-ot a vezérlés folytatja működését és csak a 7. művelet végén áll meg.
- Az előtolás és főorsó override függetlenül a kapcsoló állásától mindig 100% a G84.1, G84, G84.2, G84.3 ciklusok 5., 6., és 7. műveletében.
- Ha ciklusmondatban Tnnmm kerül programozásra, az új hosszkorrekciót mind a síkbeli pozícionáláskor, mind a fúráskor figyelembe veszi.

# **19 A sokszögesztergálás**

Sokszögesztergáláskor a szerszámot is és a munkadarabot is forgatjuk egymáshoz képest egy meghatározott fordulatszámaránnyal. A fordulatszámarányt és a forgó szerszám vágóéleinek számát változtatva különböző oldalszámú sokszöget kapunk. A fordulatszámarány és a vágóélek számának szorzata adja meg a kiadódó sokszög oldalszámát. Ha pl. a szerszám és a munkadarab fordulatszámaránya 2:1, és a forgó szerszám vágóéleinek száma 2 négyszöget, ha a vágóélek száma 3 hatszöget esztergálhatunk. Így egyszerűen lehet esztergályozással pl. hatlapfejű csavart, vagy anyát készíteni. Az így történő megmunkálás sokkal gyorsabb, mintha polárkoordináta interpoláció alkalmazásával marnánk a sokszöget, azonban a kiadódó oldallapok nem pontosan síkok.

## **19.1 A sokszögesztergálás működési elve**

A sokszögesztergálás működési elvét az alábbiakban közöljük.

Legyen a munkadarab forgástengelye az  $X=0$ ,  $Y=0$ koordinátán.

A szerszám forgástengelye legyen a  $P_0$  pont, amelynek koordinátái: X=A, Y=0, vagyis a szerszám forgástengelyének a munkadarab forgástengelyétől mért távolsága A.

A forgó szerszám sugara legyen B. A szerszám hegyét jelölje P<sub>t</sub>. A szerszám hegyének koordinátája a  $t=0$  pillanatban X=A-B; Y=0.

A munkadarab forgásának szögsebessége legyen  $\alpha$ , a szerszám forgásáé pedig  $\beta$ .

A t időpontban a szerszám hegyének koordinátái  $P_t(x_t; y_t)$ a következők lesznek:

 $x_t = A\cos\alpha t - B\cos(\beta-\alpha)t$ 

 $y_t = \text{Asin}\alpha t + \text{B}\sin(\beta-\alpha)t$ 

Ha feltételezzük, hogy a szerszám és a munkadarab fordulatszám aránya 2:1, akkor  $\beta = 2\alpha$ . Helyettesítsük be a fönti egyenletbe:

 $x_t = A\cos\alpha t - B\cos\alpha t = (A - B)\cos\alpha t$ 

 $y_t = \text{Asin}\alpha t + \text{Bsin}\alpha t = (A + B)\text{sin}\alpha t$ 

A fönti egyenletek egy olyan ellipszis egyenletei, amelynek nagytengelye A+B, kistengelye A–B hosszúságúak.

Ha a szerszámok szimmetrikusan egymáshoz képest 180°-ra áll-

nak négyszöget, ha 120°-ra akkor hatszöget esztergálhatunk, feltéve, hogy a szerszám és a darab fordulatszámaránya 2:1.

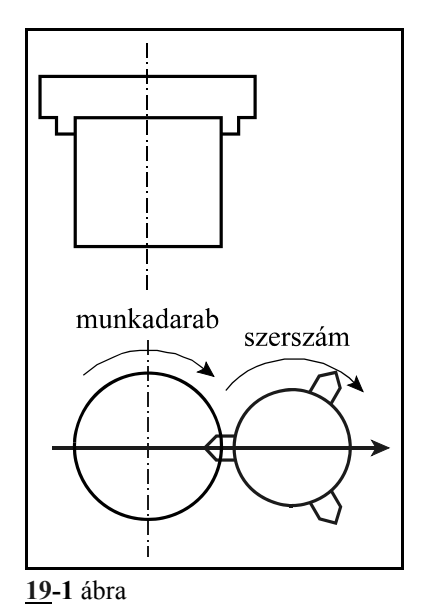

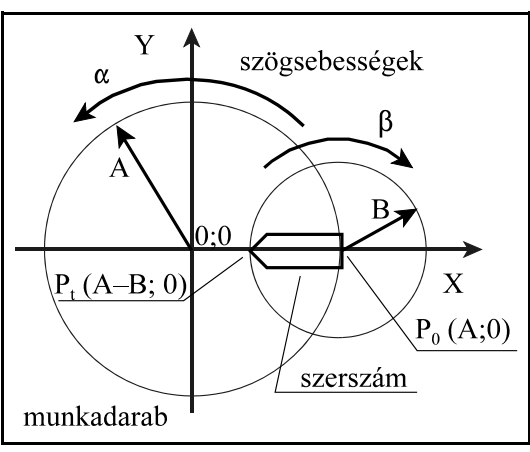

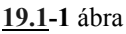

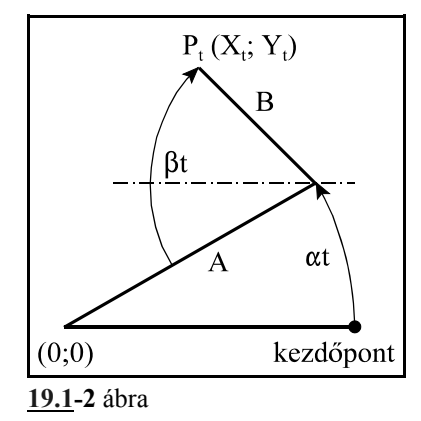

#### 19 A sokszögesztergálás

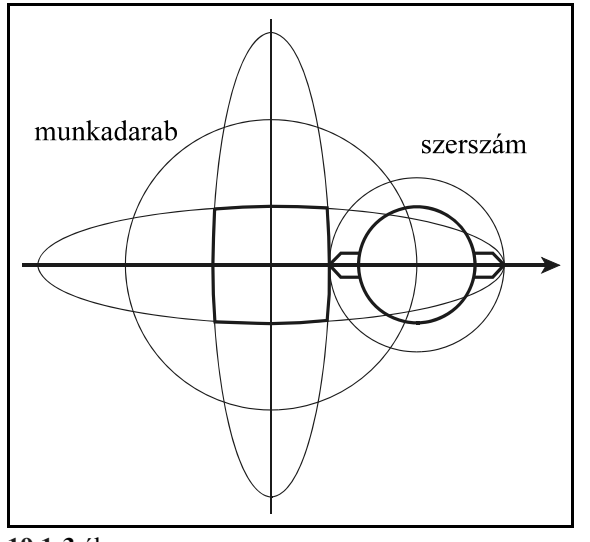

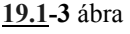

Más fordulatszámarányokkal a kiadódó görbék ellipszistől különbözőek lesznek, de még ezekkel is esetleg jól közelíthetőek sokszögek oldalai.

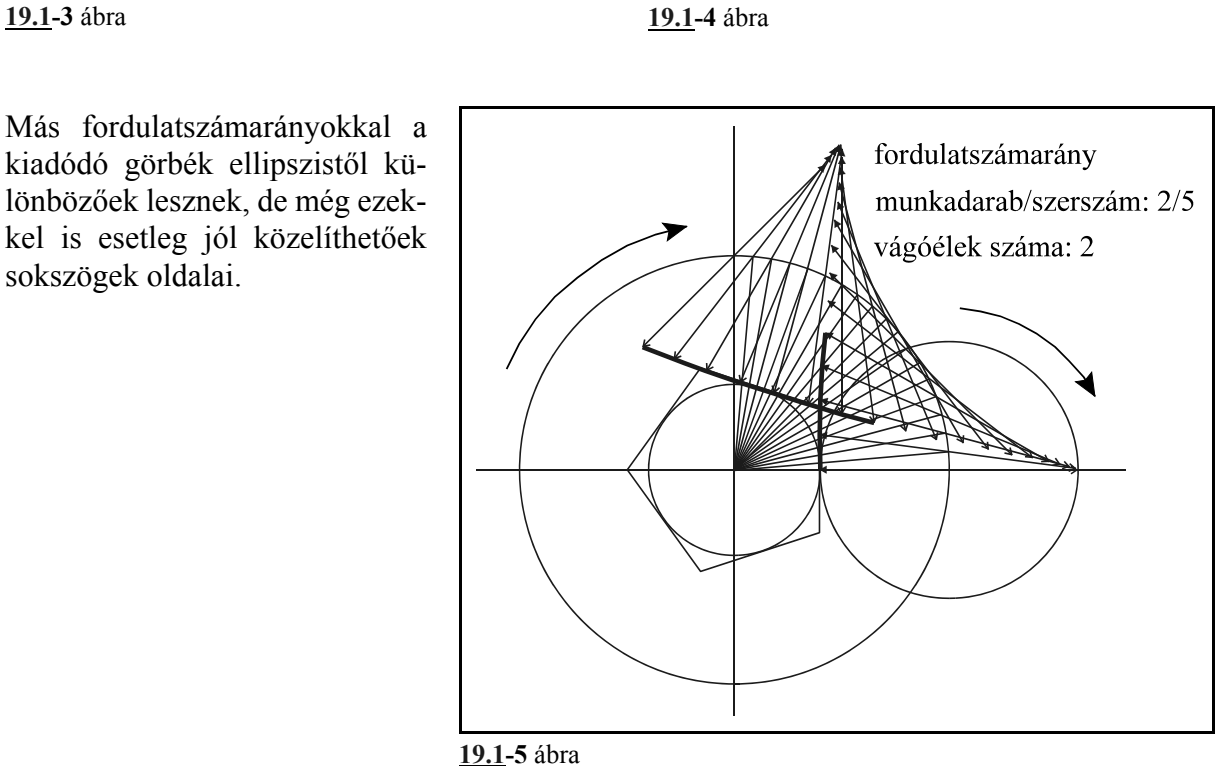

munkadarah

szerszám

# **19.2 A sokszögesztergálás programozása (G51.2, G50.2)**

# A

**G51.2** P\_ Q\_

utasítás bekapcsolja a sokszögesztergálás funkcióját. A P és Q címeken lehet beállítani a munkadarabnak a szerszámhoz viszonyított fordulatszámarányát. Ha pl. a munkadarabnak és a szerszámnak 1:2 arányban kell forognia programozzunk G51.2 P1 Q2-t. P és Q címek értéktartománya:

 $P = 1...127$ 

$$
Q = -127...+127
$$

Q címen negatív számot is megadhatunk, ekkor a szerszámorsó forgásiránya ellentétes lesz.

# **G50.2**

A

utasítás kikapcsolja a sokszögesztergálást.

A G51.2 és a G50.2 utasítást mindig külön mondatban kell megadni.

A sokszögesztegálási funkció végrehajtásához ki kell a szerszámgépen építeni a második főorsót is, amely a szerszámot képes forgatni. Mindkét orsóra, a munkadaraborsóra is és a szerszámorsóra is jeladót kell szerelni. A funkció bekapcsolása során az NC elöször fölpörgeti a szerszámorsót arra a fordulatra, amely a nunkadarab orsóra programozott értékből (S cím) és a P, Q címre programozott értékből kiadódik:  $n_{szerszámorsó} = S(Q/P)$ . Ezután a két jeladó nullimpulzusait összeszinkronozza, majd a munkadarab orsó jeladójáról mért elfordulás alapján forgatja a szerszámorsót a programozott Q/P arány alapján.

Az összeszinkronozás hatása hasonló, mint a menetvágásnál a főorsó nullimpulzusé. Amíg a munkadarabot nem vesszük ki a tokmányból és amíg az ütőkést ugyanolyan szöghelyzetben hagyjuk a szerszámorsóban, addig a munkadarab és a szerszám mozgása szinkron marad, többször végigmehetünk ugyanazon a felületen, például nagyolás majd símítás céljából. Ugyancsak kikapcsolhatjuk a szinkronizálást a G50.2 utasítással, majd visszakapcsolva azt ugyanúgy végigmehetünk az előzőleg esztergált sokszög felületén, feltéve, hogy a programozott fordulatszámarány ugyanaz, mint előzőleg.

#### <sup>L</sup> *Figyelem!*

*Sokszögesztergálás programozása során ügyeljünk arra, hogy a szerszámorsóra kiadódó fordu*latszám n<sub>szerszámorsó</sub> = S·(Q/P) soha ne haladja meg az arra engedélyezett maximális fordulatszá*mot.*

A szinkronfutást kikapcsolja

– a vészstop,

...

– a szervoköri hibák

#### Mintapélda

```
G0 X120 Z5 T505
S1000 M3 (munkadarab orsó indítás 1000 ford/perc)
                              (sokszögesztergálás bekapcsolása, szerszámorsó
                              fordulat 2000 ford/perc)
G0 X100 (fogásvétel X irányban)<br>G1 Z-50 F0.01 (esztergálás)
G1 Z-50 F0.01 (esztergálás)<br>G4 P2 (várakozás)
G4 P2 (várakozás)<br>G0 X120 (kiemelés X
G0 X120 (kiemelés X-ben)<br>G50.2 (sokszögesztergá
                              (sokszögesztergálás kikapcsolása)
...
```
# **20 Mérőfunkciók**

# **20.1 Mérés a maradék út törlésével (G31)**

A

**G31** v (F) (P)

utasítás hatására a v koordinátájú pontra lineáris interpolációval elindul a mozgás. A mozgás addig tart, amíg egy külső jel (pl. egy mérő-tapintó jele) be nem érkezik, vagy a v koordinátákon megadott végponti pozíciót el nem érte a vezérlés. A jel beérkezése után a vezérlés lelassít és megáll.

P címen lehet megadni, hogy a vezérlésbe bevezethető 4 törlőjel közül melyiket vegye figyelembe a mozgás során:

**P0**: 1. törlőjel figyelembe vétele

**P1**: 2. törlőjel figyelembe vétele

**P2**: 3. törlőjel figyelembe vétele

**P3**: 4. törlőjel figyelembe vétele.

Ha a P címet nem töltjük ki, az 1. sz. törlőjelet vesz figyelembe.

A G31 utasítás nem öröklődik, csak abban a mondatban érvényes, amelyikben programozták. Ha a G31 utasításban szintaktikai hibát talál a vezérlés *3051 G22, G28, ... G31, G37* hibajelzést ad. A mozgás sebessége:

– a megadott, vagy öröklődött F érték, ha a *SKIPF* paraméter =0

– a *G31FD* paraméterről felvett előtolásérték, ha a *SKIPF* paraméter =1.

A külső jel bejövetele pillanatában a tengelyek pozíciója eltárolódik az alábbi rendszerváltozókon:

 #5061.........1. tengely pozíciója #5062.........2. tengely pozíciója

#5068.........8. tengely pozíciója

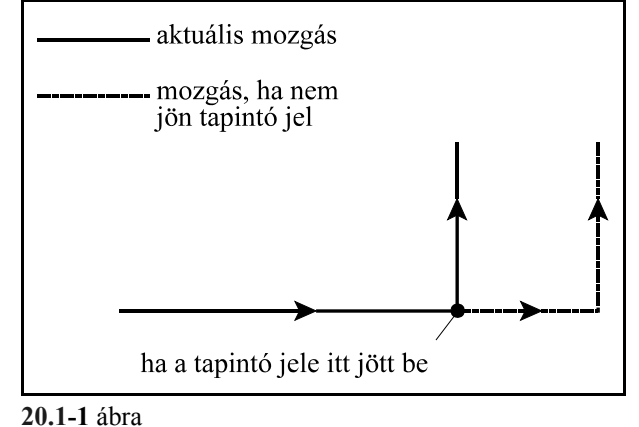

Az itt eltárolt pozíció:

– ha jött külső jel, a jel bejövetelének pillanatában felvett pozíció,

– ha nem jött külső jel a G31 mondat programozott végpontjának pozíciója,

– mindig az aktuális munkadarab koordinátarendszerben értendő,

– az aktuális hosszkorrekció figyelembe vételével.

A külső jel bejövetele után a mozgás lineáris lassulással leáll. A G31 mondat végponti pozíciója ekkor a mondatban alkalmazott előtolás függvényében kis mértékben eltér a jel bejövetelekor a #5061... változókon letárolásra került pozícióktól. A mondatvégponti pozíciók a #5001... változókon érhetők el. A következő mozgásmondat ezektől a végponti pozícióktól kezdve fog érvényesülni.

A mondat végrehajtása csak G40 állapotban lehetséges. G41 vagy G42 állapot esetén G31 programozása *3054 G31 ROSSZ ÁLLAPOTBAN* hibajelzést vált ki. Szinténezt a hibajelzést adja, ha G95 állapot, ha G51, G51.1, G68 állapot, vagy, ha G16 állapot van érvényben.

 . .

A v koordinátákon megadott érték lehet inkrementális és abszolút is. Ha a következő mozgásparancs koordinátamegadása inkrementális, az elmozdulást a G31 mondat azon pontjától számítja, ahol a mozgás az előző mondatban abbamaradt.

Például:

N1 G31 G91 Z100 N2 X100 Z30

N1 mondatban elindít egy inkrementális mozgást Z irányban. Ha a külső jel bejövetele után a vezérlő az Z=86.7 koordinátájú ponton áll meg, ettől a ponttól számítva lép inkrementálisan 100-at X irányban, 30-at a Z irányban az N<sub>2</sub> mondathan

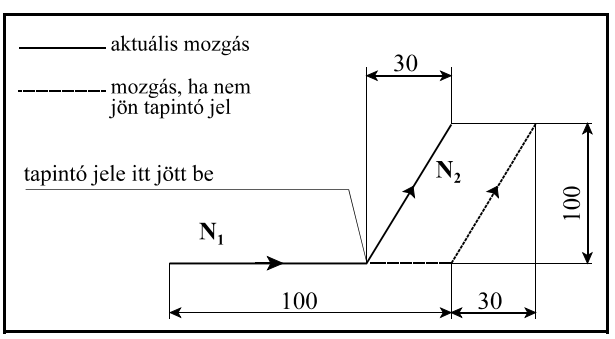

tapintó jele itt jött be

 $100$ 

200

300

Z

N.

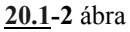

X

200

**20.1-3** ábra

Ha abszolút adatmegadást programoztunk a mozgás a következőképp alakul:

N1 G31 G90 Z200

N2 X200 Z300

N1 mondat elindít Z irányban egy mozgást az Z=200 koordinátájú pontra. Ha a külső jel bejövetele után a vezérlő a Z=167 koordinátájú ponton áll meg, az N2 mondatban az Z irányú elmozdulás Z=300-167, azaz Z=133 lesz.

## **20.2 Automatikus szerszámhossz mérés (G36, G37)**

A

**G36** X\_\_ , **G37** Z\_\_

utasítás hatására az X koordinátán G36 esetén, illetve a Z koordinátán G37 esetén a megadott irányban gyorsmenettel elindul a mozgás. X, Z értéke mindig abszolút adatként kerül értelmezésre.

A mozgás az X - *RAPDISTX,* illetve a *Z - RAPDISTZ* pozícióig megy gyorsmenettel, ahol *RAPDISTX*, *RAPDISTZ* paraméteren beállított értékek. Ezután a mozgás a *G37FD* paraméteren megadott előtolással folytatódik, amíg a mérő-tapintó jele be nem jön, vagy amíg a vezérlés hibát nem jelez. *3103 HATÁRON KÍ-VÜL* hibajelzést akkor ad a készülék, ha az X, vagy a Z címen programozott pozíció (megjósolt mérési pozíció) *ALADISTX, ALADISTZ* sugarú környezetén kívül jön meg a tapintó jele.

Ha a mérés sikerrel járt, és a tapintó jele a Q koordinátájú ponton jött be, a vezérlés az érvényben lévő kopáskorrekciós regiszterhez

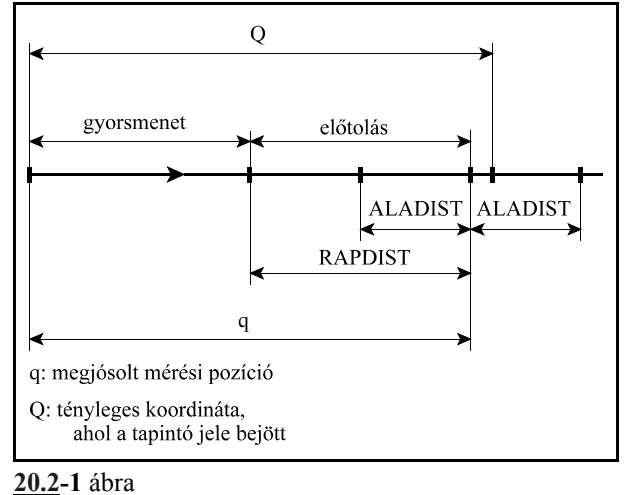

– hozzáadja (ha az *ADD* paraméter =1) a Q-q különbséget,

– vagy kivonja abból (ha az *ADD* paraméter =0).

A mérés megkezdése előtt a megfelelő korrekciós értéket le kell hívni Tnnmm utasítással.

- A G36, G37 utasítás egylövetű.
- A G36, G37 ciklus mindig az aktuális munkadarab koordinátarendszerben kerül végrehajtásra.
- A *RAPDIST* és *ALADIST* paraméterek mindig pozitív értékek. A két paraméterre a következő feltételnek kell teljesülni: *RAPDIST*>*ALADIST*
- Szintaktikai hiba estén *3051 G22, G28, ... G31, G37* hibajelzést ad
- A korrekcióváltást (Tnnmm) a G36, G37 mondatban nem lehet megadni. Ellenkező esetben *3055 G37 ROSSZ ÁLLAPOTBAN* hibajelzést ad.
- Szintén a fenti hibajelzést adja, ha G51, G51.1, G68 állapot van érvényben.
- A G36, G37 funkció végrehajtása közben előjövő hibaüzenetek a következők:
- *3103 HATÁRON KÍVÜL* üzenet, ha a G36, G37 mondatban programozott végpozíció *ALA-DISTX,* illetve *ALADISTZ,* sugarú környezetén belül nem jön meg a tapintó jele.
# **21 Biztonsági funkciók**

## **21.1 Programozható munkatér behatárolás (G22, G23)**

A

**G22** X Y Z I J K P

utasítás bekapcsolja a munkatér behatárolás figyelését. Az utasítással a tengelyek mozgástartománya korlátozható be. Az utasítás címeinek jelentése:

- X: az X tengelyen a pozitív irányú határ,
- I: az X tengelyen a negatív irányú határ,
- Y: az Y tengelyen a pozitív irányú határ,
- J: az Y tengelyen a negatív irányú határ,
- Z: az Z tengelyen a pozitív irányú határ,
- K: az Z tengelyen a negatív irányú határ,

A következő feltételeknek kell teljesülni a megadott adatokra:

### $X \ge I$ ,  $Y \ge J$ ,  $Z \ge K$

P címen adható meg, hogy a kijelölt teren kívülre, vagy belülre nem szabad menni.

P=0 esetén a kijelölt tér belseje van tiltva,

P=1 esetén a kijelölt tér külseje van tiltva.

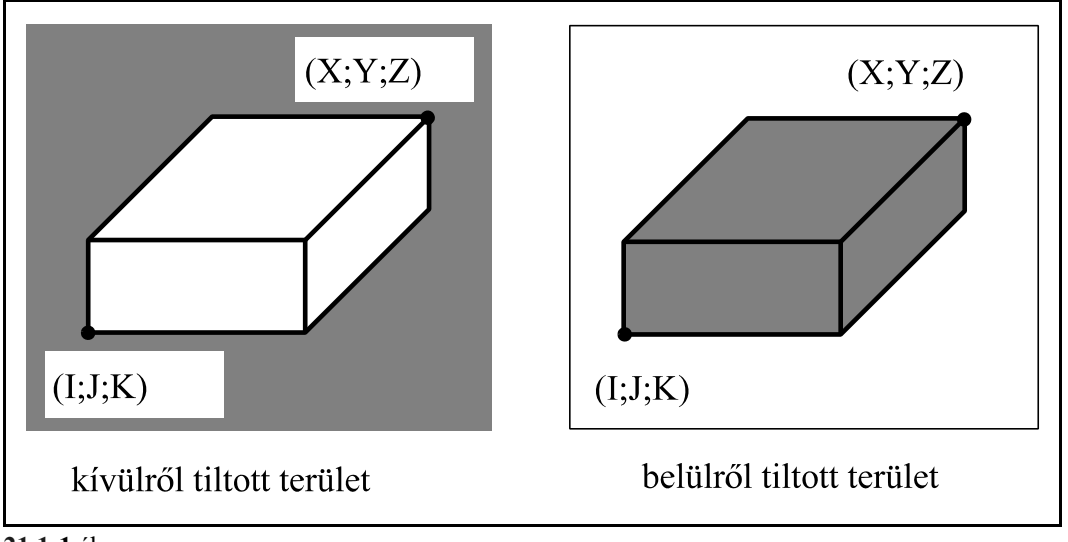

**21.1-1** ábra

## A

## **G23**

utasítás kikapcsolja a munkatérbehatárolás figyelését.

A G22, G23 utasítások közvetlenül átírják a paramétermező megfelelő elemeit.

A G22 utasítás az *STRKEN* paramétert 1-be, a G23 0-ba írja

A G22 P0 utasítás az *EXTER* paramétert 0-ba, a G22 P1 1-be írja.

A G22 utasításban előforduló X, Y, Z koordináták a megfelelő tengelyekhez tartozó *LIMP2n* paramétereket írják, az I, J, K koordináták a megfelelő tengelyekhez tartozó *LIMN2n* értékeket.

A G22 utasításban szereplő koordináták mielőtt a megfelelő paraméterre íródnának átszámításra kerülnek a gép koordinátarendszerére úgy, hogy a bekapcsolt korrekciós eltolásokat is tartalmazzák. Tehát például, ha a G22 utasítás megadásakor be volt kapcsolva a hosszkorrekció Z

irányban, az erre a tengelyre megadott koordináta határadatok úgy határolják be a mozgást, hogy a szerszám hegyét nem engedik a határon túl. Ha viszont nincs korrekció bekapcsolva a szerszámtartó vonatkoztatási pontját nem engedi a tiltott területre. A szerszám hossztengelyébe eső koordinátán a leghosszabb kinyúlású szerszámhoz célszerű beállítani a tiltott zóna határát.

- Munkatérbehatárolást csak a főtengelyekre lehet megadni. – A G22, G23 utasításokat önálló mondatban kell megadni.
- A munkatér behatárolása bekapcsolás és gépi referenciapont felvétel után lesz hatásos.
- Ha referenciapont felvétel után, vagy G22 programozás hatására a gép tiltott munkatérbe kerül, és a zóna belülről van tiltva kézi üzemmódban G23 programozásával oldani kell a tiltást, a tengely(eke)t kihozni onnan kézi mozgatással, majd G22 programozásával visszakapcsolni a tiltott terület figyelést. Ha a zóna kívülről van tiltva, a terület elhagyása ugyanaz, mint a végállásra futás után.
- Ha mozgás közben kerül valamelyik tengely a tiltott terület határára, onnan kézi mozgatással eltávolítható kézi üzemmódban.
- Ha X=I, Y=J, Z=K és P=0 a teljes tér engedélyezve van.
- Ha X=I, Y=J, Z=K és P=1 a teljes tér tiltva van.
- Ha a munkaterület belülről van tiltva és a tiltott zónába, vagy annak határára jutnak a tengelyek *1400 BELÜLRŐL TILTOTT ZÓNA* hibaüzenetet ad a vezérlő.
- Ha a munkaterület kívül van tiltva *130n TILTOTT ZÓNA t+*, vagy *132n TILTOTT ZÓNA t–* hibajelzést ad a vezérlő, ahol "*t*" a tiltott zónára futó tengely neve.

### **21.2 Paraméteres végállás**

A vezérlés paraméterein a gép építője tengelyenként meghatározhatja az adott gépen fizikailag megengedhető mozgástartományt, vagyis a végállások határait. Ha a vezérlés eléri ennek a tartománynak a határát ugyanúgy végállás hibát jelez, mintha végálláskapcsolóra futott volna.

- A paraméteres végállásfigyelést a vezérlő csak a gépi referenciapont felvétel után végzi.
- A paraméteres végállásfigyelés mindig külső teret tilt le.
- A paraméteres végállásfigyelés és a programozott munkatérbehatárolás által kijelölt tartományok átfedhetik egymást.

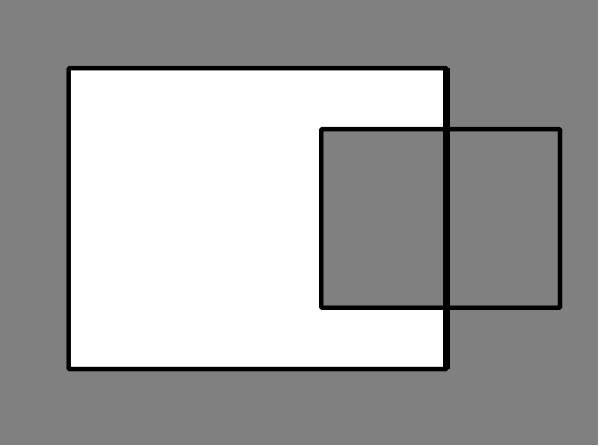

**21.2-1** ábra

végpont م

nem indul el, mert a végpont a tiltott<br>területre esik

## **21.3 Tiltott tartomány figyelés mozgásindítás előtt.**

**21.3-1** ábra

kezdőpont

A vezérlés két tiltott tartományt különböztet meg. Az első, amely a gép fizikailag lehetséges mozgástartományát határolja be. Ezen mozgástartomány szélső pozícióit nevezzük végállásoknak. Mozgás közben a vezérlő ezen, paramétereken meghatározott tartományon kívülre nem engedi a tengelyeket mozogni. A végállásokat a gép építője állítja be, ezeken a paramétereken a felhasználónak nem szabad módosítani.

végpont

itt áll meg, mert

elérte a tiltott terület határát

A másik tiltott tartományt, amit programozható munkatér behatárolásnak is nevezünk a felhasználó állapítja meg. Ez történhet a G22 utasítás programozásával, vagy paraméterátírással.

Ha a paramétermezőben a *CHBFMOVE* paraméter 1-be van ál-

lítva a vezérlés mielőtt a mondatvégrehajtás során elindítaná a tengelyeket ellenőrzést végez, hogy az adott mondat programozott végpontja nem esik–e valamelyik tiltott területbe.

Ha az adott mondat végpontja a végállástartományon kívülre esik *3056 VÉGÁLLÁS* hibajelzést ad, ha a programozott tiltott munkatérbe esik *3057 TILTOTT TERÜLET*

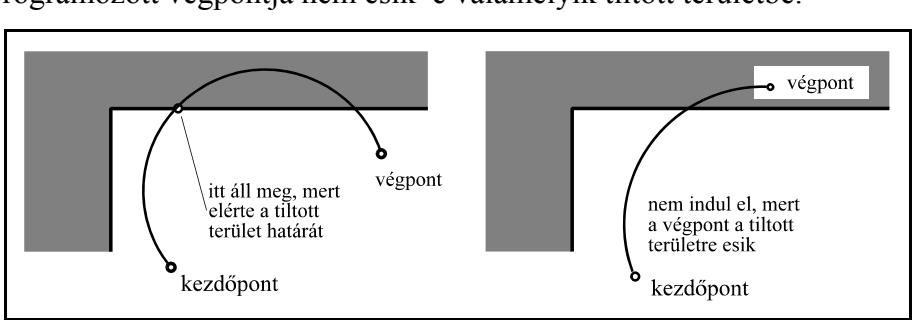

kezdőpont

**21.3-2** ábra hibajelzést ad. Így

gyakorlatilag a mozgás el sem indul.

Mivel a mondatindítás előtt a vezérlő csak azt ellenőrzi, hogy a mondat végpontja nem esik-e a tiltott területek valamelyikébe az ábrákon látható esetekben csak a tartomány határán, mozgás után jön hibaüzenet.

# **22 A felhasználói makró**

## **22.1 Az egyszerű makróhívás (G65)**

A

**G65** P(programszám) L(ismétlési szám) <argumentum kijelölés>

utasítás hatására a P címen (programszám) megadott számú makróprogram az L címen megadott számmal egymás után ismételten meghívódik.

A makróprogramnak argumentumokat lehet átadni. Az argumentumok meghatározott címeknek adott olyan konkrét számértékek, amelyek a makróhívás során a megfelelő lokális változókban kerünek eltárolásra. A makróprogram ezeket a lokális változókat fel tudja használni, vagyis a makróhívás olyan speciális alprogramhívás, ahol az alprogramnak a főprogram változókat (paramétereket) tud átadni.

A G65 utasításban kétféle argumentumkijelölés lehetséges:

1. sz. argumentumkijelölés címlánca:

## **A B C D E F H I J K M Q R S T U V W X Y Z**

A **G, L, N, O, P** címeken nem lehet értéket átadni a makróprogramnak, más szóval ezek a címek nem használhatók argumentumkijelölésre a G65 utasításban. A címeket tetszőleges sorrendben lehet kitölteni, nem szükséges, hogy ABC sorrendben írjuk be őket.

2. sz. argumentumkijelölés címlánca:

## **A B C I1 J1 K1 I2 J2 K2 ... I10 J10 K10**

Az A, B, C címeken kívül az I, J, K címekre maximum 10 különböző argumentum jelölhető ki. A címeket tetszőleges sorrendben lehet kitölteni. Ha több argumentumot jelölünk ki ugyanarra a címre a változók a kijelölés sorrendjében veszik fel a megfelelő értéket.

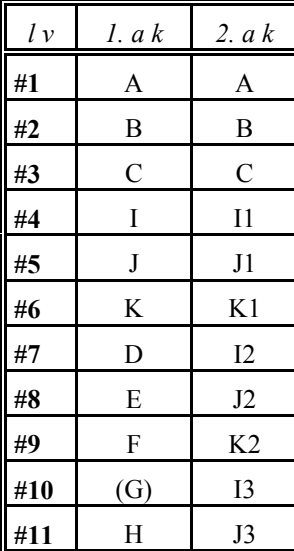

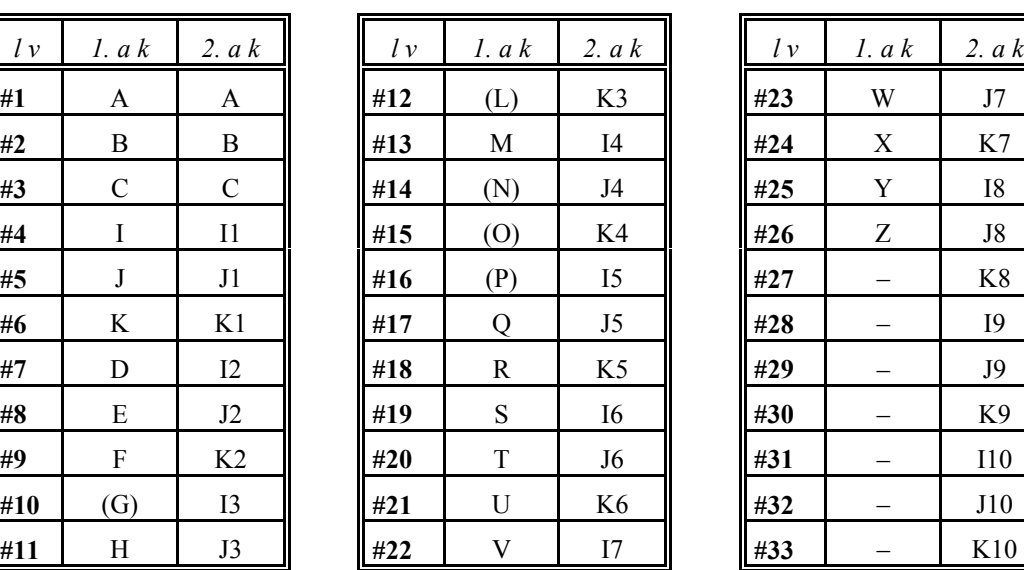

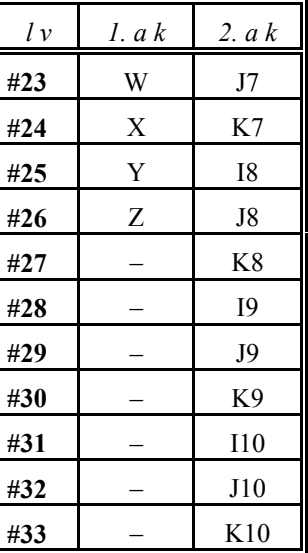

 – **rövidítések**: *lv*:lokális változó, *1.ak*: 1. sz. argumentumkijelölés, *2.ak*: 2. sz. argumentumkijelölés.

Az I, J, K címek utáni indexek az argumentumkijelölés sorrendjét mutatják.

Az 1.sz. és a 2. sz. argumentumkijelölés együtt is létezhet egy mondaton belül, a vezérlés elfogadja azt. Hibát akkor jelez, ha egy adott számú változóra kétszer akarunk hivatkozni. Például:

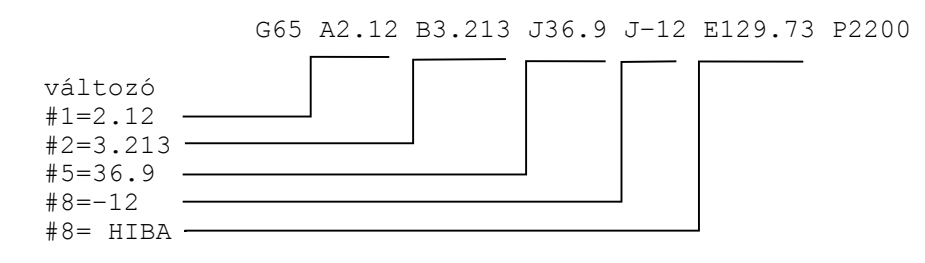

Ebben a példában #8–nak a második J cím (értéke –12) már adott értéket, és mivel az E cím értékét is a #8 változó veszi fel a vezérlés *3064 HIBÁS MAKRÓ KIFEJEZÉS* hibát üzen.

Az argumentumkijelölésre szánt címek értékhatára megegyezik normál felhasználásuk értékhatárával. Tizedespont, előjel, I operátor is átadható azokon a címeken, ahol ezek normál programban használhatók.

## **22.2 Az öröklődő makróhívás**

#### **22.2.1 Makróhívás minden mozgásparancs után: (G66)**

A

**G66** P(programszám) L(ismétlési szám) <argumentum kijelölés>

utasítás hatására a P címen (programszám) megadott számú makróprogram az L címen megadott számmal egymás után ismételten meghívódik minden mozgásparancs végrehajtása után. P és L címek értelmezése, valamint az argumentumkijelölés szabálya megegyezik a G65 utasításnál elmondottakkal.

A kijelölt makró mindaddig meghívódik, amíg a

**G67**

makróhívás öröklődésének törlőparancsát nem programoztuk.

Például: az alkatrészprogram egy adott szegmensén minden mozgás után egy furatot kell készíteni:

főprogram

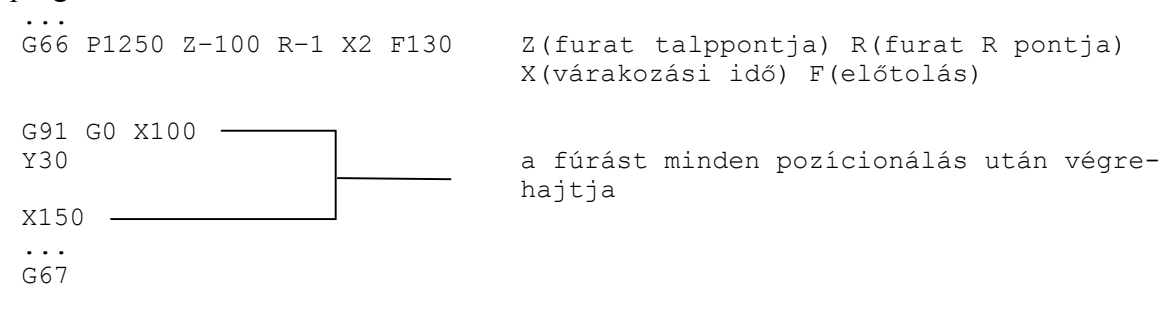

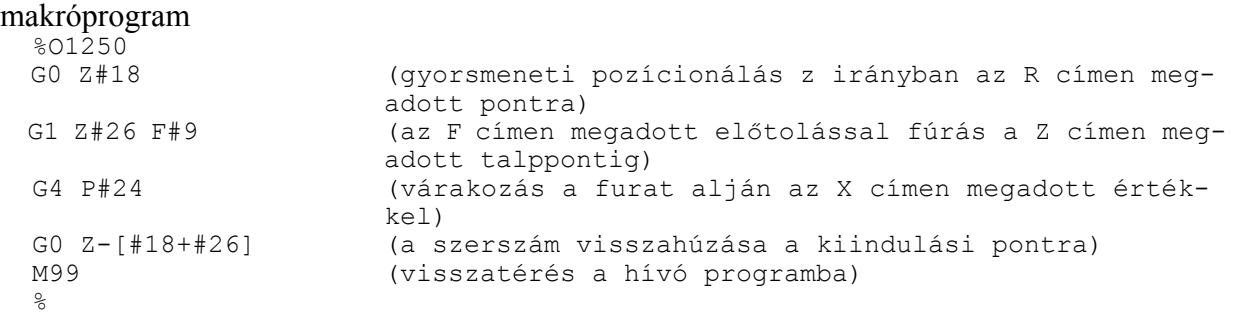

#### **22.2.2 Makróhívás minden mondatból: (G66.1)**

```
A
```
**G66.1** P(programszám) L(ismétlési szám) <argumentum kijelölés>

parancs hatására az összes utána következő mondatot argumentumkijelölésnek értelmez és a P címen megadott számú makrót hívja be, azt hajtja végre az L címen megadott számú ismétléssel. A parancs hatása ugyanaz, mintha minden mondat G65–ös makróhívás lenne:  $C661$  P I

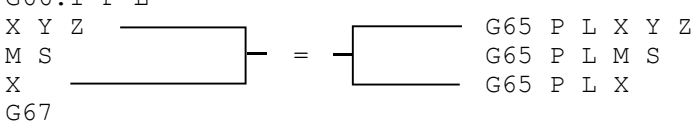

A kijelölt makró mindaddig meghívódik, amíg a

**G67**

makróhívás öröklődésének törlőparancsát nem programoztuk.

Az argumentumkijelölés szabályai:

- 1. A bekapcsolást végző mondatban (ahol a G66.1 P L–t programoztuk): Az argumentumkijelölésre használható címek ugyanazok, mint a G65 parancs esetén.
- 2. A G66.1 utasítást követő mondatokban:

A G65 parancs esetén használható címek, valamint

- $L: #12,$
- $P: #16,$
- G: #10 azzal a megkötéssel, hogy a vezérlő egy mondatban csak egy G címre történő hivatkozást fogad el, ha több G címet programoztunk *3005 ILLEGÁLIS G KÓD* hibajelzést ad.
- N: #14 ha egy N cím a mondat elején áll (legföljebb a / feltételes mondat címe előzi meg) a második N címet argumentumnak veszi:

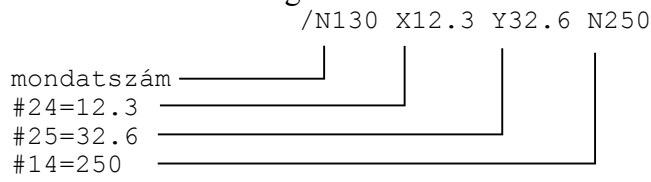

ha az N cím a mondat közepén található (bármely /-től különböző cím megelőzi) az N cím argumentumként kerül értelmezésre:

X34.236 N320  $#24=34.236$  –  $#14=320$  –

ha N cím már egyszer argumentumként került bejegyzésre a következő N címre történő hivatkozás már *3064 HIBÁS MAKRÓ KIFEJEZÉS* hibajelzést eredményez.

A mondatvégrehajtás szabályai G66.1 esetén:

A kijelölt makró már abból a mondatból meghívódik, ahol a G66.1 kódot megadtuk, figyelembe véve az 1. pont alatti argumentumkijelölési szabályokat.

A G66.1 kódot követő mondattól a G67 kódot tartalmazó mondatig minden NC mondat makróhívást eredményez a 2. pont argumentumkijelölési szabályai alapján. Nem hívódik meg a makró, ha üres mondatot talál, pl.: N1240, ahol csak egy N címre történt hivatkozás, illetve makróutasítást tartalmazó mondatból.

#### **22.3 Felhasználói makróhívás G kódra**

A paramétermezőben ki lehet jelölni legfeljebb 10 különböző G kódot, amelyre makróhívást akarunk kezdeményezni. Ekkor az

Nn G65 Pp <argumentum kijelölés> utasítássor helyett az

Nn **Gg** <argumentum kijelölés>

utasítássort kell leírni. A paramétermezőben azt kell beállítani, hogy a hívó G kód melyik programszámot hívja. G65, G66, G66.1, G67 kód nem adható meg ilyen célra.

G(9010): G kód, amelyik az O9010 sz. programot hívja

G(9011): G kód, amelyik az O9011 sz. programot hívja

G(9019): G kód, amelyik az O9019 sz. programot hívja

Ha a paraméter mezőben negatív értéket adunk meg, akkor a kijelölt G kód modális hívást generál. Például, ha a G(9011)=–120, akkor a programban a G120 utasítás öröklődő hívást eredményez. Azt, hogy a hívás típusa milyen legyen a

MODGEQU=0: a G hívás G66 típusú

 $\ddot{\phantom{0}}$ :

MODGEQU=1: a G hívás G66.1 típusú

paraméter állapota határozza meg. Ha a paraméter értéke 0, a makró minden mozgásmondat végén hívódik. Ha a paraméter értéke 1 a makró minden mondatra meghívódik.

Ha egy sztenderd G kódot jelölünk ki felhasználói hívásra (pl. G01–et) és a makró törzsében ismét erre a kódra hivatkozunk ez a hivatkozás már nem eredményez újabb makróhívást, hanem a vezérlés, mint közönséges G kódot értelmezi és hajtja végre azt.

Ha a felhasználói hívásban a makrótörzsben ismételten a hívó G kódra hivatkozunk, és ez nem sztenderd G kód *3005 ILLEGÁLIS G KÓD* hibajelzést ad a vezérlő.

– felhasználói G kód hívásból felhasználói M, S, T, A, B, C hívása,

– felhasználói M, S, T, A, B, C hívásból felhasználói G kód hívása,

paraméterállástól függően engedélyezett:

FGMAC=0: nem engedélyezett (közönséges M,S, ...G kódként kerülnek végre hajtásra),

FGMAC=1: engedélyezett, azaz új hívás keletkezik.

A felhasználói G kódok argumentumkészlete:

– ha a kód G65 vagy G66 típusú a G65–höz rendelt argumentumkészlet, valamint P és L,

– ha a kód G66.1 típusú, akkor argumentumkészletére az ott elmondottak érvényesek.

Az öröklődő hívás törlése G67 utasítással történik.

## **22.4 Felhasználói makróhívás M kódra**

A paramétermezőben ki lehet jelölni legfeljebb 10 különböző M kódot, amelyre makróhívást akarunk kezdeményezni. Ekkor az

Nn **Mm** <argumentum kijelölés>

utasítássort kell leírni. Az M kód ebben az esetben nem kerül a PLC–nek átadásra, hanem a megfelelő programszámú makró kerül hívásra.

A paramétermezőben azt kell beállítani, hogy a hívó M kód melyik programszámot hívja.

M(9020): M kód, amelyik az O9020 sz. programot hívja

M(9021): M kód, amelyik az O9021 sz. programot hívja

 $\ddot{\phantom{0}}$ : M(9029): M kód, amelyik az O9029 sz. programot hívja

M kóddal mindig G65 típusú, tehát nem öröklődő hívás adható meg.

Ha a felhasználói hívásban a makrótörzsben ismételten ugyanarra az M kódra hivatkozunk, a makró nem hívódik újra, hanem az M kód a PLC–nek kerül átadásra.

Ha a makrótörzsben felhasználói G, S, T, A, B, C vagy más felhasználói M hívás történik:

FGMAC=0: nem engedélyezett (közönséges M,S, ...G kódként kerülnek végre hajtásra),

FGMAC=1: engedélyezett, azaz új hívás keletkezik.

A paramétermezőben kijelölt, makróhívást kezdeményező M kódot a mondatban csak a / és az N cím előzheti meg.

M kódra indított makróhívást tartalmazó mondatban csak egy M kód szerepelhet.

1. sz. argumentumkészlete:

**A B C D E F G H I J K L P Q R S T U V W X Y Z**

M funkcióval a 2. sz. argumentumkészlet is használható.

## **22.5 Felhasználói alprogramhívás M kódra**

A paramétermezőben ki lehet jelölni legfeljebb 10 darab M kódot amire alprogramhívást lehet kezdeményezni. Ekkor az

Nn Gg Xx Zz M98 Pp

utasítás helyett a következő utasítás adható meg:

Nn Gg Xx Zz **Mm**

Ekkor a kijelölt M kód nem kerül a PLC–nek átadásra, hanem a megfelelő alprogram hívódik meg.

A paramétermezőben azt kell beállítani, hogy a hívó M kód melyik programszámot hívja.

M(9000): M kód, amelyik az O9000 sz. programot hívja M(9001): M kód, amelyik az O9001 sz. programot hívja

 $\ddot{\phantom{0}}$ : M(9009): M kód, amelyik az O9009 sz. programot hívja

Ha a felhasználói hívásban az alprogramban ismételten a hívó M kódra hivatkozunk, az alprogram nem hívódik újra, hanem az M kód a PLC–nek kerül átadásra.

Ha az alprogramban felhasználói G, S, T, A, B, C vagy más felhasználói M hívás történik: FGMAC=0: nem engedélyezett (közönséges M,S, ...G kódként kerülnek végre hajtásra),

FGMAC=1: engedélyezett, azaz új hívás keletkezik.

### **22.6 Felhasználói alprogramhívás T kódra**

A T(9034)=1 paraméter érték mellett a programba írt T érték nem kerül a PLC–nek átadásra, hanem a T kód az O9034 alprogram hívását kezdeményezi. Ekkor a

Gg Xx Zz **Tt**

mondat ekvivalens az alábbi két mondattal:

**#199=t**

Gg Xx Zz M98 P9034

A T címnek adott érték argumentumként átadódik a #199 globális változónak.

Ha a T kódra induló alprogramban újra T címre hivatkozunk, az alprogram nem hívódik újra, hanem a cím értéke már a PLC–nek kerül átadásra.

Ha az alprogramban felhasználói G, M, S, A, B, C hívás történik:

 FGMAC=0: nem engedélyezett (közönséges M, S, ...G kódként kerülnek végre hajtásra), FGMAC=1: engedélyezett, azaz új hívás keletkezik.

#### **22.7 Felhasználói alprogramhívás S kódra**

Az S(9033)=1 paraméter érték mellett a programba írt S érték nem kerül a PLC–nek átadásra, hanem az S kód az O9033 alprogram hívását kezdeményezi. Ekkor a

Gg Xx Zz **Ss**

mondat ekvivalens az alábbi két mondattal:

**#198=s**

Gg Xx Zz M98 P9033

Az S címnek adott érték argumentumként átadódik a #198 globális változónak.

Ha az S kódra induló alprogramban újra S címre hivatkozunk, az alprogram nem hívódik újra, hanem a cím értéke már a PLC–nek kerül átadásra.

Ha az alprogramban felhasználói G, M, T, A, B, C hívás történik:

 FGMAC=0: nem engedélyezett (közönséges M, S,...G kódként kerülnek végre hajtásra FGMAC=1: engedélyezett, azaz új hívás keletkezik.

#### **22.8 Felhasználói alprogramhívás A, B, C kódra**

Ha a paramétermezőben az A(9030)=1, vagy a B(9031)=1, vagy a C(9032)=1 a programba írt A, B, vagy C érték nem kerül a PLC–nek átadásra, hanem az A, B, vagy C kód az O9030, O9031, vagy az O9032 alprogram hívását kezdeményezi. Ekkor pl. a

Gg Xx Zz **Cc**

mondat ekvivalens az alábbi két mondattal:

**#197=c**

Gg Xx Zz M98 P9032

Az **A** címnek adott érték a **#195**, a **B** címnek adott érték a **#196**, a **C** címnek adott érték pedig a **#197** globális változónak adódik át.

Ha az A, B, vagy C kódra induló alprogramban újra ugyanarra a címre hivatkozunk, az alprogram nem hívódik újra, hanem a cím értéke már a PLC–nek kerül átadásra.

Ha az alprogramban felhasználói G, M, S, T, hívás történik:

 FGMAC=0: nem engedélyezett (közönséges M,S, ...G kódként kerülnek végre hajtásra, FGMAC=1: engedélyezett, azaz új hívás keletkezik.

189

## **22.9 Az alprogramhívás és makróhívás közti különbség**

- Makróhívás tartalmazhat argumentumot, az alprogramhívás nem.
- Az alprogramhívás csak a mondatba programozott egyéb parancsok végrehajtása után ágazik el a hívott alprogramba, a makróhívás csak elágazik.
- A makróhívás megváltoztatja a lokális változók szintjét, az alprogramhívás nem. Például #1 értéke G65 hívás előtt más, mint a makró törzsében. #1 értéke M98 előtt ugyanaz, mint #1 értéke az alprogramban.

## **22.9.1 Többszörös hívás**

Makróból újra hívható másik makró. Makróhívás négyszeres mélységig lehetséges, beleértve az egyszerű és öröklődő makróhívásokat is. Az alprogramhívásokkal együtt a hívások maximális mélysége nyolcszoros lehet.

Öröklődő, G66 típusú makrók többszörös hívása esetén minden mozgásmondat végrehajtása után először a később megadott makró hívódik, és ebből hívódnak meg visszafelé haladva az előbb megadott makrók. Lássuk a következő példát:

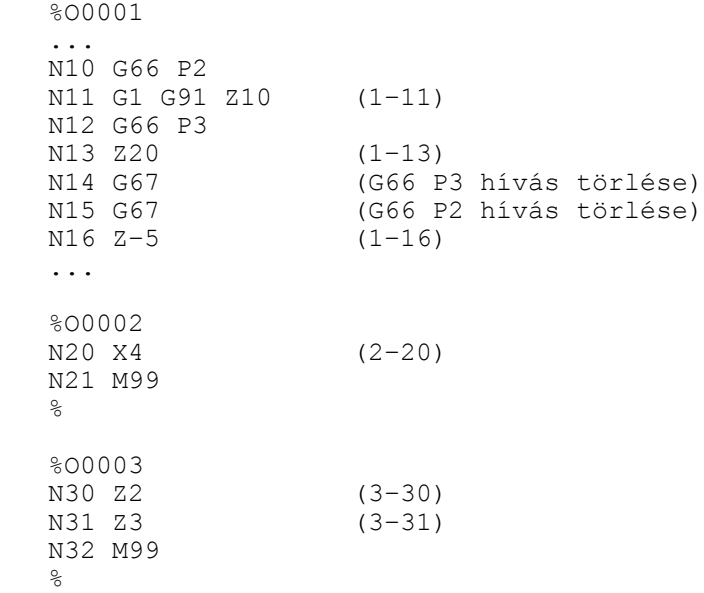

A végrehajtás sorrendje csak a mozgást tartalmazó mondatok figyelembe vételével:<br>(1-11)  $(1-16)$  hívás sz:

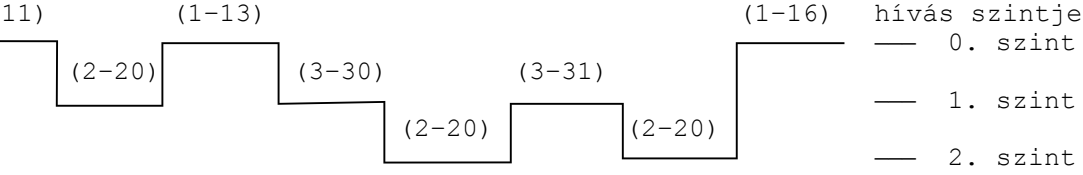

A zárójelbe tett számok közül az első a végrehajtás alatt álló program száma a második pedig a végrehajtás alatt álló mondat száma.

Az N14 mondatban megadott G67 utasítás az N12 mondatban hívott makrót (O0002) törli, az N15 mondatban megadott az N10 mondatban hívottat (O0003).

G66.1 típusú makrók többszörös hívása esetén először a később megadott makró hívódik minden mondat beolvasásakor argumentumként kezelve ennek a mondatnak a címeit, majd ennek a makrónak a mondatait beolvasva és argumentumként kezelve az eggyel előbb megadott makró hívódik.

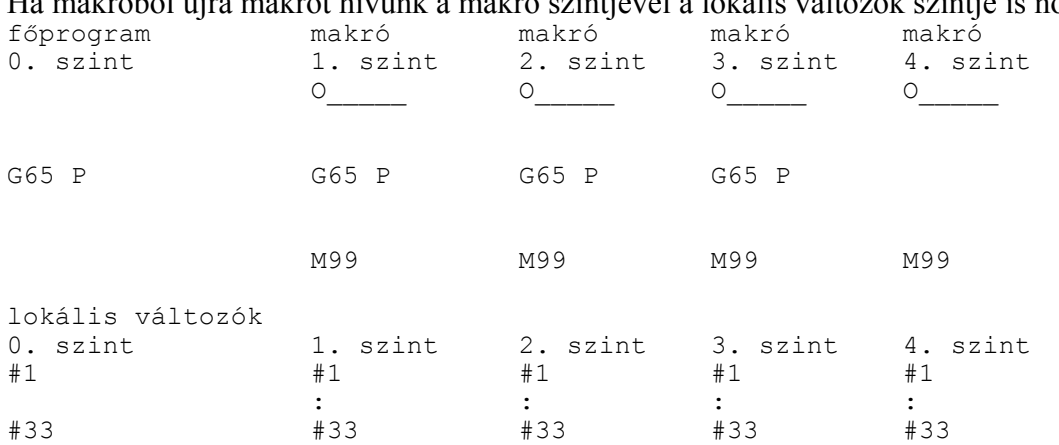

Ha makróból újra makrót hívunk a makró szintjével a lokális változók szintje is növekszik.

Az első makró hívásakor a főprogram lokális változói #1–től #33–ig eltárolódnak és az 1. szinten a lokális változók a híváskor megadott argumentumértékeket veszik föl. Az első szintről történő újabb makróhívás esetén az első szint lokális változói #1–től #33–ig eltárolódnak, és a második szinten a lokális változók a híváskor megadott argumentum értékeket veszik föl. Többszörös hívás esetén az előző szint lokális változói eltárolódnak és a következő szinten a lokális változók a híváskor megadott argumentumértékeket veszik fel. M99 esetén, amikor visszatér a hívott makróból a hívó programba, az előző szint eltárolt lokális változói ugyanabban az állapotban visszaállításra kerülnek, mint amilyen állapotban a híváskor eltárolódtak.

## **22.10 A felhasználói makró formátuma**

A felhasználói makró programformátuma megegyezik az alprogramokéval:

```
O(programszám)
:
parancsok
:
M99
```
A programszám tetszőleges lehet, de az O9000–től O9034–ig terjedő programszámok speciális hívásokra vannak fenntartva.

## **22.11 A programnyelv változói**

A főprogramban, az alprogramokban és a makrókban változókat is lehet adni konkrét számértékek helyett az egyes címeknek. A változóknak érték adható a megengedett értékhatáron belül. Változók használatával a programozás sokkal rugalmasabbá tehető.

Főprogramokban és alprogramokban a globális változók használatával a megfelelő méretadatok parametrizálhatók, így a hasonló, ám különböző méretű darabokhoz nem kell új programot írni, hanem a megfelelő globális változók átírásával áttérhetünk egy újabb méretű darabra.

A változók használatával a makró sokkal rugalmasabbá tehető, mint a hagyományos alprogram. Amíg az alprogramnak nem lehet paramétereket átadni, addig a makrónak a lokális változókon keresztül argumentumok, vagy paraméterek átadhatók.

### **22.11.1 Változó azonosítása**

Számos változó használható, és minden változót a száma azonosít. Változóra való hivatkozást a # jel vezet be, és az utána következő szám jelöli ki a változó számát. Például:

#12

- #138 #5106
- Változóra formulával is hivatkozhatunk: #[<formula>]

Például:

- #[#120] jelentése: a 120–as változóban található az a szám, ahányadik változóra hivatkozunk.
- #[#120-4] jelentése: a 120–as változóban található számból 4–et levonva kapjuk a hivatkozott változó számát.

## **22.11.2 Hivatkozás változóra**

A programmondat szavaiban a különböző címek nem csak számértéket vehetnek föl, hanem változók értékeit is. A címek után változóra való hivatkozás esetén is használható a "–" mínusz előjel, illetve az I operátor, ahol ez megengedett számértékek esetén. Például:

G#102 ha #102=1.0, akkor ez a hivatkozás G1–gyel egyenértékű

XI–#24 ha #24=135.342, akkor ez a hivatkozás XI–135.342–vel egyenértékű

- programszám: O, mondatszám: N, feltételes mondat: / címei után változóra való hivatkozás nem megengedett. N címet akkor tekinti mondatszámnak, ha a mondatban legfeljebb a / cím előzi meg.
- Egy változó számát nem helyettesíthetjük változóval, azaz nem írhatjuk, hogy ##120. A helyes megadás: #[#120]
- Ha cím után használjuk a változót, a változó értéke nem haladhatja meg az adott címre megengedett értéktartományt. Például, ha #112=5630 az M#112 hivatkozás hibajelzést eredményez.
- Ha cím után használjuk a változót, a változó értéke a címnek megfelelő értékes jegyre kerekítődik. Pédául:

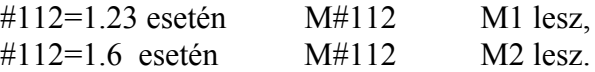

## **22.11.3 Üres változók**

Az olyan változó értéke amelyikre még nem hivatkoztunk üres. A #0 változó értéke mindig üres:  $\text{\#}0=\text{c}$  ires

## **22.11.4 A változók számábrázolása**

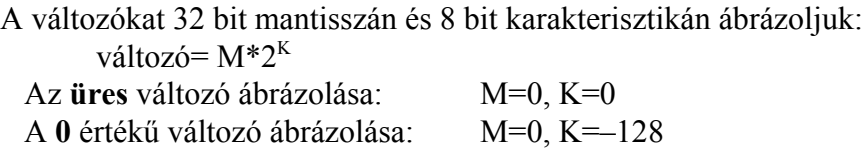

Az üres változónak a természete összevetve azzal, ha egy változó értéke 0:

**Üres** változóra való *hivatkozás* címben:

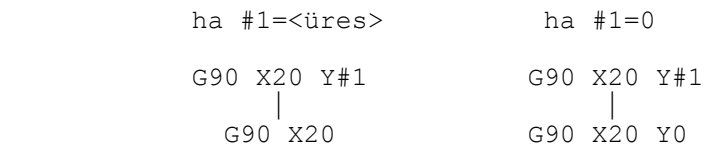

**Üres** változó *értékadó* utasításban:

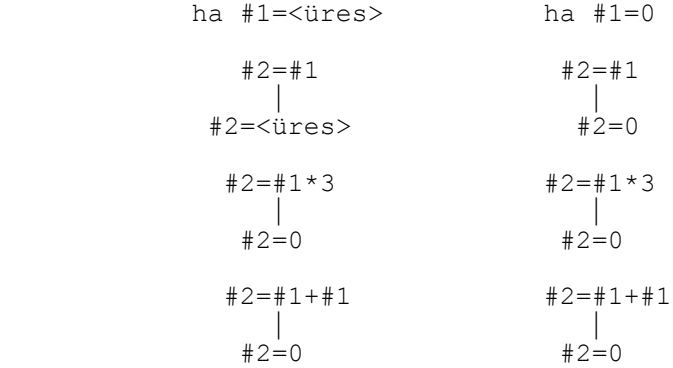

*Feltételvizsgálat* esetén az **üres** és **0** értékű változó közti különbség:

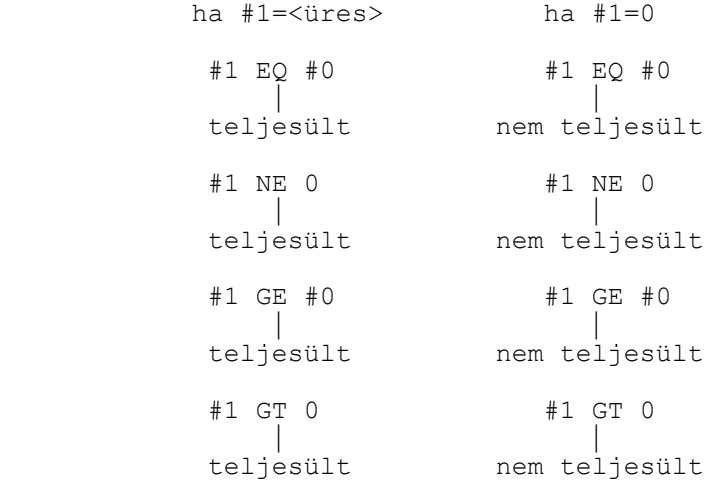

#### **22.12 A változók típusai**

A változókat felhasználásuk módja és tulajdonságaik alapján lokális, globális és rendszerváltozókra osztjuk. Azt, hogy egy változó melyik csoportba tartozik a változó száma mondja meg.

#### **22.12.1 Lokális változók: #1 – #33**

A lokális változó olyan változó, amelyet a makróprogram adott helyen, lokálisan használ. Ha az A makró hívja B–t és, ha az A makróban is hivatkozunk a #i lokális változóra, meg a B makróban is, az A makró szintjén lévő lokális #i változó értéke nem veszik el és nem íródik át miután a B makró meghívódott, annak ellenére, hogy a B makróban is hivatkozunk #i–re. A lokális változókat argumentumátvitelre használjuk. Az argumentum címe és a lokális változók közötti megfeleltetést az egyszerű makróhívást (G65) ismertető fejezetben közölt táblázat mutatja.

Az a lokális változó, amelynek címe nem szerepelt az argumentumkijelölésben üres és szabadon felhasználható.

### **22.12.2 Globális változók: #100 - #199, #500 - #599**

A globális változók a lokális változókkal ellentétben nem csak a programhívások ugyanazon szintjein azonosak, hanem végig az egész programon keresztül függetlenül, hogy főprogramban, alprogramban, vagy makróban vagyunk, illetve, hogy a makró melyik szintjén. Ha tehát #i–t valamelyik makróban használtuk, annak például értéket adtunk, egy másik makróban #i–nek ugyanaz az értéke minaddig, amíg át nem írjuk. A globális változók a rendszerben teljesen szabad felhasználásúak, nincs semmi kitüntetett szerepük.

- A #100–tól #199–ig terjedő globális változók törlődnek kikapcsolásra és a program elejére történő resetelésre.
- A #500–tól #599–ig terjedő globális változók értéke kikapcsolás után is megőrződik.

A #500–tól #599–ig terjedő makrováltozók írásvédetté tehetők a *WRPROT1* és a *WRPROT2* paraméterek segítségével. A *WRPROT1* paraméterre a védeni kívánt tömb első elemét, a *WRPROT2* paraméterre a védetté nyilvánított tömb utolsó elemét írjuk. Például, ha a #530–tól a #540–ig tartó változókat írásvédetté akarjuk tenni *WRPROT1*=530–ra és *WRPROT2*=540–re kell állítani a paramétereket.

## **22.12.3 Rendszerváltozók**

A rendszerváltozók kötött változók, amelyek a rendszer állapotáról adnak információt.

#### **Interface bemenő jelek: #1000–#1015, #1032**

A #1000–től #1015–ig terjedő rendszerváltozókon 16 db. interface bemenő jel kérdezhető le egyenként:

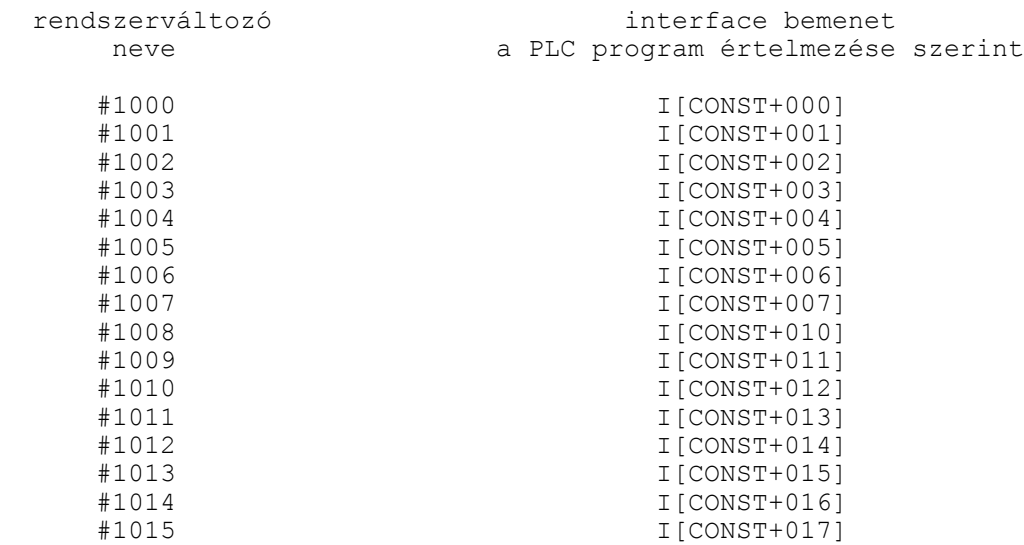

ahol CONST=I\_LINE\*10 és I\_LINE egy paraméter. Így két tetszőleges interface bemenőbyte kérdezhető le.

A fenti változók értéke;

- 0: ha a bemeneten az érintkező nyitott,
- 1: ha a bemeneten az érintkező zárt.

A #1032 változón a fenti 16 bemenet egyszerre is lekérdezhető. A lekérdezett érték az egyenkénti lekérdezéshez rendelt rendszerváltozók függvényében:

$$
\#1032 = \sum_{i=0}^{15} \#[1000 + i] * 2^{i}
$$

Tehát ha a #1002 és a #1010 bemenetekre van 24 V kapcsolva, a többi bemenet nyitott, a #1032 változó értéke:

$$
$41032 = 1*2^2 + 1*2^{10} = 1028
$$

Az interface bemenetek változói csak olvashatók, és nem szerepelhetnek egy aritmetikai kifejezés bal oldalán.

#### **Interface kimenő jelek: #1100–#1115, #1132**

A #1100–től #1115–ig terjedő rendszerváltozókon 16 db. interface kimenő jel adható ki egyenként:

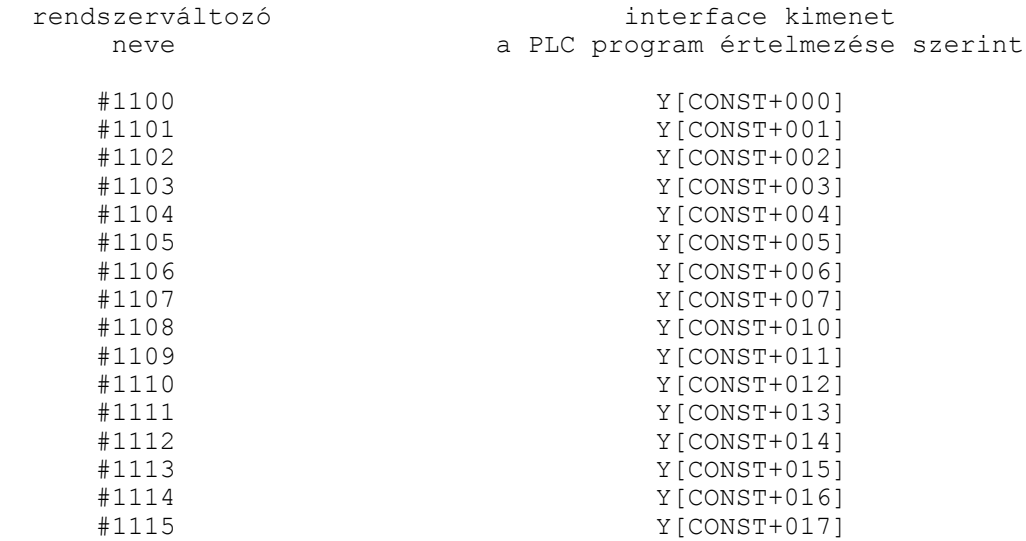

ahol CONST=O\_LINE\*10 és O\_LINE egy paraméter. Így két tetszőleges interface kimenőbyte kérdezhető le, vagy két tetszőleges kimenő byte-ba lehet írni. A fenti változók értéke;

- 0: a kimeneten az érintkező nyitott,
- 1: a kimeneten az érintkező zárt.

A #1132 változón a fenti 16 kimenet egyszerre is kiadható. A kiadott érték az egyenkénti kiadáshoz rendelt rendszerváltozók függvényében:

$$
\#1132 = \sum_{i=0}^{15} \#[1100 + i] * 2^{i}
$$

Tehát ha a #1102 és a #1109 kimeneteket kapcsoljuk be, és a többi kimenet nyitott, a #1132 változón a következő értéket kell kiadni:

$$
$41132 = 1*2^2 + 1*2^9 = 516
$$

## **Szerszámkorrekciós értékek: #10001–#19999**

A szerszámkorrekciós értékeket ki lehet olvasni a #10001–#19999 változókon, illetve értéket lehet nekik adni.

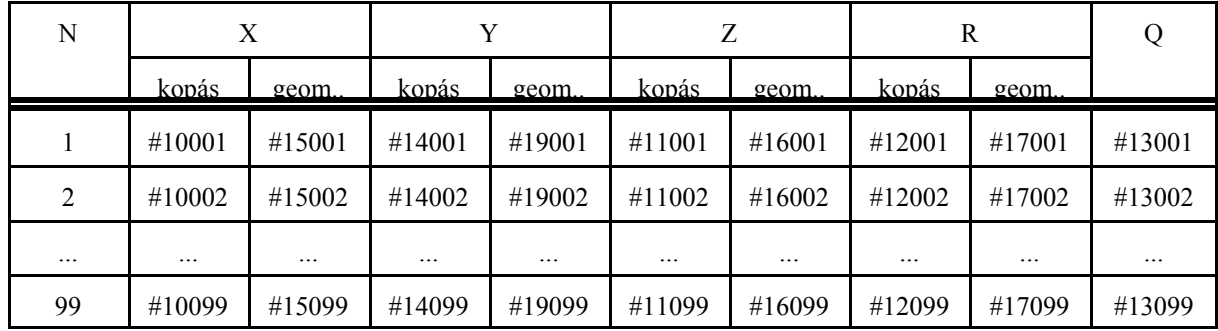

### **Munkadarab nullponteltolások: #5201–#5328**

A munkadarab nullpont eltolások értékeit ki lehet olvasni a #5201–#5326 változókon, illetve értéket lehet nekik adni.

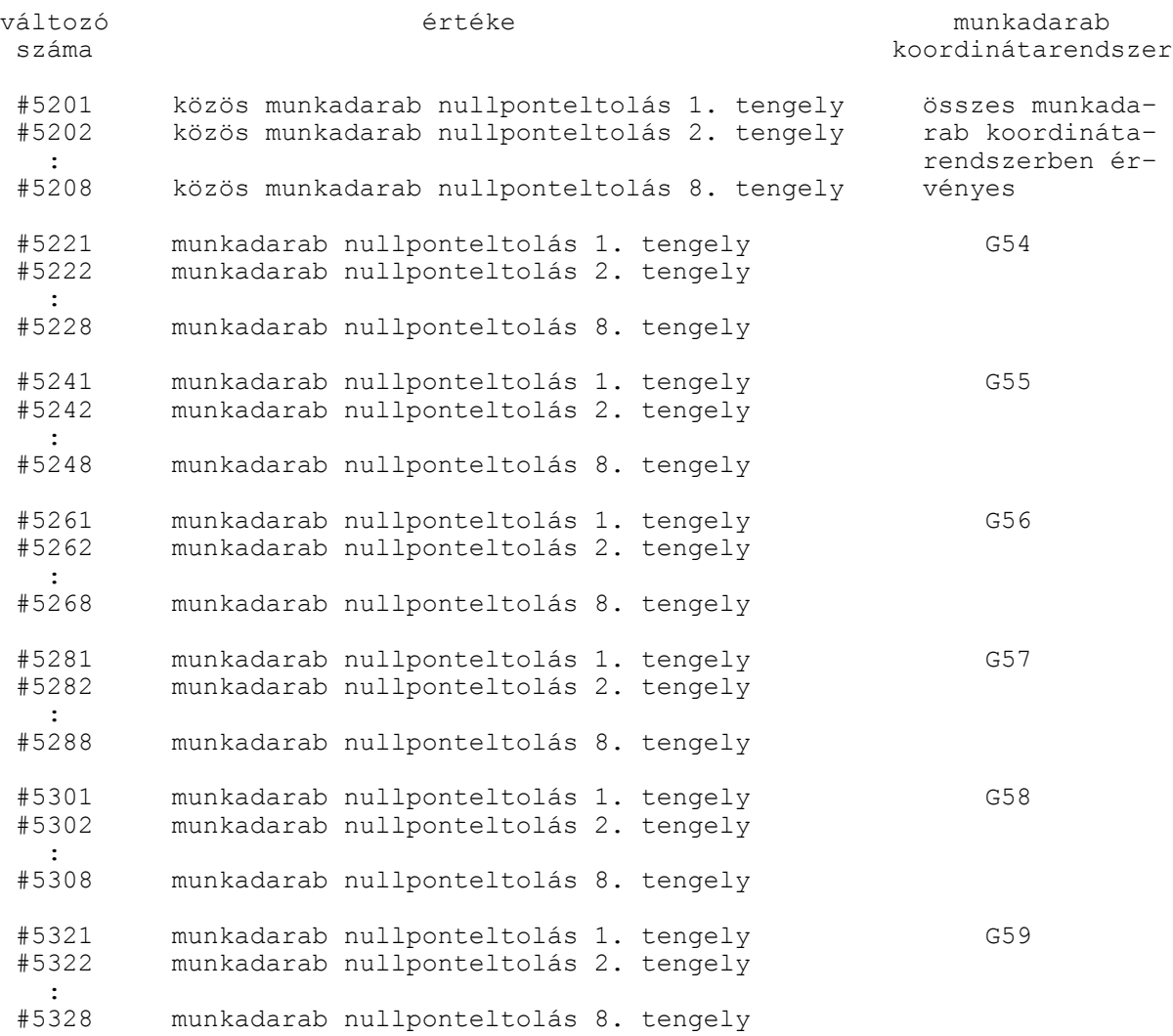

A tengelyek számozása a fizikai tengelyszámot jelenti. Azt, hogy a tengelyszám és a tengelyek elnevezése között mi az összefüggés a gép építője határozza meg az *AXIS1* – *AXIS6* paramétercsoportokon. Általában az 1. tengely az X, a 2. tengely az Z, a 3. tengely a C címhez van rendelve, de ettől eltérő megadások is lehetségesek.

#### **Hibajelzés: #3000**

A

#### #3000=nnn(HIBAJELZÉS)

értékadással számmal jelzett (nnn: max. három számjegy), és/vagy szöveges hibaüzenetet adhatunk. A szöveget (,) gömbölyű zárójelek közé kell tenni. Az üzenet hossza legfeljebb 25 karakter lehet.

Ha a makróban hibát észlel a program, azaz olyan ágra fut, ahol a #3000 változónak értéket adtunk, az előző mondatig végrehajtja a programot, majd a végrehajtást felfüggeszti és a képernyőn megjelenik a zárójelek között megadott hibaüzenet, illetve az üzenet kódja 4nnn formában,

vagyis a #3000 értéken megadott nnn számhoz hozzáad 4000-et. Ha számot nem adtunk az üzenet kódja 4000 lesz, ha szöveget nem adtunk, csak a kód jelenik meg. A hibaállapot a RESET gombbal szüntethető meg.

#### **Milliszekundumos időmérő: #3001**

A #3001 változó értéke írható és olvasható.

Két időpont között eltelt időt mérhetjük meg milliszekundumos mértékegységben, kb. 20 ms pontossággal. A #3001 számláló 65536-nál túlcsordul. A #3001 változó értéke bekapcsoláskor nulláról indul, és felfele számol. Mindig számol, amikor a vezérlés be van kapcsolva.

### **Forgácsolási (fő)időmérő: #3002**

A #3002 változó értéke írható és olvasható.

Két időpont között eltelt időt mérhetjük meg perc mértékegységben, kb. 20 ms pontossággal. A #3002 változó értéke bekapcsoláskor a kikapcsoláskor érvényes értékkel indul, és felfele számol.

Akkor számol, amikor a START lámpa ég, azaz a vezérlés start állapotában méri az időt. A paramétertár *CUTTING2* nevű időmérőjén található.

## **Mondatonkénti végrehajtás elnyomása: #3003**

Ha a #3003=1 a mondatonkénti végrehajtás állapotában mindaddig nem áll meg egy mondat végrehajtása után, amíg ennek a változónak az értéke 0 nem lesz.

Bekapcsolásra, program elejére történő resetelésre a változó értéke 0.

- #3003 mondatonkénti végrehajtás
- 0 nincs elnyomva
- 1 el van nyomva

#### **Előtolás stop, előtolás override, pontos megállás elnyomása: #3004**

Az előtolás stop funkció elnyomása esetén a stop gomb megnyomása után akkor áll meg az előtolás amikor az elnyomás oldásra kerül.

Az előtolás override elnyomásakor az override értékét 100%–nak veszi, amíg az elnyomás nem kerül oldásra.

A pontos megállás elnyomásakor nem végez vizsgálatot addig a vezérlő, amíg az elnyomás nem került oldásra.

Bekapcsolásra, program elejére történő resetelésre a változó értéke 0.

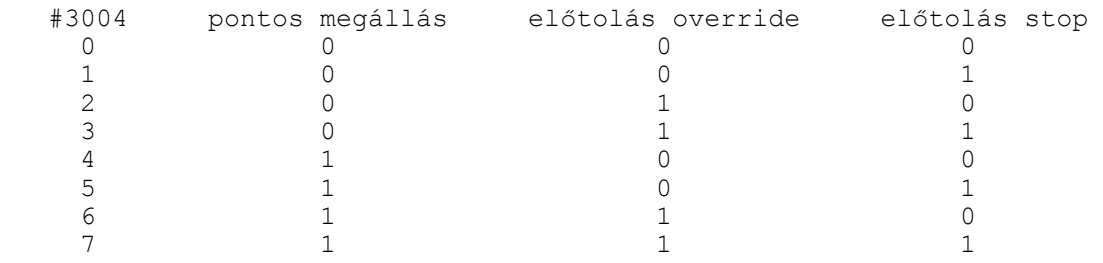

- 0: a funkció hatásos
- 1: a funkció el van nyomva

## **Megállás üzenettel: #3006**

A

#3006=nnn(ÜZENET)

értékadás hatására a program végrehajtása megáll, és a gömbölyű zárójelek közé zárt üzenet megjelenik a képernyőn, illetve az üzenet kódja 5nnn formában, vagyis a #3006 értéken megadott nnn számhoz hozzáad 5000-et. Ha számot nem adtunk az üzenet kódja 5000 lesz, ha szöveget nem adtunk, csak a kód jelenik meg. A program végrehajtása a START gomb lenyomására folytatódik, ekkor az üzenet letörlődik a képernyőről. Az üzenet hossza legfeljebb 25 karakter lehet. Az utasítás hasznosan alkalmazható olyan esetben, amikor a program végrehajtása közben kezelői beavatkozás szükséges.

## **Tükrözési állapot: #3007**

A #3007 változó olvasásával megállapítható, hogy melyik fizikai tengelyen van érvényes tükrözési parancs bejegyezve. A változó csak olvasható.

A változó értékét binárisan értelmezve:

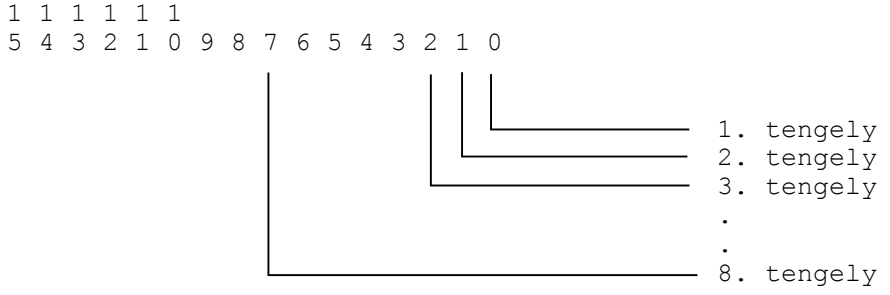

Az egyes bitek jelentése:

- 0: nincs tükrözés
- 1: a tükrözés be van kapcsolva

Ha a változó értéke például 5, az 1. és a 3. tengelyen van a tükrözés bekapcsolva. A tengelyszám fizikai tengelyszámot jelent, paraméter határozza meg, hogy melyik fizikai tengelyszámhoz milyen nevű tengely tartozik.

## **Megmunkált darabok száma, elkészítendő munkadarabok száma: #3901, #3902**

A megmunkált darabok számát a #3901–es számlálóban gyűjti a vezérlő. A számláló tartalmát minden M02, M30 vagy a *PRTCNTM* paraméterben kijelölt M funkció végrehajtásakor lépteti 1–gyel a vezérlő. Amikor a megmunkált darabok száma elérte a szükséges munkadarabszámot (#3902–es számláló) a végrehajtó egy flagen értesíti a PLC–t.

megmunkált darabok száma #3901

elkészítendő darabok száma #3902

A #3901 számláló a paramétertár *PRTTOTAL*, a #3902 számláló a paramétertár *PRTREQRD* paraméterén található.

#### **Öröklődő információk: #4001–#4130, #4201–#4330**

A megelőző mondatban érvényes öröklődő parancsok a #4001–#4130–as rendszerváltozók olvasásával állapíthatók meg.

A pillanatnyilag végrehajtás alatt álló mondatban érvényes öröklődő parancsok a #4201–4330–as változók olvasásával állapíthatók meg.

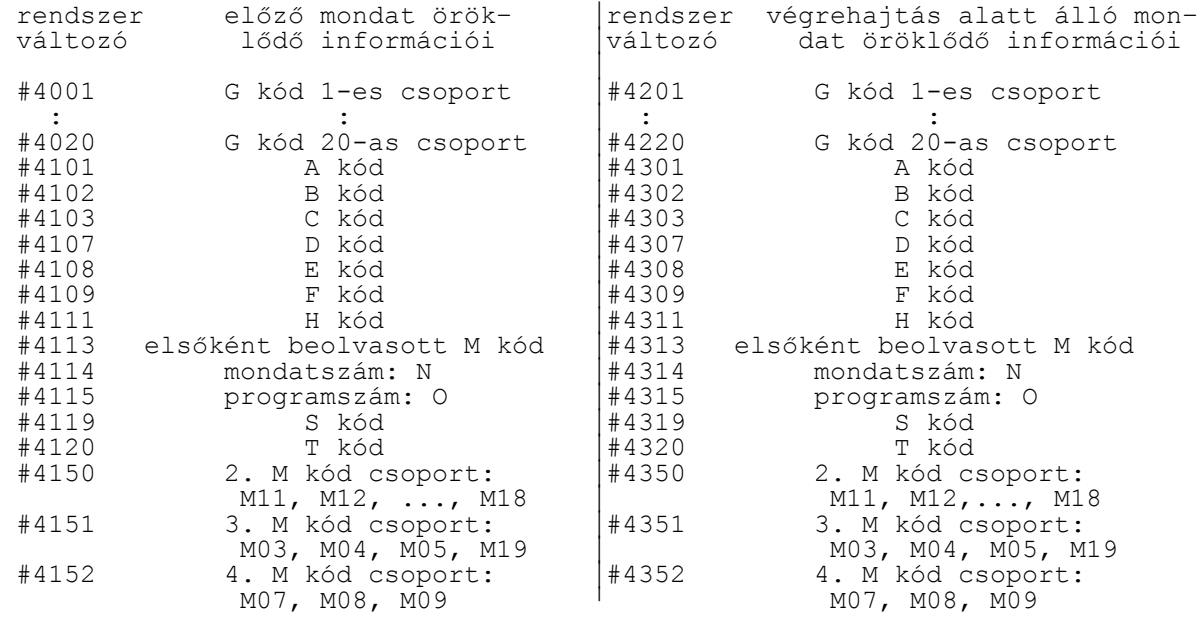

#### **Pozícióinformációk: #5001 – #5108**

#### **Mondatvégi pozíciók**

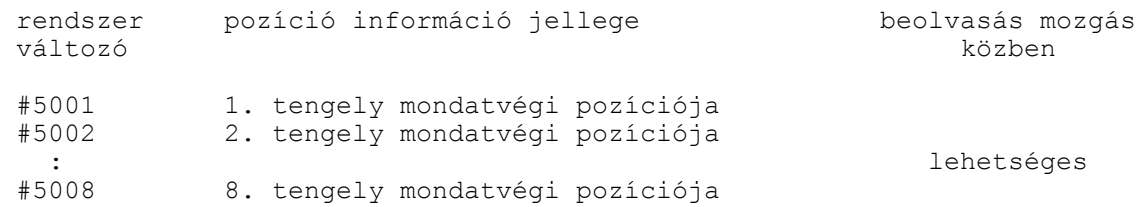

#### A mondatvégi pozíció

- az aktuális munkadarab koordinátarendszerben,
- a koordinátaeltolások figyelembe vételével,
- derékszögű koordinátákban,
- az összes korrekció (hossz, sugár, szerszámeltolás) figyelmen kívül hagyásával kerül a változóba.

#### **Pillanatnyi pozíciók a gép koordinátarendszerében**

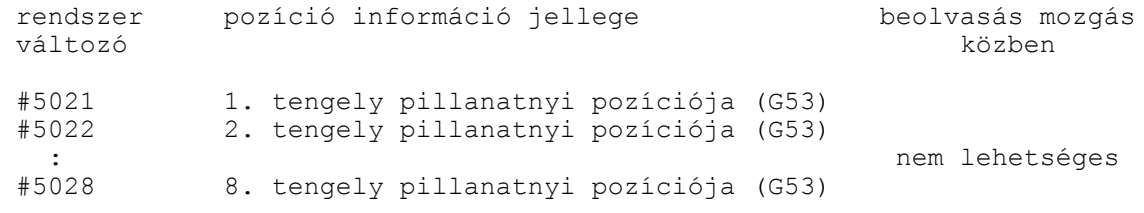

A pillanatnyi pozíció (G53)

– a gép koordinátarendszerében,

– a hossz korrekció figyelembe vételével kerül a változóba.

#### **Pillanatnyi pozíciók a munkadarab koordinátarendszerében**

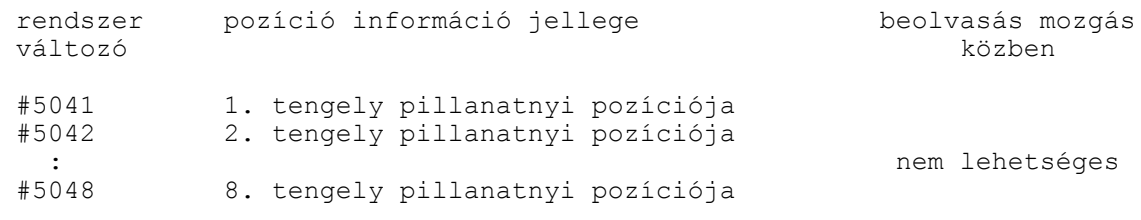

A pillanatnyi pozíció

– az aktuális munkadarab koordinátarendszerben,

- a koordinátaeltolások figyelembe vételével,
- derékszögű koordinátákban,

– az összes korrekció (hossz, sugár, szerszámeltolás) figyelembe vételével kerül a változóba.

#### **Tapintási pozíciók**

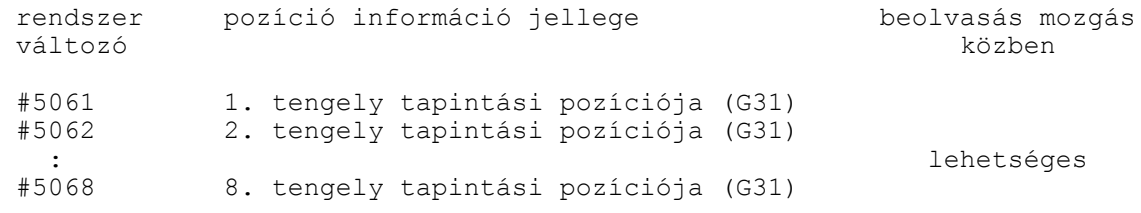

G31 mondatban az a pozíció, ahol a tapintó jele megjött

– az aktuális munkadarab koordinátarendszerben,

– a koordinátaeltolások figyelembe vételével,

– derékszögű koordinátákban,

 – az összes korrekció (hossz, sugár, szerszámeltolás) figyelembe vételével kerül a változóba. Ha a tapintó jele nem jött meg a fenti változók a G31 mondatban programozott végponti pozíciót veszik fel.

#### **Szerszám–hosszkorrekciók**

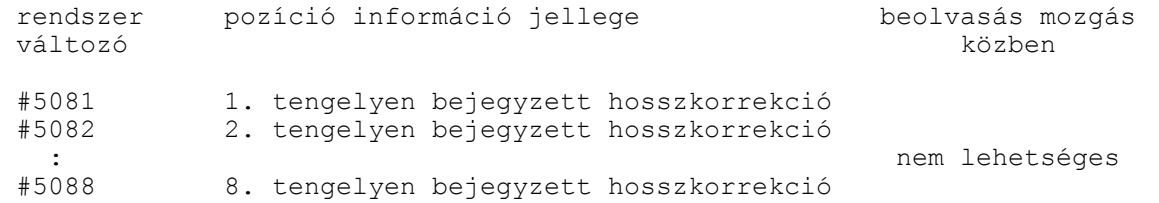

A kiolvasható szerszám–hosszkorrekció a végrehajtás alatt álló mondatban érvényes hosszkorrekció.

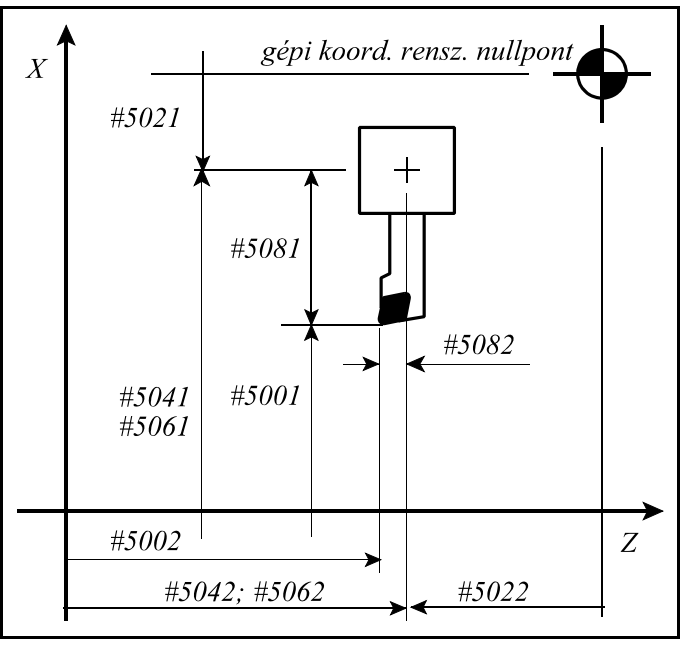

**22.12.3-1** ábra

## **Szervo lemaradás**

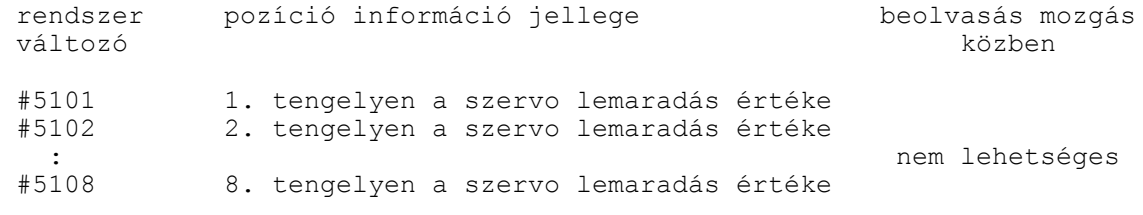

A kiolvasható lemaradás előjelhelyes érték, milliméterben megadva.

## **22.13 A programnyelv utasításai**

A különböző utasítások leírásánál a

 $\#i = \text{formul}_i$ 

kifejezést használjuk. A <formula> tartalmazhat aritmetikai műveleteket, függvényeket, változókat, konstansokat.

Általánosságban a <formula>–ban a #j és a #k változókra hivatkozunk.

A <formula> nem csak az értékadó utasítás jobb oldalán állhat, hanem az NC mondatban a különböző címek is felvehetnek konkrét számérték vagy változó helyett formulát is.

## **22.13.1 Az értékadó utasítás: #i = #j**

Az utasítás kódja: **=**

Az utasítás hatására a #i változó a #j változó értékét veszi fel, vagyis #i változóba bekerül #j változó értéke.

### **22.13.2 Aritmetikai műveletek és függvények**

### *Egy operandusú műveletek*

**Egy operandusú mínusz:**  $\#i = -\#i$ 

A művelet kódja: **–**

A művelet hatására a #i változó a #j változóval abszolút értékben megegyező nagyságú, de ellentétes előjelű lesz.

### **Aritmetikai negáció**: #i = NOT #j

A művelet kódja: **NOT**

A művelet hatására a #j változót először átalakítja 32 bites fixpontos számmá. Ha az így átalakított szám 32 biten nem ábrázolható *3091 HIBÁS MŰVELET #-VAL* hibajelzést ad. Ezután ennek a fixpontos számnak a bitenkénti negált értékét veszi mind a 32 bitre, majd az így keletkezett számot visszaalakítja lebegőpontossá és beteszi a #i változóba.

## *Additív aritmetikai műveletek*

**Összeadás**:  $\#i = \#j + \#k$ 

A művelet kódja: **+**

A művelet hatására a #i változó a #j és #k változók értékének összegét veszi fel.

#### **Kivonás**:  $\#i = \#j - \#k$

Az művelet kódja: **–**

A művelet hatására a #i változó a #j és #k változók értékének különbségét veszi fel.

### **Aritmetikai vagy**: #i = #j OR #k

A művelet kódja: **OR**

A művelet hatására a #i változóba a #j és a #k változók bitenkénti értékeinek logikai összege kerül, mind a 32 bitre. Ahol a két szám azonos helyiértékén mindkét helyen 0 található, arra a helyiértékre az eredményben 0 kerül, egyébként 1.

#### **Aritmetikai kizáró vagy**: #i = #j XOR #k

#### A művelet kódja: **XOR**

A művelet hatására a #i változóba a #j és a #k változók bitenkénti értékei úgy összegződnek, hogy, ahol azonos helyiértéken azonos számértékek találhatók az eredményben arra a helyiértékre 0, ahol különböző számértékek találhatók oda 1 kerül, mind a 32 biten.

### *Multiplikatív aritmetikai műveletek*

#### **Szorzás**:  $\#i = \#i * \#k$

A művelet kódja: **\***

A művelet hatására a #i változó a #j és #k változók értékének szorzatát veszi fel.

## **Osztás**:  $\#i = \#i / \#k$

A művelet kódja: **/**

A művelet hatására a #i változó a #j és #k változók értékének hányadosát veszi fel. #k értéke nem lehet 0. Ellenkező esetben *3092 0-VAL OSZTÁS #* hibajelzést ad a vezérlő.

### **Modulusképzés**: #i = #j MOD #k

A művelet kódja: **MOD**

A művelet hatására a #i változó a #j és #k változók osztási maradékát veszi fel. #k értéke nem lehet 0. Ellenkező esetben *3092 0-VAL OSZTÁS #* hibajelzést ad a vezérlő. Példa: #120 = 27 MOD 4 esetén a #120 változó értéke 3 lesz.

### **Aritmetikai és**: i# = #j AND #k

A művelet kódja: **AND**

A művelet hatására a #i változóba a #j és a #k változók bitenkénti értékeinek logikai szorzata kerül, mind a 32 bitre. Ahol a két szám azonos helyiértékén mindkét helyen 1 található, arra a helyiértékre az eredményben 1 kerül, egyébként 0.

## *Függvények*

## **Négyzetgyökvonás**: #i = SQRT #j

A függvény kódja: **SQRT**

A művelet hatására a #i változó a #j változó négyzetgyökét veszi fel. A #j változó értéke nem lehet negatív szám.

## **Szinusz**:  $\#i = \text{SIN } \#i$

A függvény kódja: **SIN**

A művelet hatására #i változó #j változó szinuszát veszi fel. #j értéke mindig fokban értendő.

## **Koszinusz**:  $\#i = COS \#j$

A függvény kódja: **COS**

A művelet hatására #i változó #j változó koszinuszát veszi fel. #j értéke mindig fokban értendő.

## **Tangens**:  $\#i = TAN \#i$

A függvény kódja: **TAN**

A művelet hatására #i változó #j változó tangensét veszi fel. #j értéke mindig fokban értendő. #j értéke nem lehet  $(2n+1)*90^{\circ}$ , ahol n=0,  $\pm 1, \pm 2,...$ 

#### **Arkuszszinusz**: #i = ASIN #j

A függvény kódja: **ASIN**

A művelet hatására #i változó #j változó arkusszinuszát veszi fel.  $-1 \leq \#i \leq 1$  feltételnek teljesülnie kell. Az eredmény, azaz #i értéke +90° és -90° közé esik.

### **Arkuszkoszinusz**: #i = ACOS #j

A függvény kódja: **ACOS**

A művelet hatására #i változó #j változó arkuszkoszinuszát veszi fel.  $-1 \leq \#i \leq 1$  feltételnek teljesülnie kell. Az eredmény, azaz #i értéke 0° és 180° közé esik.

### **Arkusztangens**: #i = ATAN #j

A függvény kódja: **ATAN**

A művelet hatására #i változó #j változó arkusztangensét veszi fel. Az eredmény, azaz #i értéke +90° és –90° közé esik.

#### **Exponenciális**:  $\#i = EXP \#j$

A függvény kódja: **EXP**

A művelet hatására a #i változó a természetes szám (e) #j-edik hatványát veszi fel.

#### **Természetes alapú logaritmus**: #i = LN #j

A függvény kódja: **LN** A művelet hatására #i változó a #j szám természetes alapú logaritmusát veszi fel. #j értéke nem lehet 0, vagy negatív szám.

### **Abszolút érték képzés**: #i = ABS #j

A függvény kódja: **ABS** A művelet hatására a #i változó a #j változó abszolút értékét veszi fel.

#### **Bináris szám binárisan kódolt decimálissá átalakítása**: #i = BCD #j

A függvény kódja: **BCD**

A művelet hatására a #i változó a #j változó BCD értékét veszi fel. #j változó értéktartománya: 0 – 99999999.

#### **Binárisan kódolt decimális szám binárissá alakítása**: #i = BIN #j

A függvény kódja: **BIN**

A művelet hatására a #i változó a #j változó bináris értékét veszi fel. #j változó értéktartománya: 0 – 99999999. A #j változóban az egyes tetrádokon lévő számjegyek nagysága nem lehet 9–nél nagyobb.

#### **Kerekítés abszolút értékben lefelé**: #i = FIX #j

A függvény kódja: **FIX**

A művelet a #j változó törtrészét eldobja és ez az érték kerül #i változóba. Például:

 $#130 = FIX 4.8 = 4$  $#131 = FIX -6.7 = -6$ 

#### **Kerekítés abszolút értékben felfelé**: #i = FUP #j

A függvény kódja: **FUP**

A művelet a #j változó törtrészét eldobja és abszolút értékben 1–et ad hozzá. Például:  $#130 = FUP 12.1 = 13$ 

 $#131 = FUP -7.3 = -8$ 

## *Összetett aritmetikai műveletek végrehajtási sorrendje*

A fentebb felsorolt aritmetikai műveleteket és függvényeket kombinálni lehet. A műveletek végrehajtásának sorrendje, vagy precedencia szabálya:

függvény – multiplikatív aritmetikai műveletek – additív aritmetikai műveletek. Például:

#110 = #111 + #112 \* COS #113 1 2 - a műveletek sorrendje 3

### *A műveletek végrehajtási sorrendjének módosítása*

**[** és **]** zárójelek használatával a műveletek végrehajtási sorrendje módosítható. A zárójelezés ötszörös mélységig megengedett. Ha ennél nagyobb mélység van a programban a vezérlés *3064 HIBÁS MAKRÓ KIFEJEZÉS* hibajelzést ad.

Példa háromszoros mélységű zárójelezésre:

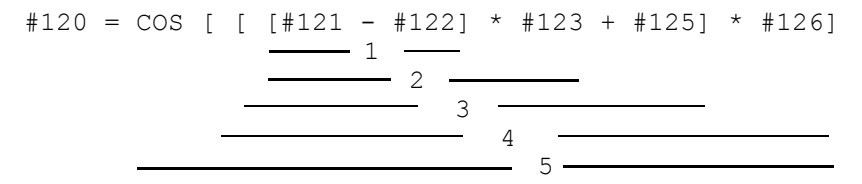

A számok a műveletek végrehajtási sorrendjét mutatják. Látható, hogy az azonos szintű zárójeleken belül a műveletek végrehajtási sorrendjére a fent említett precedenciaszabály érvényes.

## **22.13.3 Feltételes kifejezések**

A programnyelv a következő feltételes kifejezéseket ismeri:

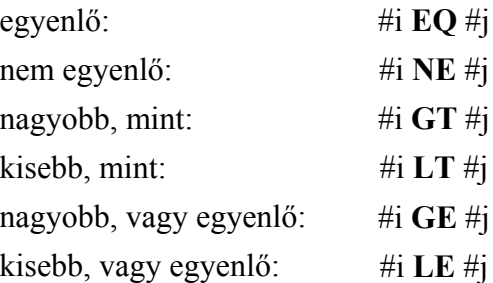

A feltételes kifejezés mindkét oldalán a változó helyettesíthető formulával is. A fenti feltételes kifejezések IF, vagy WHILE feltételvizsgáló utasítások után állhatnak.

<sup>1</sup> *Megjegyzés*: Mivel a fenti feltételes kifejezések mögött összeadás és kivonás áll, ezért a döntés pontosságánál vegyük figyelembe a lehetséges hibákat!

## **22.13.4 Feltétel nélküli elágazás**: **GOTO**n (MENJ)

A **GOTO**n utasítás hatására a program végrehajtása feltétel nélkül ugyanannak a programnak az n számú mondatán folytatódik. n szám helyettesíthető változóval, vagy formulával is. A mondatszámnak, amelyikre a GOTO utasítással ugrunk a mondat elején kell szerepelni. Ha a kijelölt mondatszámot nem találja *3070 NEM LÉTEZŐ MONDATSZÁM* hibajelzést ad.

## **22.13.5 Feltételes elágazás**: **IF**[<feltételes kifejezés>] **GOTO**n (HA[<..>]MENJ)

Ha a kötelezően szögletes zárójelek közé tett [<feltételes kifejezés>] teljesül, a program végrehajtása ugyanannak a programnak az **n** számú mondatán folytatódik.

Ha a [<feltételes kifejezés>] nem teljesül, a program végrehajtása a következő mondaton folytatódik.

Ha az IF után nem feltételvizsgálat következik, *3091 HIBÁS MŰVELET #-VAL* hibajelzést ad. Ha a feltételvizsgálatban szintaktikai hiba van *3064 HIBÁS MAKRÓ KIFEJEZÉS* hibát jelez.

**22.13.6 Feltételes utasítás**: **IF**[<feltételes kifejezés>] (**THEN**)utasítás (HA[<..>]AKKOR )

Ha a [<feltételes kifejezés>] teljesül, a THEN mögötti utasítás végrehajtásra kerül.

Ha a [<feltételes kifejezés>] nem teljesül, a program végrehajtása a következő mondaton folytatódik.

Az utasításban a THEN elhagyható az

IF[<feltételes kifejezés>] utasítás

utasítássor végrehajtása ugyanaz.

**22.13.7 Ciklusszervezés**: **WHILE**[<feltételes kifejezés>] **DO**m (AMÍG[<..>]TEDD) ... **END**m (VÉGE)

Amíg a [<feltételes kifejezés>] teljesül a DO m utáni mondatok az END m mondatig ismételten végrehajtásra kerünek. Vagyis a vezérlés megvizsgálja, hogy a feltétel teljesült–e, ha igen végrehajtja a DO m és END m közötti programrészt, majd END m utasítás hatására a program visszatér a WHILE utáni feltétel újbóli vizsgálatára.

Ha a [<feltételes kifejezés>] nem teljesül a program végrehajtása az END m utáni mondaton folytatódik.

Ha a WHILE [<feltételes kifejezés>] elhagyásra kerül, azaz a ciklust a DO m ... END m utasítások írják le a DO m és END m közötti programrészt végtelen ideig hajtja végre.

m lehetséges értékei: 1, 2, 3. Ettől eltérő értékek megadása *3091 HIBÁS MŰVELET #-VAL* hibajelzést eredményez. Ha a WHILE után nem feltételvizsgálat következik, *3091 HIBÁS MŰVELET #-VAL* hibajelzést ad. Ha a feltételvizsgálatban szintaktikai hiba van *3064 HIBÁS MAKRÓ KIFEJEZÉS* hibát jelez.

A ciklusszervezés szabályai:

– DO m utasítást END m utasítás előtt kell megadni:

 : END1 : : HIBÁS : DO1

– A DO m és END m utasításoknak párban kell állniuk:

```
 :
     DO1
    :<br>DO1
                           HIBÁS
 :
     END1
      :
```
vagy

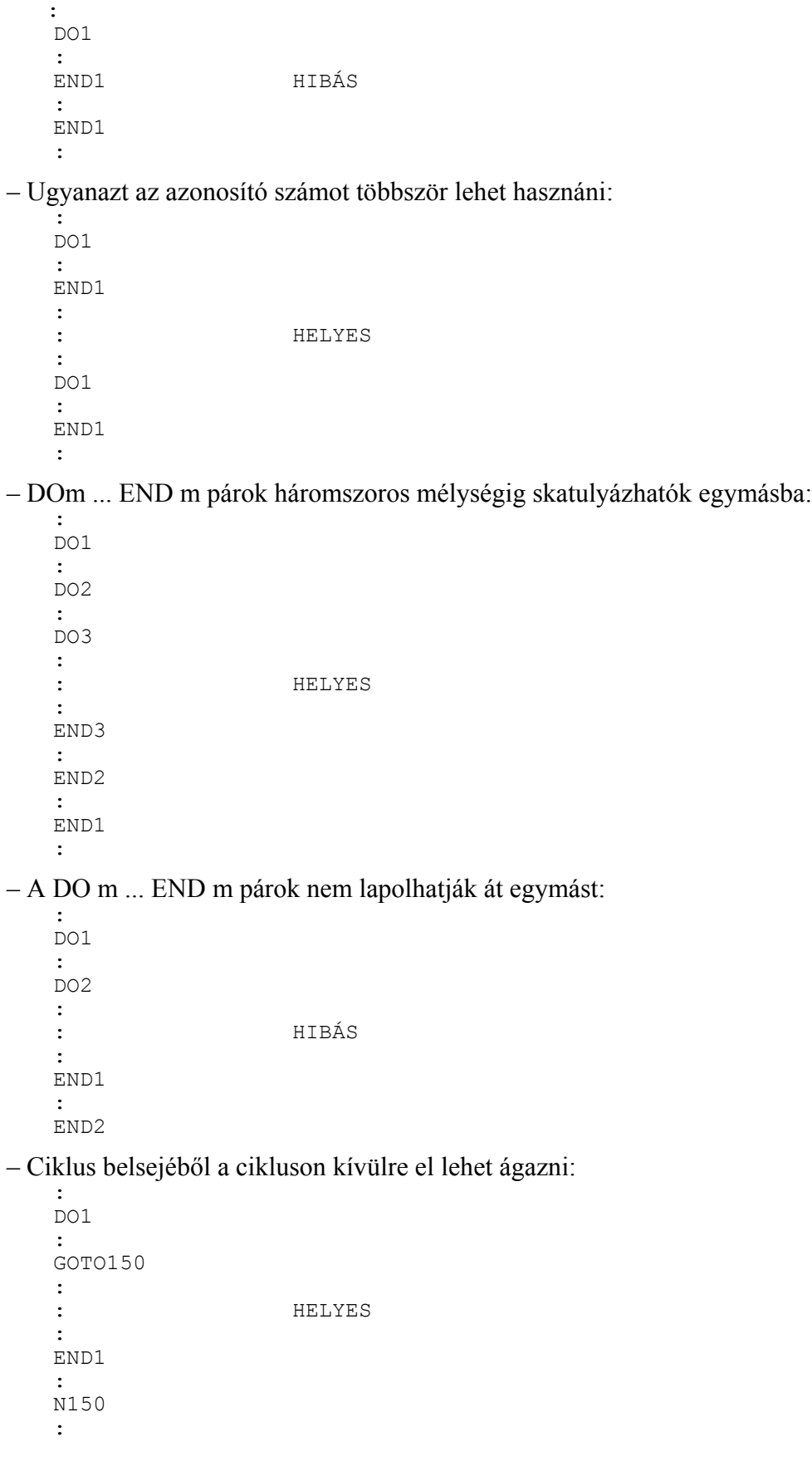

– Ciklusba kívülről nem lehet belépni:

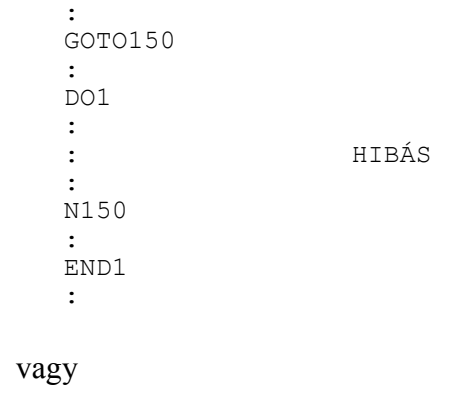

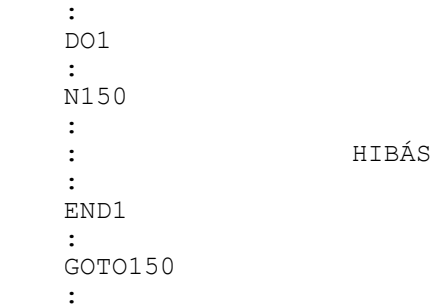

 – Ciklus belsejéből alprogram, vagy makrohívás lehetséges. Az alprogram, vagy a felhasználói makró belsejében a ciklusok ismét háromszoros mélységig skatulyázhatók egymásba:

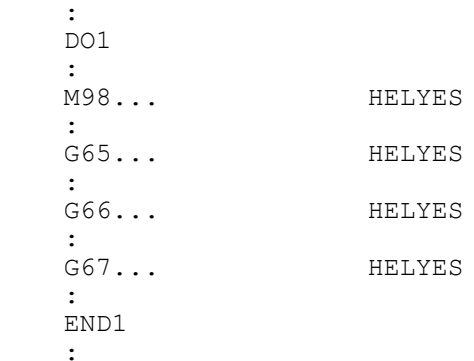

#### **22.13.8 Adatkiadási parancsok**

A vezérlés a következő adatkiadási parancsokat ismeri:

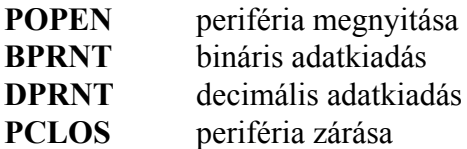

Ezeket az adatkiadó parancsokat karaktereknek és változók értékeinek a kiadására lehet használni. A kiadás történhet a vezérlés memóriájába és a soros csatornán keresztül egy külső adattároló eszközre.

#### **Periféria megnyitása: POPENn**

Mielőtt adatkiadó parancsot adunk, meg kell nyitni a megfelelő perifériát, amin keresztül az adatkiadás történni fog. A megfelelő periféria kiválasztása az n számmal történik:<br> $n = 1$  soros csatorna. BS-232C interface

n = 1 soros csatorna, RS-232C interface<br>n = 31 a vezérlés memóriáia

a vezérlés memóriája

A periféria megnyitásakor egy % karakter is kiküldésre kerül a perifériára, tehát minden adatkiadás egy % karakterrel kezdődik.

#### **Bináris adatkiadás: BPRNT[...]**

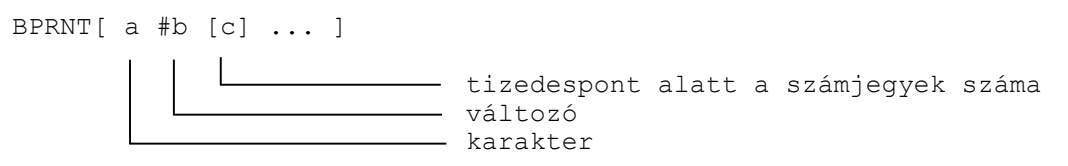

A karaktereket ISO, vagy ASCII kódban (paraméterállástól függően), a változókat pedig binárisan küldi ki a parancs.

– A karakterek ISO, vagy ASCII kódban kerülnek kiadásra. A kiküldhető karakterek:

alfabetikus karakterek: A, B, ..., Z numerikus karakterek: 1, 2, ..., 0 speciális karakterek: \*, /, +, –

A \* karakter helyett a szóköz (space) ISO kódját (A0h) küldi ki a vezérlés.

 – A változók értékeit 4 byte–on, azaz 32 biten adja ki a vezérlés, a legnagyobb helyiértékű byte–tól kezdve. A változók száma után zárójelben [ ] a tizedespont utáni számjegyek számát kell megadni. Ekkor a vezérlés a változó lebegőpontos értékét olyan fixpontos értékké alakítja, amelyben az értékes tizedesjegyek száma a [ ] zárójelben megadott érték. c lehetséges értékei: 1, 2, ..., 8. Például:

```
ha #120 = 258.647673 és [3] \longrightarrow kiadásra kerül 258648=0003F258h
```
– Az üres változót 00000000h bináris kóddal adja ki.

 – Az adatkiadás végén a vezérlés automatikusan egy soremelés (**L**ine**F**eed) karaktert ad ki. Példa:

```
BPRNT [ C*/ X#110 [3] Y#120 [3] M#112 [0] ]
   #110=318.49362 318494=0004DC1Eh
   #120=0.723415 723=000002D3h
   #120=0.723415 - .251<br>#112=23.9 24=00000018h
```
A kiadásra kerülő karakterek:

7 6 5 4 3 2 1 0

```
1 1 0 0 0 0 1 1 --- C
 1 0 1 0 0 0 0 0 --- Szóköz (Space)
 1 0 1 0 1 1 1 1 --- /
 1 1 0 1 1 0 0 0 --- X
0 0 0 0 0 0 0 0 - - - 000 0 0 0 1 0 0 --- 04
 1 1 0 1 1 1 0 0 --- DC
0 0 0 1 1 1 1 0 --- 1E<br>0 1 0 1 1 0 0 1 --- Y
 0 1 0 1 1 0 0 1 --- Y
\begin{array}{ccccccccc}\n0 & 0 & 0 & 0 & 0 & 0 & 0 & - & - & 00 \\
0 & 0 & 0 & 0 & 0 & 0 & 0 & - & - & 00\n\end{array}\begin{array}{ccccccccc}\n0 & 0 & 0 & 0 & 0 & 0 & 0 & - & - & 0 & 0 \\
0 & 0 & 0 & 0 & 0 & 0 & 1 & 0 & - & - & 0 & 2\n\end{array}0 0 0 0 0 0 1 0
1 1 0 1 0 0 1 1 --- D3<br>0 1 0 0 1 1 0 1 --- M
0 1 0 0 1 1 0 1
 0 0 0 0 0 0 0 0 --- 00
 0 0 0 0 0 0 0 0 --- 00
0 0 0 0 0 0 0 0 - - - 00 0 0 0 1 1 0 0 0 --- 18
0 0 0 0 1 0 1 0 --- Soremelés (Line Feed)
```
#### **Decimális adatkiadás: DPRNT[...]**

```
DPRNT[ a #b [ c d ] ... ]
```

```
számjegyek száma a tizedespont után
 számjegyek száma a tizedespont előtt
változó
- karakter
```
Az összes karakter és számjegy (paraméterállástól függően) ISO, vagy ASCII kódban kerül kiadásra.

- A karakterek kiadására vonatkozó szabályokat lásd **BPRNT** utasítás.
- Változók értékeinek kiadásához meg kell adni, hogy a változó hány decimális egész és tört jegyen kerüljön kiadásra. A számjegyek megadását [ ] zárójelek közé kell tenni. A számjegyek megadására a  $0 < c + d < 9$  feltételnek teljesülni kell. A számok kiadása a legmagasabb helyiértéküktől kezdődik. A számjegyek kiadásánál a negatív előjel (–) és a tizedespont (.) is ISO kódjukkal kerülnek kiadásra. Ha a *PRNT* paraméter PRNT=0 a + előjel és a vezető nullák helyén szóköz (space) kód kerül kiadásra, a tizedespont után, ha van, minden nulla a 0 kóddal kerül kiadásra. Ha a paraméter PRNT=1 a + előjel és a vezető nullák nem kerülnek kiadásra, ha tizedespont definiálva van az utána következő nullák kiadásra kerülnek, ha tizedespont nincs definiálva sem tizedespontot sem nullát nem ad ki.
- Ha d=0, akkor a tizedespont kiadásra kerül, míg csak c–t megadva a tizedespontot sem adja ki a vezérlés.
- Az üres változót 0 kóddal adja ki.
- Az adatkiadás végén a vezérlés automatikusan egy soremelés (LF) karaktert ad ki.

#### Példa:

```
DPRNT [ X#130 [53] Y#500 [53] T#10 [2] ]
     #130=35.897421 35.897<br>#500=-150.8 -150.8
     #500=–150.8 –150.8
     #10=214.8 15
```
#### Adatkiadás PRNT=0 állásnál:

```
 7 6 5 4 3 2 1 0
   1 1 0 1 1 0 0 0 --- X
   1 0 1 0 0 0 0 0 --- Szóköz (space)
   1 0 1 0 0 0 0 0 --- Szóköz (space)
   1 0 1 0 0 0 0 0 --- Szóköz (space)
   1 0 1 0 0 0 0 0 --- Szóköz (space)
   0 0 1 1 0 0 1 1 --- 3
   0 0 1 1 0 1 0 1 --- 5
  0 0 1 0 1 1 1 0 --- Tizedespont (.)
   1 0 1 1 1 0 0 0 --- 8
   0 0 1 1 1 0 0 1 --- 9
  1 0 1 1 0 1 1 1 --- 7<br>0 1 0 1 1 0 0 1 --- Y
  0 1 0 1 1 0 0 1
 0 0 1 0 1 1 0 1 --- Negatív előjel (–)
 1 0 1 0 0 0 0 0 --- Szóköz (space)
   1 0 1 0 0 0 0 0 --- Szóköz (space)
   1 0 1 1 0 0 0 1 --- 1
   0 0 1 1 0 1 0 1 --- 5
   0 0 1 1 0 0 0 0 --- 0
  0 0 1 0 1 1 1 0 --- Tizedespont (.)
   1 0 1 1 1 0 0 0 --- 8
   0 0 1 1 0 0 0 0 --- 0
   0 0 1 1 0 0 0 0 --- 0
   1 1 0 1 0 1 0 0 --- T
  1 0 1 0 0 0 0 0 --- Szóköz (space)<br>1 0 1 1 0 0 0 1 --- 1
  1 0 1 1 0 0 0 1
   0 0 1 1 0 1 0 1 --- 5
  0 0 0 0 1 0 1 0 --- Soremelés (LF)
```
Adatkiadás PRNT=1 állásnál:

#### **Periféria zárás: PCLOSn**

A POPEN paranccsal megnyitott perifériát a PCLOS paranccsal le kell zárni. A PCLOS parancs után meg kell nevezni a lezárandó periféria számát. A lezáráskor még egy % karakter is kiküldésre kerül a perifériára, azaz minden adatkiadást egy % karakter zár le.

#### L *Megjegyzések*:

- Az adatkiadási parancsok sorrendje kötött: először POPEN paranccsal meg kell nyitni a megfelelő perifériát, utána jöhet az adatkiadás BPRINT, vagy DPRINT paranccsal, végül a megnyitott perifériát le kell zárni a PCLOS utasítással.
- A periféria megnyitása és lezárása bárhol a programban megadható. Például a program elején megnyitható, a program végén lezárható, és közben a program bármely, a két utasítás közé eső részén adat kiküldhető.
- Adatkiadás közben végrehajtott M30, vagy M2 parancs megszakítja az adatátvitelt. Ha ezt el akarjuk kerülni, az M30 parancs végrehajtása előtt várakozni kell adatátvitel közben.
- A megnyitott periféria paramétereinek (baud rate, stop bitek száma, stb.) helyes beállítására ügyelni kell. Ezek állítása a paramétermező SERIAL csoportjában lehetséges.

#### **22.14 NC és makró utasítások.**

A programnyelvben megkülönböztethetünk NC és makró mondatokat.

NC mondatoknak tekintjük a hagyományos, G, M stb. kódokkal leírt mondatokat, még akkor is, ha az egyes címek értékei, nem csak számértéket vesznek fel, hanem változókat, vagy formulát. Makró utasításoknak a következő mondatokat tekintjük:

- az értékadó utasítást tartalmazó mondatot: #i=#j
- a feltételes, vagy ciklusszervező utasítást tartalmazó mondatot: IF, WHILE
- a kontrolparancsokat tartalmazó mondatokat: GOTO, DO, END
- a makrohívást tartalmazó mondatokat: G65, G66, G66.1, G67, vagy azok a G, vagy M kódok, amelyek makrohívást indítanak.

– az alprogramhívást (M98 P, vagy A, B, C, S, T, M-re indított alprogram)

A program végrehajtása szempontjából a makró mondatot síkbeli szerszámsugár korrekciószámítás bekapcsolt állapotában nem tekinti funkció, vagy a kiválasztott síkon kívüli mozgást tartalmazó mondatnak.

### **22.15 A makromondatok végrehajtása.**

A makromondatokat végrehajthatja a vezérlő az NC mondatok végrehajtásával párhuzamosan, vagy azt követően. Az NC és makromondatok végrehajtását szabályozó paraméter a 9161 SBSTM. Ha a paraméter:

=0: az NC és makró mondatokat a programban leírt sorrendben hajtja végre,

=1: az NC mondatok végrehajtása közben végrehajtja a makró utasításokat

# Példa:

### **SBSTM**=0

%O1000

```
...
N10 #100=50 
N20 #101=100
N30 G1 X#100 Y#101
N40 #100=60 (értékadás N30 után)
N50 #101=120 (értékadás N30 után)
N60 G1 X#100 Y#101
```
Az N40 és N50 mondatokban leírt értékadást az N30 mondat végrehajtása után végzi el.

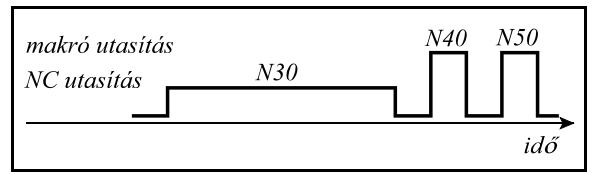

<sup>L</sup> *Következmények:*

- *a program végrehajtása lassabb,*
- *ha az N30 mondat végrehajtását megszakítjuk, majd a megmunkálást újraindítjuk, mivel az N30 mondat változóit még nem írta át az N40, N50 mondat, a megmunkálás egyszerűen folytatható.*

## **SBSTM**=1

%O1000

```
...
N10 #100=50 
N20 #101=100
N30 G1 X#100 Y#101
N40 #100=60 (értékadás N30 közben)
N50 #101=120 (értékadás N30 közben)
N60 G1 X#100 Y#101
```
Az N40 és N50 mondatokban leírt értékadást az N30 mondatban folyó mozgás közben végzi el.

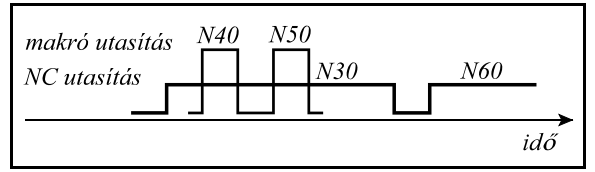

**22.15-1** ábra **22.15-2** ábra

<sup>L</sup> *Következmények:*

- *a program végrehajtása gyorsabb,*
- *ha az N30 mondat végrehajtását megszakítjuk, majd a megmunkálást újraindítjuk, mivel az N30 mondat változóit már átírta az N40, N50 mondat, a megmunkálás nem folytatható, csak, ha az N30 mondatra mondatkeresést indítunk.*

## **22.16 Makrók és alprogramok kijelzése automata üzemmódban.**

A makrók és alprogramok mondatait a vezérlés kijelezheti automata üzemmódban. Ha az *MD8* paraméter értéke 0, a 8000–től 8999–ig számozott alprogramok és makrók végrehajtásakor a makró illetve alprogram mondatai nem kerülnek listázásra. *MD8* paraméter 1 állásánál ezek mondatai is listázásra kerülnek.

Ha az *MD9* paraméter értéke 0, a 9000–től 9999–ig számozott alprogramok és makrók végrehajtásakor a makró illetve alprogram mondatai nem kerülnek listázásra. *MD9* paraméter 1 állásánál ezek mondatai is listázásra kerülnek.

## **22.17 STOP gomb használata makróutasítás végrehajtása közben.**

A STOP gomb megnyomása, vagyis a programvégrehajtás felfüggesztése mindig a végrehajtása alatt álló makróutasítás befejezése után lesz hatásos.

**Jegyzetek**
## **Betűrendes index**:

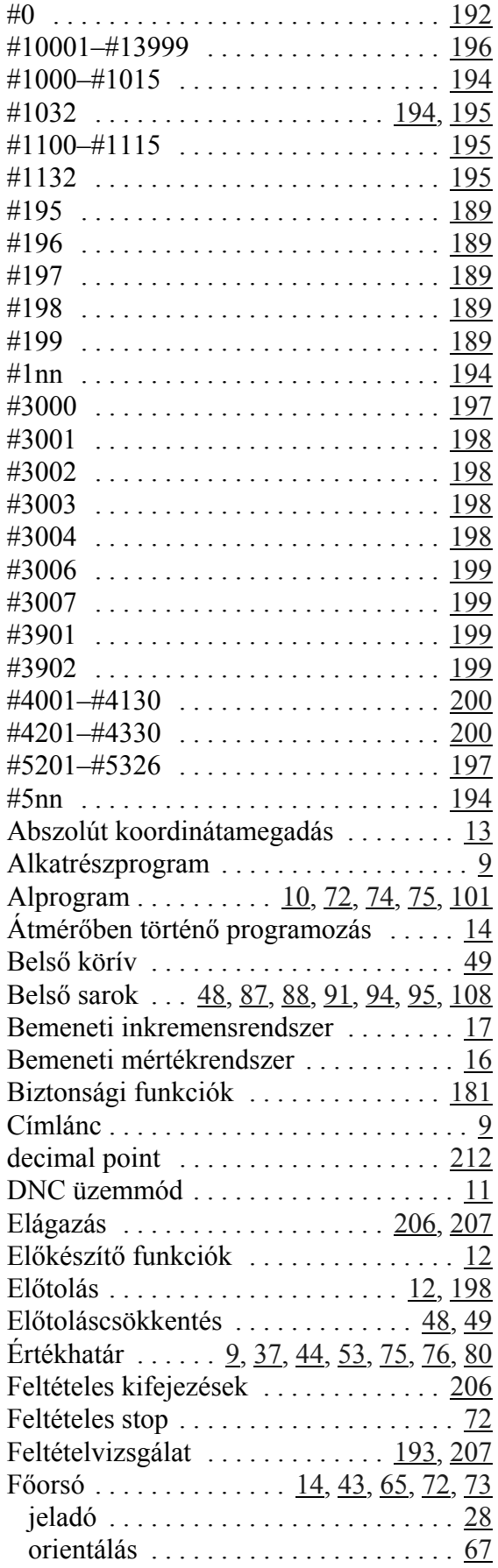

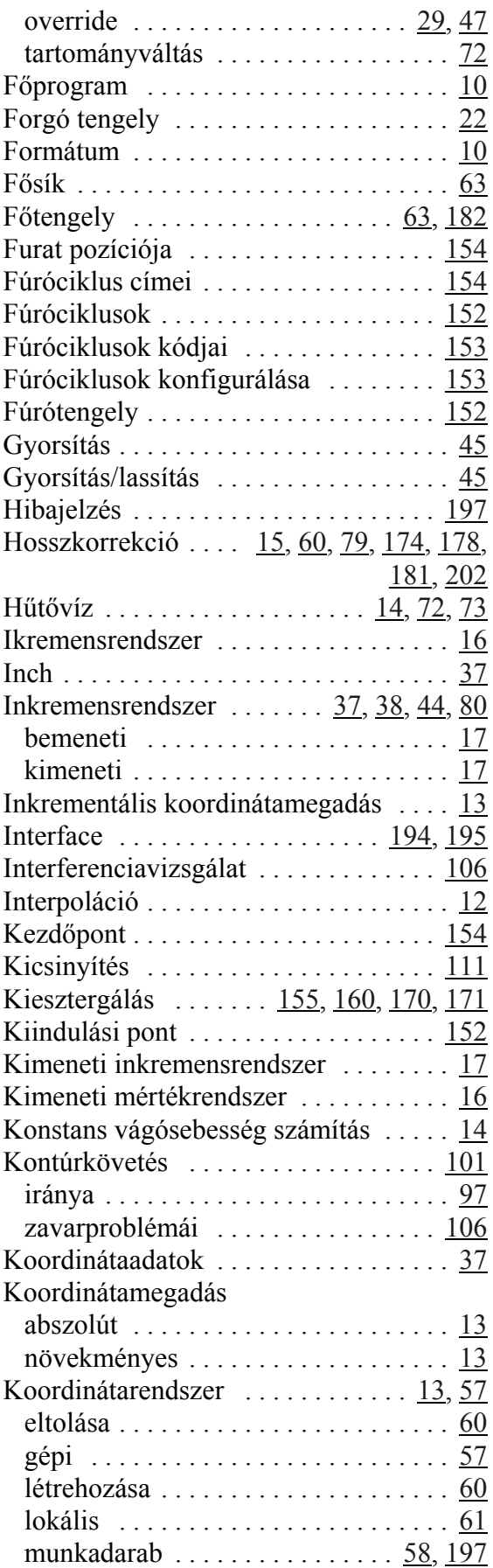

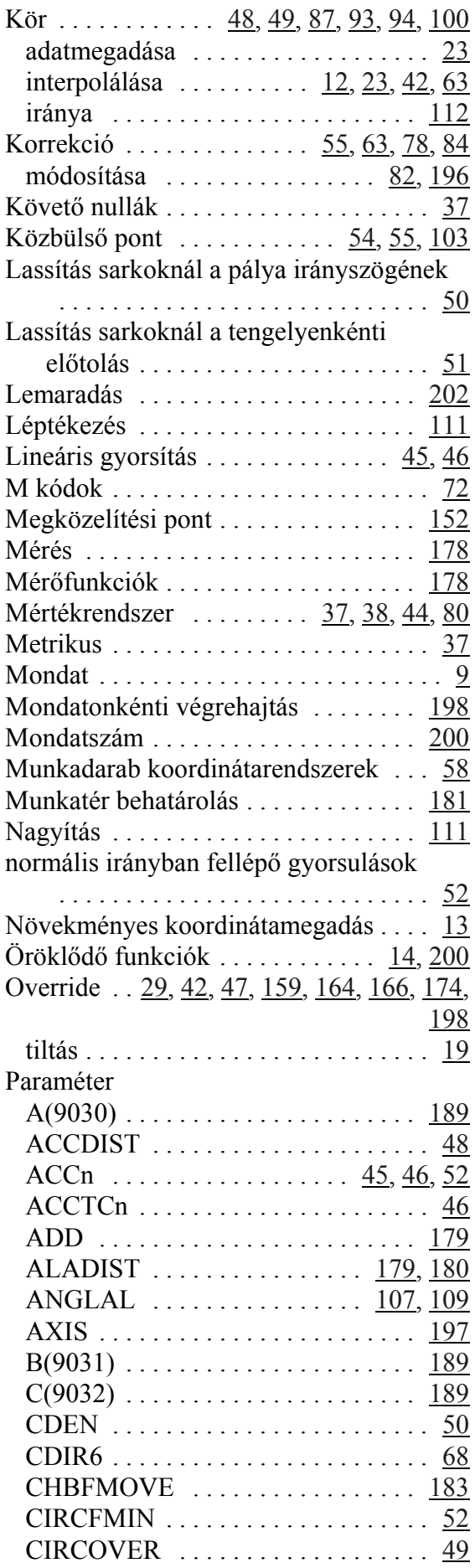

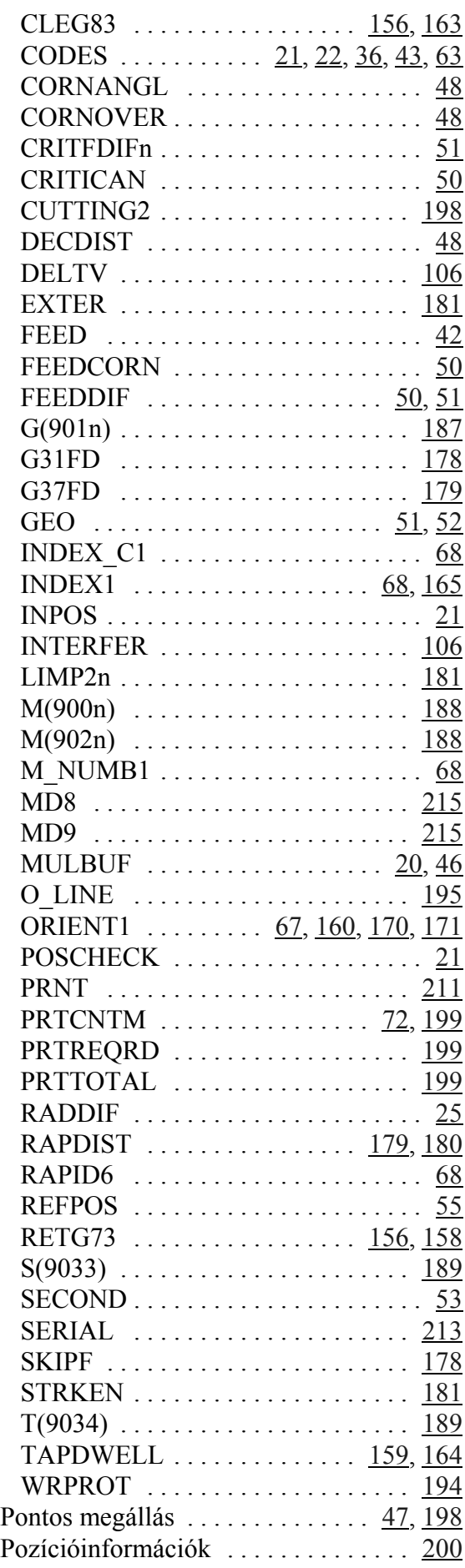

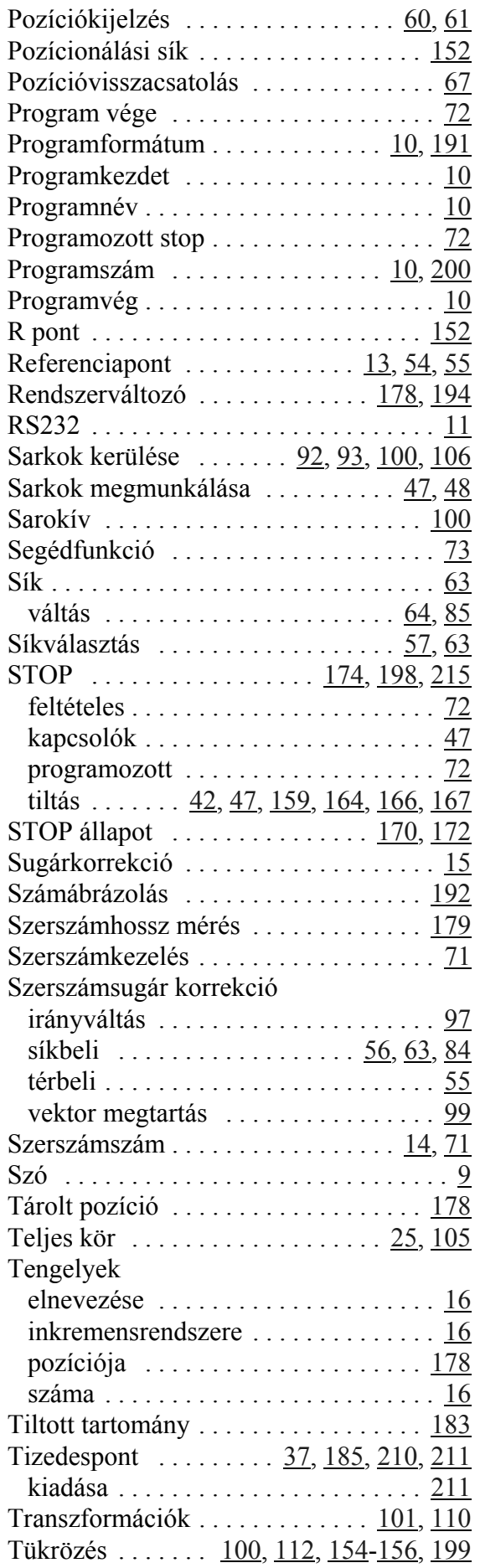

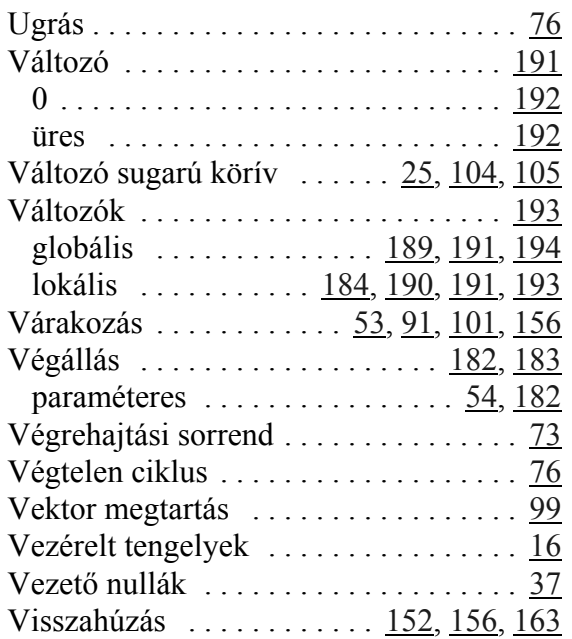